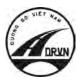

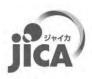

JAPAN INTERNATIONAL COOPERATION AGENCY

# THE PROJECT FOR CAPACITY ENHANCEMENT IN ROAD MAINTENANCE PHASE II

## FINAL REPORT

## (Volume 2.1: Pavement Condition Survey Manual)

## March 2018

## JAPAN INTERNATIONAL COOPERATION AGENCY (JICA)

KATAHIRA & ENGINEERS INTERNATIONAL CENTRAL NIPPON EXPRESSWAY CO. LTD. ORIENTAL CONSULTANTS PASCO CORPORATION

| EI     |
|--------|
| JR     |
| 18-027 |

## **VOLUME 2.1**

- 1. Overview of Pavement Condition Survey [PCS-Vol. 1]
- 2. Management Manual [PCS-Vol. 2]
- 3. Operation (Field survey & Data analysis) [PCS-Vol. 3]
- 4. Instruction Book of REAL Mini [PCS-Vol. 4]
- 5. Data Preparation [PCS-Vol. 5]
- 6. Data Validation [PCS-Vol. 6]
- 7. Appendix 1

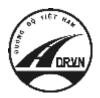

JAPAN INTERNATIONAL COOPERATION AGENCY DIRECTORATE FOR ROADS OF VIETNAM MINISTRY OF TRANSPORT (MOT) THE SOCIALIST REPUBLIC OF VIETNAM

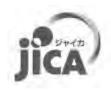

# THE PROJECT FOR CAPACITY ENHANCEMENT IN ROAD MAINTENANCE PHASE II

## **PAVEMENT CONDITION SURVEY MANUAL**

## **Volume 2.1.1: Overview**

**MARCH 2018** 

JICA PROJECT TEAM

#### **Record of updates**

| Rev. | Date       | Contents change |
|------|------------|-----------------|
| 1.00 | 2017.12.19 | First edition   |
|      |            |                 |

### **Table of Contents**

| 1. Intr | oduction                                                           | 1  |
|---------|--------------------------------------------------------------------|----|
| 1.1.    | About This Manual                                                  | 1  |
| 2. Sun  | nmary of Pavement Condition Survey                                 |    |
| 2.1.    | Pavement Condition Survey                                          |    |
| 2.2.    | The Importance to Conduct the Constantly Pavement Condition Survey | 9  |
| 2.3.    | Work Allocation on Pavement Condition Survey                       | 11 |
| 3. Uno  | derstanding of pavement condition data                             |    |
| 3.1.    | Definition of section length                                       | 13 |
| 3.2.    | Kilometer Post Information (From-To)                               | 15 |
| 3.3.    | Multi lane data                                                    | 16 |
| 3.4.    | Peculiar Condition                                                 | 17 |
| 4. Met  | thod of measuring and analysis of pavement condition               |    |
| 4.1.    | Crack                                                              |    |
| 4.2.    | Rut                                                                |    |
| 4.3.    | IRI                                                                |    |
| 4.4.    | MCI                                                                |    |

### List of Figure

| Figure 1.1 Pavement condition survey manual                          | 1    |
|----------------------------------------------------------------------|------|
| Figure 1.2 Contents of Pavement condition survey manual              | 2    |
| Figure 2.1 Pavement damage to be evaluated by PCS                    | 3    |
| Figure 2.2 PCSV (REAL Mini)                                          | 4    |
| Figure 2.3 Work flow for PC preparation                              | 7    |
| Figure 2.4 Sample of survey scheme (equalization of survey length)   | . 10 |
| Figure 2.5 Responsible division of Pavement Condition Survey         | . 12 |
| Figure 3.1 Cases of length definition in PC data                     | . 14 |
| Figure 3.2 Conceptual Diagram of Kilometer Post                      | . 15 |
| Figure 3.3 Conceptual Diagram of Kilometer Post (Missing kilometer)  | . 16 |
| Figure 3.4 Reflect 1 <sup>st</sup> lane information to multiple lane | . 16 |
| Figure 4.1 Example of Calculations of the Crack Ratio                | . 20 |
| Figure 4.2 Example of Calculations of the Crack Index                | . 22 |
| Figure 4.3 Calculation method of average and maximum of rut depth    | . 23 |
| Figure 4.4 The Definition of Rut Depth                               | . 25 |
| Figure 4.5 Quarter-Car (QC) Model                                    | . 26 |
| Figure 4.6 Measurement method for evenness                           | . 29 |
| Figure 4.7 Example of one crack in one square meter                  | . 30 |

### List of Table

| Table 2.1 Applications of REAL Mini                                        | 5    |
|----------------------------------------------------------------------------|------|
| Table 2.2 Applications for PC data preparation                             | 6    |
| Table 2.3 Evaluation item of road surface damage                           | 8    |
| Table 2.4 Work item and Assignment on Pavement Condition Survey            | . 12 |
| Table 3.1 Definition of peculiar condition                                 | . 17 |
| Table 4.1 Measuring methods for road roughness and IRI calculation methods | . 25 |

| Administration Database             | Database of PMS data storing administrative               |  |
|-------------------------------------|-----------------------------------------------------------|--|
|                                     | information.                                              |  |
| Analyzed section Table (Table-3)    | The final section table prepared by PC data.              |  |
| Calibration                         | Adjustment of devices for true value                      |  |
| Camera for front image              | The device for measuring the front image                  |  |
| Camera for road image               | The device for measuring the road image                   |  |
| Crack                               | Damage index based on the pavement surface                |  |
|                                     | crack.                                                    |  |
| End point                           | The end position of the target route.                     |  |
| Excluded section                    | The out of scope section for survey. For                  |  |
|                                     | example, the section that is under construction or        |  |
|                                     | being transferred to the management of another            |  |
|                                     | agency.                                                   |  |
| IRI (International Roughness Index) | Damage index based on the longitudinal shape              |  |
|                                     | on the pavement surface.                                  |  |
| KP (Kilometer post)                 | Positon of route. It is consist of Kilo-post station      |  |
|                                     | number and distance from the Kilo-post station.           |  |
| Kilo-post station                   | A road sign on the side of the road to indicate           |  |
|                                     | distances from major cities.                              |  |
| Kilo-post station number            | The number indicated on the kilo-post stations in         |  |
|                                     | the side of the road.                                     |  |
| Laser displacement sensor           | The device for measuring of longitudinal profile          |  |
| Laser scanner                       | The device for measuring of transverse profile            |  |
| Main control unit                   | The unit to control the measurement device                |  |
| Marking                             | Marking of the start point and end point for              |  |
|                                     | easier recognition.                                       |  |
| Overlapping section                 | A section in which two routes overlap in terms            |  |
|                                     | of management.                                            |  |
| Patching                            | The repaired part of partially damage area                |  |
|                                     | (Pothole, crack, and so on).                              |  |
| Pavement condition                  | The condition of pavement surface. The                    |  |
|                                     | pavement condition is evaluated for cracks, ruts and IRI. |  |
| Devenuent oon dition and the line   |                                                           |  |
| Pavement condition survey vehicle   | Vehicle assembled with measurement devices.               |  |

### Glossary

| PDCA cycle                          | Management cycle acronym for PLAN, DO,        |  |
|-------------------------------------|-----------------------------------------------|--|
|                                     | CHECK and ACT.                                |  |
| PMS                                 | Pavement Management System.                   |  |
| PMS Database                        | Database stored for PMS dataset.              |  |
| Power control unit                  | The Unit for supply and control the electric  |  |
|                                     | power to the measurement device               |  |
| REAL Mini                           | Name of the pavement condition survey vehicle |  |
|                                     | made by PASCO CORPORATION.                    |  |
| Rut                                 | Damage index based on the transverse shape on |  |
|                                     | the pavement surface.                         |  |
| Start point                         | The start position of the target route.       |  |
| Survey plan section Table (Table-1) | Table of planned survey length                |  |
| Surveyed section Table (Table-2)    | Table-1 with extensions added                 |  |

| AC      | Asphalt Concrete                                |
|---------|-------------------------------------------------|
| ВОТ     | Build-Operate-Transfer                          |
| BST     | Bituminous surface treatment                    |
| CC      | Cement Concrete                                 |
| DPI     | Department of Planning and Investment           |
| DRVN    | Directorate for Roads of Vietnam                |
| HDD     | Hard Disk Drive                                 |
| IWP     | In wheel path                                   |
| КР      | Kilometer post                                  |
| MMD     | Management and Maintenance Department           |
| OWP     | Out wheel path                                  |
| PC data | Pavement condition data                         |
| PCS     | Pavement Condition Survey                       |
| PCSV    | Pavement Condition Survey Vehicle               |
| PDOT    | Provincial Department of Transport              |
| PPC     | Provincial People's Committee                   |
| QC      | Quarter-Car                                     |
| RMBs    | Road Management Bureaus                         |
| SB      | Sub Bureaus                                     |
| STEICD  | Science, Technology, Environment, International |
|         | Cooperation Department                          |
| TOR     | Terms of Reference                              |

### Acronyms

#### 1. Introduction

#### 1.1. About This Manual

Overview (PCS-Vol.1) is one of six manuals comprising the suite of the documentation for pavement condition survey. Figure 1.1 shows the component of pavement condition survey manual. Pavement condition survey manual is divided into three parts, Overview, Operation manual and Technical manual. Documents to be referenced depend on the responsibility and work steps of stakeholders involved in pavement condition survey. Overview describes the basic items of survey that all stakeholders should refer to. Operation manual shows important matters to be referred to mainly when survey work managing. Technical manual indicates technical matters such as system and device operation methods, data definition and data preparation. Figure 1.2 shows the description of contents of each document.

This document explains the overview and measuring methods of pavement condition survey. It is a general purpose document which provides in an understanding of pavement condition survey. If there is any lack of information, addition and updates by DRVN staff would be recommended.

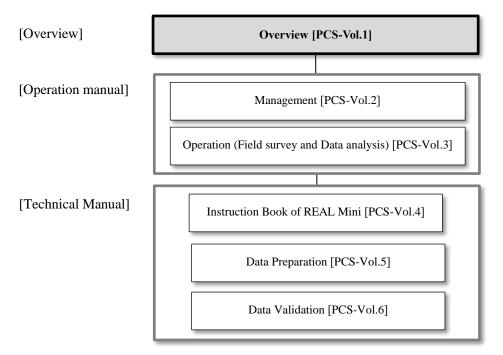

Figure 1.1 Pavement condition survey manual

#### [Overview]

#### Overview (PCS-Vol.1]

➔ Describe the overview and measuring methods of pavement condition survey. It is a general purpose document which provides in an understanding of pavement condition survey.

#### [Operation manual]

Management [PCS-Vol.2]

➔ Describe the management work of road administrator on pavement condition survey. It contains all management works such as the planning, supervising, and data checking on pavement condition survey describing. It is to be used by administrator who to carry out the management of pavement condition survey.

Operation (Field survey and Data analysis) [PCS-Vol.3]

➔ Describe the survey and analysis work of survey consultant on pavement condition survey. It contains the survey and analysis rule. It is to be used by surveyor and analysis operator who to carry out the pavement condition survey.

#### [Technical manual]

Instruction Book of REAL Mini [PCS-Vol.4]

➔ Describe the operation procedure of REAL Mini system. It contains the operation procedure of inspection vehicle and analysis system, calibration and maintenance of the inspection vehicle and so on. It is to be used by surveyor and analysis operator whose task is to carry out the deep study for operation procedure of REAL Mini system.

Data Preparation [PCS-Vol.5]

➔ Describe the contents of pavement condition data (PC data). It contains the code definition, explanation of each item of PC data and so on.

Data Validation [PCS-Vol.6]

→ Describe the data check procedure when creating the PC data. It is to be used by person whose task is to carry out the data check in pavement condition survey.

Figure 1.2 Contents of Pavement condition survey manual

#### 2. Summary of Pavement Condition Survey

#### 2.1. Pavement Condition Survey

#### 1) Pavement Condition Survey

Pavement condition survey measures pavement damages such as cracks, ruts and IRI using the pavement condition survey vehicle (hereafter PCSV) on moving and make the pavement condition data files. The pavement damage expresses surface (crack), transverse (rut) and longitude (IRI) (Figure2.1).

Pavement condition survey measures not only pavement condition but also road inventory information, forward view image and position information at the same time.

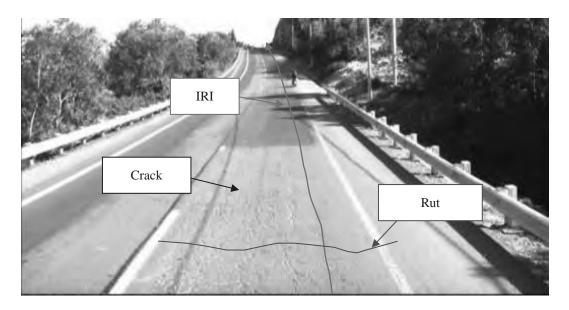

Figure 2.1 Pavement damage to be evaluated by PCS

#### a) Pavement Condition Survey Vehicle (PCSV)

PCSV is a measuring system for the continuous collection of the pavement condition data (Crack, Rut and IRI) and forward view image of the vehicle synchronized with distance and positional information. These data are measured by the equipment installed to the vehicle. PSCV has the following sensors (Figure2.2): CCD camera for front image, GPS, Laser Scanner, CCD Cameras for road image, Inertial Measurement Unit (IMU) and Laser Displacement Sensor. The front camera records front images of the road; GPS records locations; the laser profiler records cross section profiles to identify rut depths; The CCD camera for front image in black and white to identify cracks; IMU and laser displacement sensor identify longitudinal profile for IRI.

In the field survey, operator uses two kinds of application modules. One is the measurement module. Other is Starting and ending point setting module. The measurement module is to control a start and end point of survey and display status of the system. Starting and ending point setting module is set the start/end position to collect data for analysis.

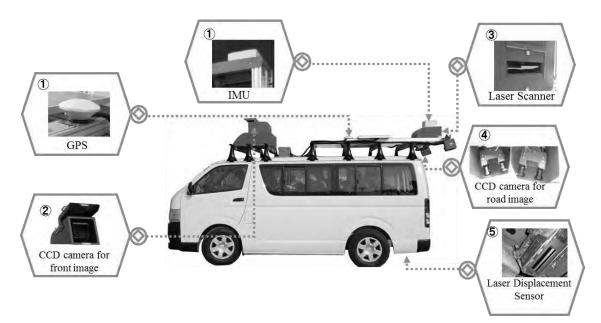

Figure 2.2 PCSV (REAL Mini)

| Module Module window                     |  | Description                                                               |
|------------------------------------------|--|---------------------------------------------------------------------------|
| Measurement module                       |  | To control and monitor the measurement                                    |
| Starting and ending point setting module |  | To set the starting point and<br>ending point in the<br>measurement data. |

#### Table 2.1 Applications of REAL Mini

#### b) Applications for PC Data preparation

PCSV also has the dedicated applications for preparing the pavement condition data (hereafter PC data) file. There are four applications, data convert, data analysis, location setting and data processing. Table 2.2 shows the component of applications for preparing the PC data. Figure 2.3 shows the work flow of preparing the PC data using applications.

Operator converts the measurement data of PCSV to analysis data using Data convert module. And then, Operator analyzes the analysis data using Data analysis module. Data analysis module output the each result file (Rut depth, Cracking ratio/index, IRI) and list of front image and coordinates. Next, Operator set the location information to analysis data using Location setting module. Location setting module outputs the location data of road facility, intersection, changing lane, and so on. Finally, Operator processes the analysis data. Data processing module outputs the PC data for PMS using the output data of analysis and location module.

5

| No. | Module                     | Module window | Description                                                                                                    |
|-----|----------------------------|---------------|----------------------------------------------------------------------------------------------------|
| 1   | Data convert<br>module     |               | Convert the measurement data to analysis data.                                                                                                |
| 2   | Data Analysis<br>module    |               | Analysis the crack, rut, IRI. and<br>Output the each result file and FV<br>image list.                                                        |
| 3   | Location Setting<br>module |               | Set the position of KP, structure,<br>intersection, peculiar condition<br>and so on. And output the position<br>file based on setting result. |
| 4   | Data Processing<br>module  |               | Prepare the PC data file from the data of analysis and location setting application.                                                          |

Table 2.2 Applications for PC data preparation

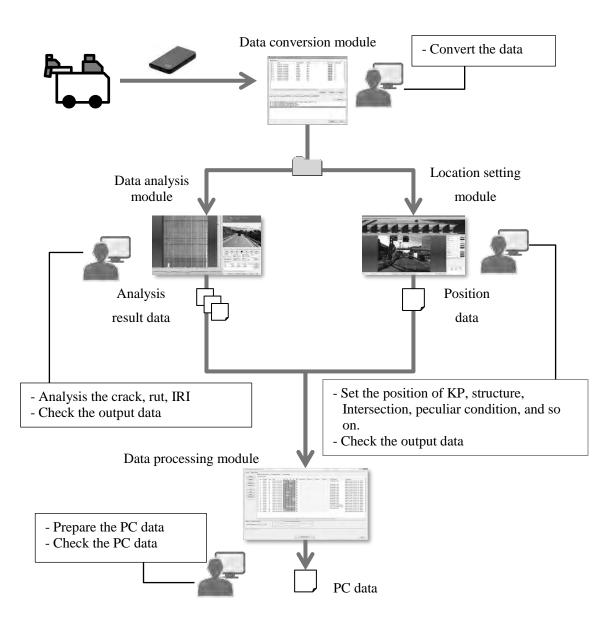

Figure 2.3 Work flow for PC preparation

#### 2) Pavement Condition Data (PC data)

PC Data file is result of road surface damage status by pavement condition survey. Damage of road surface is evaluated by crack rate, rut depth, IRI and MCI. These evaluated data are prepared for every 100 m unit section. Description of evaluation item of road surface damage is shown in Table 2.3. If you would like to know detail information, refer to chapter 4 for details.

| Item                             | Content              | Description                  | Note               |
|----------------------------------|----------------------|------------------------------|--------------------|
| Crack                            | Crack ratio [%]      | Crack ratio is calculated by | In case of AC, BST |
|                                  | Patching [%]         | damaged area per total area  |                    |
|                                  | Pothole [%]          | grids.                       |                    |
|                                  | Crack index [cm/m2]  | Crack index is calculated by | In case of CC      |
|                                  |                      | crack length of damaged      |                    |
|                                  |                      | per total area               |                    |
| Rut                              | Rut depth            | Average rutting depth        |                    |
| (Average,)[mm] within unit secti |                      | within unit section (100m)   |                    |
|                                  | Rut depth (Max) [mm] | Maximum rutting depth        |                    |
|                                  |                      | within unit section (100m)   |                    |
| IRI                              | IRI [mm/m]           | Total Axial displacement of  |                    |
|                                  |                      | QC model in unit section     |                    |
|                                  |                      | (100m)                       |                    |
| MCI                              | Integrated condition | automatic calculated by 3    |                    |
|                                  | index using above 3  | damaged values               |                    |
|                                  | damage items         |                              |                    |

Table 2.3 Evaluation item of road surface damage

#### 2.2. The Importance to Conduct the Constantly Pavement Condition Survey

Since pavement condition survey should is not completed at once, it should be carried out continuously. Time-series database will be established by continuously conduction of pavement condition survey. Time-series database is utilized for management and evaluation for pavement maintenance work.

#### - Survey Plan

Long-term survey plan shall be prepared. In survey plan, the following points shall be considered.

- <u>Capacity of PCSV</u>
   Survey length that can be carried out in a year is decided according to the number of PCSV.
- <u>Secure human resource</u> Engineers for field survey work and data analysis work
- Budget for survey Secure enough budgets for PCS
- Compatibility with progress of previous 5-year pavement maintenance plan Decide next timing of survey based on the progress of 5-year pavement maintenance plan with previous PC data

#### - Survey scheme

- <u>One time survey scheme</u> All road networks is surveyed in one time
- Equalization of survey length Survey length is equalized for each fiscal year

Figure 2.4 shows a survey scheme of equalization of survey length. In case that road network of 1500km is surveyed in 3 years, road network is divided into 3 groups (A, B, and C). In that case, survey length in one year is 500km. Road network in Group A is measured in the first year. Next survey in Group A is conducted in the 4th year after completion of all network survey.

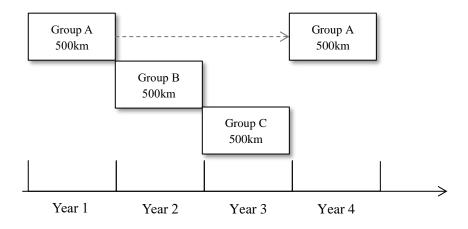

Figure 2.4 Sample of survey scheme (equalization of survey length)

#### 2.3. Work Allocation on Pavement Condition Survey

Pavement condition survey work is divided into four steps, 1) Survey Plan, 2) Measurement, 3) Data Analysis and Data Processing, and 4) Data Check and Data Install. List of work item and assignment on Pavement Condition Survey is shown in table 2.4. Responsible division of DRVN in pavement condition survey is shown in Figure 2.5.

#### - DRVN (DPI, MMD, STECID and IT Center)

<u>DRVN is Top manager of pavement condition survey</u> (hereinafter, this is called "Top manager"). In the future, RMBs or PDOT can become top manager of the pavement condition survey. Role of top manager are as follows;

- Approve the survey plan
- · Check the progress of the pavement condition survey based on RMBs report
- Manage the PCSV
- Approve the completion of the pavement condition survey
- Install the PC data to PMS server (IT Center)

#### - RMB (DPI, MM, SB)

#### RMBs are manager of each work in pavement condition survey (hereinafter, this is called

"Work manager"). Role of work manager are as follows;

- Prepare the survey plan
- Supervise the work of the survey consultant
- · Submit the plan, progress report and complete PC data to top manager

#### - Survey consultant

Survey consultant conducts the below contents.

- Preparation of implementation plan
- Measurement
- Data analysis
- Data processing

| No. | Work Item                                       | DRVN<br>(Top manager)                                                                                                    | RMMBs<br>(Work manager)                                                                                                    | Survey Consultant                       |
|-----|-------------------------------------------------|----------------------------------------------------------------------------------------------------|----------------------------------------------------------------------------------------------------|-----------------------------------------|
| 1   | Survey plan                                     | • Approve the survey plan                                                                                                    | <ul> <li>Preparation of survey<br/>plan</li> <li>Submit the survey plan<br/>to DRVN</li> <li>Assign Survey<br/>consultant</li> </ul> | • Preparation of<br>Implementation plan |
| 2   | Field survey                                    | <ul> <li>Management of PCSV</li> <li>Check the progress<br/>report form RMBs</li> </ul>                                      | <ul> <li>Supervise field work<br/>(Progress, Problem)</li> <li>Report the progress to<br/>DRVN</li> </ul>                            | • Field survey                          |
| 3   | Data analysis                                   | • Check the progress                                                                                                    | • Supervise data work                                                                                                    | • Data analysis                         |
|     | Data Processing                                 | report form RMBs                                                                                                    | (Progress, Problem)                                                                                                    | Data processing                         |
| 4   | Data check<br>Data install                      | <ul> <li>Approve the completion<br/>of the pavement<br/>condition survey</li> <li>Install PC data (IT<br/>center)</li> </ul> | <ul> <li>Data check</li> <li>Submit PC data to<br/>DRVN</li> </ul>                                                                   | • Correct data                          |
|     | Work                                            | items                                                                                                    | DRVN (DPI, MMD, STEIC)<br>$\Rightarrow$ RMBs or PDOT (In future)                                                                     |                                         |
|     |                                                 | ey Plan                                                                                                    | RMBs (DPI & MM)                                                                                                    |                                         |
|     | 2 Field Survey RMBs (SB)                        |                                                                                                    |                                                                                                    |                                         |
|     | 3 Data analysis<br>& processing RMBs (DPI & MM) |                                                                                                    |                                                                                                    |                                         |
|     | 4 Data                                          | check                                                                                                    | RMBs (DPI &SB & MM)                                                                                                    |                                         |

Figure 2.5 Responsible division of Pavement Condition Survey

IT Center

#### 3. Understanding of pavement condition data

Data install

In this chapter, some definitions of pavement condition data are described here for better understanding.

#### 3.1. Definition of section length

The unit section length of PC data is evaluated in 100m section basically. However, there are five special cases that the section length is shorter than 100 m.

#### Case -1 Start and end point of structure

When the position of start and end point of the structure, such as bridge and tunnel, is different from the position of the breakpoint of the 100m section, PC data is divided at the position of the start and end point of its structure.

#### Case-2 Distance between kilometer-posts

The distance between kilometer-posts installed in the field is defined as 1000m on the inventory data generally 1000m. However when actual distance between kilometer-posts is measured by PCSV, the actual distance is used for section length on PC data. If the actual distance is not exactly 1000m, the fractions number is considered in the last section. In that case, the length of last section is sometimes less than 100m.

#### Case-3 Route length

The section of PC data is prepared for each route. Certainly route length is not often an aliquot number by 100. In that case, the fractions number is considered in the last section and the length of last section is less than 100m.

#### Case-4 Change point of pavement type

During survey on site, pavement type, such as AC, BST, CC and others, is identified. Change point of pavement type is different from the position of the breakpoint of the 100m section, PC data is divided at the position of change point of pavement type.

#### Case-5 Chainage of jurisdiction

The section of PC data is divided at the chainage of jurisdiction border. In that case the section length with jurisdiction border is sometimes less than 100m.

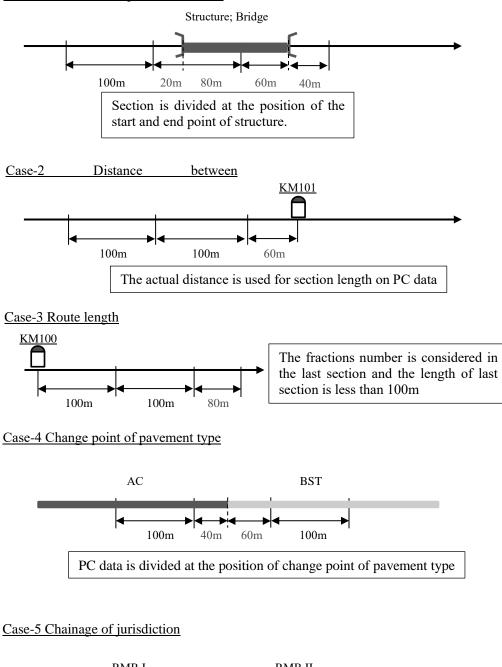

Case -1 Start and end point of structure

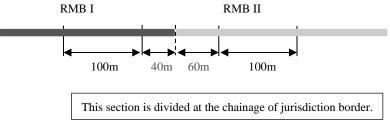

Figure 3.1 Cases of length definition in PC data

#### 3.2. Kilometer Post Information (From-To)

Kilometer Post Information (From-To) is indicating the information of kilo-post station installed on site and distance from the nearest kilo-post station on the starting point side in units of 5m. Kilometer Post Information is defined by combination between kilo-post station number as "Km" and distance from kilo-post station as "m".

Explanation of figure 3.2

Starting point of section A is located on 500m distance from kilo-post station number 3, and end point of section A is located on 600m distance from kilo-post station number 3. In this case, Kilometer Post Information of section A is described as follows;

| From_Km | : 3   |
|---------|-------|
| From_M  | : 500 |
| To_Km   | : 3   |
| To_M    | : 600 |

Kilo-post station number

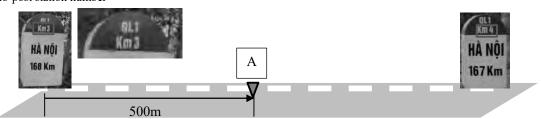

Figure 3.2 Conceptual Diagram of Kilometer Post

If there is a missing kilo-post station on site, a position is defined as from nearest kilo-post station on the starting point side, not from missing station. In that case, number of station number in m is over that 1,000m. If a kilo-post station number has an alphabet such as "14B", it can be assumed that it is missing kilo-post station.

Explanation of figure 3.3

Starting point of section A is located on 1400m distance from kilo-post station number 5, and end point of section A is located on 1500m distance from kilo-post station number 5. In this case, Kilometer Post Information of section A is described as follows;

| From_Km | : 5    |
|---------|--------|
| From_M  | : 1400 |
| To_Km   | : 5    |
| To_M    | : 1500 |
|         |        |

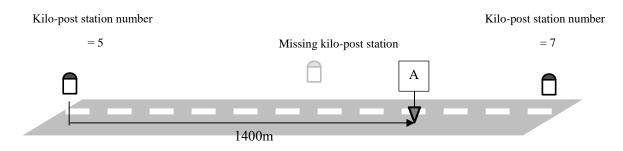

Figure 3.3 Conceptual Diagram of Kilometer Post (Missing kilometer)

#### 3.3. Multi lane data

When lane number is multiple, each lane shall be surveyed separately. Data analysis and processing work is also done lane by lane. Therefore, PC data is prepared separately lane by lane. Lane position can be identified by the number of "Lane\_Position\_Number" on the PC data.

To keep compatibility of the position between adjacent lanes, first PC data of 1st lane is prepared. After that, the data of 2nd lane and 3rd lane is prepared with same attributes of location information as 1st lane.

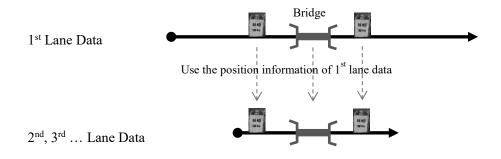

Figure 3.4 Reflect 1<sup>st</sup> lane information to multiple lane

#### 3.4. Peculiar Condition

Peculiar condition is identified as a peculiar damage which cannot be evaluated by determined definition of pavement damage with crack interpretation way. Peculiar condition code is entered in case that a peculiar condition is found within an evaluation unit range. In cases that there are more than two kinds of peculiar condition are found within one evaluation unit range, the highest priority code number shall be entered.

| Item                                      | Description                                                                                                    | Image       | Priority |
|-------------------------------------------|----------------------------------------------------------------------------------------------------|-------------|----------|
| 1.Broken                                  | Once paved sections, but<br>there is serious damage<br>which cannot be<br>evaluated.                                                        |             | High     |
| 2.Unpaved<br>or unidentified Pav.<br>Type | Unpaved: never paved.<br>Unidentified Pavement<br>type: besides, AC, CC<br>and BST.                                                         | Alter and a |          |
| 3.Wet Condition                           | The lane is covered with water or wet.                                                                                                    |             |          |
| 4.Other damage                            | Other type damages that<br>cannot be judged as<br>cracking. (Ex. Raveling,<br>Scratch, etc.)                                                |             |          |
| 5.Invisible                               | Surface cannot be seen<br>due to coverage of<br>pavement surface by<br>other objects, such as<br>sand, soil, construction<br>material, etc. |             |          |
| 6.Under construction                      | Ongoing construction<br>work on the survey lane.                                                                                            |             | Low      |

#### 4. Method of measuring and analysis of pavement condition

This chapter describes the method of measuring and analysis of each evaluation item in pavement condition.

#### 4.1. Crack

#### 1) Introduction

The objective of this chapter is to show evaluation and calculation method of cracks on pavement surface. The results of these measurements are evaluated as the crack ratio for asphalt pavements and the crack index for concrete pavements.

#### 2) Measurement Tools

PSCV uses the Area Photo Method which captures images for every fixed area while consecutively overlapping these images of the pavement surface by using CCD cameras.

PCSV operates to synchronize the crack detection devices with the vehicle speed. Therefore, continuous series of images of the pavement surface can be captured. The cracks are deducted from these images and are summarized as the crack ratio or the crack index.

#### 3) Summary of the results

Apply the 0.5m square grids onto the images of the pavement surface which are obtained from the field survey. Calculate the crack ratio by following method.

- a) Summary of the asphalt pavement. (refer Note 1 and 2)
  - i) The grids with one linear crack and with more than two linear cracks will be counted separately.
  - ii) For the patch, visually estimate the area of each grid occupied by the patch and count them separately according to the following three classes.
    - a. 0% or more and less than 25%
    - b. 25% or more and less than 75%
    - c. 75 % or more
  - iii) For the pothole, visually estimate the area of each grid occupied by the pothole and count them separately according to the following three classes.
    - a. 0% or more and less than 25%
    - b. 25% or more and less than 75%

#### c. 75 % or more

- iv) Calculate the crack area of each grid as follows.
  - If a grid contains one crack, assume that  $0.15 \text{ m}^2$  of the crack is produced.
  - If a grid contains more than two cracks, assume that 0.25 m<sup>2</sup> of the cracks is produced.
  - If the area of the patch is 0% or more and less than 25%, assume that the crack area is  $0 \text{ m}^2$ .
  - If the area of the patch is 25% or more and less than 75%, assume that the crack area is 0.125 m<sup>2</sup>.
  - If the area of the patch is 75 % or more, assume that the crack area is  $0.25 \text{ m}^2$ .
  - If the area of the pothole is 0% or more and less than 25%, assume that the crack area is 0.03 m<sup>2</sup>.
  - If the area of the pothole is 25% or more and less than 75%, assume that the crack area is 0.125 m<sup>2</sup>.
  - If the area of the pothole is 75 % or more, assume that the crack area is 0.25 m<sup>2</sup>.
- v) Calculate the crack ratio of each unit (100m) by using the formula shown in 4
   .1. as one places of decimal.

The crack ratio(%) = 
$$\frac{\text{the crack area}(m^2)}{\text{Survey Section area}(m^2)} \times 100$$
 ------(4.1)

#### Note 1:

As the lane width is not always multiples of 0.5m, the length of the end of the grid may sometimes be less than 0.5m. For example, assume that the grid area is  $Am^2$ . The grid area at the end is calculated as follows. If the grid has one linear crack, the crack area is calculated as 0.6xA m<sup>2</sup>. If the grid has more than two linear cracks, the crack area is calculated as  $Am^2$ . For the patch, the grid area occupied by the patch is classified as 0% or more and less than 25%, 25% or more and less than 75% and 75% or more. The patch area is calculated as 0 m<sup>2</sup>, 0.5xA m<sup>2</sup> and Am<sup>2</sup> respectively.

#### Note 2:

In the case of containing both cracks and patches in a grid, the grid is considered as a crack grid.

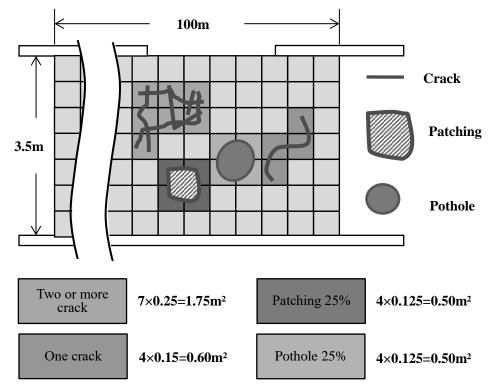

Crack ratio =  $((1.75+0.60+0.50+0.50)/(3.5\times100))\times100 = 1.0\%$ 

Figure 4.1 Example of Calculations of the Crack Ratio

- b) Summary of the concrete pavement (refer Note 3 and 4)
  - Visually measure the length of cracks in each grid and count the number of the grids separately according to the following six classes.
    - a. Total crack length is 25cm 50cm in the grid
    - b. Total crack length is 50cm 75cm in the grid
    - c. Total crack length is 75cm 100cm in the grid
    - d. Total crack length is 100cm 125cm in the grid
    - e. Total crack length is 125 150cm in the grid
    - f. Total crack length is over 150cm in the grid
  - ii) Calculate the length of cracks separately according to the following three classes.
    - If total crack length is 0cm 25cm in the grid, assume that 0cm of the crack length is produced.
    - If total crack length is 25cm 50cm in the grid, assume that 25cm of the crack length is produced.

- If total crack length is 50cm 75cm in the grid, assume that 50cm of the crack length is produced.
- If total crack length is 75cm 100cm in the grid, assume that 75cm of the crack length is produced.
- If total crack length is 100cm 125cm in the grid, assume that 100cm of the crack length is produced.
- If total crack length is 125cm 150cm in the grid, assume that 125cm of the crack length is produced.
- If total crack length is over150cm in the grid, assume that 150cm of the crack length is produced.
- iii) Visually measure the area of each patch in the grid, count the number of the grids separately according to the following three classes. They are 0% or more and less than 25%, 25% or more and less than 75%, and 75% or more of the area of the grid.
- iv) Calculate the area of the patch separately according to the following three classes.
   If the area of the patch is 0% or more and less than 25%, its area is 0 m<sup>2</sup>. If the area of the patch is 25% or more and less than 75%, its area is 0.125 m<sup>2</sup>. If the area of the patch is 75 % or more, its area is 0.25 m<sup>2</sup>.
- v) Calculate the crack index of each unit (100m) by using the formula shown in 4.2 as one places of decimal. Crack index is calculated from crack length and patching. The crack area is calculated by crack length multiply damage width of the pavement due to crack. The damage width is 0.3 m. In order that the unit of patching is converted from "m<sup>2</sup>" to "cm", Patching value is divided by 0.3 and multiplied 100.

The crack Index(cm/m<sup>2</sup>) = 
$$\frac{Accumulate \ crack \ length(cm) + \left(\frac{Patch \ Area(m^2) \times 100}{0.3(m)}\right)}{Survey \ Section \ area(m^2)} \quad ---- (4.2)$$

#### Note 3:

As the lane width is not always multiples of 0.5 m, the length of the end of grid may be sometime less than 0.5 m. If the crack develops in the transverse direction and extends to the end of the grid, assume that the transverse direction of the grid length is defined as A cm. The crack length is calculated as follows. If the crack length is 25cm in the grid, its length is 0.5 x A cm. The patch area is calculated as 0 m<sup>2</sup>, 0.5xB m<sup>2</sup> and B m<sup>2</sup> respectively assuming that a grid area is B m<sup>2</sup>.

#### Note 4:

In the case of containing both cracks and patches in a grid, the length of cracks and the area of patches are calculated separately and summarized.

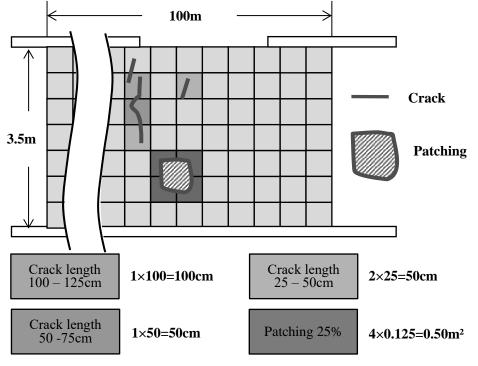

Crack index =  $((100+50+50)+(0.5/0.3)\times 100)/(3.5\times 100) = 1.1 \text{ cm/m}^2$ 

Figure 4.2 Example of Calculations of the Crack Index

#### 4.2. Rut

#### 1) Introduction

The objective of this section is to show how to measure the rut depth which develops on the wheel path by friction, deformation of the pavement, or the flow of the asphalt composite materials.

2) Measurement Tools

PCSV uses the laser scanner for measurement of transverse profile. Transverse profile is measured in each 1meter.

#### 3) Summary of the results

Rut depth is calculated by following method.

 When the convex in the middle of the lane is higher than the convex of both the shoulder and the center side lines, the values of the rut depth will be measured as D1 and D2 in mm by using the method shown on Figure 4.4 a).

- When the convex in the middle of the lane is lower than the convex of both the shoulder and the center side lines, the values of the rut depth will be measured as D1 and D2 in mm by using the method shown on Figure 4.4 b).
- iii) The larger of the values of D1 or D2 is selected as the rut depth of the transverse profile.
- iv) Finally, calculate the average of rut depth and maximum of rut depth in each unit (100m).

- Average of rut depth

Average value of rut depth for all value within unit section (100m)

Average of Rut depth (mm) =  $\frac{\text{the sum total of Rut depth of all transverse profile in 100m}}{\text{Number of transverse profile in 100m}}$ 

---- (4.3)

- Maximum of rut depth

Maximum value of rut depth within unit section (100m)

Maximum of Rut depth (mm) = the Maximum rut depth of all transverse profile in 100m

---- (4.4)

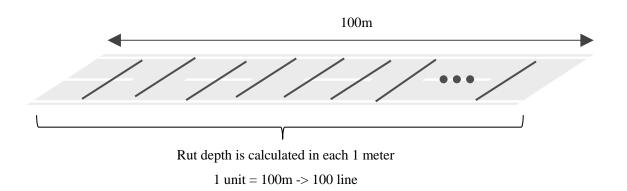

Average of Rut depth = Sum of total rut depth within 100 line / 100

Maximum of Rut depth = Maximum value of rutting depth within100 line

Figure 4.3 Calculation method of average and maximum of rut depth

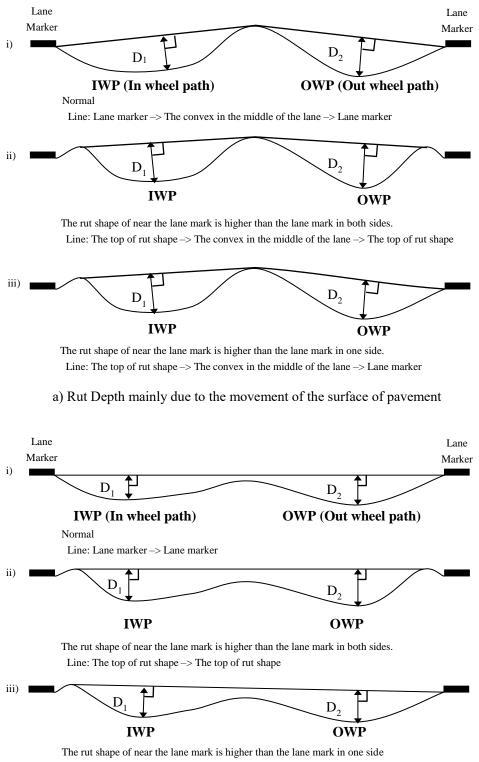

Line: The top of rut shape -> Lane maker

b) Rut Depth mainly due to the friction of the surface of pavement

Figure 4.4 The Definition of Rut Depth

#### 4.3. IRI

#### 1) Introduction

International Roughness Index (IRI) is the roughness index measured by longitudinal road profiles. It is calculated using a quarter-car vehicle math model, whose response is accumulated to yield a roughness index with units of slope (mm/m). This chapter explains how to obtain the IRI which evaluates the roughness of the pavement surface.

The survey method of IRI is classified 1 to 4 depending on the method of the surface profilers. The PCSV introduced in DRVN has roughness measurement method of Class 2.

The PCSV measures longitudinal profile of out wheel path by the laser displacement sensor and IMU, and IRI value is calculated based on the Quarter-Car simulation (QC simulation).

| Class | Road roughness measurement method                                      | IRI calculation method                                                                                                    |
|-------|------------------------------------------------------------------------|----------------------------------------------------------------------------------------------------|
| 1     | Leveling                                                               | Measure the longitudinal profile with the leveling method at an interval of 250mm or less and calculate the IRI from QC simulation.                                   |
| 2     | Any device for longitudinal profiler (any)                             | Measure the longitudinal profile using<br>any longitudinal profiler and calculate<br>the IRI from QC simulation.                                                      |
| 3     | RTRRMS (response type road roughness measurement system)               | Measure the roughness index of any<br>scale by using a RTRRMS (response<br>type road roughness measurement<br>system), and convert to IRI by<br>correlation equation. |
| 4     | Physical and visual experience of the inspector riding the patrol car. | IRI is judged based on the physical and visual experience of the inspector riding the patrol car.                                                                     |

Table 4.1 Measuring methods for road roughness and IRI calculation methods

#### 2) Measurement Tools

The longitudinal profile is measured by using a laser displacement meter and accelerometer equipped in the survey vehicle.

#### 3) IRI Calculation Procedures

Calculate IRI by using QC simulation with longitudinal profile data measured by PCSV. QC simulation is a quarter model which extracts one wheel from a regular car with two axes and four wheels. It is expressed as a dynamics system shown on Figure 4.5. IRI is a ratio of the accumulated values of movement displacements (mm) of the vertical direction and the survey distance (m) at a consistent vehicle speed. IRI is calculated in each unit (100m). IRI is calculated in the following series

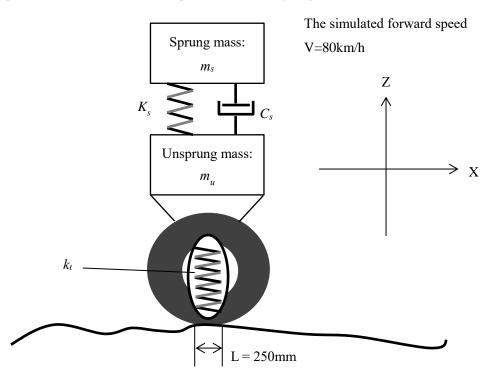

of equations of motion which are equation (4.5) through equation (4.7).

Figure 4.5 Quarter-Car (QC) Model

$$\dot{\mathbf{x}} = \mathbf{A}\mathbf{x} + \mathbf{B}\mathbf{h}_{ps} - \dots (4.5)$$

$$\mathbf{x} = [\mathbf{z}_{s}, \dot{\mathbf{z}}_{s}, \mathbf{z}_{u}, \dot{\mathbf{z}}_{u}]^{T}$$

$$\mathbf{A} = \begin{pmatrix} 0 & 1 & 0 & 0 \\ -\mathbf{k}_{2} & -\mathbf{c} & \mathbf{k}_{2} & \mathbf{c} \\ 0 & 0 & 0 & 1 \\ \mathbf{k}_{2}/\mathbf{c} & \mathbf{c}/3 & -(\mathbf{k}_{1} + \mathbf{k}_{2})/3 & -\mathbf{c}/\mu \end{pmatrix}$$

$$\mathbf{B} = [0, 0, 0, \mathbf{k}_{1}/, ]^{T} - \dots (4.6)$$

 $h_{ps} =$  Smoothed profile elevation

 $z_s$  = Height (vertical coordinate) of the sprung mass

 $\dot{z}_s$  = Derivative of Height (vertical coordinate) of the sprung mass

 $z_u =$  Height (vertical coordinate) of the unsprung mass

 $\dot{z}_u$  = Derivative of Height (vertical coordinate) of the unsprung mass

The following values are the normalized parameters.

 $c = c_s/m_s = 6.0$   $k_1 = k_t/m_s = 653$  $k_2 = k_s/m_s = 63.3$   $\mu \ 6m_u/m_s = 0.15$ 

Where

- $c_{s}\,:\,Suspension$  damping rate
- k<sub>s</sub> : Suspension spring rate
- kt : Tire spring rate
- $m_s$ : Sprung mass (portion of vehicle body mass supported by one wheel)
- $m_u$ : Unsprung mass (mass of the wheel, tire, and half of the axle/suspension)
- L : Length of the profile

Equation 4.5 is solved by inputting the  $h_{ps}$  value. Then IRI is calculated by using equation (4.6). The simulated forward speed is defined as 80km/h.

$$IRI = \{\int_{0}^{L/V} |\dot{z}_{s} - \dot{z}_{u}| dt\}/L \quad \dots \quad (4.7)$$

#### 4.4. MCI

In order to evaluate pavement condition, an evaluation method using comprehensive index, MCI (Maintenance Condition Index) is considered. MCI had been used by MLIT (Ministry of Land, Infrastructure, Transport and Tourism) in Japan as an index for the pavement evaluation until 2005.

MCI is given by following equations;

| $MCI = 10 - 1.48C^{0.3} - 0.29D^{0.7} - 0.48\sigma^{0.2} - \dots + (4.8)$ |
|---------------------------------------------------------------------------|
| $MCI_0 = 10 - 1.51C^{0.3} - 0.3D^{0.7} - \dots $ (4.9)                    |
| $MCI_1 = 10 - 2.23C^{0.3} - \dots + (4.10)$                               |
| $MCI_2 = 10 - 0.54D^{0.7} - \dots + (4.11)$                               |

| Here, MCI <sub>i</sub> : Maintenance Control Index |  |  |  |  |
|----------------------------------------------------|--|--|--|--|
| C: Crack ratio (%)                                 |  |  |  |  |
| D: Rut depth (mm)                                  |  |  |  |  |
| $\sigma$ : Evenness (mm)                           |  |  |  |  |
|                                                    |  |  |  |  |

where C is cracking rate (%), R is mean value of rutting depth (mm) and  $\sigma$  is longitudinal evenness (mm). MCI is given by minimum value among the results getting from equation (4.8), (4.9), (4.10) and (4.11), and full mark (no damage) is 10points.

Longitudinal evenness is defined by following method;

- Measure the height from the road surface to vehicle by 3 sensors located in 1.5m interval (Figure 4.6)
- Measure the height in every 1.5m
- Calculate the height of longitudinal profile from height of each sensor by equation (4.12)
- Calculate the Evenness from the height of longitudinal profile by equation (4.13)

 $H = (h_1 + h_3) / 2 - h_2 - \dots (4.12)$  $\sigma = \sqrt{(\sum H^2 - (\sum H)^2 / n) / (n - 1)} - \dots (4.13)$ 

- *H* : Height of longitudinal profile (mm)
- $h_i$ : Height from the road surface measured by each sensor (mm)
- n: number of height
- $\sigma$ : Evenness (mm)

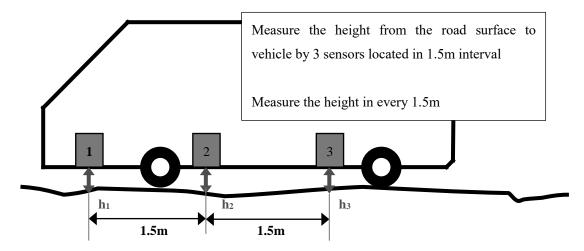

Figure 4.6 Measurement method for evenness

Longitudinal evenness can be conversed from IRI using following equation.

 $\sigma = (IRI - 0.75) / 1.47$  ------ (4.14)

Crack index for shall be converted into cracking ratio for MCI calculation using equation (4.16).

Figure 4.7 shows the case that there is one crack in one square meter. In this case, crack ratio for AC is 30%. On the other hand, crack index for CC is  $100 \text{ cm/m}^2$ . The conversion factor between Crack ratio and Crack index can be defined by the following equation;

Crack index: Crack ratio =  $100(cm/m^2)$ : 30 (%) ------ (4.15)

Then the equation for conversion from crack index to crack ratio by equation (4.15) is as follows;

Crack ratio =  $\min(\frac{30 \times \text{Crack index}}{100}, 100) = \min(\frac{30/30 \times \text{crack index}}{\frac{100}{30}}, 100)$ =  $\min(\text{Crack index}/3.33)$ ------(4.16)

Crack index shall be divided by 3.33 to convert to Crack ration and maximum Crack ratio is not exceed 100%.

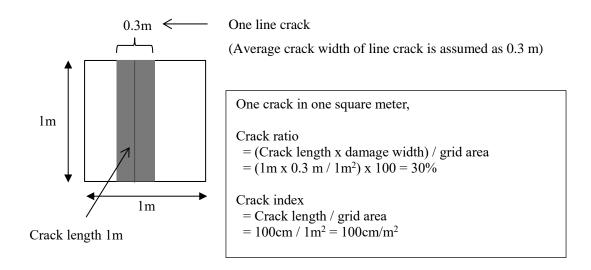

Figure 4.7 Example of one crack in one square meter

From the above definition of MCI, MCI depends much on cracking rate and rutting depth, so it expresses mainly the quantity of cracking and rutting on pavement surface. This concept is based upon that cracking ratio and rutting depth are as the important Indices for judgment of repair pavement. This concept is very close to PSI (Present Serviceability Index) developed in USA.

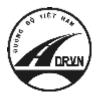

JAPAN INTERNATIONAL COOPERATION AGENCY DIRECTORATE FOR ROADS OF VIETNAM MINISTRY OF TRANSPORT (MOT) THE SOCIALIST REPUBLIC OF VIETNAM

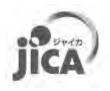

# THE PROJECT FOR CAPACITY ENHANCEMENT IN ROAD MAINTENANCE PHAE II

# PAVEMENT CONDITION SURVEY MANUAL

# Volume 2.1.2: Management

**MARCH 2018** 

JICA PROJECT TEAM

#### **Record of updates**

| Rev. | Date       | Contents change |
|------|------------|-----------------|
| 1.00 | 2017.12.19 | First edition   |
|      |            |                 |

## **Table of Contents**

| 1. Intr | roduction                                                          | 1  |
|---------|--------------------------------------------------------------------|----|
| 1.1.    | About This Manual                                                  | 1  |
| 1.2.    | Summary of Pavement Condition Survey and Work Allocation           | 3  |
| 1.3.    | Referential Document of This Operation Manual                      | 6  |
| 2. Sur  | vey Plan                                                           |    |
| 2.1.    | Prepare Survey Plan                                                |    |
| 2.2.    | Assign Survey Consultant                                           | 14 |
| 2.3.    | The Importance to Conduct the Constantly Pavement Condition Survey | 18 |
| 3. Fiel | ld Work Supervision                                                | 20 |
| 3.1.    | Preparation the PCSV before Measurement                            | 22 |
| 3.2.    | Filer survey                                                       |    |
| 3.3.    | After Field Survey Completed (Check Table-2)                       |    |
| 4. Sup  | pervision of Data Analysis and Data Processing                     | 31 |
| 4.1.    | Schedule Management                                                | 32 |
| 4.2.    | Provide Solutions                                                  | 34 |
| 4.3.    | Prepare Analyzed Section Table (Table-3)                           | 38 |
| 5. Dat  | ta Check and Data Install                                          | 39 |
| 5.1.    | Data Quality Check                                                 | 39 |
| 5.2.    | Project Completion and Submission                                  | 41 |
| 5.3.    | PC Data Registration                                               | 41 |
| 6. Ma   | intenance and inspection of Pavement Condition Survey System       | 43 |
| 7. Poi  | nt to note of Pavement Condition Survey                            | 44 |

## List of Figure

| Figure 1.1 Pavement condition survey manual                        | 1    |
|--------------------------------------------------------------------|------|
| Figure 1.2 Contents of Pavement condition survey manual            | 2    |
| Figure 1.3 Pavement damage to be evaluated by PCS                  | 3    |
| Figure 1.4 PCSV (REAL Mini)                                        | 3    |
| Figure 1.5 Responsible division of Pavement Condition Survey       | 6    |
| Figure 2.1 Work flow of survey plan                                | 8    |
| Figure 2.2 Preparation of Survey plan                              | 9    |
| Figure 2.3 Planned rehabilitation section                          | . 10 |
| Figure 2.4 Transferred section                                     | . 10 |
| Figure 2.5 Road code                                               | . 12 |
| Figure 2.6 Calculation method of Route Survey Length               | . 14 |
| Figure 2.7 Work flow of entrustment of PCS                         | . 15 |
| Figure 2.8 Formation of Survey Consultant                          | . 17 |
| Figure 2.9 Sample of survey scheme (equalization of survey length) | . 19 |
| Figure 3.1 Work flow of field work                                 | . 20 |
| Figure 3.2 Steps of field work                                     | . 21 |
| Figure 3.3 Work flow of survey preparation                         | . 22 |
| Figure 3.4 Work flow of field survey                               | . 24 |
| Figure 3.5 Format of measurement report                            | . 25 |
| Figure 3.6 Sample of mail format                                   | . 25 |
| Figure 3.7 Flow of report and responding for the report            | . 26 |
| Figure 3.8 Flow in case of traffic accident                        | . 27 |
| Figure 3.9 Route change                                            | . 28 |
| Figure 3.10 Transferred section                                    | . 28 |
| Figure 3.11 Work flow of preparing Table-2                         | . 30 |
| Figure 4.1 Work flow in data analysis and data processing          | . 31 |
| Figure 4.2 Data Analysis and Data Processing work in Office        | . 32 |
| Figure 4.3 Flow of data analysis progress report                   | . 33 |
| Figure 4.4 Sample of email of data analysis report                 | . 33 |
| Figure 4.5 Format of data analysis Weekly Report                   | . 34 |
| Figure 4.6 In case of report or question of unclear matter         | . 35 |
| Figure 4.7 Example of pavement type setting                        | . 35 |
| Figure 4.8 Example of road width setting at narrow section         | . 36 |
| Figure 4.9 Example of patching setting                             | . 36 |
| Figure 4.10 Example of visible the crack only forward view image   | . 37 |
| Figure 5.1 Work flow of Data Check and Data Install                | . 39 |
| Figure 5.2 Pavement Condition Data Registration Function Display   | . 42 |

| Figure 5.3 Image of Web-display system for Pavement Condition | 42 |
|---------------------------------------------------------------|----|
| Figure 7.1 Survey for narrow sections                         | 45 |
| Figure 7.2 Safety management on Expressway                    | 46 |

# List of Table

| Table 1.1 Evaluation item of road surface damage                | 4    |
|-----------------------------------------------------------------|------|
| Table 1.2 Work item and Assignment on Pavement Condition Survey | 6    |
| Table 2.1 Contents of section table                             | 9    |
| Table 2.2 Excluding sections from survey                        | 10   |
| Table 2.3 Sample of table-1                                     | 12   |
| Table 2.4 Road Category                                         | 12   |
| Table 2.5 Road Number Supplement                                | 13   |
| Table 2.6 Content list of TOR                                   | 16   |
| Table 3.1 Measurement item in field survey                      | 21   |
| Table 3.2 Calibration item                                      | 23   |
| Table 3.3 Sample of Table-2                                     | . 29 |
| Table 4.1 Definition of peculiar condition                      | . 37 |
| Table 4.2 Sample of Table-3                                     | 38   |
| Table 5.1 Data structure                                        | . 40 |

# **Glossary**

| Administration Database             |                                                      |  |  |
|-------------------------------------|------------------------------------------------------|--|--|
|                                     | Database of PMS data storing administrative          |  |  |
|                                     | information.                                         |  |  |
| Analyzed section Table (Table-3)    | The final section table prepared from PC data.       |  |  |
| Calibration .                       | Adjustment of devices for true value                 |  |  |
| Camera for front image              | The device for measuring the front image             |  |  |
| Camera for road image               | The device for measuring the road image              |  |  |
| Crack                               | Damage index based on the pavement surface           |  |  |
|                                     | crack.                                               |  |  |
| End point '                         | The end position of the target route.                |  |  |
| Excluded section 7                  | The out of scope section. For example, the           |  |  |
|                                     | section that is under construction or being          |  |  |
| 1                                   | transferred to the management of another agency      |  |  |
|                                     | are in this excluded section.                        |  |  |
| IRI (International Roughness Index) | Damage index based on the longitudinal shape         |  |  |
|                                     | on the pavement surface.                             |  |  |
| KP (Kilometer post)                 | Positon of route. It is consist of Kilo-post station |  |  |
| 1                                   | number and distance from the Kilo-post station       |  |  |
| 1                                   | number.                                              |  |  |
| Kilo-post station                   | A road sign on the side of the road to indicate      |  |  |
|                                     | distances from major cities.                         |  |  |
| Kilo-post station number            | The number indicated on the kilo-post stations in    |  |  |
| 1                                   | the side of the road.                                |  |  |
| Laser displacement sensor           | The device for measuring the longitudinal            |  |  |
| 1                                   | profile                                              |  |  |
| Laser scanner                       | The device for measuring the transverse profile      |  |  |
| Main control unit                   | The Unit for control the measurement device          |  |  |
| Marking                             | Marking of the start point and end point for         |  |  |
| ·                                   | easier recognition.                                  |  |  |
| Overlapping section                 | A section in which two routes overlap in terms       |  |  |
| .                                   | of management.                                       |  |  |
| Patching '                          | The repaired part of partially damage area           |  |  |
|                                     | (Pothole, crack, and so on).                         |  |  |

| Pavement condition                  | The condition of pavement surface. The pavement condition is evaluated for cracks, ruts and IRI. |  |  |
|-------------------------------------|--------------------------------------------------------------------------------------------------|--|--|
| Pavement condition survey vehicle   | Vehicle assembled with measurement devices.                                                      |  |  |
| PDCA cycle                          | Management cycle acronym for PLAN, DO, CHECK and ACT.                                            |  |  |
| PMS                                 | Pavement Management System.                                                                      |  |  |
| PMS Database                        | Database stored for PMS dataset.                                                                 |  |  |
| Power control unit                  | The Unit for supply and control the electric power to the measurement device                     |  |  |
| REAL Mini                           | Name of the pavement condition survey vehicle made by PASCO Corporation.                         |  |  |
| Rut                                 | Damage index based on the transverse shape on the pavement surface.                              |  |  |
| Start point                         | The start position of the target route.                                                          |  |  |
| Survey plan section Table (Table-1) | Table of planned survey length                                                                   |  |  |
| Surveyed section Table (Table-2)    | Table-1 with extensions added                                                                    |  |  |

### <u>Acronyms</u>

| AC      | Asphalt Concrete                                |  |
|---------|-------------------------------------------------|--|
| BOT     | Build-Operate-Transfer                          |  |
| BST     | Bituminous surface treatment                    |  |
| CC      | Cement Concrete                                 |  |
| DPI     | Department of Planning and Investment           |  |
| DRVN    | Directorate for Roads of Vietnam                |  |
| HDD     | Hard Disk Drive                                 |  |
| IWP     | In wheel path                                   |  |
| KP      | Kilometer post                                  |  |
| MMD     | Management and Maintenance Department           |  |
| OWP     | Out wheel path                                  |  |
| PC data | Pavement condition data                         |  |
| PCS     | Pavement Condition Survey                       |  |
| PCSV    | Pavement Condition Survey Vehicle               |  |
| PDOT    | Provincial Department of Transport              |  |
| PPC     | Provincial People's Committee                   |  |
| QC      | Quarter-Car                                     |  |
| RMBs    | Road Management Bureaus                         |  |
| SB      | Sub Bureaus                                     |  |
| STEICD  | Science, Technology, Environment, International |  |
|         | Cooperation Department                          |  |
| TOR     | Terms of Reference                              |  |
|         |                                                 |  |

#### 1. Introduction

#### 1.1. About This Manual

Management (PCS-Vol.2) is one of six manuals comprising the suite of the documentation for pavement condition survey. Figure 1.1 shows the component of pavement condition survey manual. Pavement condition survey manual is divided into three parts, Overview, Operation manual and Technical manual. Documents to be referenced depend on the responsibility and work steps of stakeholders involved in pavement condition survey. Overview describes the basic items of survey that all stakeholders should refer to. Operation manual shows important matters to be referred to mainly when survey work managing. Technical manual indicates technical matters such as system and device operation methods, data definition and data preparation. Figure 1.2 shows the description of contents of each document.

This manual explains the contents, procedure and explanation of management work on pavement condition survey conducted by administrator. It is to be used by administrator who to carry out the management of pavement condition survey. If there is any lack of information, addition and updates would be recommended.

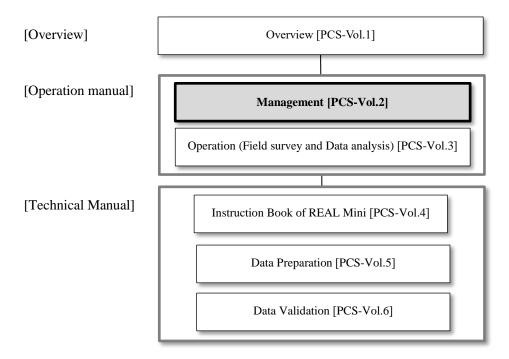

Figure 1.1 Pavement condition survey manual

#### [Overview]

Overview (PCS-Vol.1]

➔ Describe the overview and measuring methods of pavement condition survey. It is a general purpose document which provides in an understanding of pavement condition survey.

#### [Operation manual]

Management [PCS-Vol.2]

➔ Describe the management work of road administrator on pavement condition survey. It contains all management works such as the planning, supervising, and data checking on pavement condition survey describing. It is to be used by administrator who to carry out the management of pavement condition survey.

Operation (Field survey and Data analysis) [PCS-Vol.3]

➔ Describe the survey and analysis work of survey consultant on pavement condition survey. It contains the survey and analysis rule. It is to be used by surveyor and analysis operator who to carry out the pavement condition survey.

#### [Technical manual]

Instruction Book of REAL Mini [PCS-Vol.4]

➔ Describe the operation procedure of REAL Mini system. It contains the operation procedure of inspection vehicle and analysis system, calibration and maintenance of the inspection vehicle and so on. It is to be used by surveyor and analysis operator whose task is to carry out the deep study for operation procedure of REAL Mini system.

Data Preparation [PCS-Vol.5]

→ Describe the contents of pavement condition data (PC data). It contains the code definition, explanation of each item of PC data and so on.

Data Validation [PCS-Vol.6]

→ Describe the data check procedure when creating the PC data. It is to be used by person whose task is to carry out the data check in pavement condition survey.

Figure 1.2 Contents of Pavement condition survey manual

#### 1.2. Summary of Pavement Condition Survey and Work Allocation

#### 1) Pavement Condition Survey

Pavement condition survey (PCS) measures pavement damages such as cracks, ruts and IRI using the pavement condition survey vehicle (hereafter PCSV) on moving and make the pavement condition data files. The pavement damage expresses surface (crack), transverse (rut) and longitude (IRI) (Figure 1.3). The PCSV assembled some devices such as laser scanner and cameras for the pavement damages measurement (Figure 1.4).

Pavement condition survey measures not only pavement condition but also road inventory information, forward view image and position information at the same time.

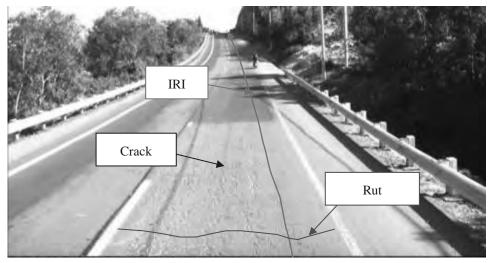

Figure 1.3 Pavement damage to be evaluated by PCS

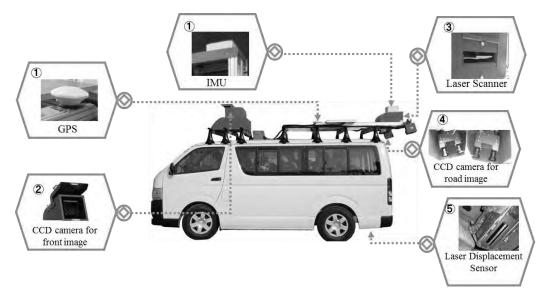

Figure 1.4 PCSV (REAL Mini)

#### 2) Pavement Condition Data

PC Data file is result of road surface damage status by pavement condition survey. Damage of road surface is evaluated by crack rate, rut depth, IRI and MCI. These evaluated data are prepared for every

100 m unit section. Description of evaluation item of road surface damage is shown in Table 1.1. For more detail information, refer to the manual of "Overview [PCS-vol.1]".

| Item  | Content                          | Description                  | Note        |
|-------|----------------------------------|------------------------------|-------------|
| Crack | Crack ratio [%]                  | Crack ratio is calculated by | For AC, BST |
|       | Patching [%]                     | damaged area per total area  |             |
|       | Pothole [%]                      | grids.                       |             |
|       | Crack index [cm/m <sup>2</sup> ] | Crack index is calculated by | For CC      |
|       |                                  | crack length of damaged      |             |
|       |                                  | per total area               |             |
| Rut   | Rut depth                        | Average rutting depth        |             |
|       | (Average,)[mm]                   | within unit section (100m)   |             |
|       | Rut depth (Max) [mm]             | Maximum rutting depth        |             |
|       |                                  | within unit section (100m)   |             |
| IRI   | IRI [mm/m]                       | Total Axial displacement of  |             |
|       |                                  | QC model in unit section     |             |
|       |                                  | (100m)                       |             |
| MCI   | Integrated condition             | automatic calculated by 3    |             |
|       | index using above 3              | damaged values               |             |
|       | damage items                     |                              |             |

Table 1.1 Evaluation item of road surface damage

#### 3) Work Allocation of Manager on Pavement Condition Survey

Pavement condition survey can be divided into four steps, 1) Survey Plan, 2) Measurement, 3) Data Analysis and Data Processing, and 4) Data Check and Data Install. List of work item and assignment on Pavement Condition Survey is shown in Table 1.2. Responsible division of DRVN in pavement condition survey is shown in Figure 1.5.

#### - DRVN (DPI, MMD, STECID and IT Center)

**DRVN has a responsibility of Top manager of pavement condition survey** (hereinafter, this is called "Top manager"). In the future, RMBs or PDOT can become top manager of the pavement condition survey. Role of top manager are as follows;

- Approve the survey plan
- · Check the progress of the pavement condition survey based on RMBs report
- Manage the PCSV
- · Approve the completion of the pavement condition survey
- Install the PC data to PMS server (IT Center)

#### - RMB (DPI, MM, SB)

**<u>RMBs</u>** manages all works in pavement condition survey (hereinafter, this is called "Work manager"). Role of work manager are as follows;

- Prepare the survey plan
- Supervise the work of the survey consultant
- · Submit the plan, progress report and complete PC data to top manager

#### - Survey consultant

Survey consultant conducts the below contents.

- Preparation of implementation plan
- Measurement
- Data analysis
- Data processing

In case the pavement condition survey would be conducted in the road managed by Expressway Company or PDOT, the below responsibility assignment of all work on pavement condition survey should be determined.

|     | Table 1.2 Work item and Assignment on Tavement Condition Survey                |                                                                                                    |                                                                                                    |                                         |  |
|-----|--------------------------------------------------------------------------------|----------------------------------------------------------------------------------------------------|----------------------------------------------------------------------------------------------------|-----------------------------------------|--|
| No. | Work Item                                                                      | DRVN<br>(Top manager)                                                                                                    | RMMBs<br>(Work manager)                                                                                                    | Survey Consultant                       |  |
| 1   | Survey plan                                                                    | • Approve the survey plan                                                                                                    | <ul> <li>Preparation of survey<br/>plan</li> <li>Submit the survey plan<br/>to DRVN</li> <li>Assign Survey<br/>consultant</li> </ul> | • Preparation of<br>Implementation plan |  |
| 2   | Field survey                                                                   | <ul> <li>Management of PCSV</li> <li>Check the progress<br/>report form RMBs</li> </ul>                                      | <ul> <li>Supervise field work<br/>(Progress, Problem)</li> <li>Report the progress to<br/>DRVN</li> </ul>                            | • Field survey                          |  |
| 2   | Data analysis                                                                  | • Check the progress                                                                                                    | • Supervise data work                                                                                                    | • Data analysis                         |  |
| 3   | Data Processing                                                                | report form RMBs                                                                                                    | (Progress, Problem)                                                                                                    | • Data processing                       |  |
| 4   | Data check<br>Data install                                                     | <ul> <li>Approve the completion<br/>of the pavement<br/>condition survey</li> <li>Install PC data (IT<br/>center)</li> </ul> | <ul> <li>Data check</li> <li>Submit PC data to<br/>DRVN</li> </ul>                                                                   | • Correct data                          |  |
|     | Work items $DRVN (DPI, MMD, STEICD)$<br>$\Rightarrow RMBs or PDOT (In future)$ |                                                                                                    |                                                                                                    |                                         |  |
|     | 1 Survey Plan RMBs (DPI & MM)                                                  |                                                                                                    |                                                                                                    |                                         |  |
|     | 2 Field Survey RMBs (SB)                                                       |                                                                                                    |                                                                                                    |                                         |  |
|     | 3 Data analysis<br>& processing RMBs (DPI & MM)                                |                                                                                                    |                                                                                                    |                                         |  |
|     | Data                                                                           | check                                                                                                    | RMBs (DPI &SB & MM)                                                                                                    |                                         |  |
|     |                                                                                | n - M                                                                                                    | TT C                                                                                                    |                                         |  |

| Table 1.2 Work item and Assignment on Pavement Condition Survey |
|-----------------------------------------------------------------|
|-----------------------------------------------------------------|

Figure 1.5 Responsible division of Pavement Condition Survey

IT Center

#### **1.3.** Referential Document of This Operation Manual

Data install

This operation manual refers to the below manual and standard document as detail specification or procedure. Refer to the below manuals or documents in detail.

1) Survey plan

- Format of TOR (Appendix 1)
- Format of implementation Plan (Appendix 2)
- Format of Survey Plan Section Table(Appendix 3)
- Data Preparation [PCS-Vol.5]

2) Field survey

- Format of Calibration Report (Appendix 4)
- Format of Surveyed Section Table(Appendix 5)
- Format of Measurement Report (Appendix 6)
- Operation (Field survey and Data analysis) [PCS-Vol.3]
- Instruction book of REAL Mini [PCS-Vol.4]

3) Data analysis and Data processing

- Format of Data Analysis Report (Appendix 7)
- Format of Analyzed Section Table(Appendix 8)
- Operation (Field survey and Data analysis) [PCS-Vol.3]
- Instruction book of REAL Mini [PCS-Vol.4]

4) Data check and data install

- Data Preparation [PCS-Vol.5]
- Data Validation [PCS-Vol.6]

#### 2. Survey Plan

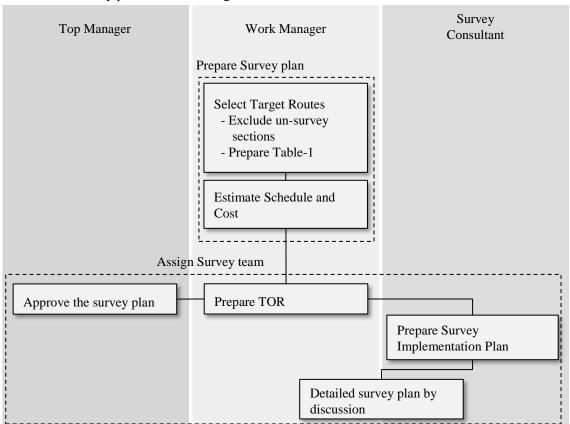

Work flow of survey plan is shown in Figure 2.1.

Figure 2.1 Work flow of survey plan

#### 2.1. Prepare Survey Plan

Work manager prepares the survey plan for conducting of the pavement condition survey work. Work manager prepares the "Survey Plan Section Table (Table-1)" after selection of target routes and sections. Work manager estimates the schedule and cost for work based on the planed survey length.

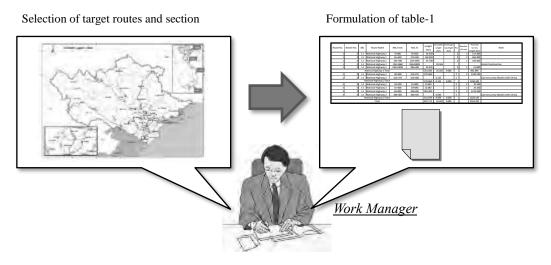

Figure 2.2 Preparation of Survey plan

#### [Section Table]

Three kinds of Section Table are prepared in the Pavement condition survey work. The Section Table is the information of section length in the target routes of PCS. Section Table is used for checking the section length in each work (Plan, Survey, and Analysis). Contents of section table are shown in Table 2.1.

| Section Table                             | Information               | Prepared by       | Timing                           | Note                                                                        |
|-------------------------------------------|---------------------------|-------------------|----------------------------------|-----------------------------------------------------------------------------|
| Survey plan<br>section table<br>(Table-1) | Survey Planned<br>Section | Work manager      | When preparing<br>of Survey Plan | Information of<br>Target section for<br>PCS                                 |
| Surveyed section<br>table<br>(Table-2)    | Surveyed Section          | Survey consultant | After field survey               | Section<br>information of<br>after field work                               |
| Analyzed section<br>table<br>(Table-3)    | Analyzed Section          | Survey consultant | After Data<br>Analysis           | Section<br>information of<br>after analysis<br>work (Section of<br>PC data) |

Table 2.1 Contents of section table

#### 1) Select Target Route

Work manager selects the pavement condition survey routes. Selected survey routes are aggregated in the below information using Road inventory (RI) data of PMS

#### Route number, Route name

- <u>Survey length (Lane, Direction (Right/Left))</u>
- The KP number of overlapping starting and ending point

- Excluding sections from survey

Excluding sections from survey are selected by Work Manager. Planned construction or repair sections and sections where management was transferred shall be considered as excluding sections in Table **2.2**.

| Excluding sections             | Description                                   |
|--------------------------------|-----------------------------------------------|
| Planned construction or repair | Out of management due to transferred to BOT   |
| sections                       | company                                       |
| Sections where management was  | Out of management due to transferred to other |
| transferred                    | road administration agency                    |

Table 2.2 Excluding sections from survey

• <u>The section with planned large scale rehabilitation during the pavement condition survey.</u>

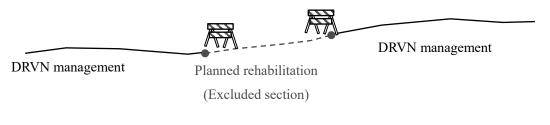

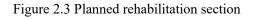

• The section with planned transfer of management for PPC, BOT or other agency.

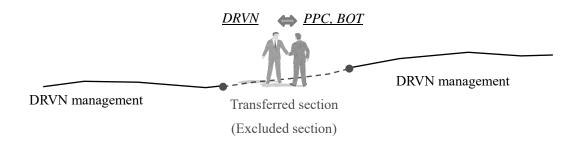

Figure 2.4 Transferred section

- Preparation of Survey Plan Section Table (Table-1)

Work Manager shall prepare the Survey Plan Section Table (Table-1) as the following steps;

• Road Inventory Data

(Road Category, Road No., Road No., Supplement, RMBs, SBs, Direction, Lane Position, KP)

- Section length
- (Section length, Exclude length, Overlapping length and Planed survey length)
- Note

Road Inventory data shall be downloaded from PMS Database through the Web-System. Section length is calculated as the following equation;

Section length = ("To KP" - "From KP") x 1000 + ("To M" – "From M")

Calculated section length values (Section length, Exclude length, Overlapping length and Planed survey length) are inputted into each column. For excluding sections as showing in Figure 2.3 and Figure 2.4, the reason of excluding is written in Note column. For Overlapping sections, the target route name of overlapping is written in Note column.

Finally, total survey length is calculated.

```
Total survey length =
```

(Total section length) – (Total excluding section length and overlapping sections)

Work Manager shall check all information of targeted survey sections, and prepare the final table as "Survey Plan Section Table (Table-1)".

Survey Plan Section Table (Table-1) will be referred when TOR preparation and survey on site. In case that road inventory information in the database is not sufficient to prepare survey plan, e.g. new constructed roads, Expressway or roads managed by other road administration agencies), Work Manager shall collect necessary information for Table-1 preparation. The methodology to prepare New Road Code is descried in the manual of "Data Preparation [PSC-Vol.5]"

| Road Category                                       | Road No. | Supplement                              | Branch No.                                                                                  | Road Name                                                                                                    | RMBs                                                                                                    | SBs                                                                                                    | Direction                                                    | Position                                                                                    | From_KP                                                            | From_M                                                        | TO_KP                                                              | To_M                                                      | Length                                            | Excluded<br>Length                                        | Overlapping | Survey Length       | Note                                                                                                    |
|-----------------------------------------------------|----------|-----------------------------------------|---------------------------------------------------------------------------------------------|----------------------------------------------------------------------------------------------------|----------------------------------------------------------------------------------------------------|----------------------------------------------------------------------------------------------------|--------------------------------------------------------------|---------------------------------------------------------------------------------------------|--------------------------------------------------------------------|---------------------------------------------------------------|--------------------------------------------------------------------|-----------------------------------------------------------|---------------------------------------------------|-----------------------------------------------------------|-------------|---------------------|----------------------------------------------------------------------------------------------------|
| 1                                                   | 1        |                                         | 0                                                                                           | NH1                                                                                                    | RMB II                                                                                                    | SB II.1                                                                                                    | Right                                                        | 1                                                                                           | 285                                                                | 400                                                           | 321                                                                | 800                                                       | 83000                                             | 36400                                                     |             |                     | Under Condtructio                                                                                                    |
| 1                                                   | 1        |                                         | D                                                                                           | NH1                                                                                                    | RMB II                                                                                                    | SB II.1                                                                                                    | Right                                                        | 1                                                                                           | 521                                                                | 800                                                           | 330                                                                | 0                                                         | 12                                                |                                                           |             | 8200                |                                                                                                    |
| 1                                                   | 1        |                                         | 0                                                                                           | NH1                                                                                                    | RMB II                                                                                                    | SB II.1                                                                                                    | Right                                                        | 1                                                                                           | 330                                                                | 0                                                             | 368                                                                | 400                                                       |                                                   | 38400                                                     |             |                     | Under Condtructio                                                                                                    |
| 1                                                   | 1        | 0                                       | 0                                                                                           | NH1                                                                                                    | RMB II                                                                                                    | SB 11.2                                                                                                    | Right                                                        | 1                                                                                           | 383                                                                | 0                                                             | 423                                                                | 600                                                       | 84000                                             | 40600                                                     |             | · · · · · · · · · · | Under Condtructio                                                                                                    |
| 1                                                   | 1        | 0                                       | 0                                                                                           | NH1                                                                                                    | RMB II                                                                                                    | SB 11.2                                                                                                    | Right                                                        | 1                                                                                           | 423                                                                | 600                                                           | 425                                                                | 875                                                       |                                                   |                                                           |             | 2275                |                                                                                                    |
| - 1                                                 | 1        | 0                                       | 0                                                                                           | NH1                                                                                                    | RMB II                                                                                                    | SB 11.2                                                                                                    | Right                                                        | 1                                                                                           | 425                                                                | 875                                                           | 449                                                                | 300                                                       |                                                   | 28425                                                     |             |                     | Under Condtructio                                                                                                    |
| 1                                                   | 1        | C                                       | 0                                                                                           | NH1                                                                                                    | RMB II                                                                                                    | SB 11.2                                                                                                    | Right                                                        | 1                                                                                           | 449                                                                | 300                                                           | 451                                                                | 0                                                         |                                                   |                                                           |             | 1700                |                                                                                                    |
| 1                                                   | 1        | C                                       | 0                                                                                           | NH1                                                                                                    | RMB II                                                                                                    | SB 11.2                                                                                                    | Right                                                        | 1                                                                                           | 451                                                                | 0                                                             | 458                                                                | 0                                                         |                                                   | 7000                                                      |             |                     | Under Condtructio                                                                                                    |
| 1                                                   | 1        | 0                                       | 0                                                                                           | NH1                                                                                                    | RMB II                                                                                                    | SB 11.2                                                                                                    | Right                                                        | 1                                                                                           | 458                                                                | 0                                                             | 467                                                                | 0                                                         |                                                   |                                                           |             | 9000                |                                                                                                    |
| 1                                                   |          |                                         |                                                                                             |                                                                                                    |                                                                                                    | CR II.S                                                                                                    |                                                              | 1                                                                                           | 467                                                                | 0                                                             | 468                                                                | 0                                                         | 128000                                            | 1000                                                      | 1000        |                     | Under Condtructio                                                                                                    |
|                                                     |          |                                         |                                                                                             |                                                                                                    |                                                                                                    | 1.1                                                                                                    |                                                              |                                                                                             |                                                                    |                                                               |                                                                    | 200                                                       |                                                   | 22400                                                     |             |                     |                                                                                                    |
|                                                     | -        |                                         |                                                                                             | NILLA                                                                                                    | DAAR ()                                                                                                    | CD 11 2                                                                                                    | 1                                                            |                                                                                             |                                                                    |                                                               | Ζ.                                                                 |                                                           |                                                   |                                                           |             | -                   |                                                                                                    |
|                                                     | _        | -                                       |                                                                                             |                                                                                                    | _                                                                                                    |                                                                                                    | _                                                            |                                                                                             |                                                                    |                                                               |                                                                    |                                                           |                                                   |                                                           |             |                     |                                                                                                    |
| 1                                                   | 1        | 0                                       | 0                                                                                           | NH1                                                                                                    |                                                                                                    | SB 11.3                                                                                                    |                                                              | 2                                                                                           | 481                                                                | 0                                                             | 104                                                                | 400                                                       | -                                                 | 20200                                                     |             |                     | Illador Candanasi                                                                                                    |
| 1                                                   | 1        | 0                                       | 0                                                                                           | NH1<br>NH1                                                                                                    | RMB II                                                                                                    | SB 11.3                                                                                                    | Left                                                         | 2                                                                                           | 484                                                                | 0                                                             | 504                                                                | 400                                                       | 6800                                              | 20400                                                     |             |                     |                                                                                                    |
| 1                                                   | 1        | 0                                       | 000000000000000000000000000000000000000                                                     | NH1<br>NH1<br>NH1                                                                                                    | RMB II<br>RMB II                                                                                           | SB 11.3<br>SB 11.3                                                                                                    | Left<br>Left                                                 | 22                                                                                          | 484<br>509                                                         | 0                                                             | 509                                                                | 880                                                       | 5800                                              | 20400<br>880                                              |             |                     |                                                                                                    |
| 11111                                               | 1        | 000000000000000000000000000000000000000 | 0<br>0<br>0                                                                                 | NH1<br>NH1<br>NH1<br>NH1                                                                                                    | RMB II<br>RMB II<br>RMB II                                                                                 | SB 11.3<br>SB 11.3<br>SB 11.3                                                                                                    | Left<br>Left<br>Left                                         | 22                                                                                          | 484<br>509<br>509                                                  | 0<br>0<br>880                                                 | 509<br>514                                                         | 880<br>800                                                |                                                   | 880                                                       |             | 4920                | Under Condtructio                                                                                                    |
| 1<br>1<br>1<br>1<br>1                               |          |                                         | 0<br>0<br>0<br>0                                                                            | NH1<br>NH1<br>NH1<br>NH1<br>NH1<br>NH1                                                                                                    | RMB II<br>RMB II<br>RMB II<br>RMB II                                                                       | SB 11.3<br>SB 11.3<br>SB 11.3<br>SB 11.3<br>SB 11.3                                                                                         | Left<br>Left<br>Left<br>Left                                 | 2<br>2<br>2<br>2<br>2<br>2<br>2<br>2                                                        | 484<br>509<br>509<br>517                                           | 0<br>0<br>880<br>900                                          | 509<br>514<br>561                                                  | 880<br>800<br>0                                           | 43100                                             |                                                           |             | 4920                | Under Condtructio                                                                                                    |
| 1<br>1<br>1<br>1<br>1<br>1                          |          |                                         | 0<br>0<br>0<br>0<br>0<br>0                                                                  | NH1<br>NH1<br>NH1<br>NH1<br>NH1<br>NH1<br>NH1                                                                                                    | RMB II<br>RMB II<br>RMB II<br>RMB II<br>RMB II                                                             | SB 11.3<br>SB 11.3<br>SB 11.3<br>SB 11.3<br>SB 11.3<br>SB 11.4                                                                              | Left<br>Left<br>Left<br>Left<br>Left                         | 2<br>2<br>2<br>2<br>2<br>2<br>2<br>2<br>2<br>2                                              | 484<br>509<br>509<br>517<br>657                                    | 0<br>0<br>880<br>900<br>25                                    | 509<br>514<br>561<br>663                                           | 880<br>800<br>0<br>810                                    | 43100<br>6785                                     | 880<br>43100                                              |             | 4920                | Under Condtructio                                                                                                    |
| 1<br>1<br>1<br>1<br>1<br>1<br>1<br>1                |          |                                         | 0<br>0<br>0<br>0<br>0<br>0<br>0                                                             | NH1<br>NH1<br>NH1<br>NH1<br>NH1<br>NH1<br>NH1<br>NH1                                                                                                    | RMB II<br>RMB II<br>RMB II<br>RMB II<br>RMB II<br>RMB II                                                   | SB 11.3<br>SB 11.3<br>SB 11.3<br>SB 11.3<br>SB 11.3<br>SB 11.3<br>SB 11.5                                                                   | Left<br>Left<br>Left<br>Left<br>Left<br>Left                 | 2<br>2<br>2<br>2<br>2<br>2<br>2<br>2<br>2<br>2<br>2<br>2<br>2<br>2<br>2<br>2<br>2<br>2<br>2 | 484<br>509<br>509<br>517<br>657<br>717                             | 0<br>0<br>880<br>900<br>25<br>0                               | 509<br>514<br>561<br>663<br>729                                    | 880<br>800<br>0<br>810<br>910                             | 43100<br>6785<br>12910                            | 880<br>43100<br>12910                                     |             | 4920                | Under Condtructio<br>Under Condtructio<br>Under Condtructio                                                                |
| 1<br>1<br>1<br>1<br>1<br>1<br>1<br>1<br>1           |          | 0                                       | 0<br>0<br>0<br>0<br>0<br>0<br>0<br>0                                                        | NH1<br>NH1<br>NH1<br>NH1<br>NH1<br>NH1<br>NH1<br>NH1<br>NH1                                                                                                    | RMB II<br>RMB II<br>RMB II<br>RMB II<br>RMB II<br>RMB II<br>RMB II                                         | SB 11.3<br>SB 11.3<br>SB 11.3<br>SB 11.3<br>SB 11.3<br>SB 11.5<br>SB 11.5                                                                   | Left<br>Left<br>Left<br>Left<br>Left<br>Left<br>Left         | 2<br>2<br>2<br>2<br>2<br>2<br>2<br>2<br>2<br>2<br>2<br>2<br>2<br>2<br>2<br>2<br>2<br>2<br>2 | 484<br>509<br>509<br>517<br>657<br>717<br>740                      | 0<br>880<br>900<br>25<br>0<br>640                             | 509<br>514<br>561<br>663<br>729<br>791                             | 880<br>800<br>0<br>810<br>910<br>500                      | 43100<br>6785<br>12910<br>50860                   | 880<br>43100<br>12910<br>50860                            |             | 4920                | Under Condtructio<br>Under Condtructio<br>Under Condtructio<br>Under Condtructio                                           |
| 1<br>1<br>1<br>1<br>1<br>1<br>1<br>1<br>1<br>1<br>1 |          |                                         | 0<br>0<br>0<br>0<br>0<br>0<br>0<br>0<br>0<br>0<br>0<br>0<br>0<br>0                          | NH1<br>NH1<br>NH1<br>NH1<br>NH1<br>NH1<br>NH1<br>NH1<br>NH1                                                                                                    | RMB II<br>RMB II<br>RMB II<br>RMB II<br>RMB II<br>RMB II<br>RMB II<br>RMB II                               | SB 11.3<br>SB 11.3<br>SB 11.3<br>SB 11.3<br>SB 11.3<br>SB 11.4<br>SB 11.5<br>SB 11.5<br>SB 11.6                                             | Left<br>Left<br>Left<br>Left<br>Left<br>Left<br>Left<br>Left | 2<br>2<br>2<br>2<br>2<br>2<br>2<br>2<br>2<br>2<br>2<br>2<br>2<br>2<br>2<br>2<br>2<br>2<br>2 | 484<br>509<br>509<br>517<br>657<br>717<br>740<br>791               | 0<br>0<br>880<br>900<br>25<br>0<br>640<br>500                 | 509<br>514<br>561<br>663<br>729<br>791<br>819                      | 880<br>800<br>0<br>810<br>910<br>500<br>850               | 43100<br>6785<br>12910                            | 880<br>43100<br>12910                                     |             | 4920<br>6785        | Under Condtructio<br>Under Condtructio<br>Under Condtructio<br>Under Condtructio                                           |
|                                                     |          | 0                                       | 0<br>0<br>0<br>0<br>0<br>0<br>0<br>0<br>0<br>0<br>0<br>0<br>0<br>0<br>0<br>0<br>0<br>0<br>0 | NH1<br>NH1<br>NH1<br>NH1<br>NH1<br>NH1<br>NH1<br>NH1<br>NH1<br>NH1                                                                                                    | RMB II<br>RMB II<br>RMB II<br>RMB II<br>RMB II<br>RMB II<br>RMB II<br>RMB II<br>RMB II                     | SB 11.3<br>SB 11.3<br>SB 11.3<br>SB 11.3<br>SB 11.3<br>SB 11.4<br>SB 11.5<br>SB 11.5<br>SB 11.6<br>SB 11.6                                  | Left<br>Left<br>Left<br>Left<br>Left<br>Left<br>Left<br>Left | 2<br>2<br>2<br>2<br>2<br>2<br>2<br>2<br>2<br>2<br>2<br>2<br>2<br>2<br>2<br>2<br>2<br>2<br>2 | 484<br>509<br>509<br>517<br>657<br>717<br>740<br>791<br>819        | 0<br>880<br>900<br>25<br>0<br>640<br>500<br>850               | 509<br>514<br>561<br>663<br>729<br>791<br>819<br>840               | 880<br>800<br>0<br>810<br>910<br>500<br>850<br>500        | 43100<br>6785<br>12910<br>50860                   | 880<br>43100<br>12910<br>50860<br>28350                   |             | 4920                | Under Condtructio<br>Under Condtructio<br>Under Condtructio<br>Under Condtructio<br>Under Condtructio                      |
|                                                     |          | 0                                       | 0<br>0<br>0<br>0<br>0<br>0<br>0<br>0<br>0<br>0<br>0<br>0<br>0<br>0<br>0<br>0<br>0<br>0<br>0 | NH1           NH1           NH1           NH1           NH1           NH1           NH1           NH1           NH1           NH1           NH1           NH1           NH1           NH1           NH1           NH1           NH1                                           | RMB II<br>RMB II<br>RMB II<br>RMB II<br>RMB II<br>RMB II<br>RMB II<br>RMB II<br>RMB II<br>RMB II           | SB 11.3<br>SB 11.3<br>SB 11.3<br>SB 11.3<br>SB 11.4<br>SB 11.5<br>SB 11.6<br>SB 11.6<br>SB 11.6<br>SB 11.6                                  | Left<br>Left<br>Left<br>Left<br>Left<br>Left<br>Left<br>Left | 2<br>2<br>2<br>2<br>2<br>2<br>2<br>2<br>2<br>2<br>2<br>2<br>2<br>2<br>2<br>2<br>2<br>2<br>2 | 484<br>509<br>509<br>517<br>657<br>717<br>740<br>791<br>819<br>840 | 0<br>880<br>900<br>25<br>0<br>640<br>500<br>850<br>500        | 509<br>514<br>561<br>663<br>729<br>791<br>819<br>840<br>867        | 880<br>800<br>0<br>810<br>910<br>500<br>850<br>500<br>743 | 43100<br>6785<br>12910<br>50860<br>76243          | 880<br>43100<br>12910<br>50860<br>28350<br>27243          |             | 4920<br>6785        | Under Condtructio<br>Under Condtructio<br>Under Condtructio<br>Under Condtructio<br>Under Condtructio<br>Under Condtructio |
|                                                     |          | 0<br>0<br>0<br>0<br>0<br>0<br>0         | 0<br>0<br>0<br>0<br>0<br>0<br>0<br>0<br>0<br>0<br>0<br>0<br>0<br>0<br>0<br>0<br>0<br>0<br>0 | NH1           NH1           NH1           NH1           NH1           NH1           NH1           NH1           NH1           NH1           NH1           NH1           NH1           NH1           NH1           NH1           NH1           NH1           NH1           NH1 | RMB II<br>RMB II<br>RMB II<br>RMB II<br>RMB II<br>RMB II<br>RMB II<br>RMB II<br>RMB II<br>RMB II<br>RMB II | SB 11.3<br>SB 11.3<br>SB 11.3<br>SB 11.3<br>SB 11.3<br>SB 11.4<br>SB 11.5<br>SB 11.6<br>SB 11.6<br>SB 11.6<br>SB 11.6<br>SB 11.6<br>SB 11.6 | Left<br>Left<br>Left<br>Left<br>Left<br>Left<br>Left<br>Left | 2<br>2<br>2<br>2<br>2<br>2<br>2<br>2<br>2<br>2<br>2<br>2<br>2<br>2<br>2<br>2<br>2<br>2<br>2 | 484<br>509<br>517<br>657<br>717<br>740<br>791<br>819<br>840<br>873 | 0<br>880<br>900<br>25<br>0<br>640<br>500<br>850<br>850<br>540 | 509<br>514<br>561<br>663<br>729<br>791<br>819<br>840<br>867<br>883 | 880<br>800<br>910<br>500<br>850<br>500<br>743<br>280      | 43100<br>6785<br>12910<br>50860<br>76243<br>10226 | 880<br>43100<br>12910<br>50860<br>28350<br>27243<br>10226 |             | 4920<br>6785        | Under Condtructio<br>Under Condtructio<br>Under Condtructio<br>Under Condtructio<br>Under Condtructio                      |
|                                                     |          | 0                                       | 0<br>0<br>0<br>0<br>0<br>0<br>0<br>0<br>0<br>0<br>0<br>0<br>0<br>0<br>0<br>0<br>0<br>0<br>0 | NH1           NH1           NH1           NH1           NH1           NH1           NH1           NH1           NH1           NH1           NH1           NH1           NH1           NH1           NH1           NH1           NH1           NH1           NH1           NH1 | RMB II<br>RMB II<br>RMB II<br>RMB II<br>RMB II<br>RMB II<br>RMB II<br>RMB II<br>RMB II<br>RMB II<br>RMB II | SB 11.3<br>SB 11.3<br>SB 11.3<br>SB 11.3<br>SB 11.4<br>SB 11.5<br>SB 11.6<br>SB 11.6<br>SB 11.6<br>SB 11.6                                  | Left<br>Left<br>Left<br>Left<br>Left<br>Left<br>Left<br>Left | 2<br>2<br>2<br>2<br>2<br>2<br>2<br>2<br>2<br>2<br>2<br>2<br>2<br>2<br>2<br>2<br>2<br>2<br>2 | 484<br>509<br>509<br>517<br>657<br>717<br>740<br>791<br>819<br>840 | 0<br>880<br>900<br>25<br>0<br>640<br>500<br>850<br>500        | 509<br>514<br>561<br>663<br>729<br>791<br>819<br>840<br>867        | 880<br>800<br>0<br>810<br>910<br>500<br>850<br>500<br>743 | 43100<br>6785<br>12910<br>50860<br>76243          | 880<br>43100<br>12910<br>50860<br>28350<br>27243          |             | 4920<br>6785        | Under Condtructio<br>Under Condtructio<br>Under Condtructio<br>Under Condtructio<br>Under Condtructio<br>Under Condtructio |

#### Table 2.3 Sample of Table-1

#### [Road Code]

Road Code is defined as 10 digit codes. Road code consists of road category, road number, road number supplement and branch number. Each road code is corresponding with route name.

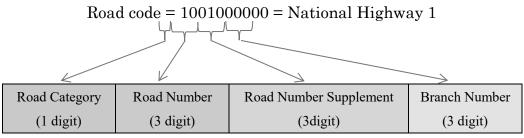

Figure 2.5 Road code

Road Category is the information used to identify the road category; whether the road national highway, expressway, provincial road, or others road.

| Table 2.4 Road Calegory |           |         |  |  |  |  |  |
|-------------------------|-----------|---------|--|--|--|--|--|
| Classification          | Code_Name | Code_ID |  |  |  |  |  |
| National Highway        | NH        | 1       |  |  |  |  |  |
| Expressway              | Exp       | 2       |  |  |  |  |  |
| Provincial Road         | PR        | 3       |  |  |  |  |  |
| Others Road             | OR        | 4       |  |  |  |  |  |

Table 2.4 Road Category

Road Number is the number assigned to each road. It consists of 3 digit numbers.

Road Number Supplement identifies the alphabet code on road name as a maximum 3 digit unique number. Road number supplement is defined beginning with 10 in alphabetical order from A. The code interval is basically set to 10 in order to correspond to the index number, such as NH4H1. The alphabet which is not used in Vietnam has no code definition, such as F, J W and Z.

| Classification | Code_Name | Code_ID | Classification | Code_Name | Code_ID |
|----------------|-----------|---------|----------------|-----------|---------|
| А              | А         | 010     | М              | М         | 110     |
| В              | В         | 020     | Ν              | Ν         | 120     |
| С              | С         | 030     | 0              | 0         | 130     |
| D              | D         | 040     | Р              | Р         | 140     |
| Е              | E         | 050     | Q              | Q         | 150     |
| G              | G         | 060     | R              | R         | 160     |
| Н              | Н         | 070     | S              | S         | 170     |
| H1             | H1        | 071     | Т              | Т         | 180     |
| H2             | H2        | 072     | U              | U         | 190     |
| Ι              | Ι         | 080     | V              | V         | 200     |
| К              | Κ         | 090     | Х              | Х         | 210     |
| L              | L         | 100     | Y              | Y         | 220     |

 Table 2.5 Road Number Supplement

Branch Number is a number given in order to manage road section when same chainage is used for multiple sections such as in the case of bypass or road split into branches/subsidiary road from the main route. It consists of 3 digits numbers.

#### [Calculation Method of Survey Length]

Survey route length is calculated by total of the planed survey length. Planed survey length defined by length of each section.

- Planed Survey length = Length
- Route survey length = Sum of "Planed survey length"

| RMBs   | SBs     | Direction | Lane Position | From_KP | From_M | To_KP | To_M | Length | Excluded Length | Overlapping | Planned Survey Length | Note      |           |
|--------|---------|-----------|---------------|---------|--------|-------|------|--------|-----------------|-------------|-----------------------|-----------|-----------|
| RMB II | SB II.1 | Right     | 1             | 285     | 400    | 321   | 800  | 36400  | 36400           |             |                       | Under Cor | dtruction |
| RMB II | SB II.1 | Right     | 1             | 321     | 800    | 330   | 0    | 8200   |                 |             | 8200                  |           | 1         |
| RMB II | SB II.1 | Right     | 1             | 330     | 0      | 368   | 400  | 38400  | 38400           |             |                       | Under Cor | dtruction |
| RMB II | SB 11.2 | Right     | 1             | 383     | 0      | 423   | 600  | 40600  | 40600           |             |                       | Under Cor | dtruction |
| RMB II | SB 11.2 | Right     | 1             | 423     | 600    | 425   | 875  | 2275   |                 |             | 2275                  |           |           |
| RMB II | SB 11.2 | Right     | 1             | 425     | 875    | 449   | 300  | 23425  | 23425           |             |                       | Under Cor | dtruction |
| RMB II | SB 11.2 | Right     | 1             | 449     | 300    | 451   | 0    | 1700   |                 |             | 1700                  |           |           |
| RMB II | SB 11.2 | Right     | 1             | 451     | 0      | 458   | 0    | 7000   | 7000            |             |                       | Under Cor | dtruction |
| RMB II | SB 11.2 | Right     | 1             | 458     | 0      | 467   | 0    | 9000   |                 |             | 9000                  |           |           |
| RMB II | SB II.1 | Right     | 2             | 285     | 400    | 321   | 800  | 36400  | 36400           |             |                       | Under Cor | dtruction |
| RMB II | SB II.1 | Right     | 2             | 321     | 800    | 330   | 0    | 8200   |                 |             | 8200                  |           |           |
| RMB II | SB II.1 | Right     | 2             | 330     | 0      | 368   | 400  | 38400  | 38400           |             |                       | Under Cor | dtruction |
| RMB II | SB 11.2 | Right     | 2             | 383     | 0      | 467   | 0    | 84000  | 84000           |             |                       | Under Cor | dtruction |
| RMB II | SB II.1 | Left      | 1             | 285     | 400    | 321   | 800  | 36400  | 36400           |             |                       | Under Cor | dtruction |
| RMB II | SB II.1 | Left      | 1             | 321     | 800    | 330   | 0    | 8200   |                 |             | 8200                  |           |           |
| RMB II | SB II.1 | Left      | 1             | 330     | 0      | 368   | 400  | 38400  | 38400           |             |                       | Under Cor | struction |
| RMB II | SB 11.2 | Left      | 1             | 383     | 0      | 423   | 600  | 40600  | 40600           |             |                       | Under Cor | dtruction |
| RMB II | SB 11.2 | Left      | 1             | 423     | 600    | 425   | 900  | 2300   |                 |             | 2300                  |           |           |
| RMB II | SB 11.2 | Left      | 1             | 425     | 900    | 449   | 300  | 23400  | 23400           |             |                       | Under Cor | dtruction |
| RMB II | SB 11.2 | Left      | 1             | 449     | 300    | 451   | 0    | 1700   |                 |             | 1700                  |           |           |
| RMB II | SB 11.2 | Left      | 1             | 451     | 0      | 458   | 0    | 7000   | 7000            |             |                       | Under Cor | dtruction |
| RMB II | SB 11.2 | Left      | 1             | 458     | 0      | 467   | 0    | 9000   |                 |             | 9000                  |           |           |
| RMB II | SB II.1 | Left      | 2             | 285     | 400    | 321   | 800  | 36400  | 36400           |             |                       | Under Cor | dtruction |
| RMB II | SB II.1 | Left      | 2             | 321     | 800    | 330   | 0    | 8200   |                 |             | 8200                  |           |           |
| RMB II | SB II.1 | Left      | 2             | 330     | 0      | 368   | 400  | 38400  | 38400           |             |                       | Under Cor | dtruction |
| RMB II | SB 11.2 | Left      | 2             | 383     | 0      | 423   | 600  | 40600  | 40600           |             |                       | Under Cor | dtruction |
| RMB II | SB 11.2 | Left      | 2             | 423     | 600    | 425   | 900  | 2300   |                 |             | 2300                  |           |           |
| RMB II | SB 11.2 | Left      | 2             | 425     | 900    | 449   | 300  | 23400  | 23400           |             |                       | Under Cor | dtruction |
| RMB II | SB 11.2 | Left      | 2             | 449     | 300    | 451   | 0    | 1700   |                 |             | 1700                  |           |           |
| RMB II | SB 11.2 | Left      | 2             | 451     | 0      | 458   | 0    | 7000   | 7000            |             |                       | Under Cor | dtruction |
| RMB II | SB 11.2 | Left      | 2             | 458     | 0      | 467   | 0    | 9000   |                 |             | 9000                  |           | /         |
|        |         |           |               |         |        |       |      | 668000 | 596225          |             | ( 71775               | 775       |           |
|        |         |           | ł             |         |        |       |      | •      | D .             | Survey      |                       |           |           |

Route Survey Length

Sum the planed survey length, calculate the route survey length.

Figure 2.6 Calculation method of Route Survey Length

#### 2) Estimation of schedule and cost

Work manager estimates the work period according to target survey length and work amount per day of work items. Work manager also estimates the cost of survey work based on total work amount.

The progress speed should be noted in the terms below:

- Survey Planning: 15 days (If the survey will be held in 4 RMBs)
- Calibration: 3 days/time
- Measurement: 70km/day
- Data Analysis: 10km/day (1 operator)
- Data Processing: 70km/day (1 operator)
- Final Report: 5 days

#### 2.2. Assign Survey Consultant

Work manager makes the Terms of Reference (hereafter TOR) based on survey plan. And Work manager submits the TOR to top manager and gets the approval of top manager. As the result of bidding, Work manager contracts with the Survey consultant and Work manager order to the Survey consultant to make the "Implementation Plan". "Implementation Plan" shall be discussed detail between Work manager and Survey consultant before starting the survey.

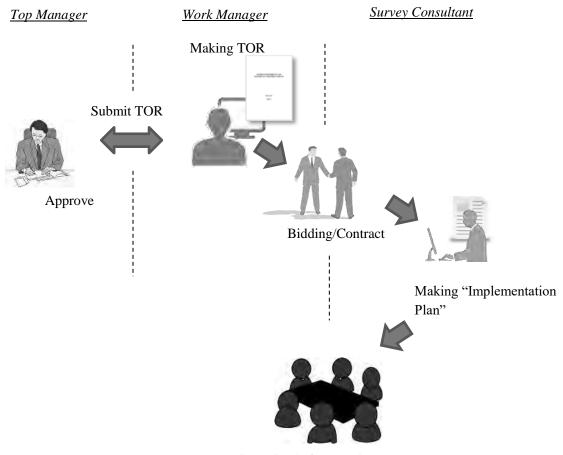

Discussion before starting survey

Figure 2.7 Work flow of entrustment of PCS

#### 1) Making the TOR

Work manager makes the TOR based on the Table-1 and schedule in the survey plan. Content list is shown in Table 2.6. When the TOR is updated using the format in Appendix 1, the items in Table 2.6 shall be updated.

After making the TOR, Work manager submits the TOR to Top manager and gets the approval of Top manager.

| Contents                                   | Description                                  |
|--------------------------------------------|----------------------------------------------|
| Target area                                | Managed RMBs                                 |
| Target route and length                    | Survey Section Table 1                       |
| Specification of Pavement condition survey | Regulation of Pavement condition Survey      |
| work                                       |                                              |
| Implementation method                      | Detail of survey work item                   |
| Output Item                                | Item of delivered                            |
| Payment terms                              | Terms for payment to be made                 |
| Implementation Schedule                    | Describe the project implementation period   |
| Survey vehicle and equipment               | Describe the equipment specifications to use |
|                                            | project                                      |

#### 2) Entrustment of PCS

Work manager shall make an entrustment of Pavement Condition Survey Work with Survey Consultant according to the specified procedure.

#### 3) Instruction to prepare Implementation Plan

Work Manager shall instruct Survey Consultant to prepare Implementation Plan. Survey Consultant shall update the following information in the TOR by using the format of Implementation Plan (Appendix-2). Survey Consultant shall submit the Implementation Plan to Work Manager promptly.

- Date of submission of Implementation Plan
- Signature of Survey Consultant
- Period of Calibration
- Period of Measurement
- <u>Target RMB and Sub-Bureau</u>
- Survey Length Table
- Period of Data Analysis
- Period of Data Processing
- The name, mobile number and email address of Team Leader
- The name, mobile number and email address of Survey team member

- The name, mobile number and email address of Data Analysis team member
- <u>Implementation schedule table</u>

Implementation structure in Survey Consultant is described in Figure 2.8. Survey Consultant has two partied, Survey team and Data Analysis team.

Survey Team has five (5) members, including one (1) driver three (3) operators and one (1) navigator. Work Manager shall dispatch a navigator who takes a responsibility of confirmation of road information, such as start/end point of road, direction, etc.

Data Analysis team has ten (10) members, who take responsibilities of data analysis and data processing work using collected data on site by Survey Team.

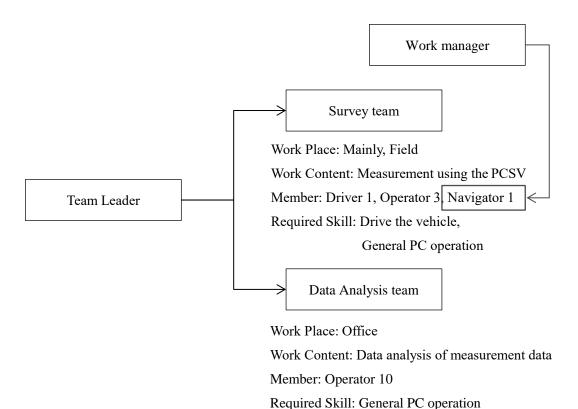

Figure 2.8 Formation of Survey Consultant

4) Discussion before survey

Discussion between Work Manager and Survey Consultant shall be held based on the Implementation Plan prepared by Survey Consultant. Work manager shall check all information in the Implementation Plan and confirm it.

- <u>Survey length (Route length, Planned survey length)</u>
- Excluded section, length
- <u>Implementation schedule</u>
- · <u>Report contents (particularly how to treat the traffic accident)</u>
- The place of calibration

#### 2.3. The Importance to Conduct the Constantly Pavement Condition Survey

Since pavement condition survey should is not completed at once, it should be carried out continuously. Time-series database will be established by continuously conduction of pavement condition survey. Time-series database is utilized for management and evaluation for pavement maintenance work.

#### - Survey Plan

Long-term survey plan shall be prepared. In survey plan, the following points shall be considered.

- <u>Capacity of PCSV</u> Survey length that can be carried out in a year is decided according to the number of PCSV.
- <u>Secure human resource</u> Engineers for field survey work and data analysis work
- <u>Budget for survey</u> Secure enough budgets for PCS
- <u>Compatibility with progress of previous 5-year pavement maintenance plan</u>
   Decide next timing of survey based on the progress of 5-year pavement maintenance plan with previous PC data

#### - Survey scheme

- <u>One time survey scheme</u> All road networks is surveyed in one time
- Equalization of survey length Survey length is equalized for each fiscal year

Figure 2.9 shows a survey scheme of equalization of survey length. In case that road network of 1500km is surveyed in 3 years, road network is divided into 3 groups (A, B, and C). In that case, survey length in one year is 500km. Road network in Group A is measured in the first year. Next survey in Group A is conducted in the 4th year after completion of all network survey.

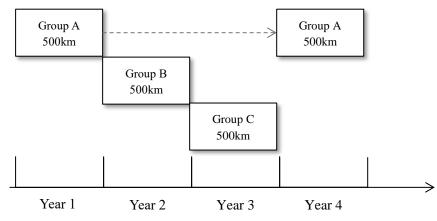

In case that Length of road network: 1500km is surveyed in 3 years

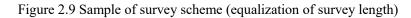

#### 3. Field Work Supervision

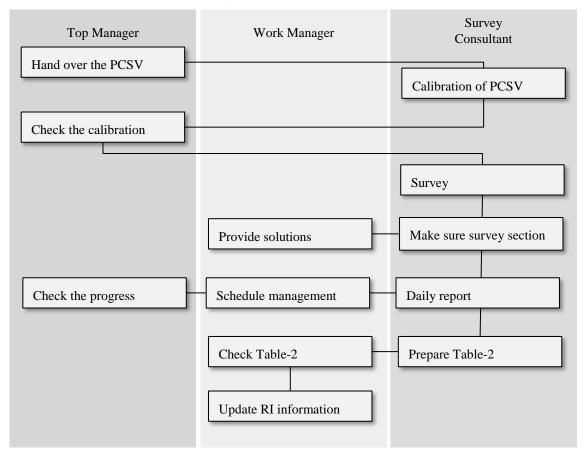

Work flow of field work is shown in Figure 3.1.

Figure 3.1 Work flow of field work

#### 1) Field Work of Survey team

After complete the implementation contents at the first discussion, Survey team will start the measurement following the implementation schedule. Work manager supervises their activity in the office. Survey team will conduct the survey work as below items.

- <u>Calibration of the measurement devices (Before the measurement)</u>
- <u>Survey</u>
- <u>Report the problem (Traffic Accident/Broken)</u>
- <u>Confirmation of unclear point on survey</u>
- <u>Daily report</u>
- <u>Prepare "Surveyed Section Table (Table-2)"</u>

Table 3.1 is showing the items to be measured on site. Road damage data (Crack, Rut and IRI) are evaluated by using measured three items (Road image, cross-section profile and longitudinal profile). And front view image data with coordinates, which is one of the output data on PCS, is used to

| Table 3.1 Measurement item in field survey |                                   |                             |  |  |  |  |  |
|--------------------------------------------|-----------------------------------|-----------------------------|--|--|--|--|--|
| Measurement item                           | Equipment                         | Analysis item               |  |  |  |  |  |
| Road image                                 | CCD camera for road image         | Crack                       |  |  |  |  |  |
| Transverse profile                         | Laser scanner                     | Rut                         |  |  |  |  |  |
| Longitudinal profile                       | Laser Displacement sensor & IMU   | IRI                         |  |  |  |  |  |
| Front image with according to              | CCD compare for front image & CDS | (Finally the front image is |  |  |  |  |  |
| Front image with coordinate                | CCD camera for front image & GPS  | registered to PMS server)   |  |  |  |  |  |

identify pavement type or road surround information when data analysis.

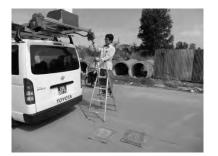

Calibration

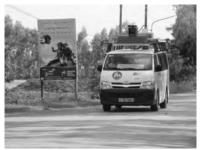

Measurement

Marking

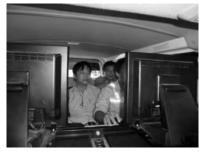

Operation

Figure 3.2 Steps of field work

2) Matters to be Handled by Top manager

Top manager will respond to the following matters at the office.

- Before measurement (hand over the PCSV. Check the calibration result)
- Progress check
- 3) Matters to be Handled by Work manager

Work manager will respond to the following matters at the office as field work supervision.

- <u>Provide solutions to the report or question from the Survey team</u>
- <u>Schedule management</u>
- Check the Table-2

Furthermore, Work manager shall pay attention to the safety and data quality as a field supervisor. For example, Work manager instructs to Survey team the below contents.

• To Arrange the safety keeper when the marking at the starting and ending point

- To check the starting and ending point of the target survey route
- To check the brightness of the image (visible the crack in the image)
- <u>To check the position of measurement stop (possible to stop the measurement on the just KP position)</u>

#### 3.1. Preparation the PCSV before Measurement

Survey team prepares the PCSV as shown in Figure 3.3.

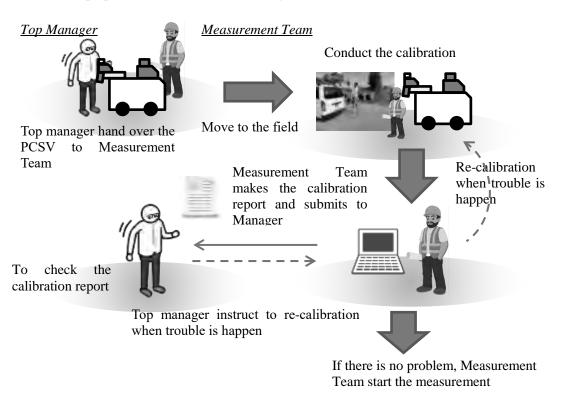

Figure 3.3 Work flow of survey preparation

#### 1) Handover of PCSV

Top Manager shall handover the PCSV to Survey Consultant. Top Manager and Survey Consultant make sure survey method and operation procedure of the PCSV based on the manual of "Instruction Book of REAL Mini [PCS-Vol.4]" and "Management [PCS-Vol.2]". And Top Manager and Survey Consultant check basic operation of the PCSV and apparent condition of the vehicle, and make sure that there are no damages or failures in the PCSV. The results of above checks shall be recorded on a document with both signature between Top Manager and Survey Consultant.

#### 2) Calibration of PCSV

Measurement device of the PCSV will have some change on setting location or device conditions by long-team use, and it might cause error of measurement data. To avoid measurement error, calibration of the PCSV shall be done to verify accuracy of measurement data and adjust device parameters.

Calibration work shall be done when the following timing;

Timing of calibration

- Before survey in case of survey over 350km in total during one survey term
- When measured length is over 5000km from the last calibration
- When over 6 months pass from the last calibration
- In case of changing tires or changing air pressure of tires

Table 3.2 is showing the items for calibration. For more detail about calibration work, refer to "Instruction Book of REAL Mini [PCS-Vol.4]" and "Calibration Report (Appendx-4)".

| No. | Work Item                       | Check item                                 | Tolerance                     |
|-----|---------------------------------|--------------------------------------------|-------------------------------|
| 1   | Inspection vehicle check        | Condition of system                        | No Error                      |
| 2   | Camera check                    | Detection accuracy of crack width in image | 2mm or more                   |
| 3   | Camera calibration              | Measurement span                           | 3.8m or more                  |
| 4   | Laser displacement sensor check | Accuracy of measurement                    | 0.4mm                         |
| 5   | Laser scanner check             | Accuracy of Rut depth measurement          | 6mm                           |
| 6   | Distance calibration            | Accuracy of mileage measurement            | Within range of -0.5% to 0.5% |
| 7   | Long test                       | Operating condition of inspection vehicle  | No Error                      |

| Table 3.2 Cambration nem | Table | 3.2 | Calibration | item |
|--------------------------|-------|-----|-------------|------|
|--------------------------|-------|-----|-------------|------|

#### 3) Calibration Report

Survey Team of Survey Consultant shall prepare the Calibration Report using the format of the report and submit it to Top Manage. In case that there are some problems in the Calibration Report, Top manager shall instruct Survey Team to do calibration again.

#### 3.2. Field survey

Survey team conducts the survey every day excluding rainy days. Survey team reports about progress to Work manager via email with an attached "Format of Measurement Report" (Appendix 6) every day. Work manager checks the progress from the report. If there is a big delay from the plan, Work manager confirms the reason for the delay. Work manager and Survey team discuss the countermeasure for the reason. Work manager submits the progress of field survey to Top manager. Top manager checks the progress based on the report from Work manager.

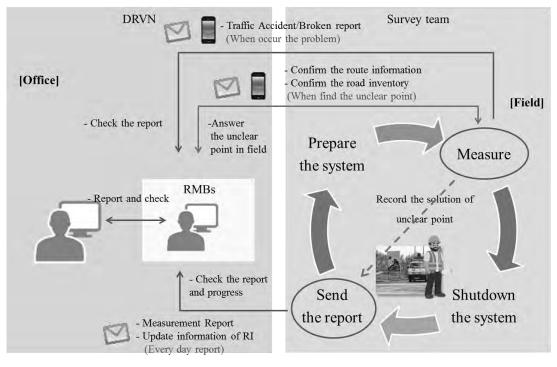

Figure 3.4 Work flow of field survey

In case the conducting the pavement condition survey in new route (new construction, expressway, PDOT management roads, etc.), the below contents should be confirmed carefully about each route situation in order to clear the problem point of survey in advance.

- Kilo post station is exist or not
- Pavement is exist or not
- Possibility of the starting and ending point (particularly expressway)
- Road code setting is appropriate or not
- 1) Schedule management

Survey team reports to Work manager via email with an attached "Format of Measurement Report" (Appendix 6) every day.

• Survey team:

Survey team reports to Manager via email about which route and how many km had been surveyed every day.

• Work Manager:

Work manager checks and manages the progress based on the report from the Survey team. If the progress is delayed from the plan, Manager finds out the reason and takes countermeasure for the reason.

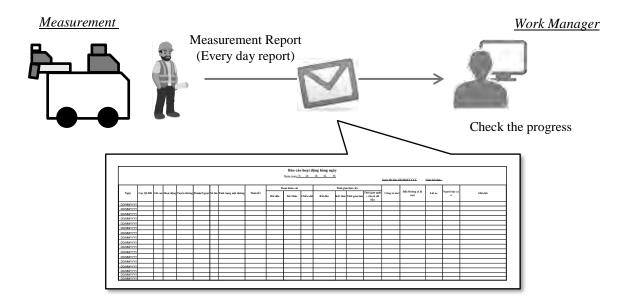

Figure 3.5 Format of measurement report

| Dear XXXX,                                         |
|----------------------------------------------------|
| I send today's daily report.                       |
| Please kindly refer the attachment for the detail. |
| Date: DD/MM/YYYY                                   |
| Reporter: Name                                     |
| Report at: Place                                   |
| Survey length: Length                              |
| Survey route: Route name                           |
| DD                                                 |
| BR,                                                |
| XXXX                                               |

Figure 3.6 Sample of mail format

#### 2) Provide Solutions

Survey team reports any problem and question to Work manager if needed. Work manager instructs the solution to the Survey team.

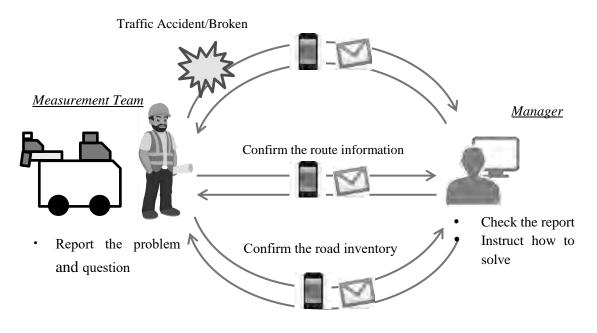

Figure 3.7 Flow of report and responding for the report

a) Safety Management

In case of traffic accident, Survey Team shall report to Work manager about situation of accident, including (1) Accident situation, (2) with or without injured persons and (3) Possibility to continue the survey, etc. In case of with injured persons, Survey Team requests an ambulance and reports to the police for highest priority of life rescue. If measurement device or vehicle has problems due to accident, Survey Team shall report to Top manager and Work manager about condition of the PCSV promptly.

If it is impossible to move the vehicle to a safe place, the PCSV is repaired there in case of minor damage. Or the PCSV is moved by tow-away and repaired.

In case that the vehicle has no damage but measurement device has failures, Survey Team shall go back to the garage of the PCSV and repair the device.

Finally, Survey Team shall make sure that the PCSV is operated properly by operation test.

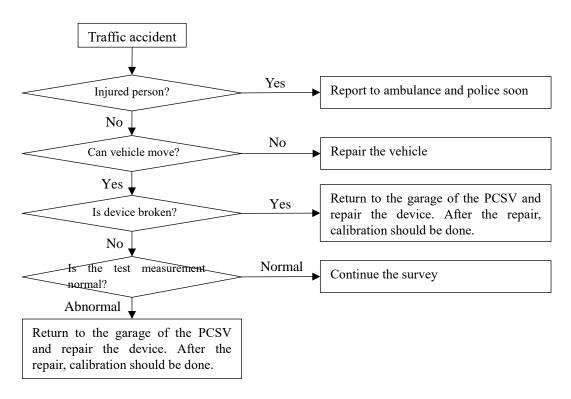

Figure 3.8 Flow in case of traffic accident

#### b) Confirmation of the Route Information

Survey team checks the differences between information on the Table-1 and information on site. Check item is below.

- Starting/ending point of the target route

Check the starting/ending point in the route

- Excluded section

Confirm the additional section of rehabilitation section and transferred section.

- Overlapping section

Check the starting/ending point of overlapping section in the route.

When hard to continue survey due to above issues, Survey Team shall ask navigator or Work Manager to provide solutions to correct information between planned information and on site situation. Navigator or Work Manager shall confirm the situation and direct solutions to Survey Team.

[Example of the difference]

Route Change

When new opened route is found on site within the targeted route, Survey Team shall make sure the jurisdiction and road inventory (road code, branch code, etc.) of both routes (new route and old route) by asking to Work Manager. Work Manager shall provide necessary information to Survey Team.

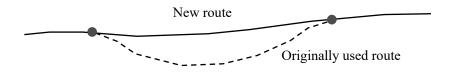

Figure 3.9 Route change

Jurisdiction change

When targeted sections are transferred to other road administration agencies, including BOT construction sections, these sections shall be excluded from survey. The start and end point of excluding sections shall be marked up on pavement, and these sections shall be measured at that time. The excluding section will be confirmed when data analysis.

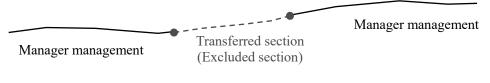

Figure 3.10 Transferred section

c) Confirm the Road Inventory Information

Survey team reports to navigator or Work Manager if there is different inventory information (ex: road width, change position of number of lane, etc.) between Table-1 and information on site. The navigator or Work Manager checks the report and instruct proper solutions to Survey team.

#### 3.3. After Field Survey Completed (Check Table-2)

Survey Team shall prepare the "Surveyed Section Table (Table-2)" using measured information (route name, KP and surveyed length) after field survey completion as the following steps;

- Insert a row in the 8 columns next to "Planned survey length (km)" in Table-1
   KP (From and To), Surveyed length (surveyed length, excluding sections length and overlapping length), Note
- KP information and surveyed length are inputted into the targeted columns based on measured information
- Information on additional excluding sections and additional survey sections are inputted into added column

("Added excluding section" or "Additional survey sections" are written in Note)

• "Surveyed Section Table (Table-2)" is completed after all information are inputted.

Survey Team shall submit the Table-2 to Work Manager. Work Manager shall check it and verify KP information and section length of additional excluding sections and additional survey sections.

- Select sections which has "Added excluding section" and "Additional survey sections" in Note in Table-2
- KP (From and To) information and section length of corresponding records shall be confirmed.

Work Manager shall instruct Survey Team to update the Table-2 if needed. In the case of misstatement of KP or survey length, Survey Team corrects the relevant part and resubmits it.

When a section different from the actual section is set as excluding section or additional survey section, Survey Consultant shall survey that section again and update the Table-2.

Table-2 and survey length is fixed by Work Manager.

When there is a big difference between "Planned survey length (km)" and "Survey length (km)", Work Manager shall discuss with Survey Consultant to change contract contents.

For example;

"Planned survey length (km)" > "Survey length (km)"

Add survey routes

"Planned survey length (km)" < "Survey length (km)"

Update the contract amount

| Table 3.3 | Sample | of Table-2 |
|-----------|--------|------------|
|-----------|--------|------------|

| Road No.<br>Supplement | Branch<br>No. | Road<br>Name | RMBs   | SBs      | Direction | Lane<br>Position | From_<br>KP | From M | To_KP | To_M | Length | 100000 |     | Planned Survey<br>Length |   | From_KP | From_M | To_KP |      | 200200 | Overlapping<br>Length | 10000 | Note |
|------------------------|---------------|--------------|--------|----------|-----------|------------------|-------------|--------|-------|------|--------|--------|-----|--------------------------|---|---------|--------|-------|------|--------|-----------------------|-------|------|
|                        | 0 1           | NHI          | RM8 II | 58 (1.)  | Right     | 1                | 1 521       | 800    | 330   | 0    |        | 1      |     | 8200                     |   | 321     | 800    | 330   | 0    |        |                       | 8540  |      |
|                        | 0 1           | NH1          | RM8 11 |          |           |                  | 423         | 600    |       | 87   |        |        | 1   | 2275                     |   | 423     | 800    | 425   | 875  |        |                       | 2095  |      |
|                        | 0             | NH1          | RMB TI |          |           |                  | 1 449       | 300    |       |      |        |        |     | 1700                     |   | 449     | 300    | 451   | 0    |        |                       | 1665  |      |
|                        | 0             | NH1          | RMB II |          |           |                  | 458         | 0      | 457   | 1 0  |        |        |     | 9000                     |   | 458     | 0      | 467   | .0   |        |                       | 9600  |      |
|                        | 0 1           | NH1          | RMB TI |          |           | 1                | 1 468       | 0      | 484   |      |        |        |     | 16000                    | 1 | 468     | 0      | 484   | 0    |        |                       | 16000 |      |
|                        | 0 1           | NH1          | RMB TI | \$8 11.3 | Right     |                  | 1 504       | 400    | 518   | 1 1  |        |        |     | 13600                    |   | 504     | 400    | 517   | 1080 |        |                       | 13650 |      |
|                        | 0 1           | NH1          | RMB TI | 58 11.3  | Right     |                  | 1 561       | 0      | 587   | 1 5  |        |        | 1.1 | 26000                    |   | 561     | 0      | 587   | 0    |        |                       | 26000 |      |
|                        | 0 1           | NH1          | RMB II | \$8 11.3 | Right     |                  | 1 591       | 600    | 595   | 1    |        |        |     | 3400                     |   | 591     | 600    | 595   | - 4  |        |                       | 3405  |      |
|                        | 0             | NH1          | RMB 1  | \$8 11.4 | Right     |                  | 1 595       | 0      | 597   | 590  | 259    | 0      |     | 2590                     | 1 | 595     |        | 597   | 590  |        |                       | 2385  |      |
|                        | 0 1           | NH1          | RMB II | 58 11.4  | Right     |                  | 1 625       | 125    | 625   | 880  | 75     | 5      |     | 755                      |   | 625     |        | 625   | 880  | k      | 0                     | 755   |      |
|                        | 0 1           | NH1          | RMB 12 | 58 11,4  | Right     |                  | 1 657       | - 25   | 663   | 815  | 5 579  | 2      |     | 6790                     |   | 657     | 25     | 663   | 815  |        |                       | 6545  |      |
|                        | 0 1           | NH1          | RMB II | \$8 11.4 | Right     |                  | 1 671       | 230    | 672   | 305  | 5      |        |     | 1075                     |   | 671     | 230    | 672   | 305  |        |                       | 1075  |      |
|                        | 0             | NH1          | RMB 1/ | 58 11.6  | Right.    |                  | 1 819       | 850    | 840   | 500  | 0      |        |     | 20650                    |   | 819     |        | 840   | 500  |        | · · · · ·             | 20300 |      |
|                        | 0             | NH1          | RMB II | \$8 11.6 | Right     | 1                | 1 868       | 100    | 873   | 600  |        |        |     | 4500                     |   | 868     | 300    |       | 600  |        |                       | 4330  |      |
|                        | 0             | NH1          | RMB 12 | 58 11,6  | Right     |                  | 1 883       | 700    | \$85  | 500  | 2      |        |     | 2800                     |   | 883     |        | 886   | 500  |        |                       | 2510  |      |
|                        | 0             | NH1          | RMB II | 5811.3   | Right     | 1                | 2 321       | 800    | 330   | 1    |        |        |     | 8200                     |   | 321     | 800    | 330   | 0    |        |                       | 8530  |      |

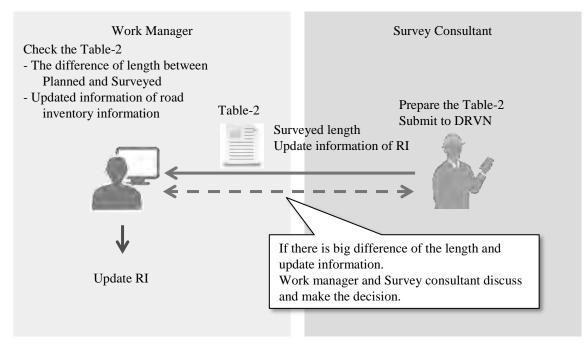

Figure 3.11 Work flow of preparing Table-2

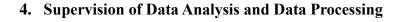

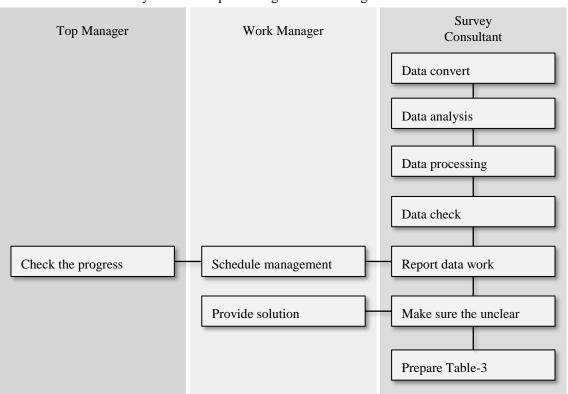

Work flow of data analysis and data processing is shown in Figure 4.1.

Figure 4.1 Work flow in data analysis and data processing

1) Data Analysis and Data Processing by Data Analysis team

The measurement data will be stored into the external HDD. Survey team hands over the external HDD to Data Analysis team. Data Analysis team conducts the data analysis and data processing to prepare the PC data. Data Analysis team uses the application of data analysis and data processing on PC. The work items are as below,

- Data Conversion
- Data Analysis
  - The starting and ending position setting
  - Road width setting
  - Interpretation of crack
  - Road surface type classification
  - KP and structure setting
- Data processing
  - Data processing for 100m
  - Data coupling
  - Output the data

- Data check
- <u>Weekly report</u>
- Confirmation of unclear point on analysis
- <u>Prepare "Analyzed Section Table (Table-3)"</u>

Top manager provides licenses of Data Analysis application and Data Processing Applications to Data Analysis team. After completion of survey project, Data Analysis team shall delete the installed applications from PCs.

In case of analysis work for new routes, such as new constructed routes, Expressway or routes managed by other road administration agencies, Analysis operators in Data Analysis team shall add new road code information and route name to the configuration file of Location Setting Application. For more detail procedure to update the configuration file, refer to the chapter 10 of manual of "Instruction Book of REAL Mini [PCS-Vol.4]".

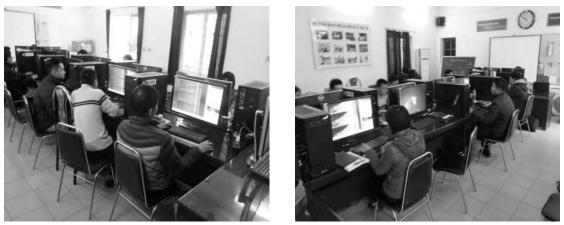

Figure 4.2 Data Analysis and Data Processing work in Office

- The Matters should be treated by Top Manager Top manager will respond to the following matter
  - Progress check of analysis and processing work
- 3) The Matters should be treated by Work manager

Work manager supervises the below matters during the data analysis and data processing.

- <u>Schedule management</u>
- · Responding for the Report and Question of data analysis and data processing
- Check the length of data analysis (Table-3)

#### 4.1. Schedule Management

Data Analysis team conducts the data analysis and data processing work in the office every day. The leader of Data Analysis team records the progress every day for "Data Analysis Weekly Report"

(Appendix 7). The Data Analysis team leader sends the "Weekly Report" with attachment to Work manager via email like a Figure 4.3.

Furthermore the sample of "Weekly Report" would be indicated in Figure 4.4. It is possible to check the analysis length of section length of the data. Work manager checks the progress to confirm the sum of analysis length and "Table-2". If the progress is delayed significantly, Work manager finds out the reason and instructs to push up the progress.

Work manager submits the progress of analysis work and processing work to Top manager. Top manager checks the progress based on the report from Work manager.

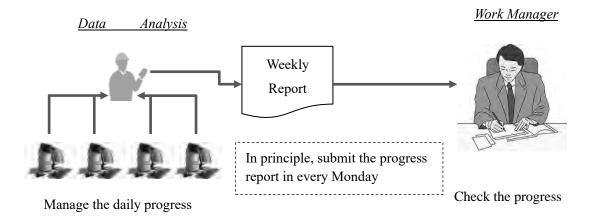

#### Figure 4.3 Flow of data analysis progress report

Dear XXXX, I send weekly report. Please kindly refer the attachment for the detail.

Date: DD/MM/YYYY Reporter: Name Analysis length in week: Length Total analysis length: Length

BR, XXXX

Figure 4.4 Sample of email of data analysis report

| finem    | 14.Det     |         | Te    | 18.0       | A           | 10 m           |                                    |                |                |                         |                                       |
|----------|------------|---------|-------|------------|-------------|----------------|------------------------------------|----------------|----------------|-------------------------|---------------------------------------|
|          |            |         | Lane  | Bary       | wy section  | MNS .          |                                    | Activ          | ties perh      |                         |                                       |
| No       | Runte name | Down    | Numb  | From       | Te          | Langth<br>(Rm) | File name                          | Analysis       | Data.<br>Check | Data<br>Procassi<br>reg | Note.                                 |
| - T -    | 541.50     | 11      | · X · | 5708       | 10.000      | 1.38.41        | 20111106 1022010                   | 3.             | · X            |                         | I break                               |
| - T -    | NITNE      | 18      | 1.1   | - 59.60E   | 103.025     | 42.8           | 20151307_072408                    | X              | - N            |                         | (lear                                 |
| - 3      | SH NC      | -40     | - 0   | 2011/0201- | -DAVIERS'   | -31.8          | 20131151 003731                    | 5              |                |                         |                                       |
| - 4      | NHEN2      | -41     | 1     | 25.168     | 3.00%       | -45.9          | 20133107_143211                    | $\overline{X}$ | 5              |                         | Dest                                  |
| 1.11     | 2033 344   | 11      | 1.1   | 34.056     | 10.1 (1983) | -96.7          | 2015110s (m40)22                   | 3              |                |                         | Done with smillion                    |
| 1 1 1    | C D        | 0       | F     | G          | Н           | 14             | I 136 J                            | K              | Ι              |                         | М                                     |
| 10       | 10000      |         | 100   | 19.000     | 81.114      | 6.1            | 20151414, 124023                   | X              | -              |                         | (Aug                                  |
| 11       | SIDU       | E       | -     | 25.315     | No anno     | -61            | 20131111 15024                     | 1              | <u>N</u>       |                         | Desc                                  |
| 12       | 389        |         | 1     | 11.040     | 70.238      | 19.1           | 20131111 134634                    | X              | 5              |                         | Denie                                 |
| IV       | Sim        | 1       |       | 70.245     | 11140       | 193-           | 20111111.143230                    | 1 3            | -              |                         | Dietal with amilian                   |
| 14       | NR0.       | - 0     | 131   | 36,100     | -11110      | 12.0           | 20191111 (517%)                    | X              | X              |                         | Dirme                                 |
| 15       | NBM        | 40      | 131   | 411141     | 51.3.80     | 12.0           | 20171112 069321                    | X              | N.             |                         | Dim                                   |
| bh.      | 5000       | T.      | 11    | 115001     | 111300      | 2.0            | 20151112 111544                    | 1 1            | X              |                         | Desir                                 |
| 12       | -NB90      | - 15 -  | 1.1   | 0111000    | 113 811     | 2.8            | 29111112 1122/7                    | Х.             | X              |                         | Orea                                  |
| 18       | 161802     | 1.81    | 3.1   | 70.233     | 67,273      | 1.0            | 20191112 190912                    | X              | 5              |                         | Lion-                                 |
| 1.4      | NEED       | 10      | 1.1   | -67,255    | Te 231      | 3.0            | 20110102_051232                    | 1.5            | N              |                         | Done                                  |
| 29       | 5021       | -11     | 1     | FE8.07E    | 137.004     | 23.9           | 20131113.184412                    | X              |                |                         | Dog witt malvin-                      |
| - 71     | NH25       | 13      | -7.1  | 1.57 Lease | 142.152     | -52-           | 29131111 001111                    | . 3.           |                |                         | Ursta                                 |
| 22       | 5101       | : A3    | 1.1.1 | 142.152    | 6.01.071    | 29.J           | 20151117 100220                    | X              |                |                         | Done                                  |
| 25       | NH91       | 10      | 1.1   | 10,2004    | 70,258      | 21.9           | 201111111_11263b                   | - X -          |                |                         | them                                  |
| 34       | NH-901     | -10     | 1.    | -34.591    | 82.6045     | 281            | 201311114_00322                    | ×.             |                |                         |                                       |
| - 25'    | "+EI min   | -3.0    | 1.    | 42.000     | 34,595      | - 28.1         | 29111134_120734                    | X              |                |                         |                                       |
| - 26 :   | NHAL       | - 65    | 1     | 10.232     | T1,212      | 19.1           | 20110112 000130                    | N              | -              |                         | Dog off, matter                       |
| 23       | 54561      | 0       | 1     | 11203      | 36.293      | 10.1           | 2910105.110540.                    | 8.             | _              | -                       |                                       |
|          | 501.07     | -47     | 1     | 19.295     | 11 292      | 19.1           | 20151115-140145                    | - N -          |                |                         |                                       |
| 29<br>30 | NII 53     | 10      | 1     | 7726       | -96,292     | 191            | 20151113 143355                    | X              | _              |                         | Andly ring in Kap 90                  |
| - 34     | N01.63     | n       | 1.1   | 14.200     | 14,246      | 15.8           | 20191116 103947                    | X              |                |                         | Anaryzang in Kan Dri                  |
| 30       | 20143      | -U<br>D | 1.1   | 14.629     | 114.629     | 4.6            | 20151/16_134915<br>20131117_005419 | X              |                |                         | Amforing to Kin 82                    |
| - 11     | 501153     | 10      | 1     | 1111620    | 110.000     | 1.6            | 20110117 101106                    | - X -          |                |                         | Dest with malyris<br>Dest with anithm |
| 14       | NILLA      | - 10    | 1     | 110.010    | 114.429     | 4.6            | 20171117 103314                    | X              |                |                         | Unite with and t-to-                  |
| 15       | 50145      | 15      | 11    | 143.536    | 114.829     | 11/            | 20151010-1001049                   | X              |                |                         | Drag with malyin                      |
| Mi       | 707.02     | 11      | 1     | 1196.29    | 111.1.10    | 11             | 20131184 043210                    | 1 1            |                |                         | Desi wili galvia                      |
| 87.      | 501 99     | - 13    | 1.7   | BY CHURCH  | 50 875      | 791.9          | 20191130 101907                    | X              |                |                         | Ambridge to Kin S                     |
| 18       | NRI MI     | -10     | 1     | 00.61%     | 0.0081      | 50.8           | 20111120 105410                    | 1              |                |                         | Analyzing to Kale 41                  |
|          |            |         |       |            |             | _              |                                    |                |                |                         |                                       |
|          |            |         |       |            |             | -              |                                    |                | _              |                         |                                       |

Figure 4.5 Format of data analysis Weekly Report

- A. Analysis Period (From To)
- B. Analysis Number (sequential number)
- C. Route Name
- D. Right Left
- E. Number of Lane
- F. Survey Section (Starting position; KP number)
- G. Survey Section (Ending position; KP number)
- H. Survey Section (Length (km))
- I. File Number (Folder number of Measurement)
- J. Progress of Interpretation (X; Complete, Blank; Not complete)
- K. Progress of Data Check (X; Complete, Blank; Not complete)
- L. Progress of Data Processing (X; Complete, Blank; Not complete)
- M. Note (Memo, Message)

#### 4.2. Provide Solutions

Data Analysis team reports to Work manager about the unclear matter in the data analysis and data

processing at every time. Work manager confirms the report or question and instructs to the matter.

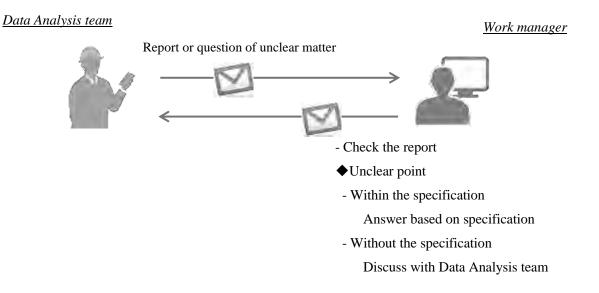

Figure 4.6 In case of report or question of unclear matter

[Example of Report and Instruction]

<Case 1: Setting of Pavement Surface Type>

How to set the pavement type where two pavement types exist in the same position?

(Ex. AC and BST exist in the same position)

→ Set the wider pavement type at the place

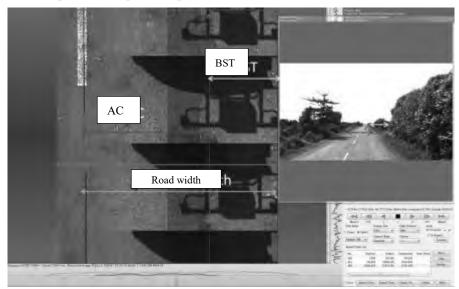

Figure 4.7 Example of pavement type setting

#### <Case 2: Setting of road Width>

How to set the road width where there is no center line as narrow section?

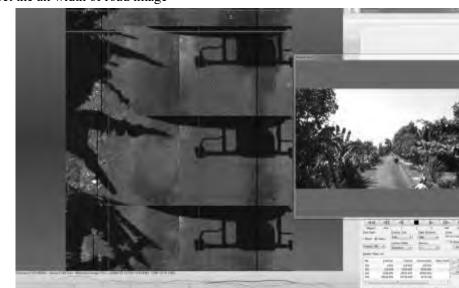

→ Set the all width of road image

Figure 4.8 Example of road width setting at narrow section

<Case 3: Setting of Patching>

Whether the repaired part is patching or not?

 $\rightarrow$  The part is patching at the interpretation (in the red square)

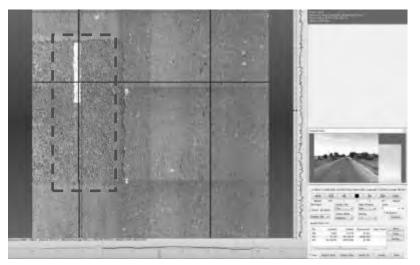

Figure 4.9 Example of patching setting

<Case 4: Visible only Forward View Image>

Visible the crack in the forward view image but invisible in the road image because the image is dark.

 $\rightarrow$  Set the crack compare between forward view image and road image

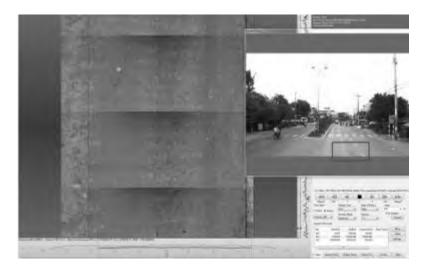

Figure 4.10 Example of visible the crack only forward view image

<Case 5: Setting of peculiar condition>

Which peculiar condition is correct?

→ Work manager check the road image and decide the category of peculiar condition

| Items                                  | Description                                                                               | Image                                                                                                    |
|----------------------------------------|-------------------------------------------------------------------------------------------|----------------------------------------------------------------------------------------------------|
| 1.Broken                               | Once paved sections, but there is<br>serious damage which cannot be<br>evaluated.         |                                                                                                    |
| 2.Unpaved<br>or unidentified Pav. Type | Unpaved: never paved.<br>Unidentified Pavement type:<br>besides, AC, CC and BST.          | A state of the state of the sta |
| 3.Wet Condition                        | The lane is covered with water or wet.                                                    |                                                                                                    |
| 4.Other damage                         | Other type damages that cannot<br>be judged as cracking. (Ex.<br>Raveling, Scratch, etc.) |                                                                                                    |

Table 4.1 Definition of peculiar condition

|                      | Surface cannot be seen due to                 |                       |
|----------------------|-----------------------------------------------|-----------------------|
| 5.Invisible          | coverage of pavement surface by               |                       |
| 5.111/181010         | other objects, such as sand, soil,            | and the second second |
|                      | construction material, etc.                   |                       |
| 6.Under construction | Ongoing construction work on the survey lane. |                       |

#### 4.3. Prepare Analyzed Section Table (Table-3)

Data Analysis team shall prepares the "Analyzed Section Table (Table-3)" after completed the data analysis and data processing. Contents of Table-3 are the following items.

Road Inventory Data

(Road Category, Road No., Road No., Supplement, RMBs, SBs, Direction, Lane Position)

- ·КР
- Analysis length

Data Analysis team leader inputs the all information. After complete to input all of column, save as the file name "Analyzed Section Table". Data Analysis team sends the Table-3 to Work manager. Work manager checks the Table-3 about the road inventory information and the difference between the "Analyzed Length" and "survey Length". Work manager asks Data Analysis team when Work manager has any questions on the Table-3. The length of pavement condition survey in Table-3" shall become the fixed number.

|   | Road<br>No. | Road No.<br>Suppleme<br>nt | Branch<br>No. | Road Name | RMBs   | SBs     | Direction | Lane Position | From_K<br>P | From_<br>M | То_КР | To_M | Analysis Length |
|---|-------------|----------------------------|---------------|-----------|--------|---------|-----------|---------------|-------------|------------|-------|------|-----------------|
| 1 | 1           | 0                          | 0             | NH1       | RMB II | SB II.2 | R         | 1             | 321         | 800        | 330   | 0    | 8535            |
| 1 | 1           | 0                          | 0             | NH1       | RMB II | SB II.2 | R         | 1             | 423         | 600        | 425   | 875  | 2095            |
| 1 | 1           | 0                          | 0             | NH1       | RMB II | SB II.2 | R         | 1             | 449         | 300        | 451   | 0    | 1665            |
| 1 | 1           | 0                          | 0             | NH1       | RMB II | SB II.3 | R         | 1             | 458         | 0          | 467   | 0    | 9590            |
| 1 | 1           | 0                          | 0             | NH1       | RMB II | SB II.3 | R         | 1             | 468         | 0          | 484   | 0    | 15710           |
| 1 | 1           | 0                          | 0             | NH1       | RMB II | SB II.3 | R         | 1             | 504         | 400        | 517   | 1075 | 13630           |
| 1 | 1           | 0                          | 0             | NH1       | RMB II | SB II.3 | R         | 1             | 561         | 0          | 587   | 0    | 26095           |
| 1 | 1           | 0                          | 0             | NH1       | RMB II | SB II.3 | R         | 1             | 591         | 600        | 595   | 5    | 3595            |
| 1 | 1           | 0                          | 0             | NH1       | RMB II | SB II.4 | R         | 1             | 595         | 5          | 597   | 590  | 2330            |
| 1 | 1           | 0                          | 0             | NH1       | RMB II | SB II.4 | R         | 1             | 625         | 125        | 625   | 880  | 755             |
| 1 | 1           | 0                          | 0             | NH1       | RMB II | SB II.4 | R         | 1             | 657         | 25         | 663   | 815  | 6645            |
| 1 | 1           | 0                          | 0             | NH1       | RMB II | SB II.4 | R         | 1             | 671         | 230        | 672   | 305  | 1075            |
| 1 | 1           | 0                          | 0             | NH1       | RMB II | SB II.6 | R         | 1             | 819         | 850        | 840   | 475  | 20290           |
| 1 | 1           | 0                          | 0             | NH1       | RMB II | SB II.6 | R         | 1             | 868         | 100        | 872   | 570  | 4330            |
| 1 | 1           | 0                          | 0             | NH1       | RMB II | SB II.6 | R         | 1             | 883         | 700        | 886   | 460  | 2510            |
| 1 | 1           | 0                          | 0             | NH1       | RMB II | SB II.2 | R         | 2             | 321         | 800        | 330   | 0    | 8535            |
| 1 | 1           | 0                          | 0             | NH1       | RMB II | SB II.2 | R         | 2             | 423         | 600        | 425   | 875  | 2095            |

#### 5. Data Check and Data Install

Data Analysis team submits the PC data to Work manager after complete the data analysis and data processing. Work manager checks the quality of the data. If the quality of the data has no problem, Work manager can accept the data. If the quality of the data has some problems, Data Analysis team updates the problem points.

Finally, Work manager submits the PC data to Top manager. Top manager receives the PC data and approves the completion of the pavement condition survey. Top manager (IT center) installs the PC data to PMS database.

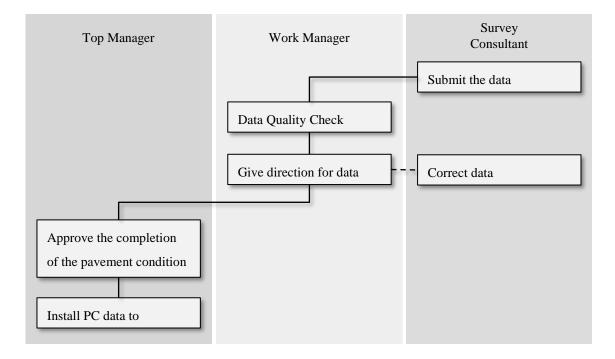

Figure 5.1 Work flow of Data Check and Data Install

#### 5.1. Data Quality Check

Data Analysis team submits the Pavement Condition Data after complete the data analysis and data processing. Work manager check the quality of submitted data within 5 days. The quality check should be done as follow,

1) Quantity and Road inventory information

Work manager check the quantity and road inventory information by compare the Table-2 and Table-3. Items to be checked are as below;

- Surveyed and analyzed length
- Route code of surveyed routes

- Jurisdiction information
- The different of chainage
- 2) Check output of PC data and folder structure

Work manager check the number of output file and data structure.

- Output file

Pavement Condition File (formatted as .csv)

Image data with coordination File (formatted as .csv)

Forward view image (formatted as . JPG)

- Folder structure

Work manager check the folder structure. Folder structure is shown in Table 5.1.

|      |           |     |          |        |     |        | a straetare      |                          |
|------|-----------|-----|----------|--------|-----|--------|------------------|--------------------------|
|      |           | Fo  | older St | tructu | re  |        |                  | File                     |
| Root |           |     |          |        |     |        |                  |                          |
| F    | PCfile    |     |          |        |     |        |                  | PCfile_RMB I_2017.csv    |
| F    | ImageFile |     |          |        |     |        |                  | ImageFile_RMB I_2017.csv |
| L    | 2017      | — R | MB I     | $\top$ | NH1 | $\neg$ | Left_laen1       | 00000001.jpg             |
|      |           |     |          |        |     |        |                  | 00000002.jpg             |
|      |           |     |          |        |     |        |                  | :                        |
|      |           |     |          |        |     | F      | Left_lane2       | 00000001.jpg             |
|      |           |     |          |        |     |        |                  | 00000002.jpg             |
|      |           |     |          |        |     |        |                  | :                        |
|      |           |     |          |        |     | ⊢      | Left_lane1       |                          |
|      |           |     |          |        |     | L      | Left_lane2       |                          |
|      |           |     |          |        |     |        | —                |                          |
|      |           |     |          |        | NH2 | T      | Left_lane1       |                          |
|      |           |     |          |        |     | L      | _<br>Right_lane1 |                          |

#### 3) Quantity of images

Work manager checks whether there is no difference in the number of forward image file with the number calculated from length of the Pavement Condition Data.

#### 4) Abnormal value

Work manager checks the abnormal value based on definition value.

- Crack ratio: Over 70%

- Rutting Depth (max): Over 50mm
- Rutting Depth (average): Over 30mm
- IRI: Over 15mm/m
- MCI: Equal 0

When Work manager finds errors on data, Work Manager shall instruct Data Analysis team to update the output data.

#### 5.2. Project Completion and Submission

After Work Manager confirms that there are no errors on the output data, Work Manager receives the final output data from Survey Consultant. Survey Consultant saves these data on external HDD and submits the HDD to Work Manager. Work Manager submits the PC data in the HDD to Top Manager. Finally Top Manager accepts the completion of the Pavement Condition Survey Project.

#### 5.3. PC Data Registration

The data confirmed by Top manager is registered in the PMS server by IT center. The registration procedure is the following five steps.

- 1) Connect to HDD to PMS server
- 2) Copy the PC data file to PMS server
- 3) Copy the Image file to PMS server
- 4) Copy the FV image file to PMS server
- 5) Commit to import PC data to using web system

Copy each data to the following directory. Copy FV image file whole folder into the following directory.

- PC data file : [PMS] [public] [pcimport] [pcfile]
- Image file : [PMS] [public] [pcimport] [imagefile]
- FV image file : [PMS] [public] [Pavementconditionimage]

After copying the data to the server, use PMS to register the data.

| Select Pavement Condition Data Package |   |
|----------------------------------------|---|
| Pavement Condition Dataset             |   |
| PCfile_RMBIII_new_form                 | * |
| Image Data                             |   |
| ImageFile_RMBIII_new_form              | ~ |

Figure 5.2 Pavement Condition Data Registration Function Display

The PC data registered in the PMS database can be displayed on the web-display system.

| OT        |                 |      | 20    |      | 62 []   | 10  | ing Teph     | -     |          | 10<br>Yatar  |     |          |       | HUYÊN MÝLOC                                                |               |                                                                                                    |
|-----------|-----------------|------|-------|------|---------|-----|--------------|-------|----------|--------------|-----|----------|-------|------------------------------------------------------------|---------------|----------------------------------------------------------------------------------------------------|
|           | Front           |      |       |      |         |     | Sector De.   |       | _        |              | ba  |          |       | - Butrickettuc                                             |               | 1                                                                                                    |
| (pased)   |                 | 1    | -     | -    |         |     |              |       |          |              | 12  | ting the |       | Stream Livin Livin 1014/270 1014/2011 ang #1 10 10 2010 10 |               | ×11                                                                                                    |
| a boxes   | Alaski<br>Marai | - 14 | e     | - 14 | ¥1      | -   |              |       |          |              |     |          |       | Tipe 40 hear the 40711                                     | 0             | X                                                                                                    |
| our state |                 |      | N     | 414  |         |     | laste        | Patro | a red    | - 7es        |     | 1.74     | Hat . | 1. A. A. A. A. A. A. A. A. A. A. A. A. A.                  |               |                                                                                                    |
|           | Ante.           | 100  | -     | ***  |         | -   | ð. 1         | 1     |          | 1            | 1   | 1        | *     | S. 1. 1. 1. 1. 1. 1. 1. 1. 1. 1. 1. 1. 1.                  |               | 1 mili                                                                                                    |
|           | APR             | -    | 2     | 111  |         |     | 84<br>       |       | 1.       |              |     | -        |       | in the State of the State                                  | A NAM PHONS   | 1 V                                                                                                    |
| 1689      | -               | -    | 0     |      | 1000-0  |     | -            | 0     |          | 1            | 0   | -        |       |                                                            |               | K BACH THEMAN K TAN                                                                                             |
| wheel     | 2002            | -    | -     |      | 1500 00 |     | -            | 2     | 6.       | 1            | 6   | -        |       |                                                            | 1             | CAN DOWN THE                                                                                                    |
|           |                 |      |       | 100  | 1000    |     | Committee of | 1     | 100      | <b>I</b> CTI | 101 |          |       |                                                            |               | - frame                                                                                                    |
| 11444     | parts.          | 186  | . 100 | 111  | 165.10  | -   | 7            | 1.    | 1        | 10           | 24  | w.,      | _     |                                                            |               |                                                                                                    |
| ndties    | 1112            | - 14 | 100   |      |         | 100 |              |       |          |              | -   | - 12     |       | Annual E Mantur                                            | A ANNUAR      | and the owner of the owner of the owner of the owner of the owner of the owner of the owner of the owner of the |
| Good (    | Area .          | -    | -     |      | 108.3   |     |              | ÷.,   |          | 10           | 21  |          |       |                                                            | 1             |                                                                                                    |
| (Fer)     | 8495            |      | 100   |      | 1000-00 |     | ÷            | *     | 1        | 1.           |     | 1        |       | THE                                                        | human A       |                                                                                                    |
| (Doc)     |                 | -    | -     | -    |         | -   |              | ÷     | 10.1     | 1            | 0   | 1        | - 4   |                                                            | and the first | x BITWAN                                                                                                    |
| inter (   | 1010            | 6    | 0     | -    |         |     |              | -     | 1        | ÷.           | ÷   | 4        |       |                                                            |               |                                                                                                    |
|           | (All            | -    | -     | -    |         | -   |              |       |          |              |     |          | 2     |                                                            | 1             | 1                                                                                                    |
|           |                 |      |       |      |         |     |              |       |          |              |     |          |       | Min-r mon Amy                                              | if.           | N                                                                                                    |
|           |                 |      |       |      |         |     |              |       |          |              |     |          |       | No me No the Norme No and                                  | K HONG QUANT  | 1                                                                                                    |
|           |                 |      |       |      |         |     |              |       |          |              |     |          |       |                                                            | -             | ha '                                                                                                    |
|           |                 |      |       |      |         |     |              |       |          |              |     |          |       | ALTER DELIVERY COM                                         | 1             | 1                                                                                                    |
|           |                 | -    | -     | 7    | -       | -   | 17           | -     |          | -            | -   | -        | -     | 10 3 11                                                    | X NAM CLIDING | 1                                                                                                    |
|           |                 |      | - 2   | e .  |         |     | 15           | 1     | A KING T | IAAI .       |     |          |       |                                                            |               | -                                                                                                    |
|           |                 | 1.3  | ef 🛛  |      |         |     | X            | - N   |          |              |     |          |       |                                                            | 1             |                                                                                                    |

Figure 5.3 Image of Web-display system for Pavement Condition

### 6. Maintenance and inspection of Pavement Condition Survey System

It is quite important to maintain the pavement condition survey system (PCSS), including vehicle, device and PC systems, in order to utilize the PCSS continuously and keep accuracy of the output data from the system. Since the PCSS is composed of advanced technologies, the user (Top manager of Pavement Condition Survey) must receive support from a special manufacturer constantly. The Maintenance agreement shall be signed between Top manager and the manufacture for manufacturer's any support. Without the maintenance agreement, system user cannot receive any assistance from the manufacture.

The contents of general maintenance agreement are as follows. However Top Manager shall carefully discuss about the contents of agreement with the manufacture.

Coverage of the Maintenance Agreement

- Call center (consultation service)
- Simple work in emergency
- Periodical inspection of the PCSS by professional engineers (inspection and calibration)
- Service in case of failure on the PCSS (whether with or without consideration of payment)
- Preferential price of replacement parts or labor work

By signing of the agreement, the manufacture shall be responsible for the following items.

Manufacture's scope of responsibility

- Keep information about the PCSS for timely support
- Manage history information on inspection and repair of the PCSS
- Secure professional engineers who can support the PCSS
- Grasp information about the possibility of inventory of system devices, replacement parts etc.
- Procurement of replacement parts or alternative way in case of system replacement (whether with or without consideration of payment)

# 7. Point to note of Pavement Condition Survey

This chapter describes points to be aware of when expanding of Pavement Condition Survey System.

#### a) Responsibility Assignment

In case that new target route, such as Expressway or routes managed by PDOTs, will be surveyed, the responsible agency shall determine the person in charge of all the tasks on PCS.

#### - Top Manager

Top Manager shall supervise and approve the project as the following tasks;

- Accept implementation plan
- Manage PCSS
- > Check work progress report reported by Work Manager
- Accept completion of the project
- PC data install (by IT Center)

#### - Work Manager

Work Manager shall make a survey plan and supervise Survey Consultant as the following tasks;

- Prepare survey plan
- Submit survey plan to Top Manager
- Dispatch Survey Consultant
- Supervise field survey work (progress and problems)
- Report progress to Top Manager
- Supervise Data Analysis work(progress and problems)
- Data verification
- Submit the PC data to Top Manager
- Survey Consultant

Survey Consultant shall take responsibilities of whole survey work and preparation of PC data as the following tasks;

- > Prepare the Implementation Plan
- ➢ Field survey
- Data analysis
- Data processing
- Data check

#### b) Survey plan

When the inventory information of the database for preparing the survey plan is insufficient (new

construction routes, Expressway or route managed by other road administration agencies, etc.), it is necessary to securely obtain the information on the routes to be surveyed for preparing Table-1.

c) Survey for Expressway or routes managed by PDOTs

In case of expanding the PCSS to other routes, the following road conditions shall be checked in advance for each route.

- With or without Kilo-post station
- Paved or not
- Possibility to confirm star and end point on site (especially on Expressway for safety issue)
- Sufficiency of road code information

In case of hard to conduct survey due to above issues, Top Manager shall consult to manufacture of PCSS in advance.

d) Running speed on Expressway

The maximum speed of the PCSV is 70 km/h. When the speed of the vehicle exceeds 70 km/h, PCSS will stop. The driver shall keep the vehicle speed at 70 km/h or less.

e) Confirmation of lane structure in narrow section

When survey for narrow sections, Survey Team shall pay attention to the difference between inventory information and actual situation on site.

e.g.

Despite being a narrow width, the inventory has two directions (right and left).

Survey of narrow sections by both directions may cause duplication of survey data.

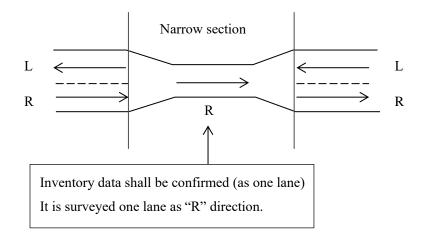

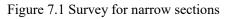

#### f) Safety Management

Especially when survey for Expressway, if confirmation work on the road is necessary, regulations on Expressway shall be applied for strict safety management.

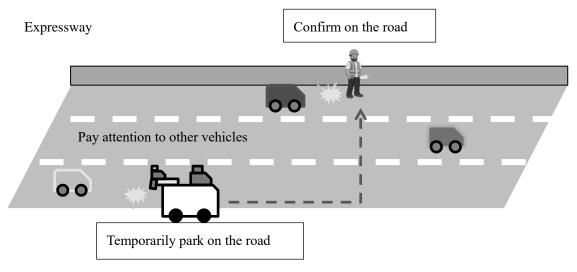

Figure 7.2 Safety management on Expressway

g) Data analysis application to apply new routes

When analysis work using analysis application as target (new constructed routes, Expressway and routes managed by other road administration agencies) without road code data, the configuration file shall be updated. For more detail procedure to update the configuration file, refer to the manual of "Instruction Book of REAL Mini [PCS-Vol.4]".

#### h) Referential document

The description in the reference manual shall be updated if needed.

i) Other

If unexpected events occur, consult to manufacture of PCSS.

Appendix 1: Format of TOR

# TERMS OF REFERENCE ON PAVEMENT CONDITION SURVEY

# MAY 2017

# DRVN

### 1. OBJECTIVE

- To provide pavement condition data to the development of PMS and the formulation of road pavement long-term budget plans and 3-Year repair work plans.
- To conduct pavement condition survey on national roads managed by RMB \*.

# 2. MEASUREMENT

The Contractor shall conduct Pavement Condition Survey on each lane of the target road sections and analyze surveyed data accordingly. Total length of the target road sections of the survey is estimated at XXXX lane-km, upon road administration data provided by each RMBs. In case, actual survey length is different from estimated length (longer or shorter), the Contractor shall report to the Client for discussion.

| RMBs | Route Name | Lane Length (lane-km) |
|------|------------|-----------------------|
|      | NH *       | XXX.X                 |
|      | NH *       | XXX.X                 |
|      | NH *       | XXX.X                 |
|      | NH *       | XXX.X                 |
|      | NH *       | XXX.X                 |
| *    | NH *       | XXX.X                 |
|      | NH *       | XXX.X                 |
|      | NH *       | XXX.X                 |
|      | NH *       | XXX.X                 |
|      | NH *       | XXX.X                 |
|      | NH *       | XXX.X                 |
|      | Total      | X,XXX.X               |

Table.1 Target Survey Length of RMB \*

Note) detailed target sections are shown in Appendix 4

#### 3. DATA ITEMS

Table 5 shows data items require to be collected. The data gathered in the survey are also recorded in the pavement condition database in every 100 meters.

Table.2 Data item and interval

| No. | Data Item                    | Unit       | Recording Interval |
|-----|------------------------------|------------|--------------------|
| 1   | Cracking Ratio (AC, BST)     | % or       | 100 m              |
| 2   | Cracking Index (CC)          | $cm / m^2$ | 100 m              |
| 3   | Rutting depth (Max, Average) | mm         | 100 m              |
| 4   | IRI                          | mm / m     | 100 m              |
| 5   | GPS                          | М          | 5 m                |
| 6   | Front view image             | М          | 5 m                |

#### 4. IMPLEMENTATION METHOD

Pavement condition survey consists of two tasks; (1) field survey and (2) data analysis / processing. Pavement condition survey shall be implemented based on the "Road Condition Survey System Basic Operation Manual, March 2014."

#### 4.1 Implementation Plan

The Contractor shall make and update the implementation plan to conduct the pavement condition survey. The implementation plan shall include such as the purpose of the survey, scheduled work volume, methodology, accuracy management, schedule, formation and contact number of each person. The Contractor shall submit this implementation plan after contract immediately. When the content of the implementation plan would be changed, the Contractor shall modify and submit to Client each time.

#### 4.2 Field Survey

The pavement condition survey vehicle will be provided by DRVN. The Contractor is requested to submit a survey plan to complete the survey by due date. The Contractor is also requested to assign a team leader, two (2) surveyors and a driver for field survey team. For smooth survey, DRVN will assign navigators to work at the field with survey team. Navigators will assist field survey to identify target sections. The operation expenses for field survey, such as vehicle fuel cost, charges for toll roads, parking fee, insurance, storage device, all necessary and reasonable cost for field survey will be borne by the Client.

#### 4.3 Calibration

As a preparation work for survey, the Contractor shall implement the calibration of the pavement condition survey vehicle in collaboration with DRVN engineer in the field by following the "Road Condition Survey System Basic Operation Manual, March 2014."

#### 4.4 Data analysis / processing

The Contractor is requested to assign a team leader and eight (8) surveyors for data analysis / processing. They shall be trained for software of pavement condition data analysis. DRVN will allow to use ten (10) PCs installed the software during the analysis / processing. This task is assumed to be done in Hanoi.

#### 4.5 Survey monitoring

The Client assigns an expert to monitor progress and quality of survey data both at the field and at the data processing periodically.

The composition of survey team shows in table.6.

|                                | Γ                       | DRVN      |                  |            |           |
|--------------------------------|-------------------------|-----------|------------------|------------|-----------|
| Agency                         |                         | RMB / Sub |                  | Contractor |           |
|                                |                         | Bureaus   |                  |            |           |
| Category                       | Supervisor              | Navigator | Survey<br>leader | Surveyor   | Driver    |
| Assignment<br>method           | Periodic /<br>Part time | Full Time | Full time        | Full time  | Full Time |
| (1) Field survey               | 1                       | 1         | 1                | 2          | 1         |
| (2) Data analysis / processing | _                       | _         | 1                | 8          | _         |

Table. 3 Staff Assignment for Survey and Analysis (Person)

(NOTE)"" TE annalysis / processing" includes the task of data registration into pavement condition database

(NOTE)"" TE annalysis / processing" includes the

(NOTE)"" TE annalysis / processing" includes the task of data registration into pavement condition database the daother reason of each target route.

5. FOR SUBMISSION

The output items for submission from the pavement condition survey are shown Table. 7. The sample of the output items are shown in Appendix 1 and Appendix 2.

| No. | Output Item                                              | Quantity | Unit | Format Type           |
|-----|----------------------------------------------------------|----------|------|-----------------------|
| 1   | Survey Implementation Plan (English and Vietnamese)      | 2        | Set  | Hardcopy and Softcopy |
| 2   | Pavement Condition Data                                  | 1        | Set  | MS Excel, CSV         |
| 3   | Geographic Coordinate Data Table                         | 1        | Set  | MS Excel, CSV         |
| 4   | Forward View Image                                       | 1        | Set  | JPG                   |
| 5   | Final Report of Pavement Condition Survey<br>(EN and VN) | 2        | Set  | Hardcopy and Softcopy |

Table. 4 Output Items for submission

After completion of data analysis and processing of each RMB, data and report shall be provided to the Client. The Client will check the data and report quality and request Contractor to correct is data are not as per the format/quality as specified in the operation manual.

# 6. PAYMENT TERMS

As far as the gap between the survey length and the estimated survey length, X,XXX km-lane, is within 5%, the payment shall be made upon contract amount.

# 7. IMPLEMENTATION SCHEDULE

The survey and data processing shall be completed by DD/MM/YYYY. Final schedule will be set after the consultation with DRVN and contracted firm.

|      |                  |                 |                 | mpr             | mema            |                 | 10 0 0 1 0      |                 |                 |                 |                  |                  |
|------|------------------|-----------------|-----------------|-----------------|-----------------|-----------------|-----------------|-----------------|-----------------|-----------------|------------------|------------------|
| RMBx | Item             | 1 <sup>st</sup> | 2 <sup>nd</sup> | 3 <sup>rd</sup> | 4 <sup>th</sup> | 5 <sup>th</sup> | 6 <sup>th</sup> | 7 <sup>th</sup> | 8 <sup>th</sup> | 9 <sup>th</sup> | $10^{\text{th}}$ | $11^{\text{th}}$ |
|      | Preparation      |                 |                 |                 |                 |                 |                 |                 |                 |                 |                  |                  |
|      | Calibration      |                 |                 |                 |                 |                 |                 |                 |                 |                 |                  |                  |
|      | Field survey     |                 |                 |                 |                 |                 |                 |                 |                 |                 |                  |                  |
| RMBx | Data processing  |                 |                 |                 |                 |                 |                 |                 |                 |                 |                  |                  |
|      | Data checking    |                 |                 |                 |                 |                 |                 |                 |                 |                 |                  |                  |
|      | Data preparation |                 |                 |                 |                 |                 |                 |                 |                 |                 |                  |                  |
|      | Report           |                 |                 |                 |                 |                 |                 |                 |                 |                 |                  |                  |

Table. 5Implementation Schedule

# 8. SURVEY VEHICLE AND EQUIPMENT

"Pavement condition survey vehicle" and "Data analysis and processing PC" which provided by JICA to DRVN in 2014 will be provided to the survey firm. Survey firm shall prepare the HDD for pavement condition survey.

| Content                              | Image |
|--------------------------------------|-------|
| Pavement condition<br>survey vehicle |       |
| Data analysis and processing PC      |       |
| HDD                                  |       |

Table.6 Equipment

# APPENDIX 1 Pavement Condition Data

|    |                                |                         |       |         |                    |    | Kirom | eter Po | ost    |     |                   |                 |           |            |          | Num | ber of | Survey         |            |   |        |       |       | С        | Condition             | (Distress) |     |                  |      |                        |
|----|--------------------------------|-------------------------|-------|---------|--------------------|----|-------|---------|--------|-----|-------------------|-----------------|-----------|------------|----------|-----|--------|----------------|------------|---|--------|-------|-------|----------|-----------------------|------------|-----|------------------|------|------------------------|
| ID | Geographical Area Jurisdiction | M aintenance<br>Company |       | Branch  | Route Name         | E  | rom   |         | То     |     | Section<br>Length | Analysi<br>Area | Structure | Intersecti | Overlapp | L   | ine    | Lane           | Surf<br>ce | 1 | Date   |       |       |          | ngRatio/<br> ex(%∕cm/ | m²)        |     | utting<br>th(mm) | IRI  | Note                   |
|    |                                | Company                 | Numbe | ivunder |                    |    | n,m)  |         | (km,m) |     | (m)               | (m2)            |           | 01         | ing      | U   | D      | U/D Pat<br>Lar |            |   | yy/mm) | Crack | ing F | Patching | Pothole               | Total      | Max | Ave              | (mm/ | 1                      |
|    | NORTHERN AREA RRMU2            | RRMC240                 |       | 5 0     | NATIONAL HIGHWAY 5 | 11 | 17    | 5       | 11     | 200 | 25                | 82              | 2         |            |          | 3   | 3      | D              | 1 AC       | 2 | 012 1  | 0     | 0     | 0        | ) (                   | D          | 0 1 | 7                | 10 6 | 5.22 *11k+175(11k+135) |
|    | NORTHERN AREA RRMU2            | RRMC240                 |       | 5 0     | NATIONAL HIGHWAY 5 | 11 | 20    | )       | 11     | 300 | 100               | 33              | 2         |            |          | 3   | 3      | D              | 1 AC       | 2 | 012 1  | 0     | 0     | 0        | ) (                   | D          | 0 1 | 3                | 8 4  | 4.05                   |
|    | NORTHERN AREA RRMU2            | RRMC240                 |       | 5 0     | NATIONAL HIGHWAY 5 | 11 | 30    | )       | 11     | 400 | 100               | 33              | 1         |            |          | 3   | 3      | D              | 1 AC       | 2 | 012 1  | 0     | 0     | 0        | ) (                   | D          | 0 1 | 5                | 8 2  | 3.17                   |
|    | NORTHERN AREA RRMU2            | RRMC240                 |       | 5 0     | NATIONAL HIGHWAY 5 | 11 | 40    | )       | 11     | 500 | 100               | 33              | 4         |            |          | 3   | 3      | D              | 1 AC       | 1 | 012 1  | 0     | 0     | 0        | ) (                   | D          | 0 1 | 5                | 8 2  | 2.21                   |
|    | NORTHERN AREA RRMU2            | RRMC240                 |       | 5 0     | NATIONAL HIGHWAY 5 | 11 | 50    | D       | 11     | 600 | 100               | 33              | 1         |            |          | 3   | 3      | D              | 1 AC       | 2 | 012 1  | 0     | 0     | 0        | ) (                   | D          | 0 1 | 7                | 9 2  | 2.47                   |
|    | NORTHERN AREA RRMU2            | RRMC240                 |       | 5 0     | NATIONAL HIGHWAY 5 | 11 | 60    | )       | 11     | 700 | 100               | 33              | 4         |            |          | 3   | 3      | D              | 1 AC       | 1 | 012 1  | 0     | 0     | 0        | ) (                   | o          | 0 1 | 5                | 10 2 | 2.75                   |
|    | NORTHERN AREA RRMU2            | RRMC240                 |       | 5 0     | NATIONAL HIGHWAY 5 | 11 | 70    | )       | 11     | 800 | 100               | 33              | 2         |            |          | 3   | 3      | D              | 1 AC       | 1 | 012 1  | 0     | 0     | 0        | ) (                   | b          | 0 1 | 7                | 10 2 | 2.43                   |
|    | NORTHERN AREA RRMU2            | RRMC240                 |       | 5 0     | NATIONAL HIGHWAY 5 | 11 | 80    | )       | 11     | 900 | 100               | 33              | D         |            |          | 3   | 3      | D              | 1 AC       | 1 | 012 1  | 0     | 0     | 0        | ) (                   | b          | 0 1 | 7                | 9 2  | 2.24                   |
|    | NORTHERN AREA RRMU2            | RRMC240                 |       | 5 0     | NATIONAL HIGHWAY 5 | 11 | 90    | D       | 12     | 0   | 100               | 33              | 2         |            |          | 3   | 3      | D              | 1 AC       | 1 | 012 1  | 0     | 0     | 0        | ) (                   | o          | 0 1 | 6                | 9 2  | 2.11                   |
|    | NORTHERN AREA RRMU2            | RRMC240                 |       | 5 0     | NATIONAL HIGHWAY 5 | 12 |       | )       | 12     | 100 | 100               | 33              | 2         |            |          | 3   | 3      | D              | 1 AC       | 1 | 012 1  | 0     | 0     | 0        | ) (                   | o          | 0 2 | 6                | 10 2 | 2.76                   |
|    | NORTHERN AREA RRMU2            | RRMC240                 |       | 5 0     | NATIONAL HIGHWAY 5 | 12 | 10    | )       | 12     | 200 | 100               | 33              | 1         |            |          | 3   | 3      | D              | 1 AC       | 1 | 012 1  | 0     | 0     | 0        | ) (                   | 0          | 0 1 | 9                | 12 : | 3.24                   |
|    | NORTHERN AREA RRMU2            | RRMC240                 |       | 5 0     | NATIONAL HIGHWAY 5 | 12 | 20    | )       | 12     | 300 | 100               | 33              | 0         |            |          | 3   | 3      | D              | 1 AC       | 1 | 012 1  | 0     | 0     | 0        | ) (                   | D          | 0 1 | 7                | 12 7 | 2.37                   |
|    | NORTHERN AREA RRMU2            | RRMC240                 |       | 5 0     | NATIONAL HIGHWAY 5 | 12 | 30    | )       | 12     | 400 | 100               | 33              | 3         | I          |          | 3   | 3      | D              | 1 AC       | 1 | 012 1  | 0     | 0     | 0        | ) (                   | b          | 0 1 | 8                | 11   | 3 U/N                  |

Table.7Sample of Pavement Condition Data

# APPENDIX 2 Geographic Coordinate Data Table

| ID | ID2 | Latitude  | Longitude | Hight   | Image Path                                       |
|----|-----|-----------|-----------|---------|--------------------------------------------------|
|    |     | 106.71155 | 21.973593 | 293.704 | 00100\DOWN\0000k00010-0051k00000\PIC0000002.jpg  |
|    |     | 106.71154 | 21.973549 | 293.445 | 00100\DOWN\0000k00010-0051k00000\PIC0000003.jpg  |
|    |     | 106.71153 | 21.973506 | 293.31  | 00100\DOWN\0000k00010-0051k00000\PIC00000004.jpg |
|    |     | 106.71152 | 21.973463 | 293.184 | 00100\DOWN\0000k00010-0051k00000\PIC00000005.jpg |
|    |     | 106.71151 | 21.973418 | 293.013 | 00100\DOWN\0000k00010-0051k00000\PIC0000006.jpg  |
|    |     | 106.7115  | 21.973373 | 292.784 | 00100\DOWN\0000k00010-0051k00000\PIC00000007.jpg |
|    |     | 106.71149 | 21.973329 | 292.59  | 00100\DOWN\0000k00010-0051k00000\PIC0000008.jpg  |
|    |     | 106.71148 | 21.973285 | 292.308 | 00100\DOWN\0000k00010-0051k00000\PIC0000009.jpg  |
|    |     | 106.71147 | 21.973242 | 292.125 | 00100\DOWN\0000k00010-0051k00000\PIC00000010.jpg |

Table.8Sample of Geographic Coordinate Data Table

# APPENDIX 3 Folder Structure

|      |           |   | Folder | r Structu | ıre |          |             | File                     |
|------|-----------|---|--------|-----------|-----|----------|-------------|--------------------------|
| Root |           |   |        |           |     |          |             |                          |
| F    | PCfile    |   |        |           |     |          |             | PCfile_RMB I_2017.csv    |
| F    | ImageFile |   |        |           |     |          |             | ImageFile_RMB I_2017.csv |
| L    | 2017      | — | RMB I  | $\top$    | NH1 | $\top$   | Left_laen1  | 00000001.jpg             |
|      |           |   |        |           |     |          |             | 00000002.jpg             |
|      |           |   |        |           |     |          |             | :                        |
|      |           |   |        |           |     | $\vdash$ | Left_lane2  | 00000001.jpg             |
|      |           |   |        |           |     |          |             | 00000002.jpg             |
|      |           |   |        |           |     |          |             | :                        |
|      |           |   |        |           |     | $\vdash$ | Left_lane1  |                          |
|      |           |   |        |           |     | L        | Left_lane2  |                          |
|      |           |   |        |           |     |          |             |                          |
|      |           |   |        | $\vdash$  | NH2 | $\top$   | Left_lane1  |                          |
|      |           |   |        |           |     | L        | Right_lane1 |                          |

|               |          | Road No.   |            |           |        |         |           | Lane     |         |        |       |      |        | Excluded |             | Planned       |                    |
|---------------|----------|------------|------------|-----------|--------|---------|-----------|----------|---------|--------|-------|------|--------|----------|-------------|---------------|--------------------|
| Road Category | Road No. | Supplement | Branch No. | Road Name | RMBs   | SBs     | Direction | Position | From_KP | From_M | To_KP | To_M | Length | Length   | Overlapping | Survey Length | Note               |
| 1             | 1        | 0          | 0          | NH1       | RMB II | SB II.1 | Right     | 1        | 285     | 400    | 321   | 800  | 83000  | 36400    |             |               | Under Condtruction |
| 1             | 1        | 0          | 0          | NH1       | RMB II | SB II.1 | Right     | 1        | 321     | 800    | 330   | 0    |        |          |             | 8200          |                    |
| 1             | 1        | 0          | 0          | NH1       | RMB II | SB II.1 | Right     | 1        | 330     | 0      | 368   | 400  |        | 38400    |             |               | Under Condtruction |
| 1             | 1        | 0          | 0          | NH1       | RMB II | SB II.2 | Right     | 1        | 383     | 0      | 423   | 600  | 84000  | 40600    |             |               | Under Condtruction |
| 1             | 1        | 0          | 0          | NH1       | RMB II | SB II.2 | Right     | 1        | 423     | 600    | 425   | 875  |        |          |             | 2275          |                    |
| 1             | 1        | 0          | 0          | NH1       | RMB II | SB II.2 | Right     | 1        | 425     | 875    | 449   | 300  |        | 23425    |             |               | Under Condtruction |
| 1             | 1        | 0          | 0          | NH1       | RMB II | SB II.2 | Right     | 1        | 449     | 300    | 451   | 0    |        |          |             | 1700          |                    |
| 1             | 1        | 0          | C          | NH1       | RMB II | SB II.2 | Right     | 1        | 451     | 0      | 458   | 0    |        | 7000     |             |               | Under Condtruction |
| 1             | 1        | 0          | C          | NH1       | RMB II | SB II.2 | Right     | 1        | 458     | 0      | 467   | 0    |        |          |             | 9000          |                    |
| 1             | 1        | 0          | C          | NH1       | RMB II | SB 11.3 | Right     | 1        | 467     | 0      | 468   | 0    | 128000 | 1000     |             |               | Under Condtruction |
| 1             | 1        | 0          | C          | NH1       | RMB II | SB 11.3 | Right     | 1        | 468     | 0      | 484   | 0    |        |          |             | 16000         |                    |
| 1             | 1        | 0          | 0          | NH1       | RMB II | SB II.3 | Right     | 1        | 484     | 0      | 504   | 400  |        | 20400    |             |               | Under Condtruction |
| 1             | 1        | 0          | C          | NH1       | RMB II | SB II.3 | Right     | 1        | 504     | 400    | 518   | 0    |        |          |             | 13600         |                    |
| 1             | 1        | 0          | C          | NH1       | RMB II | SB 11.3 | Right     | 1        | 518     | 0      | 561   | 0    |        | 43000    |             |               | Under Condtruction |
| 1             | 1        | 0          | C          | NH1       | RMB II | SB 11.3 | Right     | 1        | 561     | 0      | 587   | 0    |        |          |             | 26000         |                    |
| 1             | 1        | 0          | C          | NH1       | RMB II | SB 11.3 | Right     | 1        | 587     | 0      | 591   | 600  |        | 4600     |             |               | Under Condtruction |
| 1             | 1        | 0          | C          | NH1       | RMB II | SB 11.3 | Right     | 1        | 591     | 600    | 595   | 0    |        |          |             | 3400          |                    |
| 1             | 1        | 0          | 0          | NH1       | RMB II | SB II.4 | Right     | 1        | 595     | 0      | 597   | 590  | 2590   |          |             | 2590          |                    |
| 1             | 1        | 0          | 0          | NH1       | RMB II | SB II.4 | Right     | 1        | 625     | 125    | 625   | 880  | 755    |          |             | 755           |                    |
| 1             | 1        | 0          | 0          | NH1       | RMB II | SB II.4 | Right     | 1        | 657     | 25     | 663   | 815  | 6790   |          |             | 6790          |                    |
| 1             | 1        | 0          | 0          | NH1       | RMB II | SB II.4 | Right     | 1        | 663     | 900    | 671   | 230  | 53100  | 7330     |             |               | Under Condtruction |
| 1             | 1        | 0          | 0          | NH1       | RMB II | SB II.4 | Right     | 1        | 671     | 230    | 672   | 305  |        |          |             | 1075          |                    |
| 1             | 1        | 0          | 0          | NH1       | RMB II | SB II.4 | Right     | 1        | 672     | 305    | 717   | 0    |        | 44695    |             |               | Under Condtruction |
| 1             | 1        | 0          | 0          | NH1       | RMB II | SB 11.5 | Right     | 1        | 717     | 0      | 791   | 500  | 74500  | 74500    |             |               | Under Condtruction |
| 1             | 1        | 0          | 0          | NH1       | RMB II | SB 11.6 | Right     | 1        | 791     | 500    | 819   | 850  | 113300 | 28350    |             |               | Under Condtruction |
| 1             | 1        | 0          | 0          | NH1       | RMB II | SB 11.6 | Right     | 1        | 819     | 850    | 840   | 500  |        |          |             | 20650         |                    |
| 1             | 1        | 0          | C          | NH1       | RMB II | SB 11.6 | -         | 1        | 840     | 500    | 868   | 100  |        | 27600    |             |               | Under Condtruction |

# APPENDIX 4 Target Road Sections (Survey Plan Section Table)

Appendix 2: Format of implementation Plan

# IMPLEMENTATION PLAN ON PAVEMENT CONDITION SURVEY

May 2017

**Survey Consultant Name** 

# I. Calibration and Survey Plan

1. Calibration Plan:

<u>Survey Consultant</u> plans to calibrate the equipment of REAL-Mini in Hanoi together with DRVN before surveying.

Implementation duration: From **<u>DD/MM/YYYY</u>** to **<u>DD/MM/YYYY</u>** 

2. Survey Plan:

The pavement condition survey will be done based on the TOR of pavement condition survey. <u>Survey Consultant</u> plan the below contents before conduct the survey,

- Responsibility assignment on pavement condition survey (filed survey, data analysis and data preparation)
- External HDD to store the measurement data and analysis data.
- Route confirmation such as the start point, end point, eliminated start point, eliminated end point, overlap start point and overlap end point.
- Operation check of survey vehicle, data analysis program and data processing program.

Implementation duration: on **DD/MM/YYYY** 

# II. Survey Implementation Plan

| National Highway | From                       | То                  | Number of Lanes | Total Length (km) |
|------------------|----------------------------|---------------------|-----------------|-------------------|
| NH. <u>X</u>     | $\underline{KM xxx + xxx}$ | <u>KM yyy + yyy</u> | <u>X</u>        | <u>LLL.LL</u>     |
| NH. <u>X</u>     | $\underline{KM xxx + xxx}$ | <u>KM yyy + yyy</u> | <u>X</u>        | LLL.LL            |
| NH. <u>X</u>     | $\underline{KM xxx + xxx}$ | <u>KM yyy + yyy</u> | <u>X</u>        | LLL.LL            |
| NH. <u>X</u>     | $\underline{KM xxx + xxx}$ | <u>KM yyy + yyy</u> | <u>X</u>        | LLL.LL            |
| NH. <u>X</u>     | $\underline{KM xxx + xxx}$ | <u>KM yyy + yyy</u> | <u>X</u>        | LLL.LL            |
| NH. <u>X</u>     | $\underline{KM xxx + xxx}$ | <u>KM yyy + yyy</u> | <u>X</u>        | LLL.LL            |
| NH. <u>X</u>     | $\underline{KM xxx + xxx}$ | <u>KM yyy + yyy</u> | <u>X</u>        | LLL.LL            |
| NH. <u>X</u>     | $\underline{KM xxx + xxx}$ | <u>KM yyy + yyy</u> | <u>X</u>        | LLL.LL            |
| NH. <u>X</u>     | $\underline{KM xxx + xxx}$ | <u>KM yyy + yyy</u> | <u>X</u>        | LLL.LL            |
| NH. <u>X</u>     | $\underline{KM xxx + xxx}$ | <u>KM yyy + yyy</u> | <u>X</u>        | LLL.LL            |
| Total            |                            |                     |                 | LLLL.LL           |

1. Target Routes (RMB  $\underline{X}$ ):

2. Implementation Duration:

The field survey implementation in RMB  $\underline{X}$  will be done as below schedule:

+ From **<u>DD/MM/YYYY</u>** to **<u>DD/MM/YYYY</u>** 

# 3. Report of field survey

+ **Daily report**: Survey team leader reports implementation quantity/progress to DRVN at the end of day on the daily basis via email.

#### Report format:

|              |         |       |          |             |              |       |                        |           |        | Sam term (D   |            | ng hàng ng<br>a a | **       |                |                                   | Signey him date 10 | TITLEAS              | tage kin man |               |         |
|--------------|---------|-------|----------|-------------|--------------|-------|------------------------|-----------|--------|---------------|------------|-------------------|----------|----------------|-----------------------------------|--------------------|----------------------|--------------|---------------|---------|
|              |         |       |          |             |              | 1.1   |                        |           |        | leye bhie sti |            |                   | Thời gi  | na liter vier  |                                   |                    |                      |              | 1             |         |
| 7947         | C# QLBB | Chirp | Hun ding | Tayin Barng | Thuện/Sgreye | Sè là | Tink trong sais during | They stee | Rirdie | Kas that      | Chiris dat | linkie            | Kés that | Thiri gian lam | Thit gian ophi<br>• check dë liço | Cing to not        | Dân During (Chi rạc) | Liin         | Nguêl han chê | tili na |
| DOMMONY      | _       |       |          |             |              | 1     |                        |           |        |               |            |                   |          |                |                                   | 1                  |                      |              |               |         |
| COMMISSION ( |         |       |          |             | _            |       |                        |           |        |               |            |                   |          |                |                                   |                    |                      |              |               |         |
| COAMYNY      | _       |       |          |             |              |       |                        |           |        |               |            |                   |          |                | _                                 |                    |                      |              |               |         |
| DDAMINY      |         | 1     |          |             |              |       |                        |           |        | A             |            | _                 |          | -              | -                                 |                    |                      |              | A             |         |
| DAMINN       | _       |       |          |             |              |       |                        |           |        |               |            |                   |          |                |                                   |                    |                      |              |               |         |
| DOAMANY      | _       |       |          |             |              |       |                        |           |        |               |            |                   |          |                |                                   |                    |                      |              |               |         |
| DOMMININ     |         |       |          |             |              |       |                        |           |        |               |            |                   |          |                |                                   |                    |                      |              |               |         |
| DOM MOTOR    | _       |       |          |             |              |       |                        |           |        |               |            |                   |          |                |                                   |                    |                      |              |               |         |
| COMMITTY     |         |       |          |             |              |       |                        |           |        |               |            |                   |          |                |                                   |                    |                      |              |               |         |
| COMMITTY     |         | 1     |          |             |              |       |                        |           |        |               |            |                   |          |                |                                   |                    |                      |              |               |         |
| COARIONNY    | -       |       |          |             |              | 1     |                        |           |        | 1.0           |            |                   |          |                |                                   |                    |                      |              |               |         |
| DOAMSYNY     |         |       |          |             |              |       |                        |           |        |               |            |                   |          |                |                                   |                    |                      |              |               |         |

#### III. Data management and delivery:

- Survey team shall make a copy and send the surveyed data to Data Analysis team at home to conduct the analysis work (about every 500km)
- HDDs storing surveyed data should be sent to Data Analysis team via transportation company
- Data HDD transfer flow:

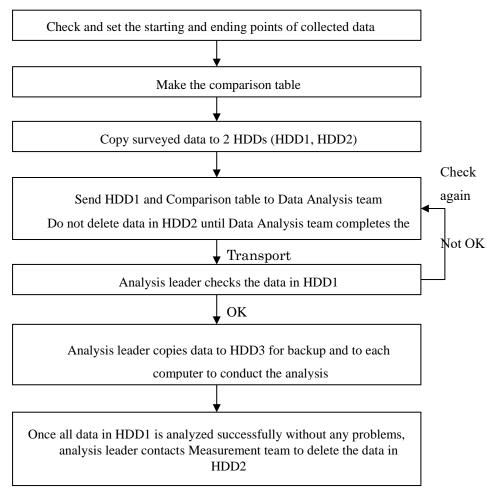

#### IV. Data Analysis Plan

- 1. Implementation method
  - Data Analysis team has 8 members, including 6 data analysts and 2 data quality manager;
  - After convert the surveyed data, analysis leader copies converted data to the other members to conduct the analysis. Once data is analyzed, the analyzed data is sent to data quality manager to check.
  - After completing the analysis, the analysis leader informs Survey team to delete the data stored in HDDs on site.
- 2. Data analysis progress for RMB X
  - Data analysis duration: from **<u>DD/MM/YYYY</u>** to **<u>DD/MM/YYYY</u>**
- 3. Report schedule for data analysis

+ Weekly report: Data Analysis team leader reports Total implementation quantity/progress during the week and implementation plan for the next week to DRVN on the weekly basis via email.

| Α    | В          | С              | D                  | E     | F        | G              | Н         |          | J         | К                      | L    |
|------|------------|----------------|--------------------|-------|----------|----------------|-----------|----------|-----------|------------------------|------|
| Week | y Report   |                |                    |       |          |                |           |          |           |                        |      |
| rom  | DD/MM/Y    | YYY            | То                 | DD/MN | M/YYYY   |                |           |          |           |                        |      |
|      |            |                |                    | Sur   | vey sect | tions          |           | Activi   | ties perf | ormed                  |      |
| No   | Route name | Right<br>/Left | Lane<br>Num<br>ber | From  | То       | Length<br>(Km) | File name | Analysis | Data      | Data<br>Process<br>ing | Note |
| 1    |            |                |                    |       |          |                |           |          |           | 1                      |      |
| 2    |            |                |                    |       |          |                |           |          |           |                        |      |
| 3    |            |                |                    |       |          |                |           |          |           |                        |      |
| 4    |            |                |                    |       |          |                |           |          |           |                        |      |
| 5    |            |                |                    |       |          |                |           |          |           |                        |      |
| 6    |            |                |                    |       |          |                |           |          |           |                        |      |
| 7    |            |                |                    |       |          |                |           |          |           |                        |      |
| 8    |            |                |                    |       |          |                |           |          |           |                        |      |
| 9    |            |                |                    |       |          | 1              |           |          |           |                        |      |
| 10   |            |                |                    |       |          | 1              |           |          |           |                        |      |
| 11   |            |                |                    |       |          |                |           |          |           |                        |      |
| 12   |            |                |                    |       |          |                |           |          |           |                        |      |
| 13   |            |                |                    |       |          |                |           |          |           |                        |      |
| 14   |            |                |                    |       |          |                |           |          |           |                        |      |
| 15   |            |                |                    |       |          |                |           |          |           |                        |      |
| 16   |            |                |                    |       |          |                |           |          |           |                        |      |
| 17   |            |                |                    |       |          |                |           |          |           |                        |      |
| 18   |            |                |                    |       |          |                |           |          |           |                        |      |
| 19   |            |                |                    |       |          |                |           |          |           |                        |      |
| 20   |            |                |                    |       |          |                |           |          |           |                        |      |
| 21   |            |                |                    |       |          |                |           |          |           |                        |      |
| 22   |            |                |                    |       |          |                |           |          |           |                        |      |
| 23   |            |                |                    |       |          | ]              |           | - T      |           | Ι                      | [    |

#### Weekly report format:

# V. Data Processing Plan and Report

- After completion of all analysis work, an analist conducts the data processing and reports the results of Pavement condition data in RMBX to DRVN.
- Duration: from **DD/MM/YYYY** to **DD/MM/YYYY**.

# VI. Report Order in Emergency Cases

As unexpected events happen during the survey (broken vehicle, traffic accident ...) or during the data analysis and processing, implementing members shall contact directly to management agency (RMB, SB). If the management agency is not able to solve the problem, it should contact DRVN to find out the solutions.

# VII. Members (tentative):

Team Leader Name -- Phone: xxxx.xxx

Email: <u>xxxxxxxx@gmail.com</u>

#### 1. Survey team:

| No. | Name          | Title    | Email                   | Phone               |  |  |
|-----|---------------|----------|-------------------------|---------------------|--|--|
| 1   | **** *** **** | Leader   | <u>******@gmail.com</u> | <u>xxxx.xxx.xxx</u> |  |  |
| 2   | **** *** **** | Operator | <u>******@gmail.com</u> | <u>xxxx.xxx.xxx</u> |  |  |
| 3   | **** *** **** | Operator | <u>******@gmail.com</u> | <u>XXXX.XXX.XXX</u> |  |  |
| 4   | **** *** **** | Driver   | <u>******@gmail.com</u> | <u>xxxx.xxx.xxx</u> |  |  |

#### 2. Data Analysis team:

| No. | Name          | Title   | Email                   | Phone               |
|-----|---------------|---------|-------------------------|---------------------|
| 1   | **** *** **** | Leader  | <u>******@gmail.com</u> | <u>xxxx.xxx.xxx</u> |
| 2   | **** *** **** | Analyst | <u>******@gmail.com</u> | <u>XXXX.XXX.XXX</u> |
| 3   | **** *** **** | Analyst | <u>******@gmail.com</u> | <u>xxxx.xxx.xxx</u> |
| 4   | **** *** **** | Analyst | <u>******@gmail.com</u> | <u>xxxx.xxx.xxx</u> |
| 5   | **** *** **** | Analyst | <u>******@gmail.com</u> | <u>xxxx.xxx.xxx</u> |
| 6   | **** *** **** | Analyst | <u>******@gmail.com</u> | <u>XXXX.XXX.XXX</u> |
| 7   | **** *** **** | Analyst | <u>*****@gmail.com</u>  | <u>xxxx.xxx.xxx</u> |

| 8 | Analyst | <u>******@gmail.com</u> | <u>XXXX.XXX.XXX</u> |
|---|---------|-------------------------|---------------------|
|---|---------|-------------------------|---------------------|

# **VIII.** Implementation Schedule

The implementation schedule of pavement condition survey followed below the schedule table.

| Work Item                   | $1^{st}$ | $2^{nd}$ | 3 <sup>rd</sup> | 4 <sup>th</sup> | 5 <sup>th</sup> | 6 <sup>th</sup> | $7^{th}$ | 8 <sup>th</sup> | 9 <sup>th</sup> | $10^{\text{th}}$ | $11^{\text{th}}$ |
|-----------------------------|----------|----------|-----------------|-----------------|-----------------|-----------------|----------|-----------------|-----------------|------------------|------------------|
| Survey Plan and Preparation |          |          |                 |                 |                 |                 |          |                 |                 |                  |                  |
| Field Survey                |          |          |                 |                 |                 |                 |          |                 |                 |                  |                  |
| Data Analysis               |          |          |                 |                 |                 |                 |          |                 |                 |                  |                  |
| Data Preparation            |          |          |                 |                 |                 |                 |          |                 |                 |                  |                  |
| Data Check                  |          |          |                 |                 |                 |                 |          |                 |                 |                  |                  |
| Submission Data and report  |          |          |                 |                 |                 |                 |          |                 |                 |                  |                  |

| T                                                                            |
|------------------------------------------------------------------------------|
| ie F                                                                         |
| <sup>5</sup> rojeci                                                          |
| for                                                                          |
| Capacity                                                                     |
| ' Enhance                                                                    |
| ement                                                                        |
| in F                                                                         |
| Road                                                                         |
| The Project for Capacity Enhancement in Road Maintenance in Vietnam Phase II |
| e in                                                                         |
| Vietnam Ph                                                                   |
| Phase II                                                                     |

| SBs | Direction | Lane<br>Position | From_KP | From_M | To_KP | To_M | Length | Excluded<br>Length | Overlapping<br>Length | Planned<br>Survey<br>Length | Note |
|-----|-----------|------------------|---------|--------|-------|------|--------|--------------------|-----------------------|-----------------------------|------|
|     |           |                  |         |        |       |      |        |                    |                       |                             |      |
|     |           |                  |         |        |       |      |        |                    |                       |                             |      |
|     |           |                  |         |        |       |      |        |                    |                       |                             |      |
|     |           |                  |         |        |       |      |        |                    |                       |                             |      |
|     |           |                  |         |        |       |      |        |                    |                       |                             |      |
|     |           |                  |         |        |       |      |        |                    |                       |                             |      |
|     |           |                  |         |        |       |      |        |                    |                       |                             |      |
|     |           |                  |         |        |       |      |        |                    |                       |                             |      |
|     |           |                  |         |        |       |      |        |                    |                       |                             |      |
|     |           |                  |         |        |       |      |        |                    |                       |                             |      |
|     |           |                  |         |        |       |      |        |                    |                       |                             |      |
|     |           |                  |         |        |       |      |        |                    |                       |                             |      |
|     |           |                  |         |        |       |      |        |                    |                       |                             |      |
|     |           |                  |         |        |       |      |        |                    |                       |                             |      |
|     |           |                  |         |        |       |      |        |                    |                       |                             |      |
|     |           |                  |         |        |       |      |        |                    |                       |                             |      |
|     |           |                  |         |        |       |      |        |                    |                       |                             |      |
|     |           |                  |         |        |       |      |        |                    |                       |                             |      |
|     |           |                  |         |        |       |      |        |                    |                       |                             |      |
|     |           |                  |         |        |       |      |        |                    |                       |                             |      |
|     |           |                  |         |        |       |      |        |                    |                       |                             |      |
|     |           |                  |         |        |       |      |        |                    |                       |                             |      |
|     |           |                  |         |        |       |      |        |                    |                       |                             |      |
|     |           |                  |         |        |       |      |        |                    |                       |                             |      |
|     |           |                  |         |        |       |      |        |                    |                       |                             |      |
|     |           |                  |         |        |       |      |        |                    |                       |                             |      |
|     |           |                  |         |        |       |      |        |                    |                       |                             |      |
|     |           |                  |         |        |       |      |        |                    |                       |                             |      |
|     |           |                  |         |        |       |      |        |                    |                       |                             |      |
|     |           |                  |         |        |       |      |        |                    |                       |                             |      |
|     |           |                  |         |        |       | -    |        |                    |                       |                             |      |
|     |           |                  |         |        |       |      |        |                    |                       |                             |      |
|     |           | 1                |         |        |       |      | 1      |                    |                       |                             |      |
|     |           |                  |         |        |       |      |        |                    |                       |                             |      |
|     |           |                  |         |        |       |      |        |                    |                       |                             |      |
|     |           |                  |         |        |       |      |        |                    |                       |                             |      |
|     |           |                  |         |        |       |      |        |                    |                       |                             |      |
|     |           |                  | 1       |        |       |      |        |                    |                       |                             |      |

Appendix 3: Format of Survey Plan Section Table

Road

Category

Road

No.

Road No.

Supplement

Branch

No.

Road

Name

RMBs

Appendix 4 Format of Calibration Report

# **Project Name**

# Report on

# Calibration of the Survey Vehicle

# MMM YYYY

# Survey Consultant Name

### 1. Objective

Pavement Condition Survey will be done in RMBX. In order to secure the measurement accuracy, calibration and checking of equipment is implemented once in each RMB before the starting survey.

- 2. Contents of Calibration and Check
  - Inspection vehicle check (power, system, equipment)
  - Distance calibration
  - Camera check
  - Laser displacement sensor check
  - Laser scanner check
  - Camera calibration
  - Long test

### 3. Place

### 1) Filed 1 (Place name)

- Inspection vehicle check (power, system, equipment)
- Distance calibration
- Camera check
- Laser displacement sensor check
- Laser scanner check
- Camera calibration

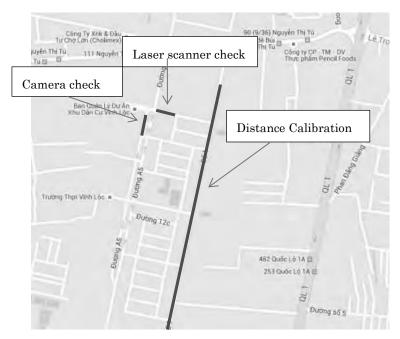

Figure 1: place of Filed 1 (Place name)

## 2) Field 2 (Place name)

## - Long test

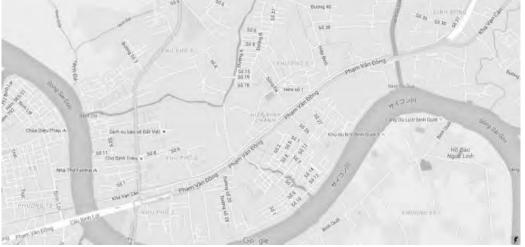

Figure 2:

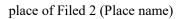

### 3. Schedule

| Date            | Place/ Route | Km-Post | Member | Activity                                                                       |
|-----------------|--------------|---------|--------|--------------------------------------------------------------------------------|
| MM/DD<br>(Mon)  |              |         |        | Inspection vehicle check<br>(power, system, equipment)<br>Distance calibration |
| MM/DD<br>(Thu)  |              |         |        | Camera check<br>Laser displacement sensor check<br>Laser scanner check         |
| MM/DD<br>(Wed)  |              |         |        | Laser scanner check<br>Camera calibration                                      |
| MM/DD<br>(Thur) |              |         |        | Camera calibration<br>Long test                                                |

Table 1: Timetable of calibration and checking

### 4. Result

- 1) Condition of system
- Vehicle
  - Tire inflation pressure: OK

| Table 2: Result of inflation pressure |
|---------------------------------------|
|---------------------------------------|

| Tire position | Before             | After              | Condition |
|---------------|--------------------|--------------------|-----------|
| Front Right   | kg/cm <sup>2</sup> | kg/cm <sup>2</sup> | OK        |
| Front Left    | kg/cm <sup>2</sup> | kg/cm <sup>2</sup> | ОК        |
| Rear Right    | kg/cm <sup>2</sup> | kg/cm <sup>2</sup> | OK        |
| Rear Left     | kg/cm <sup>2</sup> | kg/cm <sup>2</sup> | OK        |

- Direction indicators: OK
- Light: OK
- Engine oil: OK
- Fan belt: OK

### - System

- Scratch and condition of system: OK
- Wiring of Equipment: OK
- Voltage of battery: OK
  - 12.5V
- Screw: OK

2) Accuracy of equipment

• the focus of Lens (FV, RC): OK

The device is capable of properly recognizing cracking as small as 2mm in depth on the test chart.

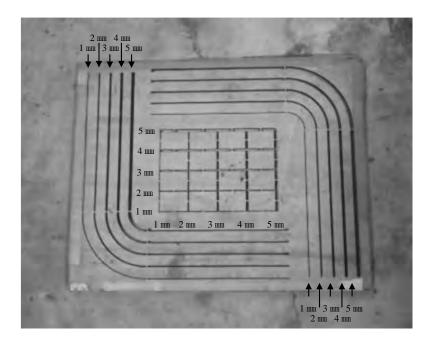

Figure 3: Test chart

- FV

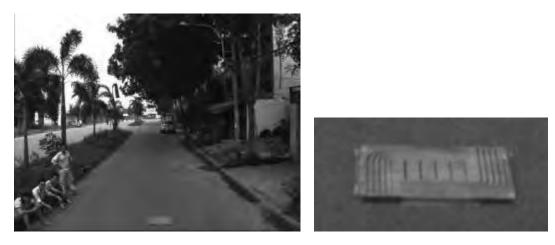

Figure 4: Result of Forward view camera image

- RC (Sunshine)

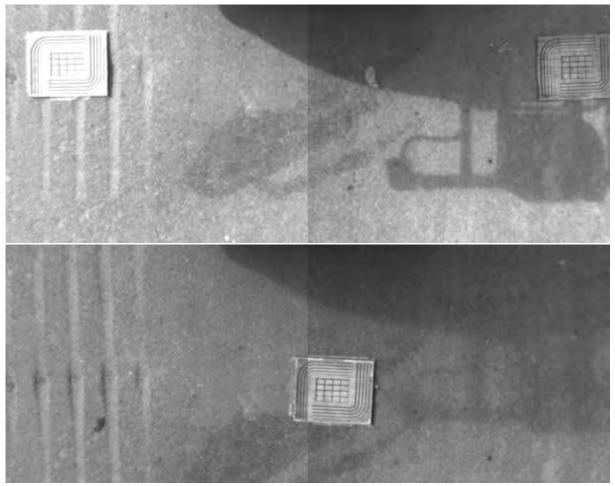

Figure 5: Result of Road camera image (sunshine)

- RC (Shadow)

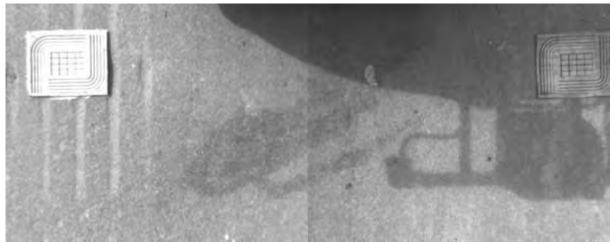

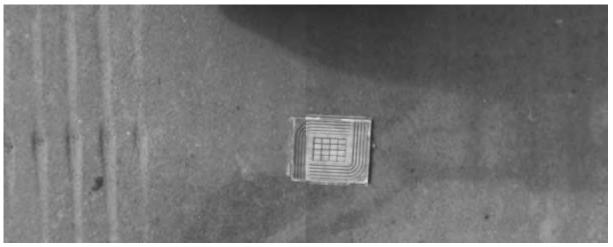

Figure 6: Result of Road camera image (shadow)

• Angle of view (CR): OK

Calibration boards are installed at 3.8 meters apart. The device captures images covering a span of 3.8 meters or more.

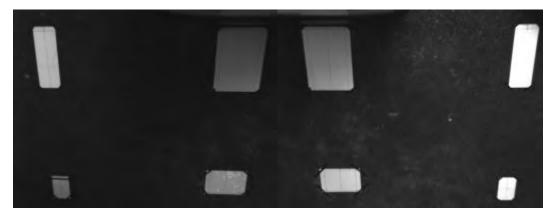

Figure 7: Result of angle of view (Road camera)

• Installation dimension of calibration boards

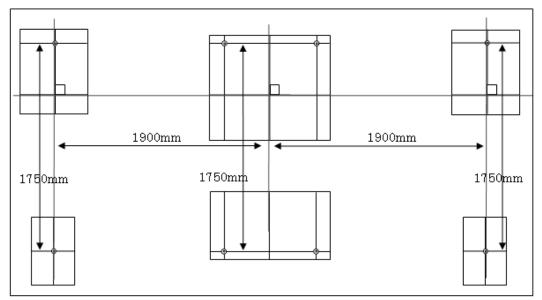

Figure 8: Installation dimension of calibration boards for road camera

• The accuracy of laser displacement sensor: OK

Heights from ten measurements were collected by inserting a wood block at each measurement. The thickness of the wood block was calculated from the differences between collected heights, and the measurement accuracy was verified by comparing the results against the actual thickness of the wood block. Results showed that the average deviation was \*.\*\*mm.

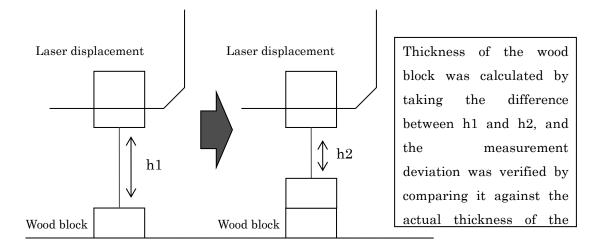

Figure 9: method of checking the accuracy of laser displacement sensor

|    |     | Laser di | splacement r | neter (mm) |                       | Actual<br>measurement<br>(mm) |         | ation<br>nm) |
|----|-----|----------|--------------|------------|-----------------------|-------------------------------|---------|--------------|
|    | 1st | 2nd      | 3rd          | Median     | Thickness<br>of block | Thickness of block            | Integer | Absolute     |
| 0  |     |          |              |            | _                     | _                             | _       | _            |
| 1  |     |          |              |            |                       |                               |         |              |
| 2  |     |          |              |            |                       |                               |         |              |
| 3  |     |          |              |            |                       |                               |         |              |
| 4  |     |          |              |            |                       |                               |         |              |
| 5  |     |          |              |            |                       |                               |         |              |
| 6  |     |          |              |            |                       |                               |         |              |
| 7  |     |          |              |            |                       |                               |         |              |
| 8  |     |          |              |            |                       |                               |         |              |
| 9  |     |          |              |            |                       |                               |         |              |
| 10 |     |          |              |            |                       |                               |         |              |
|    |     |          |              |            |                       | Ave                           |         | * **         |

Table 3: Result of laser displacement sensor

• The shape of laser scanner data: OK

Comparisons between profiles collected through the dipstick and those collected through the automated measurement device showed that same profiles were being detected in general.

- No.1

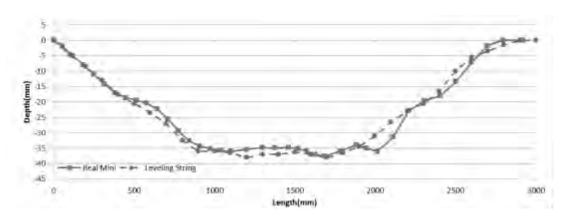

Figure 10: Result of rut shape (No.1)

- No.2

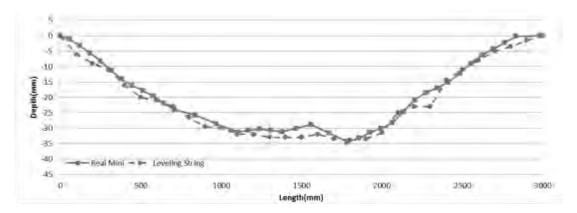

Figure 11: Result of rut shape (No.2)

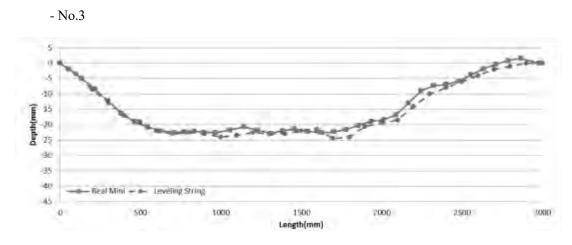

Figure 12: Result of rut shape (No.3)

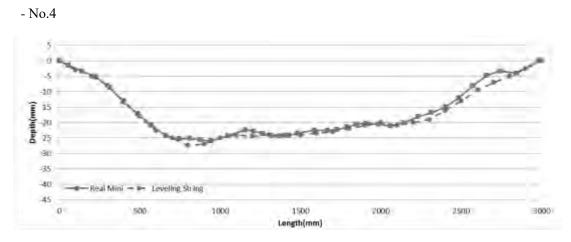

Figure 13: Result of rut shape (No.4)

- No.5

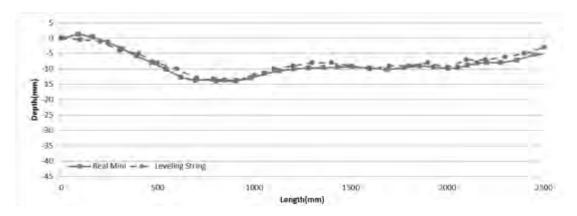

Figure 14: Result of rut shape (No.5)

• Comparison of rut depth: OK

As the difference stands at 1.5 mm at the maximum and at 0.8 mm at an average, it was verified that the device is within the deviation range of -6mm to +6mm, which satisfies the requirement.

|     |          | 1       |           |
|-----|----------|---------|-----------|
| No. | Leveling | REAL    | Deference |
|     | String   | Mini    | Deference |
| 1   |          |         |           |
| 2   |          |         |           |
| 3   |          |         |           |
| 4   |          |         |           |
| 5   |          |         |           |
|     |          | MAX     |           |
|     |          | MIN     |           |
|     |          | AVERAGE |           |

Table 4: Result of Rut depth

### • Distance: OK

A distance of 1000 meters was traveled four times, and the average vehicle pulse signal from the four runs was 2540.

| Measurement count | Measured value | Average value |
|-------------------|----------------|---------------|
| Previous Value    | _              |               |
| 1                 |                |               |
| 2                 |                |               |
| 3                 |                |               |
| 4                 |                |               |

Table 5: Result of vehicle pulse

A coefficient was configured based on this value, and as a result of measuring a distance of 1000 meters, the deviation rate was -0.01%. The device showed an accuracy that is within the range of -0.5% to +0.5% of the actual length, and thus it was verified that the instrument meets the required specifications.

Table 6: Result of measurement distance test

| Section length (m) | Measured value (m) | Deviation (m) | Deviation rate (%) | Test result<br>(Deviation rate <±0.5%) |
|--------------------|--------------------|---------------|--------------------|----------------------------------------|
| 1000               |                    |               | %                  | Pass                                   |

• Test survey: OK

Table 7: Result of test survey

| Number of<br>Times | Measurement<br>Length (km) | Condition |
|--------------------|----------------------------|-----------|
| 1 <sup>st</sup>    |                            | No Error  |

|   | Appendix 5: |
|---|-------------|
|   | Format      |
| • | of Surveyed |
|   | Section     |
|   | Table       |

| Road<br>Category | Road<br>No. | Road No.<br>Supplement |      | RMBs | SBs | Direction | Lane<br>Position From_KP | From_M | To_KP | To_M | Length | Excluded<br>Length | Overlapping<br>Length | Planned<br>Survey<br>Length | Note | From_M | To_KP | To_M | Length | Excluded<br>Length | Overlapping<br>Length | Survey<br>Length | Note |
|------------------|-------------|------------------------|------|------|-----|-----------|--------------------------|--------|-------|------|--------|--------------------|-----------------------|-----------------------------|------|--------|-------|------|--------|--------------------|-----------------------|------------------|------|
|                  |             |                        |      |      |     |           |                          |        |       |      |        |                    |                       |                             |      |        |       |      |        |                    |                       |                  |      |
|                  |             |                        | <br> |      |     |           |                          |        |       |      |        |                    |                       |                             |      |        |       |      |        |                    |                       |                  |      |
|                  |             |                        | <br> |      |     |           |                          |        |       |      |        |                    |                       |                             |      |        |       |      |        |                    |                       |                  |      |
|                  |             |                        |      |      |     |           |                          |        |       |      |        |                    |                       |                             |      |        |       |      |        |                    |                       |                  |      |
|                  |             |                        |      |      |     |           |                          |        |       |      |        |                    |                       |                             |      |        |       |      |        |                    |                       |                  |      |
|                  |             |                        | <br> |      |     |           |                          |        |       |      |        |                    |                       |                             |      |        |       |      |        |                    |                       |                  |      |
|                  |             |                        |      |      |     |           |                          |        |       |      |        |                    |                       |                             |      |        |       |      |        |                    |                       |                  |      |
|                  |             |                        |      |      |     |           |                          |        |       |      |        |                    |                       |                             |      |        |       |      |        |                    |                       |                  |      |
|                  |             |                        |      |      |     |           |                          |        |       |      |        |                    |                       |                             |      |        |       |      |        |                    |                       |                  |      |
|                  |             |                        |      |      |     |           |                          |        |       |      |        |                    |                       |                             |      |        |       |      |        |                    |                       |                  |      |
|                  |             |                        | <br> |      |     |           |                          |        |       |      |        |                    |                       |                             |      |        |       |      |        |                    |                       |                  |      |
|                  |             |                        |      |      |     |           |                          |        |       |      |        |                    |                       |                             |      |        |       |      |        |                    |                       |                  |      |
|                  |             |                        |      |      |     |           |                          |        |       |      |        |                    |                       |                             |      |        |       |      |        |                    |                       |                  |      |
|                  |             |                        |      |      |     |           |                          |        |       |      |        |                    |                       |                             |      |        |       |      |        |                    |                       |                  |      |
|                  |             |                        |      |      |     |           |                          |        |       |      |        |                    |                       |                             |      |        |       |      |        |                    |                       |                  |      |
|                  |             |                        |      |      |     |           |                          |        |       |      |        |                    |                       |                             |      |        |       |      |        |                    |                       |                  |      |
|                  |             |                        |      |      |     |           |                          |        |       |      |        |                    |                       |                             |      |        |       |      |        |                    |                       |                  |      |
|                  |             |                        |      |      |     |           |                          |        |       |      |        |                    |                       |                             |      |        |       |      |        |                    |                       |                  |      |
|                  |             |                        |      |      |     |           |                          |        |       |      |        |                    |                       |                             |      |        |       |      |        |                    |                       |                  |      |
|                  |             |                        |      |      |     |           |                          |        |       |      |        |                    |                       |                             |      |        |       |      |        |                    |                       |                  |      |
|                  |             |                        |      |      |     |           |                          |        |       |      |        |                    |                       |                             |      |        |       |      |        |                    |                       |                  |      |
|                  |             |                        |      |      |     |           |                          |        |       |      |        |                    |                       |                             |      |        |       |      |        |                    |                       |                  |      |
|                  |             |                        |      |      |     |           |                          |        |       |      |        |                    |                       |                             |      |        |       |      |        |                    |                       |                  |      |
|                  |             |                        |      |      |     |           |                          |        |       |      |        |                    |                       |                             |      |        |       |      |        |                    |                       |                  |      |
|                  |             |                        |      | I    |     |           |                          |        |       |      |        |                    |                       |                             |      |        |       |      |        |                    |                       |                  |      |
|                  |             |                        |      |      |     |           |                          |        |       |      |        |                    |                       |                             |      |        |       |      |        |                    |                       |                  |      |
|                  |             |                        |      | 1    |     |           |                          |        |       |      |        |                    |                       |                             |      |        |       |      |        |                    |                       |                  |      |
|                  |             |                        |      |      |     |           |                          |        |       |      |        |                    |                       |                             |      |        |       |      |        |                    |                       |                  |      |
|                  |             |                        | <br> |      |     |           |                          |        |       |      |        | _                  | -                     |                             |      |        |       |      |        | -                  |                       |                  |      |
|                  |             |                        |      |      |     |           |                          |        |       |      |        |                    |                       |                             |      |        |       |      |        |                    |                       |                  |      |
|                  |             |                        |      | I    |     |           |                          |        |       |      |        |                    |                       |                             |      |        |       |      |        |                    |                       |                  |      |
|                  |             |                        |      |      |     |           |                          |        |       |      |        |                    |                       |                             |      |        |       |      |        |                    |                       |                  |      |
|                  |             |                        |      | 1    |     |           |                          |        |       |      |        |                    |                       |                             |      |        |       |      |        |                    |                       |                  |      |
|                  |             |                        |      |      |     |           |                          |        |       |      |        |                    |                       |                             |      |        |       |      |        |                    |                       |                  |      |
|                  |             |                        |      |      |     |           |                          |        |       |      |        |                    |                       |                             |      |        |       |      |        |                    |                       |                  |      |
|                  |             |                        |      |      |     |           |                          |        |       |      |        |                    |                       |                             |      |        |       |      |        |                    |                       |                  |      |

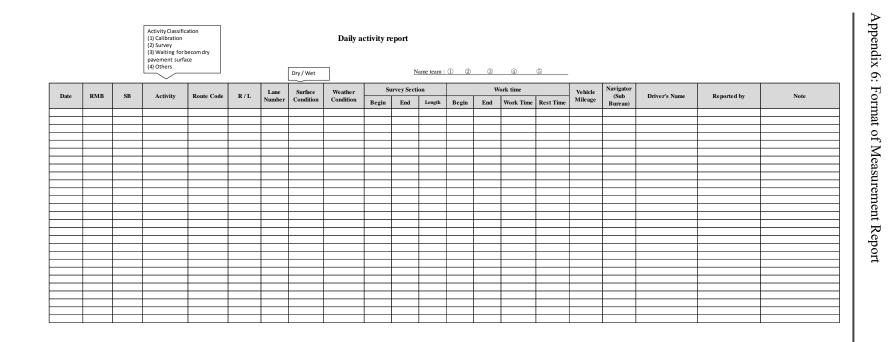

Pavement Condition Survey

The Project for Capacity Enhancement in Road Maintenance in Vietnam Phase II

### Appendix 7: Format of Data Analysis Report

#### Weekly Report

```
From DD/MM/YYYY To DD/MM/YYYY
```

|    |            |                |                    | Sur  | vey secti | ons            |  | Activi | ties perfo             | ormed |  |
|----|------------|----------------|--------------------|------|-----------|----------------|--|--------|------------------------|-------|--|
| No | Route name | Right<br>/Left | Lane<br>Num<br>ber | From | То        | Length<br>(Km) |  | Data   | Data<br>Process<br>ing | Note  |  |
| 1  |            |                |                    |      |           |                |  |        |                        |       |  |
| 2  |            |                |                    |      |           |                |  |        |                        |       |  |
| 3  |            |                |                    |      |           |                |  |        |                        |       |  |
| 4  |            |                |                    |      |           |                |  |        |                        |       |  |
| 5  |            |                |                    |      |           |                |  |        |                        |       |  |
| 6  |            |                |                    |      |           |                |  |        |                        |       |  |
| 7  |            |                |                    |      |           |                |  |        |                        |       |  |
| 8  |            |                |                    |      |           |                |  |        |                        |       |  |
| 9  |            |                |                    |      |           |                |  |        |                        |       |  |
| 10 |            |                |                    |      |           |                |  |        |                        |       |  |
| 11 |            |                |                    |      |           |                |  |        |                        |       |  |
| 12 |            |                |                    |      |           |                |  |        |                        |       |  |
| 13 |            |                |                    |      |           |                |  |        |                        |       |  |
| 14 |            |                |                    | **** |           | *****          |  | ****   |                        | ****  |  |
| 15 |            |                |                    |      |           |                |  |        |                        |       |  |
| 16 |            |                |                    |      |           |                |  |        |                        |       |  |
| 17 |            |                |                    |      |           |                |  |        |                        |       |  |
| 18 |            |                |                    |      |           |                |  |        |                        |       |  |
| 19 |            |                |                    |      |           |                |  |        |                        |       |  |
| 20 |            |                |                    |      |           |                |  |        |                        |       |  |
| 21 |            |                |                    |      |           |                |  |        |                        |       |  |
| 22 |            |                |                    |      |           |                |  |        |                        |       |  |
| 23 |            |                |                    |      |           |                |  |        |                        |       |  |
| 24 |            |                |                    |      |           |                |  |        |                        |       |  |
| 25 |            |                |                    | **** | *****     | *****          |  | *****  |                        | ****  |  |
| 26 |            |                |                    |      |           |                |  |        |                        |       |  |
| 27 |            |                |                    |      |           |                |  |        |                        |       |  |
| 28 |            |                |                    |      |           |                |  |        |                        |       |  |
| 29 |            |                |                    |      |           |                |  |        |                        |       |  |
| 30 | †          |                |                    |      |           |                |  |        |                        |       |  |
| 31 |            |                |                    |      |           |                |  |        |                        |       |  |
| 51 |            |                |                    |      |           |                |  |        |                        |       |  |

| 1                                         |
|-------------------------------------------|
| The                                       |
| Project for Ca                            |
| for                                       |
| a                                         |
| ty .                                      |
| acity Enhancemeni                         |
| in.                                       |
| Road                                      |
| ihancement in Road Maintenance in Vietnam |
| in                                        |
|                                           |
| Phase II                                  |

| Road<br>Category | Road<br>No. | Road No.<br>Supplement | Branch<br>No. | Road<br>Name | RMBs | SBs | Direction | Lane<br>Position | From_KP | From_M | To_KP | To_M | Analysis<br>Length | Note |
|------------------|-------------|------------------------|---------------|--------------|------|-----|-----------|------------------|---------|--------|-------|------|--------------------|------|
|                  |             |                        |               |              |      |     |           |                  |         |        |       |      |                    |      |
|                  |             |                        |               |              |      |     |           |                  |         |        |       |      |                    |      |
|                  |             |                        |               |              |      |     |           |                  |         |        |       |      |                    |      |
|                  |             |                        |               |              |      |     |           |                  |         |        |       |      |                    |      |
|                  |             |                        |               |              |      |     |           |                  |         |        |       |      |                    |      |
|                  |             |                        |               |              |      |     |           |                  |         |        |       |      |                    |      |
|                  |             |                        |               |              |      |     |           |                  |         |        |       |      |                    |      |
|                  |             |                        |               |              |      |     |           |                  |         |        |       |      |                    |      |
|                  |             |                        |               |              |      |     |           |                  |         |        |       |      |                    |      |
|                  |             |                        |               |              |      |     |           |                  |         |        |       |      |                    |      |
|                  |             |                        |               |              |      |     |           |                  |         |        |       |      |                    |      |
|                  |             |                        |               |              |      |     |           |                  |         |        |       |      |                    |      |
|                  |             |                        |               |              |      |     |           |                  |         |        |       |      |                    |      |
|                  |             |                        |               |              |      |     |           |                  |         |        |       |      |                    |      |
|                  |             |                        |               |              |      |     |           |                  |         |        |       |      |                    |      |

Appendix 8: Format of Analyzed Section Table

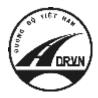

JAPAN INTERNATIONAL COOPERATION AGENCY DIRECTORATE FOR ROADS OF VIETNAM MINISTRY OF TRANSPORT (MOT) THE SOCIALIST REPUBLIC OF VIETNAM

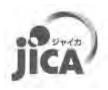

# THE PROJECT FOR CAPACITY ENHANCEMENT IN ROAD MAINTENANCE PHASE II

# **PAVEMENT CONDITION SURVEY MANUAL**

# Volume 2.1.3: Operation (Field Survey & Data Analysis)

**MARCH 2017** 

JICA PROJECT TEAM

### **Record of updates**

| Rev. | Date       | Contents change |
|------|------------|-----------------|
| 1.00 | 2017.12.19 | First edition   |

# **Table of Content**

| 1. Intro | oduction                                                 | 1    |
|----------|----------------------------------------------------------|------|
| 1.1.     | About This Manual                                        | 1    |
| 1.2.     | Summary of Pavement Condition Survey and Work Allocation | 3    |
| 1.3.     | Referential Document of This Operation Manual            | 5    |
|          | vey Plan                                                 |      |
| 3. Field | d Work                                                   | . 10 |
| 3.1.     | Preparation the PCSV before Measurement                  | . 11 |
| 3.2.     | Field Survey                                             | . 12 |
| 3.3.     | Work after Field Survey (Table-2 preparation)            | 31   |
|          | Analysis and Data Processing                             |      |
| 4.1.     | Analysis and Processing of Measurement Data              | . 34 |
| 4.2.     | Prepare Analyzed Section Table (Table-3)                 | . 47 |
| 5. Proj  | ect Completion and Submission                            |      |

# **Figure** List

| Figure 1.1 Pavement condition survey manual                                                                                                    |                                                                                                |
|----------------------------------------------------------------------------------------------------|------------------------------------------------------------------------------------------------|
| Figure 1.2 Contents of Pavement condition survey manual                                                                                                    | 2                                                                                              |
| Figure 1.3 Pavement damage to be evaluated by PCS                                                                                                    |                                                                                                |
| Figure 1.4 PCSV (REAL Mini)                                                                                                    |                                                                                                |
| Figure 1.5 Responsible division of Pavement Condition Survey                                                                                                    |                                                                                                |
| Figure 2.1 Work flow of survey plan                                                                                                    |                                                                                                |
| Figure 2.2 Formation of Survey consultant                                                                                                    |                                                                                                |
| Figure 3.1 Work flow in field work                                                                                                    |                                                                                                |
| Figure 3.2 Steps of field work                                                                                                    |                                                                                                |
| Figure 3.3 Work flow of survey preparation                                                                                                    |                                                                                                |
| Figure 3.4 Work flow of field survey                                                                                                    |                                                                                                |
| Figure 3.5 Open the covers (outside of PCSV)                                                                                                    |                                                                                                |
| Figure 3.6 Turn on the system (inside of PCSV)                                                                                                    |                                                                                                |
| Figure 3.7 Preparation of measurement application                                                                                                    |                                                                                                |
| Figure 3.8 Work flow of measurement.                                                                                                    |                                                                                                |
| Figure 3.9 Work steps on starting point.                                                                                                    |                                                                                                |
| Figure 3.10 Work items during survey                                                                                                    |                                                                                                |
| Figure 3.11 Work on under construction section                                                                                                    |                                                                                                |
| Figure 3.12 Work on end point or when survey stops                                                                                                    |                                                                                                |
| Figure 3.12 Work off end point of when survey stops                                                                                                    |                                                                                                |
|                                                                                                    |                                                                                                |
| Figure 3.14 Saved window of surveyed data.                                                                                                    |                                                                                                |
| Figure 3.15 Sample of Surveyed Route Table                                                                                                    |                                                                                                |
| Figure 3.16 Drive to avoid obstacles or parked vehicles                                                                                                    |                                                                                                |
| Figure 3.17 Note in case of going in reverse.                                                                                                    |                                                                                                |
| Figure 3.18 Drive in traffic congestion                                                                                                    |                                                                                                |
| Figure 3.19 Driving rule.                                                                                                    |                                                                                                |
| Figure 3.20 In case of suddenly rain during survey (weak rain)                                                                                                    |                                                                                                |
| Figure 3.21 In case of suddenly rain during survey (heavy rain)                                                                                                    |                                                                                                |
| Figure 3.22 Road conditions where survey cannot be restarted (sample-1)                                                                                                    |                                                                                                |
| Figure 3.23 Road conditions where survey cannot be restarted (sample-2)                                                                                                    |                                                                                                |
| Figure 3.24 Road conditions where survey can be restarted (sample-1)                                                                                                    |                                                                                                |
| Figure 3.25 Road conditions where survey can be restarted (sample-2)                                                                                                    |                                                                                                |
| Figure 3.26 Flow of report and responding for the report                                                                                                    | 27                                                                                             |
| Figure 3.27 Flow in case of traffic accident                                                                                                    |                                                                                                |
| Figure 3.28 Route change                                                                                                    |                                                                                                |
| Figure 3.29 Transferred section                                                                                                    |                                                                                                |
| Figure 3.30 Shut down the systems (Inside of PCSV)                                                                                                    |                                                                                                |
| Figure 3.31 Cover device (Outside of PCSV)                                                                                                    | 30                                                                                             |
| Figure 3.32 Format of measurement report                                                                                                    | 30                                                                                             |
| Figure 3.33 Sample of mail format                                                                                                    |                                                                                                |
| Figure 3.34 Work flow of preparing Table-2                                                                                                    | 32                                                                                             |
| Figure 4.1 Work flow in data analysis and data processing                                                                                                    | 33                                                                                             |
| Figure 4.2 Data Analysis and Data Processing work in Office                                                                                                    | 34                                                                                             |
| Figure 4.3 Walk flow of preparing PC data                                                                                                    | 35                                                                                             |
| Figure 4.4 Procedure of data conversion                                                                                                    | 36                                                                                             |
| Figure 4.5 Procedure of data analysis                                                                                                    | 37                                                                                             |
|                                                                                                    | 38                                                                                             |
| Figure 4.6 Procedure of location setting                                                                                                    |                                                                                                |
| Figure 4.6 Procedure of location setting<br>Figure 4.7 Procedure of data processing                                                                                                    |                                                                                                |
| Figure 4.7 Procedure of data processing                                                                                                    | 39                                                                                             |
| Figure 4.7 Procedure of data processing<br>Figure 4.8 Image samples (left: too bright, right: too dark)                                                                                                    | 39<br>40                                                                                       |
| Figure 4.7 Procedure of data processing<br>Figure 4.8 Image samples (left: too bright, right: too dark)<br>Figure 4.9 Image sample (sunlight reflected)                                                                                                    | 39<br>40<br>40                                                                                 |
| Figure 4.7 Procedure of data processing<br>Figure 4.8 Image samples (left: too bright, right: too dark)<br>Figure 4.9 Image sample (sunlight reflected)<br>Figure 4.10 Sample of incomplete analysis-1                                                                                                    | 39<br>40<br>40<br>40                                                                           |
| Figure 4.7 Procedure of data processing<br>Figure 4.8 Image samples (left: too bright, right: too dark)<br>Figure 4.9 Image sample (sunlight reflected)<br>Figure 4.10 Sample of incomplete analysis-1<br>Figure 4.11 Sample of incomplete analysis-1                                                      | 39<br>40<br>40<br>40<br>41                                                                     |
| Figure 4.7 Procedure of data processing<br>Figure 4.8 Image samples (left: too bright, right: too dark)<br>Figure 4.9 Image sample (sunlight reflected)<br>Figure 4.10 Sample of incomplete analysis-1<br>Figure 4.11 Sample of incomplete analysis-1<br>Figure 4.12 Flow of data analysis progress report | <ol> <li>39</li> <li>40</li> <li>40</li> <li>40</li> <li>41</li> <li>42</li> </ol>             |
| Figure 4.7 Procedure of data processing<br>Figure 4.8 Image samples (left: too bright, right: too dark)<br>Figure 4.9 Image sample (sunlight reflected)<br>Figure 4.10 Sample of incomplete analysis-1<br>Figure 4.11 Sample of incomplete analysis-1                                                      | <ol> <li>39</li> <li>40</li> <li>40</li> <li>40</li> <li>41</li> <li>42</li> <li>43</li> </ol> |

| Figure 4.15 In case of report or question of unclear matter        | 44 |
|--------------------------------------------------------------------|----|
| Figure 4.16 Example of pavement type setting                       | 44 |
| Figure 4.17 Example of road width setting at narrow section        | 45 |
| Figure 4.18 Example of patching setting                            | 45 |
| Figure 4.19 Example of visible the crack only forward view image   |    |
| Figure 4.20 Sample of break point in PC data KP (Discontinuous KP) | 48 |
| Figure 5.1 Work flow of project completion and submission          | 49 |

# <u>Table List</u>

| Table 1.1 Evaluation item of road surface damage                | 4  |
|-----------------------------------------------------------------|----|
| Table 1.2 Work item and Assignment on Pavement Condition Survey |    |
| Table 2.1 Contents of section table                             | 7  |
| Table 3.1 Measurement item in field survey                      | 10 |
| Table 3.2 Calibration item                                      | 12 |
| Table 3.3 Sample of Table-2                                     | 32 |
| Table 4.1 Criteria for judging abnormal values                  | 41 |
| Table 4.2 Possible reasons of analysis errors                   | 41 |
| Table 4.3 Definition of peculiar condition                      | 46 |
| Table 4.4 Sample of Table-3                                     | 47 |
| Table 4.5 Reference in PC data                                  |    |
| Table 5.1 Data structure                                        |    |

# <u>Glossary</u>

| Administration Database             | Database of PMS data storing administrative information.                                                                                                    |
|-------------------------------------|----------------------------------------------------------------------------------------------------|
| Analyzed section Table (Table-3)    | The final section table prepared by PC data.                                                                                                    |
| Calibration                         | Adjustment of devices for true value                                                                                                    |
| Camera for front image              | The device for measuring the front image                                                                                                    |
| Camera for road image               | The device for measuring the road image                                                                                                    |
| Crack                               | Damage index based on the pavement surface crack.                                                                                                    |
| End point                           | The end position of the target route.                                                                                                    |
| Excluded section                    | The out of scope section. For example, the section that is under construction or being transferred to the management of another agency are in this excluded section. |
| IRI (International Roughness Index) | Damage index based on the longitudinal shape on the pavement surface.                                                                                                |
| KP (Kilometer post)                 | Positon of route. It is consist of Kilo-post station<br>number and distance from the Kilo-post station<br>number.                                                    |
| Kilo-post station                   | A road sign on the side of the road to indicate distances from major cities.                                                                                         |
| Kilo-post station number            | The number indicated on the kilo-post stations in the side of the road.                                                                                              |

| Laser displacement sensor           | The device for measuring the longitudinal profile                                                |
|-------------------------------------|--------------------------------------------------------------------------------------------------|
| Laser scanner                       | The device for measuring the transverse profile                                                  |
| Main control unit                   | The Unit for control the measurement device                                                      |
| Marking                             | Marking of the start point and end point for easier recognition.                                 |
| Overlapping section                 | A section in which two routes overlap in terms of management.                                    |
| Patching                            | The repaired part of partially damage area (Pothole, crack, and so on).                          |
| Pavement condition                  | The condition of pavement surface. The pavement condition is evaluated for cracks, ruts and IRI. |
| Pavement condition survey vehicle   | Vehicle assembled with measurement devices.                                                      |
| PDCA cycle                          | Management cycle acronym for PLAN, DO, CHECK and ACT.                                            |
| PMS                                 | Pavement Management System.                                                                      |
| PMS Database                        | Database stored for PMS dataset.                                                                 |
| Power control unit                  | The Unit for supply and control the electric power to the measurement device                     |
| REAL Mini                           | Name of the pavement condition survey vehicle made by PASCO Corporation.                         |
| Rut                                 | Damage index based on the transverse shape on the pavement surface.                              |
| Start point                         | The start position of the target route.                                                          |
| Survey plan section Table (Table-1) | Table of planned survey length                                                                   |
| Surveyed route table                | Table of summary surveyed route for each surveyed day                                            |
| Surveyed section Table (Table-2)    | Table-1 with extensions added                                                                    |

# <u>Acronyms</u>

| AC      | Asphalt Concrete                      |
|---------|---------------------------------------|
| BOT     | Build-Operate-Transfer                |
| BST     | Bituminous surface treatment          |
| CC      | Cement Concrete                       |
| DPI     | Department of Planning and Investment |
| DRVN    | Directorate for Roads of Vietnam      |
| HDD     | Hard Disk Drive                       |
| IWP     | In wheel path                         |
| КР      | Kilometer post                        |
| MMD     | Management and Maintenance Department |
| OWP     | Out wheel path                        |
| PC data | Pavement condition data               |
| PCS     | Pavement Condition Survey             |

| PCSV   | Pavement Condition Survey Vehicle               |
|--------|-------------------------------------------------|
| PDOT   | Provincial Department of Transport              |
| PPC    | Provincial People's Committee                   |
| QC     | Quarter-Car                                     |
| RMBs   | Road Management Bureaus                         |
| SB     | Sub Bureaus                                     |
| STEICD | Science, Technology, Environment, International |
|        | Cooperation Department                          |
| TOR    | Terms of Reference                              |

### 1. Introduction

#### **1.1.** About This Manual

Operation (Field Survey & Data Analysis) (PCS-Vol.3) is one of six manuals comprising the suite of the documentation for pavement condition survey. Figure 1.1 shows the component of pavement condition survey manual is divided into three parts, Overview, Operation manual and Technical manual. Documents to be referenced depend on the responsibility and work steps of stakeholders involved in pavement condition survey. Overview describes the basic items of survey that all stakeholders should refer to. Operation manual shows important matters to be referred to mainly when survey work managing. Technical manual indicates technical matters such as system and device operation methods, data definition and data preparation. Figure 1.2 shows the description of contents of each document.

This manual explains the survey and analysis work of Survey consultant on pavement condition survey. It contains the survey and analysis rule. It is to be used by surveyor and analysis operator who to carry out the pavement condition survey. If there is any lack of information, addition and updates would be recommended.

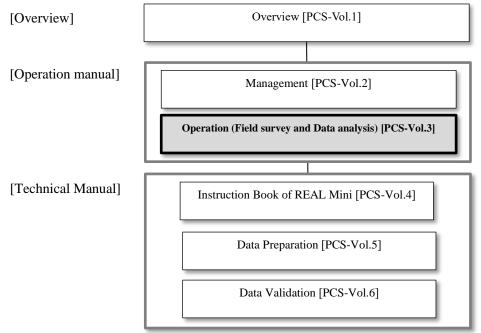

Figure 1.1 Pavement condition survey manual

| LO I | •     | <b>- -</b> |
|------|-------|------------|
| Ove  | rviev | хI         |
|      |       | ·· 1       |

Overview (PCS-Vol.1]

→ Describe the overview and measuring methods of pavement condition survey. It is a general purpose document which provides in an understanding of pavement condition survey.

[Operation manual]

Management [PCS-Vol.2]

➔ Describe the management work of road administrator on pavement condition survey. It contains all management works such as the planning, supervising, and data checking on pavement condition survey describing. It is to be used by administrator who to carry out the management of pavement condition survey.

Operation (Field survey and Data analysis) [PCS-Vol.3]

➔ Describe the survey and analysis work of survey consultant on pavement condition survey. It contains the survey and analysis rule. It is to be used by surveyor and analysis operator who to carry out the pavement condition survey.

[Technical manual]

Instruction Book of REAL Mini [PCS-Vol.4]

→ Describe the operation procedure of REAL Mini system. It contains the operation procedure of inspection vehicle and analysis system, calibration and maintenance of the inspection vehicle and so on. It is to be used by surveyor and analysis operator whose task is to carry out the deep study for operation procedure of REAL Mini system.

Data Preparation [PCS-Vol.5]

→ Describe the contents of pavement condition data (PC data). It contains the code definition, explanation of each item of PC data and so on.

Data Validation [PCS-Vol.6]

→ Describe the data check procedure when creating the PC data. It is to be used by person whose task is to carry out the data check in pavement condition survey.

Figure **1.2** Contents of Pavement condition survey manual

### 1.2. Summary of Pavement Condition Survey and Work Allocation

#### 1) Pavement Condition Survey

Pavement condition survey (PCS) measures pavement damages such as cracks, ruts and IRI using the pavement condition survey vehicle (hereafter PCSV) on moving and make the pavement condition data files. The pavement damage expresses surface (crack), transverse (rut) and longitude (IRI) (Figure 1.3). The PCSV assembled some devices such as laser scanner and cameras for the pavement damages measurement (Figure 1.4).

Pavement condition survey measures not only pavement condition but also road inventory information, forward view image and position information at the same time.

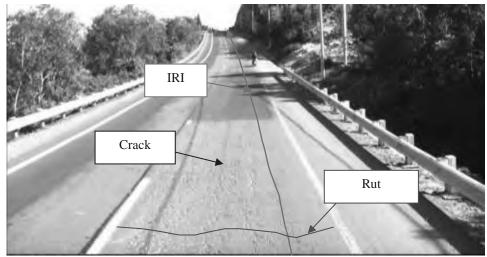

Figure 1.3 Pavement damage to be evaluated by PCS

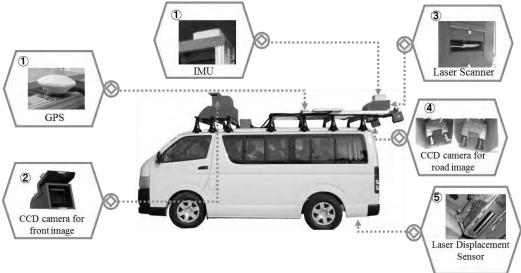

Figure 1.4 PCSV (REAL Mini)

#### 2) Pavement Condition Data

PC Data file is result of road surface damage status by pavement condition survey. Damage of road surface is evaluated by crack rate, rut depth, IRI and MCI. These evaluated data are prepared for every 100 m unit section. Description of evaluation item of road surface damage is shown in Table 1.1. For more detail information, refer to the manual of "Overview [PCS-vol.1]".

| Item  | Content              | Description                                                               | Note        |
|-------|----------------------|---------------------------------------------------------------------------|-------------|
| Crack | Crack ratio [%]      | Crack ratio is calculated by                                              | For AC, BST |
|       | Patching [%]         | damaged area per total area                                               |             |
|       | Pothole [%]          | grids.                                                                    |             |
|       | Crack index [cm/m2]  | Crack index is calculated by<br>crack length of damaged<br>per total area | For CC      |
| Rut   | Rut depth            | Average rutting depth                                                     |             |
|       | (Average,)[mm]       | within unit section (100m)                                                |             |
|       | Rut depth (Max) [mm] | Maximum rutting depth                                                     |             |
|       |                      | within unit section (100m)                                                |             |
| IRI   | IRI [mm/m]           | Total Axial displacement of                                               |             |
|       |                      | QC model in unit section                                                  |             |
|       |                      | (100m)                                                                    |             |
| MCI   | Integrated condition | automatic calculated by 3                                                 |             |
|       | index using above 3  | damaged values                                                            |             |
|       | damage items         |                                                                           |             |

|--|

#### 3) Work Allocation of Survey consultant on Pavement Condition Survey

Pavement condition survey can be divided into four steps, 1) Survey Plan, 2) Measurement, 3) Data Analysis and Data Processing, and 4) Data Check and Data Install. List of work item and assignment on Pavement Condition Survey is shown in Table 1.2. Work Allocation of Pavement Condition Survey is as below.

- Survey consultant

- Survey consultant conducts the below contents.
  - Preparation of implementation plan
  - Measurement
  - Data analysis
  - Data processing

#### - DRVN (DPI, MMD, STECID and, IT Center)

DRVN has a responsibility of Top manager of pavement condition survey (hereinafter, this is called "Top manager"). In the future, RMBs or PDOT can become Top manager of the pavement condition survey. Role of Top manager are as follows;

- Approve the survey plan
- · Check the progress of the pavement condition survey based on RMBs report
- Manage the PCSV
- Approve the completion of the pavement condition survey
- Install the PC data to PMS server (IT Center)

#### - RMB (DPI, MM, SB)

RMBs manages all work in pavement condition survey (hereinafter, this is called "Work manager"). Role of Work manager are as follows;

- Prepare the survey plan
- Supervise the work of the Survey consultant
- Submit the plan, progress report and complete PC data to Top manager

Responsible division of DRVN in pavement condition survey is shown in Figure 1.5.

| No. | Work Item                        | DRVN<br>(Top manager)                                                                                                    | RMMBs<br>(Work manager)                                                                                                    | Survey consultant                                       |
|-----|----------------------------------|----------------------------------------------------------------------------------------------------|----------------------------------------------------------------------------------------------------|---------------------------------------------------------|
| 1   | Survey plan                      | • Approve the survey plan                                                                                                    | <ul> <li>Preparation of survey<br/>plan</li> <li>Submit the survey plan<br/>to DRVN</li> <li>Assign Survey<br/>consultant</li> </ul> | • Preparation of<br>Implementation plan                 |
| 2   | Field survey                     | <ul> <li>Management of PCSV</li> <li>Check the progress<br/>report form RMBs</li> </ul>                                      | <ul> <li>Supervise field work<br/>(Progress, Problem)</li> <li>Report the progress to<br/>DRVN</li> </ul>                            | • Field survey                                          |
| 3   | Data analysis<br>Data Processing | <ul> <li>Check the progress<br/>report form RMBs</li> </ul>                                                                  | <ul> <li>Supervise data work<br/>(Progress, Problem)</li> </ul>                                                                      | <ul><li>Data analysis</li><li>Data processing</li></ul> |
| 4   | Data check<br>Data install       | <ul> <li>Approve the completion<br/>of the pavement<br/>condition survey</li> <li>Install PC data (IT<br/>center)</li> </ul> | <ul> <li>Data check</li> <li>Submit PC data to<br/>DRVN</li> </ul>                                                                   | • Correct data                                          |

Table 1.2 Work item and Assignment on Pavement Condition Survey

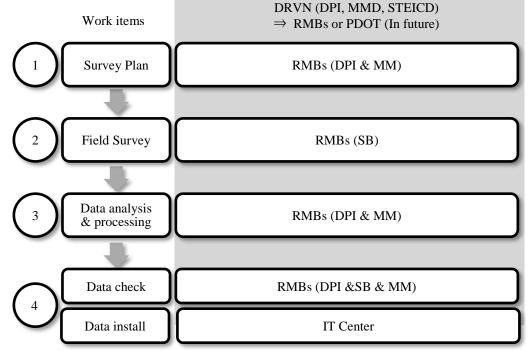

Figure 1.5 Responsible division of Pavement Condition Survey Referential Document of This Operation Manual

This operation manual refers to the below manual and standard document as detail specification or procedure. Refer to the below manuals or documents in detail.

1) Survey Plan

1.3.

- Format of implementation Plan (Appendix 1)
- Format of Survey Plan Section Table(Appendix 2)

2) Field Work

- Format of Calibration Report (Appendix 3)
- Format of Surveyed Route Table(Appendix 4)
- Format of Measurement Report (Appendix5)

- Format of Surveyed Section Table(Appendix 6)
- Instruction book of REAL Mini [PCS-Vol.4]

3) Data Analysis and Data Processing

- Format of Data Analysis Report (Appendix 7)
- Format of Analyzed Section Table(Appendix 8)
- Instruction book of REAL Mini [PCS-Vol.4]
- Data Preparation [PCS-Vol.5]

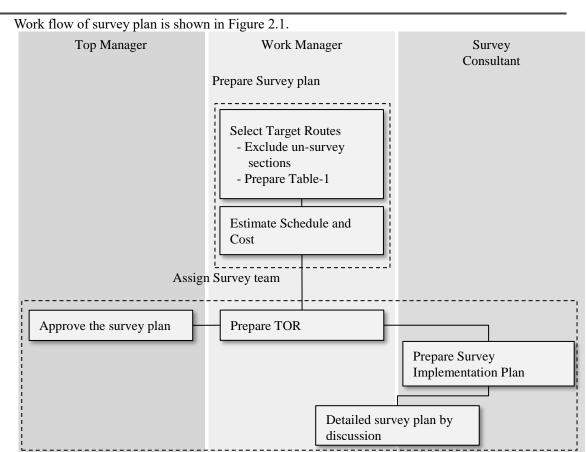

### 2. Survey Plan

Figure 2.1 Work flow of survey plan

Based on the "Survey Plan Section Table (Table-1)" and the TOP prepared by Work Manager, Survey Consultant shall prepare "Implementation Plan" and submit it to Work manager.

Discussion between Work manager and Survey Consultant shall be held based on the Implementation Plan and confirm about contents of work items.

#### [Section Table]

Three (3) section tables are prepared in PCS. The section tables are summary of section length of survey targeted routs. These section tables are used to calculate section length for each work step (plan, survey and data analysis). Definition of section tables are shown in Table 2.1.

| Section Table                             | Information               | Prepared by       | Timing                        | Note                                                                        |
|-------------------------------------------|---------------------------|-------------------|-------------------------------|-----------------------------------------------------------------------------|
| Survey plan<br>section table<br>(Table-1) | Survey Planned<br>Section | Work manager      | When preparing of Survey Plan | Information of<br>Target section for<br>PCS                                 |
| Surveyed section<br>table<br>(Table-2)    | Surveyed Section          | Survey consultant | After field survey            | Section<br>information of<br>after field work                               |
| Analyzed section<br>table<br>(Table-3)    | Analyzed Section          | Survey consultant | After Data<br>Analysis        | Section<br>information of<br>after analysis<br>work (Section of<br>PC data) |

| Table 2.1 | Contents | of section | table |
|-----------|----------|------------|-------|
|-----------|----------|------------|-------|

1) Prepare Implementation Plan

Based on the TOR, Survey Consultant shall prepare the "Implementation Plan". When preparation of the "Implementation Plan", the format of the Implementation Plan (Appendix-1) is used and the following information items updated. Survey Consultant shall submit the Implementation Plan to Work manager as soon as it is prepared.

- Date of submission of Implementation Plan
- <u>Signature of Survey consultant</u>
- <u>Period of Calibration</u>
- Target route information (route name, KP, number of lane, length)
- <u>Period of Measurement</u>
- Period of Data Analysis
- <u>Period of Data Processing</u>
- The name, mobile number and email address of Team Leader
- The name, mobile number and email address of Survey team member
- The name, mobile number and email address of Data Analysis team member

Implementation structure in Survey Consultant is described in Figure 2.2. Survey Consultant has two partied, Survey team and Data Analysis team.

Survey Team has five (5) members, including one (1) driver three (3) operators and one (1) navigator. Work Manager shall dispatch a navigator who takes a responsibility of confirmation of road information, such as start/end point of road, direction, etc.

Data Analysis team has ten (10) members, who take responsibilities of data analysis and data processing work using collected data on site by Survey Team.

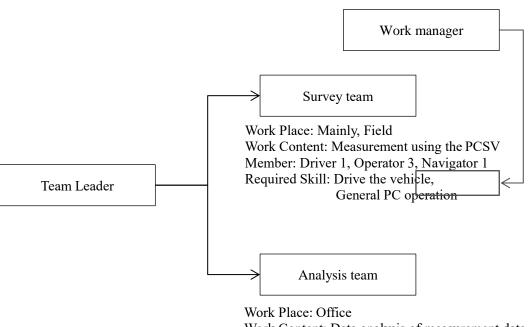

Work Content: Data analysis of measurement data Member: Operator 10 Required Skill: General PC operation

Figure 2.2 Formation of Survey consultant

2) Discussion before Survey

Discussion between Work Manager and Survey Consultant shall be held based on the Implementation Plan prepared by Survey Consultant. Work manager shall check all information in the Implementation Plan and confirm it.

- <u>Survey length (Route length, Planned survey length)</u> <u>Excluded section, length</u> •
- •
- Implementation schedule
- Report contents (particularly how to treat the traffic accident)
- The place of calibration

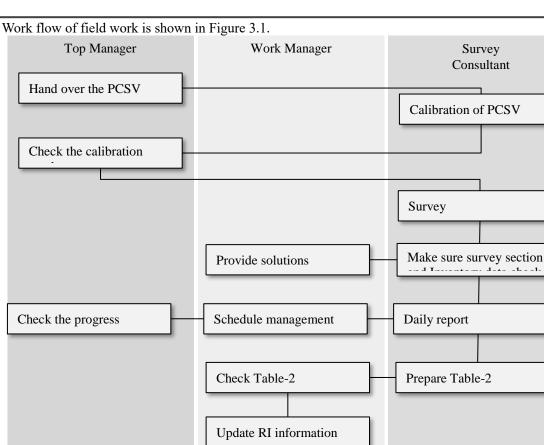

### 3. Field Work

Figure 3.1 Work flow of field work

After complete the implementation contents at the first discussion, Survey team will start the measurement following the implementation schedule. Work manager supervises their activity in the office. Survey team will conduct the survey work as below items.

- · <u>Calibration of the measurement devices (Before the measurement)</u>
- <u>Survey</u>
- <u>Report the problem (Traffic Accident/Broken)</u>
- <u>Confirmation of unclear point on survey</u>
- <u>Daily report</u>
- <u>Prepare "Surveyed Section Table (Table-2)"</u>

Table 3.1 is showing the items to be measured on site. Road damage data (Crack, Rut and IRI) are evaluated by using measured three items (Road image, cross-section profile and longitudinal profile). And front view image data with coordinates, which is one of the output data on PCS, is used to identify pavement type or road surround information when data analysis.

| Measurement item            | Measurement item Equipment       |                                                       |
|-----------------------------|----------------------------------|-------------------------------------------------------|
| Road image                  | CCD camera for road image        | Crack                                                 |
| Transverse profile          | Laser scanner                    | Rut                                                   |
| Longitudinal profile        | Laser Displacement sensor & IMU  | IRI                                                   |
| Front image with coordinate | CCD camera for front image & GPS | (Finally the front image is registered to PMS server) |

| Table 3.1 Measurement item i | in fiel | d survey |
|------------------------------|---------|----------|
|------------------------------|---------|----------|

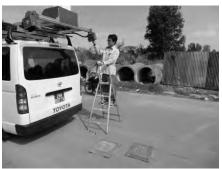

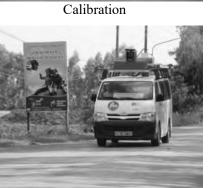

Measurement

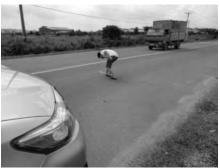

Marking

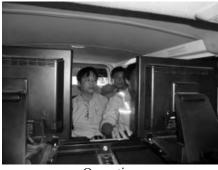

Operation Figure 3.2 Steps of field work

### 3.1. Preparation the PCSV before Measurement

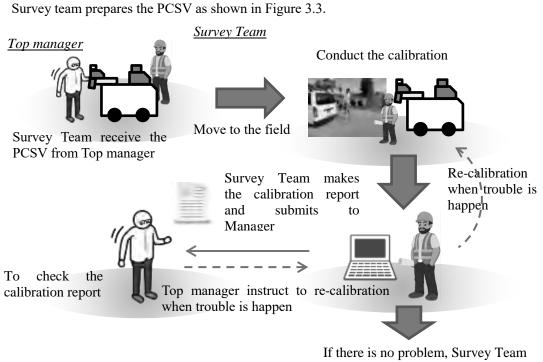

start the measurement

Figure 3.3 Work flow of survey preparation

1) Hanover of PCSV

Top Manager shall handover the PCSV to Survey Consultant. Top Manager and Survey Consultant make sure survey method and operation procedure of the PCSV based on the manual of "Instruction Book of REAL Mini [PCS-Vol.4]" and "Management [PCS-Vol.2]". And Top Manager and Survey

Consultant check basic operation of the PCSV and apparent condition of the vehicle, and make sure that there are no damages or failures in the PCSV. The results of above checks shall be recorded on a document with both signature between Top Manager and Survey Consultant.

2) Calibration of PCSV

Measurement device of the PCSV will have some change on setting location or device conditions by long-team use, and it might cause error of measurement data. To avoid measurement error, calibration of the PCSV shall be done to verify accuracy of measurement data and adjust device parameters. Calibration work shall be done when the following timing;

Timing of calibration

- Before survey in case of survey over 350km in total during one survey term
- When measured length is over 5000km from the last calibration
- When over 6 months pass from the last calibration
- In case of changing tires or changing air pressure of tires

Table 3.2 is showing the items for calibration. For more detail about calibration work, refer to "Instruction Book of REAL Mini [PCS-Vol.4]" and "Calibration Report (Appendx-4)".

| No. | Work Item                       | Check item                                                | Tolerance                     |
|-----|---------------------------------|-----------------------------------------------------------|-------------------------------|
| 1   | Inspection vehicle check        | Condition of system                                       | No Error                      |
| 2   | Camera check                    | Detection accuracy of crack<br>width in image 2mm or more |                               |
| 3   | Camera calibration              | Measurement span                                          | 3.8m or more                  |
| 4   | Laser displacement sensor check | Accuracy of measurement                                   | 0.4mm                         |
| 5   | Laser scanner check             | Accuracy of Rut depth measurement                         | 6mm                           |
| 6   | Distance calibration            | Accuracy of mileage measurement                           | Within range of -0.5% to 0.5% |
| 7   | Long test                       | Operating condition of inspection vehicle                 | No Error                      |

#### 3) Report Calibration Result

Survey Team of Survey Consultant shall prepare the Calibration Report using the format of the report and submit it to Top Manage. In case that there are some problems in the Calibration Report, Top manager shall instruct Survey Team to do calibration again.

### 3.2. Field Survey

Survey team conducts the survey every day excluding rainy days. Survey team reports about progress to Work manager via email with an attached "Format of Measurement Report" (Appendix 5) every day. Field survey work in a day is below items.

- Arrangement of PCSV
- Measurement by PCSV
- Finalize of survey and PCSV
- Send the daily report

Work manager checks the progress from the report. If there is a big delay from the plan, Work manager confirms the reason for the delay. Work manager and Survey team discuss the countermeasure for the reason.

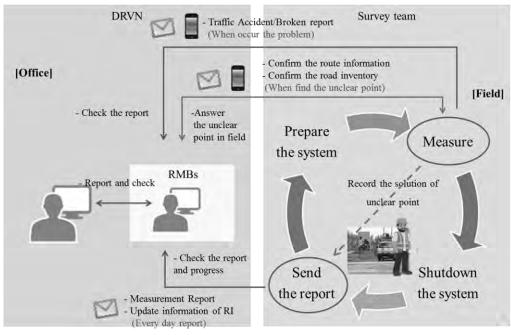

Figure 3.4 Work flow of field survey

In case the conducting the pavement condition survey in new route (new construction, expressway, PDOT management roads, etc.), the below contents should be confirmed carefully about each route situation in order to clear the problem point of survey in advance.

- Kilo post station is exist or not
- Pavement is exist or not
- Possibility of the starting and ending point (particularly expressway)
- Road code setting is appropriate or not

### 3.2.1. Arrangement of PCSV

Survey Team shall arrange the PCSV before start field survey. The procedure of arrangement of PCSV is as follows. For more detail information, refer to chapter 6 of the manual of "Instruction Book of REAL Mini [PCS-Vol.4]"

- Open the covers (CCD cameras for road image and for front image, laser scanner and laser displacement sensor)
- Connect the HDD to both PCs (PC1 and PC2)
- Turn on the system (power control unit, main control unit, PC1 and PC2)

Measurement application starts automatically when PC power is on. After start of measurement application, Survey Operator selects the measurement function and input measurement data (Road category, Road number, Road number supplement, brunch number, lane, direction). When completion of data input, the window changes to measurement window.

When the color of "status" is not green, all systems (PC1, PC2, main control unit and power control unit) are turned off power and connection of devices and HDD are checked. And all systems are turned on again and "status" is checked.

If the situation is not improved, Survey Team shall reports to Work Manager.

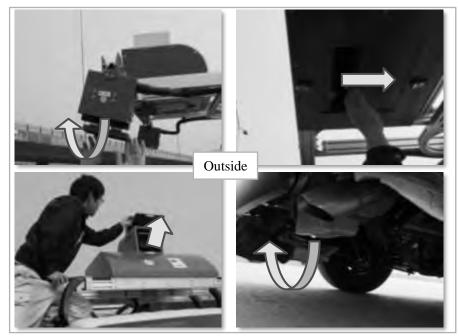

Figure 3.5 Open the covers (outside of PCSV)

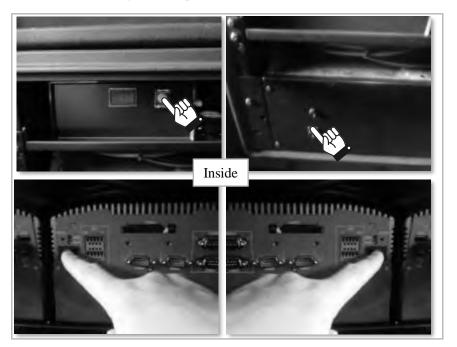

Figure 3.6 Turn on the system (inside of PCSV)

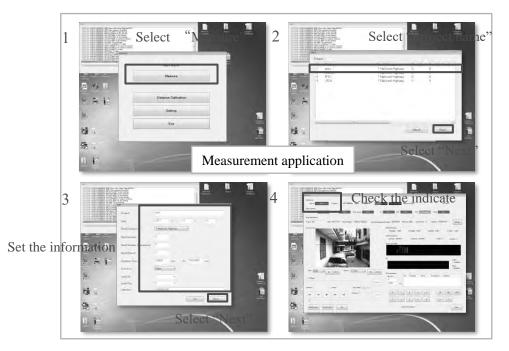

Figure 3.7 Preparation of measurement application

# 3.2.2. Measurement by PCSV

After arrangement of PCSV, Survey team move to start point of target route and start the measurement by PCSV.

1) Measurement Method

Work flow of measurement is shown in Figure 3.8. Refer the chapter 6 in "Instruction Book of REAL Mini" about detail operation procedure of REAL Mini.

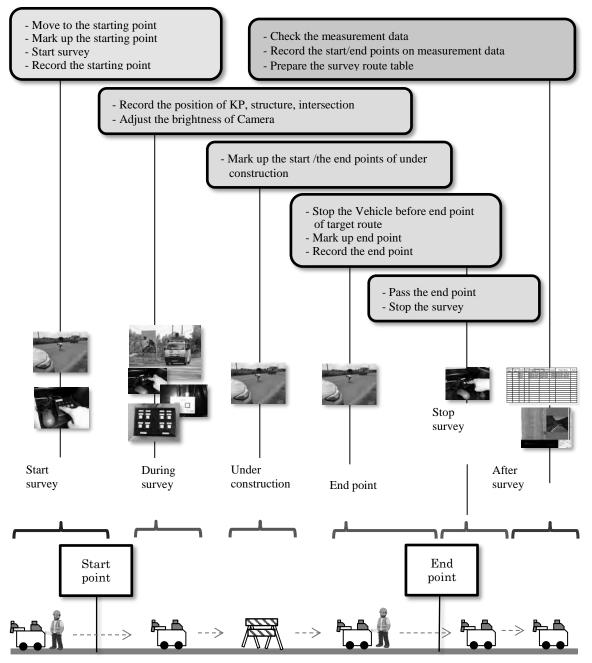

Figure 3.8 Work flow of measurement

a) Work on starting point

Survey team moves to the starting point of the targeted survey route with the PCSV and stop there. The Operator leaves the vehicle, and confirms the starting point position, and marks up the starting point on pavement.

Marking on pavement is used to identify the starting point of analysis data on the Analysis Application.

Survey Team starts survey with PCSV after finish of marking. Figure 3.9 shows the work steps on starting point.

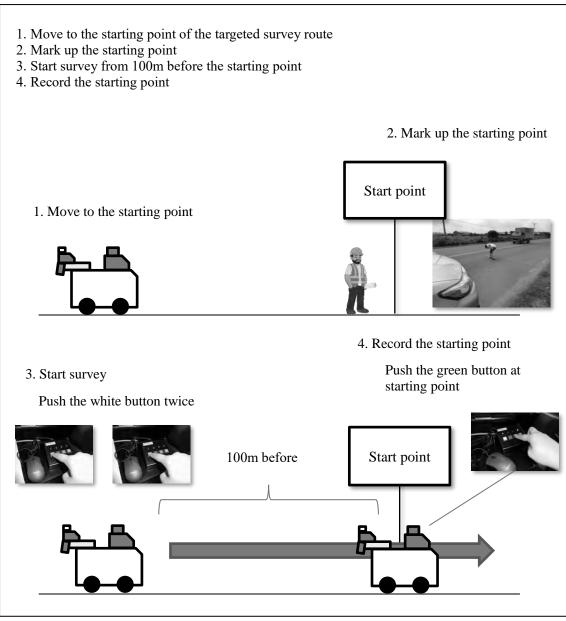

Figure 3.9 Work steps on starting point

b) Work during survey

During survey with PCSV, the operator shall record the position of Kilo-post stations, structure and intersection on measurement data.

Also to keep the brightness of the image constant, the brightness of the camera shall be adjusted. Figure 3.10 shows the work items during survey.

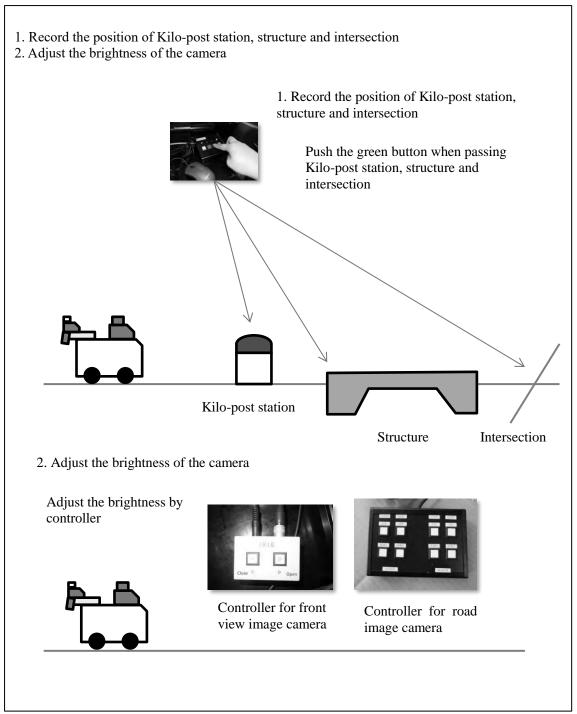

Figure 3.10 Work items during survey

c) The work on under construction section

Under construction sections are excluded from survey. However in the view point of efficiency of field survey, survey is not stopped in under construction sections between survey sections, and survey is conducted continuously. In order to exclude under construction sections from data analysis targets, information specifying under construction sections on the Data Analysis application must be recorded in the measurement data. When there is a under construction section, Survey Team marks up at the end point of under construction section.

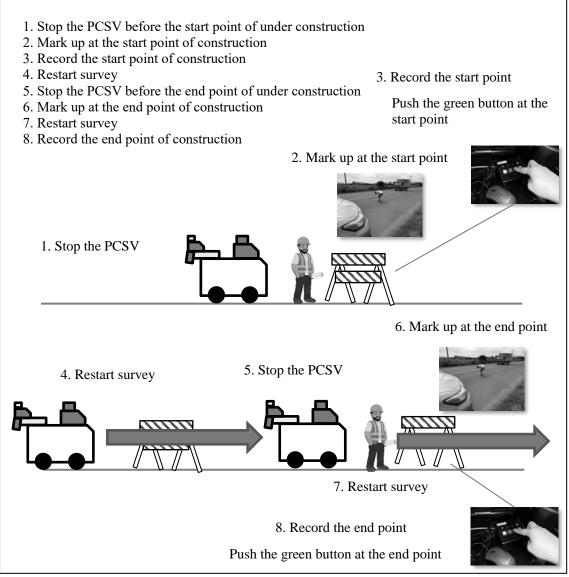

Figure 3.11 Work on under construction section

d) Work on end point or when survey stops

Survey Team stops the PCSV at the end point approaches. And the operator marks up at the end point on pavement. After marking up, Survey Team restart survey. Finally, after 100 meters from the end point, survey is stopped and the PCSV is moved to a safe place. Figure 3.12 is showing the procedure of these works.

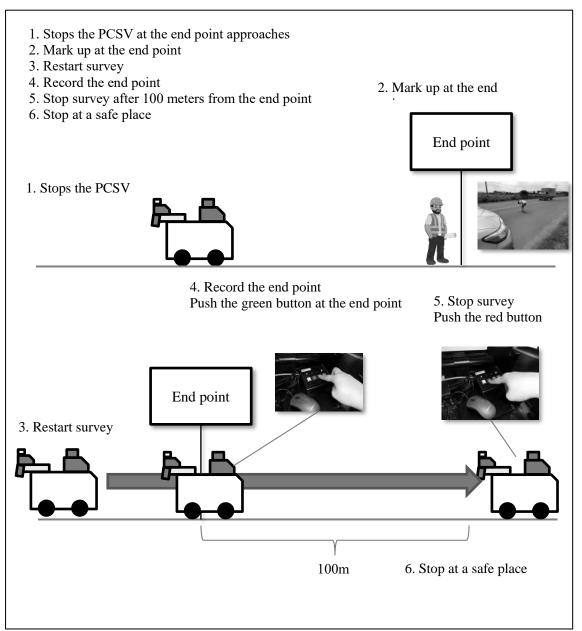

Figure 3.12 Work on end point or when survey stops

e) The work of finishing the measurement

After field survey, Survey Team checks the measured data and records the start/end points through the Start/End points setting application. Data number to be collected shall be checked. When data number is insufficient, that section shall be surveyed again. Without any problems on measured data, the start/end points are recorded. For more detail procedures, refer to chapter 7 of the manual of "Instruction Book of REAL Mini [PCS-Vol.4]".

Next, in order for the Data Analysis team to determine the information on the route and section of the measurement data, the Surveyed Route Table of route information (road code, measurement direction, lane information, KP) and measurement data (folder name) is prepared. At the time of analysis, Data Analysis team refers to the Surveyed Route Table and specifies the route

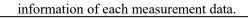

- 1. Checks the measured data
- 2. Records the start/end points
- 3. Prepare the surveyed route table
  - 1. Checks the measured data

2. Records the start/end points

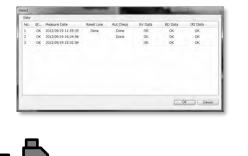

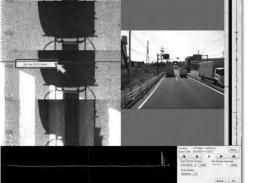

3. Prepare the surveyed route table

|             |                 |           | Road     |          | Road        | Branch |     | Survey |     |     |            |      | Note                  |  |
|-------------|-----------------|-----------|----------|----------|-------------|--------|-----|--------|-----|-----|------------|------|-----------------------|--|
| Survey date | Folder          | Road Name | Category | Road No. | No.         | Code   | Fr  | om     |     | 0   | Left/Right | Lane | Note                  |  |
|             |                 |           | cutegory |          | Supp lement | coue   | Km  | m      | Km  | m   |            |      |                       |  |
| 2015/11/6   | 20151106_102010 | QL N2     | 1        | 482      | 0           | 2      | 5   | 18     | 59  | 0   | R          | 1    |                       |  |
| 2015/11/7   | 20151107_072418 | QL N2     | 1        | 482      | 0           | 2      | 59  | 0      | 101 | 920 | R          | 1    |                       |  |
| 2015/11/7   | 20151107_092731 | QL N2     | 1        | 482      | 0           | 2      | 101 | 920    | 48  | 0   | R          | 1    |                       |  |
| 2015/11/7   | 20151107_143211 | QL N2     | 1        | 482      | 0           | 2      | 48  | 0      | 5   | 18  | L          | 1    |                       |  |
| 2015/11/8   | 20151108_095022 | QL 30     | 1        | 30       | 0           | 0      | 34  | 320    | 93  | 0   | R          | 1    |                       |  |
| 2015/11/8   | 20151108_133737 | QL 30     | 1        | 30       | 0           | 0      | 93  | 0      | 118 | 0   | R          | 1    |                       |  |
| 2015/11/8   | 20151108_150020 | QL 30     | 1        | 30       | 0           | 0      | 118 | 0      | 119 | 418 | R          | 1    |                       |  |
| 2015/11/8   | 20151108_151004 | QL 30     | 1        | 30       | 0           | 0      | 119 | 418    | 108 | 0   | L          | 1    |                       |  |
| 2015/11/9   | 20151109_081113 | QL 30     | 1        | 30       | 0           | 0      | 110 | 0      | 34  | 320 | L          | 1    | CO DOAN DANG THI CONG |  |
| 2015/11/9   | 20151109_135512 | QL 30     | 1        | 30       | 0           | 0      | 0   | 0      | 1   | 200 | R          | 1    |                       |  |
| 2015/11/9   | 20151109_140259 | QL 30     | 1        | 30       | 0           | 0      | 1   | 200    | 0   | 0   | L          | 1    |                       |  |
| 2015/11/10  | 20151110_083505 | QL 80     | 1        | 80       | 0           | 0      | 0   | 0      | 50  | 875 | R          | 1    |                       |  |
| 2015/11/10  | 20151110_105859 | QL 80     | 1        | 80       | 0           | 0      | 50  | 875    | 0   | 0   | L          | 1    |                       |  |
| 2015/11/11  | 20151111_102406 | QL 91B    | 1        | 91       | 0           | 2      | 0   | 0      | 15  | 793 | R          | 1    |                       |  |
| 2015/11/11  | 20151111_114323 | QL91      | 1        | 91       | 0           | 0      | 39  | 0      | 45  | 118 | R          | 1    |                       |  |
| 2015/11/11  | 20151111_120245 | QL91      | 1        | 91       | 0           | 0      | 45  | 118    | 39  | 0   | L          | 1    |                       |  |
| 2015/11/11  | 20151111_134638 | QL91      | 1        | 91       | 0           | 0      | 51  | 140    | 70  | 233 | R          | 1    |                       |  |
| 2015/11/11  | 20151111_143220 | QL91      | 1        | 91       | 0           | 0      | 70  | 233    | 51  | 140 | N          | 1    |                       |  |

[Surveyed Route Table]

Figure 3.13 Work after field survey

The Surveyed Route Table which is a summary of surveyed route for each surveyed day is prepared in order to identify surveyed data in the HDD.

The Surveyed Route Table is used to identify the information of surveyed route in the HDD by Data Analysis team when start data analysis work. Data Analysis team can find the data of targeted route for analysis in the HDD using surveyed date information (Date, hour, minute and second) as an identification key. (A sample format of the Surveyed Route Table is available in Appendix-4).

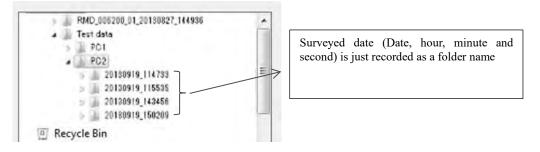

Figure 3.14 Saved window of surveyed data

Preparation steps of the Surveyed Route Table;

- Enter a surveyed date into "Survey Date" column
- Enter a folder name which has surveyed data into "Folder" column
- Enter a road name into "Road Name" column
- Enter a code of road category into "Road Category" column
- Enter a Road Number into "Road No." column
- Enter a Road No. Supplement into "Road No. Supplement" column
- Enter a Branch Code into "Branch Code" column
- Enter a KP(Km, m) at survey start point into "From" and enter a KP(Km, m) at survey end point into "To" column
- Enter a surveyed direction into "Left/Right" column
- Enter a surveyed lane number into "Lane" column
- Enter memos or message into "Note" column if needed(e.g. Excluding section, etc.)

|             |                 |           | Road     |          | Road       | Branch | Survey Section |     |     |     | Note       |      |                       |
|-------------|-----------------|-----------|----------|----------|------------|--------|----------------|-----|-----|-----|------------|------|-----------------------|
| Survey date | Folder          | Road Name | Category | Road No. | No.        | Code   | Fr             | om  |     | ò   | Left/Right | Lane | Note                  |
|             |                 |           | category |          | Supplement | code   | Km             | m   | Km  | m   |            |      |                       |
| 2015/11/6   | 20151106_102010 | QL N2     | 1        | 482      | 0          | 2      | 5              | 18  | 59  | 0   | R          | 1    |                       |
| 2015/11/7   | 20151107_072418 | QL N2     | 1        | 482      | 0          | 2      | 59             | 0   | 101 | 920 | R          | 1    |                       |
| 2015/11/7   | 20151107_092731 | QL N2     | 1        | 482      | 0          | 2      | 101            | 920 | 48  | 0   | R          | 1    |                       |
| 2015/11/7   | 20151107_143211 | QL N2     | 1        | 482      | 0          | 2      | 48             | 0   | 5   | 18  | L          | 1    |                       |
| 2015/11/8   | 20151108_095022 | QL 30     | 1        | 30       | 0          | 0      | 34             | 320 | 93  | 0   | R          | 1    |                       |
| 2015/11/8   | 20151108_133737 | QL 30     | 1        | 30       | 0          | 0      | 93             | 0   | 118 | 0   | R          | 1    |                       |
| 2015/11/8   | 20151108_150020 | QL 30     | 1        | 30       | 0          | 0      | 118            | 0   | 119 | 418 | R          | 1    |                       |
| 2015/11/8   | 20151108_151004 | QL 30     | 1        | 30       | 0          | 0      | 119            | 418 | 108 | 0   | L          | 1    |                       |
| 2015/11/9   | 20151109_081113 | QL 30     | 1        | 30       | 0          | 0      | 110            | 0   | 34  | 320 | L          | 1    | CO DOAN DANG THI CONO |
| 2015/11/9   | 20151109_135512 | QL 30     | 1        | 30       | 0          | 0      | 0              | 0   | 1   | 200 | R          | 1    |                       |
| 2015/11/9   | 20151109_140259 | QL 30     | 1        | 30       | 0          | 0      | 1              | 200 | 0   | 0   | L          | 1    |                       |
| 2015/11/10  | 20151110_083505 | QL 80     | 1        | 80       | 0          | 0      | 0              | 0   | 50  | 875 | R          | 1    |                       |
| 2015/11/10  | 20151110_105859 | QL 80     | 1        | 80       | 0          | 0      | 50             | 875 | 0   | 0   | L          | 1    |                       |
| 2015/11/11  | 20151111_102406 | QL 91B    | 1        | 91       | 0          | 2      | 0              | 0   | 15  | 793 | R          | 1    |                       |
| 2015/11/11  | 20151111_114323 | QL91      | 1        | 91       | 0          | 0      | 39             | 0   | 45  | 118 | R          | 1    |                       |
| 2015/11/11  | 20151111_120245 | QL91      | 1        | 91       | 0          | 0      | 45             | 118 | 39  | 0   | L          | 1    |                       |
| 2015/11/11  | 20151111_134638 | QL91      | 1        | 91       | 0          | 0      | 51             | 140 | 70  | 233 | R          | 1    |                       |
| 2015/11/11  | 20151111_143220 | QL91      | 1        | 91       | 0          | 0      | 70             | 233 | 51  | 140 | N          | 1    |                       |

Figure 3.15 Sample of Surveyed Route Table

- 2) Notes for Field Survey
- a) Rules for field survey

The driver not only drives safely, but also pays attention to the driving situation of other vehicles.

• In case that there are obstacles or parked vehicles on the shoulder

In case that there are street parking vehicles on the shoulder, there is a possibility that a person may come down from the parked vehicles, so the driver shall drive avoiding the parked vehicle while paying attention to the movement of a person from inside the vehicle. Also, there is a possibility that a person may come out from behind the parked vehicle, the driver shall pay attention to jumping out from the blind spot.

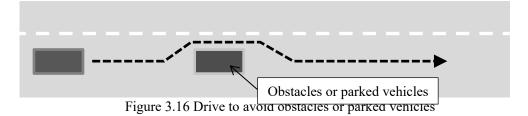

• Drive Speed

The PCSV strictly adheres to the legal speed of each route. Also, in case of bad weather condition, such as sudden rain or thick fog, driver shall pay attention to keep a safe speed. The maximum speed of the PCSV is 70km/h when survey, and it runs at 70km/h or less when survey to avoid stopping the system.

• <u>Safety drive</u>

In order to maintain not only the safety of the vehicle but also the quality of measured data constant, the driver shall not drive dangerous, such as sudden start, abrupt stop, sudden acceleration, rapid deceleration and sudden steering wheel, etc. When low-speed vehicles are running in front of the PCSV, the driver shall not overtake them, and keep inter-vehicle distance enough. Since the

equipment is attached on the ceiling of the vehicle, the driver shall pay attention to height limitation (allowable height is 2.7m or less).

Note that the distance between the preceding vehicle and the preceding vehicle to travel safely is the same distance as the speed per hour. For example, in case of 40 km/h, that is 40 m.

• <u>Going in reverse prohibited</u> The rear side of the vehicle tends to be a blind spot. Therefore, for the purpose of preventing accidents in principle going in reverse is prohibited. However, in case it is unavoidable such as when parking, the operator shall surely go out once to check the safety of the rear side.

< Going in reverse prohibited in principle>

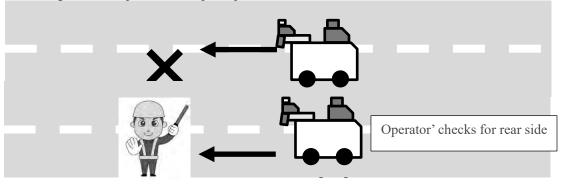

### • <u>Drive in traffic congestion</u>

If the distance between the PCSV and the vehicle ahead is short, the road surface does not appear on the front image. Therefore, in case of traffic congestion when survey, the PCSV shall go through with two or more vehicles spaced apart from the preceding vehicle.

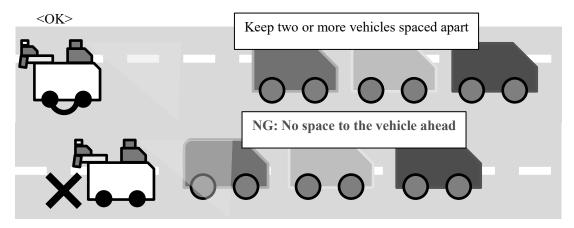

# **Drive Straight**

The driver shall drive straight to avoid incorrect survey length due to zigzag drive.

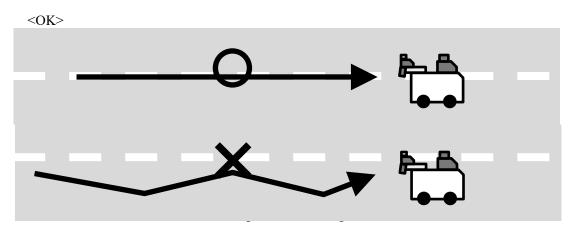

b) Judgement to stop survey

When it rains, laser scanners and laser displacement sensor are irregularly reflected due to wet condition of road surface. Also since water drops are reflected on the image, the quality of the image deteriorates. Therefore, the survey shall be stopped in case of rain.

- In case of suddenly rain during survey
- In the case of weak rain that raindrops do not appear on the camera If possible, survey shall be continued until the end point and the weather conditions shall be monitored.

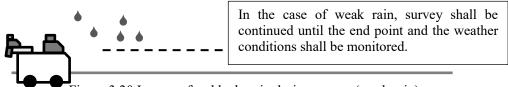

Figure 3.20 In case of suddenly rain during survey (weak rain)

In the case of heavy rain that raindrops appear on the camera and water stay on pavement Survey is stopped and the driver stops the PCSV at a place where the vehicle can be parked safely on the shoulder. In case the weather condition is not recovered, the survey is ended. When the weather condition is expected to recover, and when the condition of the road surface is in a dry, survey is restarted from the position of the previous Kilo- post station.

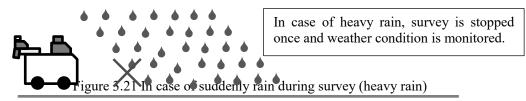

• <u>Pavement condition after stop rain</u> After stop rain, survey can be restarted if road surface is dry. How to judge to restart survey is explained as bellows;

Examples of road conditions where survey CANNOT be restarted (NG) Water still stay on a part of the road surface

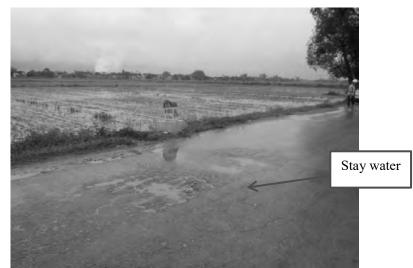

Figure 3.22 Road conditions where survey cannot be restarted (sample-1)

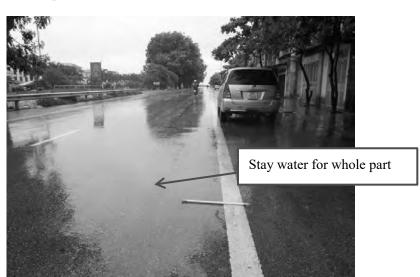

Water stay on whole part of the road surface

Figure 3.23 Road conditions where survey cannot be restarted (sample-2)

Examples of road conditions where survey CAN be restarted (OK) Dry on the road surface (no water on the road surface)

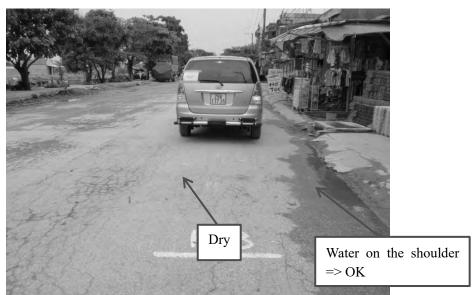

Figure 3.24 Road conditions where survey can be restarted (sample-1)

Dry on the road surface (totally recovered)

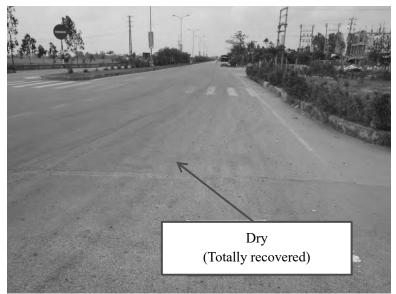

Figure 3.25 Road conditions where survey can be restarted (sample-2)

3) Make Sure the Unclear Point

Survey team reports any problem and questions to Work manager if needed. Work manager instructs the solution to the Survey team.

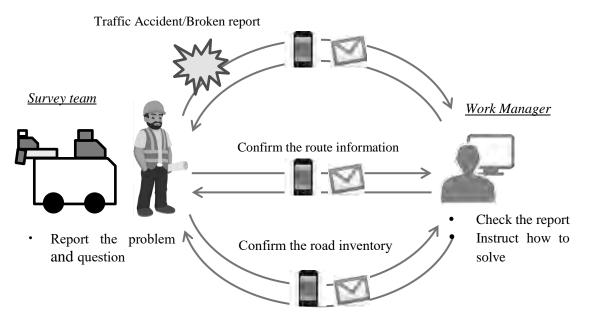

Figure 3.26 Flow of report and responding for the report

a) Safety management

In case of traffic accident, Survey Team shall report to Work manager about situation of accident, including (1) Accident situation, (2) with or without injured persons and (3) Possibility to continue the survey, etc. In case of with injured persons, Survey Team requests an ambulance and reports to the police for highest priority of life rescue. If measurement device or vehicle has problems due to accident, Survey Team shall report to Top manager and Work manager about condition of the PCSV promptly.

If it is impossible to move the vehicle to a safe place, the PCSV is repaired there in case of minor damage. Or the PCSV is moved by tow-away and repaired.

In case that the vehicle has no damage but measurement device has failures, Survey Team shall go back to the garage of the PCSV and repair the device.

Finally, Survey Team shall make sure that the PCSV is operated properly by operation test.

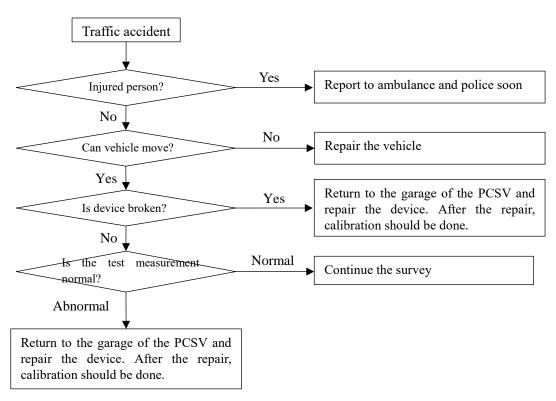

Figure 3.27 Flow in case of traffic accident

b) Confirmation of the route information

Survey team checks the differences between information on the Table-1 and information on site. Check item is below.

- Starting/ending point of the target route
- Check the starting/ending point in the route
- Excluded section

Confirm the additional section of rehabilitation section and transferred section.

- Overlapping section

Check the starting/ending point of overlapping section in the route.

When hard to continue survey due to above issues, Survey Team shall ask navigator or Work Manager to provide solutions to correct information between planned information and on site situation. Navigator or Work Manager shall confirm the situation and direct solutions to Survey Team.

[Example of the difference]

Route change

When new opened route is found on site within the targeted route, Survey Team shall make sure the jurisdiction and road inventory (road code, branch code, etc.) of both routes (new route and old route) by asking to Work Manager. Work Manager shall provide necessary information to Survey Team.

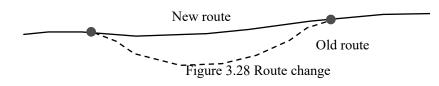

Jurisdiction change

When targeted sections are transferred to other road administration agencies, including BOT construction sections, these sections shall be excluded from survey. The start and end point of excluding sections shall be marked up on pavement, and these sections shall be measured at that time. The excluding section will be confirmed when data analysis.

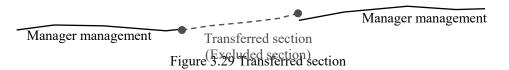

c) Confirm the road inventory information

Survey team reports to navigator or Work Manager if there is different inventory information (ex: road width, change position of number of lane, etc.) between Table-1 and information on site. The navigator or Work Manager checks the report and instruct proper solutions to Survey team.

#### 3.2.3. Finalize of Survey and PCSV

After the day's work is over, the PCSV shall be closed as the following ways. For more detail information, refer to chapter 6 of the manual of "Instruction Book of REAL Mini [PCS-Vol.4]".

- Shut down the systems (PC1, PC2, power control unit and main control unit)
- Remove the HDD which is connected with PC1 and PC2
- Cover device (CCD cameras for road image and for front image, laser scanner and laser displacement sensor)

| Man Mew<br>Manure<br>Detense Calentan<br>Seting<br>Est |        |
|--------------------------------------------------------|--------|
|                                                        | Inside |
|                                                        | NE.    |

Figure 3.30 Shut down the systems (Inside of PCSV)

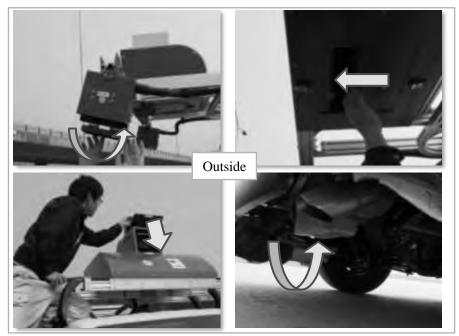

Figure 3.31 Cover device (Outside of PCSV)

# 3.2.4. Send the Daily Report

Survey team reports to Work manager via email about which route and how many km was surveyed every day. Refer the format of measurement report in Appendix 5.

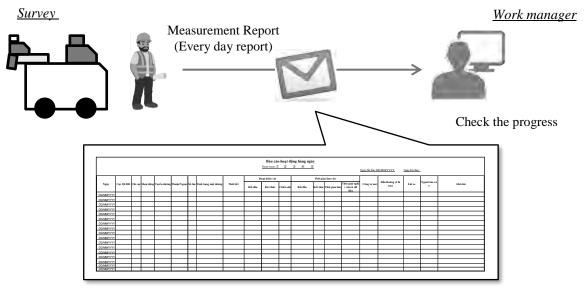

Figure 3.32 Format of measurement report

Dear XXXX,

I send today's daily report. Please kindly refer the attachment for the detail.

Date: DD/MM/YYYY Reporter: Name Report at: Place Survey length: Length Survey route: Route name

BR, XXXX

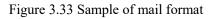

### **3.3.** Work after Field Survey (Table-2 preparation)

Survey Team shall prepare the "Surveyed Section Table (Table-2)" using measured information (route name, KP and surveyed length) after field survey completion as the following steps;

- Insert a row in the 8 columns next to "Planned survey length (km)" in Table-1 KP (From and To), Surveyed length (surveyed length, excluding sections length and overlapping length), Note
- KP information and surveyed length are inputted into the targeted columns based on measured information
- Information on additional excluding sections and additional survey sections are inputted into added column
  - ("Added excluding section" or "Additional survey sections" are written in Note)
- "Surveyed Section Table (Table-2)" is completed after all information are inputted.

Survey Team shall submit the Table-2 to Work Manager. Work Manager shall check it and verify KP information and section length of additional excluding sections and additional survey sections.

- Select sections which has "Added excluding section" and "Additional survey sections" in Note in Table-2
- KP (From and To) information and section length of corresponding records shall be confirmed.

Survey Team shall update the Table-2 if needed according to the instruction of Work Manager. In the case of misstatement of KP or survey length, Survey Team shall correct the relevant part and resubmits it.

When a section different from the actual section is set as excluding section or additional survey section, Survey Consultant shall survey that section again and update the Table-2. Table-2 and survey length is fixed by Work Manager.

| Road No.   | Branch |       | 0110-  | -        | Direction | Lane     | From_ |        | T- V0 |      | 1      | 100000 | 1.000         | Planned Survey |      | From VD | From M | To VD |      | 100000 | Overlapping | 10.051 | Note |
|------------|--------|-------|--------|----------|-----------|----------|-------|--------|-------|------|--------|--------|---------------|----------------|------|---------|--------|-------|------|--------|-------------|--------|------|
| Supplement | No.    | Name  | RMBs   | SBs      | Direction | Position | KP    | From M | 10 AP | 10_M | reußru | Length | Length        | Length         | Note | From_KP | rion m | 10 M  | 10_W | renkri | Length      | Length | Note |
| 12.000     | 0      | 0 NH1 | RM8 () | \$8 11.1 | Right     |          | 321   | 800    | . 330 | 0    |        |        |               | 8200           |      | 321     |        |       | 0    |        |             | 8540   |      |
|            | 0 1    | 0 NH1 | RM8 11 | \$811.2  | Right     |          | 423   | 600    | 425   | 87   |        |        |               | 2275           |      | 423     | 600    | 425   | 875  |        |             | 2093   |      |
|            | 0      | 0 NH1 | RM8 II | \$811.2  | Right     |          | 449   | 300    | 451   |      |        |        |               | 1700           |      | 449     | 300    | 451   | 0    |        | 1           | 1565   |      |
|            | 0      | 0 NH1 | RMB II | 58112    | Right     |          | 458   | 0      | 457   | 1    |        |        |               | 9000           |      | 458     | 0      | 467   | .0   |        |             | 9600   |      |
|            | 0 1    | 0 NH1 | RMB II | \$811.3  | Right     | 1        | 468   | 0      | 484   | 1    |        |        |               | 16000          | 1    | 468     | 0      | 484   | 0    |        |             | 16000  |      |
|            | 0      | 0 NH1 | RMB TI |          |           |          | 1 504 | 400    | 518   | 1    |        |        |               | 13600          | 1    | 504     | 400    | 517   | 1080 |        |             | 13650  |      |
| - 1        | 0      | 0 NH1 | RMB II |          |           |          | 1 561 | 0      | 587   | 1    |        |        | · · · · · · · | 26000          |      | 561     | 0      | 587   | 0    |        |             | 26000  |      |
|            |        | 0 NH1 | RMB II |          |           |          | 1 591 | 600    | 595   |      |        |        |               | 3400           |      | 591     | 600    | 595   | - 4  |        |             | 3405   |      |
|            |        | 0 NH1 | RMB 18 |          |           |          | 1 595 | 0      | 597   | 590  | 259    | 2      |               | 2590           |      | 595     |        | 597   | 590  |        |             | 2385   |      |
|            |        | D NH1 | RMB II |          |           |          | 625   | 125    |       |      | 75     |        |               | 755            |      | 625     | 125    | 625   | 880  |        |             | 755    |      |
|            |        | 0 NH1 | RMB 12 |          |           |          | 657   | 25     | _     |      |        |        | -             | 6790           |      | 657     |        | 663   | 815  |        |             | 6643   |      |
|            | 0      | 0 NH1 | RMB II |          |           |          | 671   | 230    | 672   | 305  |        |        |               | 1075           |      | 671     | 230    | 672   | 305  |        |             | 1075   |      |
|            |        | 0 NH1 | RMB H  |          |           |          | 1 819 |        | 840   |      |        |        |               | 20650          |      | 819     |        |       | 500  |        |             | 20300  |      |
|            |        | 0 NH1 | RMB II |          |           | 1        | 868   | 100    |       |      |        |        | 1             | 4500           |      | 868     |        | 872   | 600  |        |             | 4330   |      |
|            |        | 0 NH1 | RMB 12 |          |           |          | 883   | 700    |       |      |        |        |               | 2800           |      | 883     |        |       | 500  |        |             | 2510   |      |
|            |        | 0 NH1 | RMB II |          |           |          | 2 321 |        |       |      |        |        |               | 8200           |      | 321     | 800    | 330   | 0    |        |             | #530   |      |

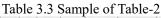

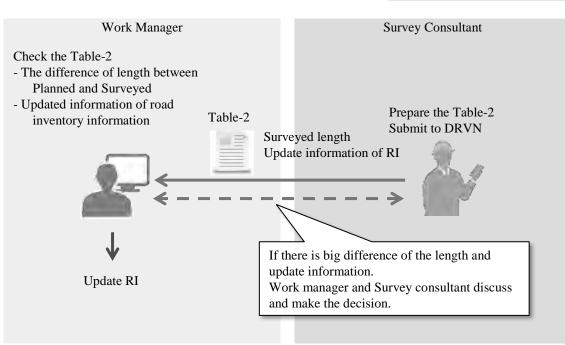

Figure 3.34 Work flow of preparing Table-2

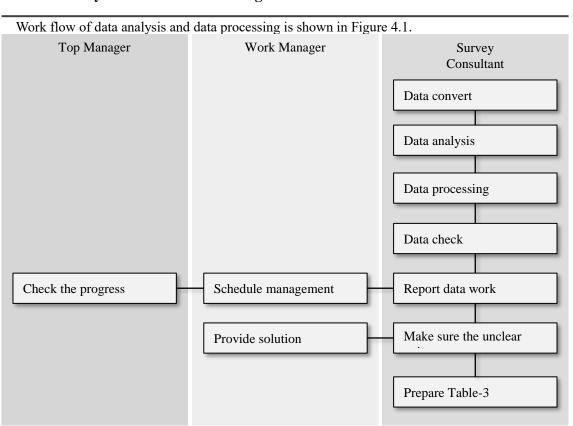

# 4. Data Analysis and Data Processing

Figure 4.1 Work flow in data analysis and data processing

The measurement data will be stored into the external HDD. Survey team hands over the external HDD to Data Analysis team. Data Analysis team conducts the data analysis and data processing to prepare the PC data. Data Analysis team uses the application of data analysis and data processing on PC. The work items are as below,

- Data Conversion
- Data Analysis
  - The start and end position setting
  - Road width setting
  - Interpretation of crack
  - Road surface type classification
  - KP and structure setting
- Location setting
- Data processing
  - Data processing for 100m
  - Data coupling
  - Output the data
- Data check
- Weekly report
- <u>Confirmation of unclear point on analysis</u>
- <u>Prepare "Analyzed Section Table (Table-3)"</u>

Top manager provides licenses of Data Analysis application and Data Processing Applications to Data Analysis team. After completion of survey project, Data Analysis team shall delete the installed applications from PCs.

In case of analysis work for new routes, such as new constructed routes, Expressway or routes managed

by other road administration agencies, Analysis operators in Data Analysis team shall add new road code information and route name to the configuration file of Location Setting Application. For more detail procedure to update the configuration file, refer to the chapter 10 of manual of "Instruction Book of REAL Mini [PCS-Vol.4]".

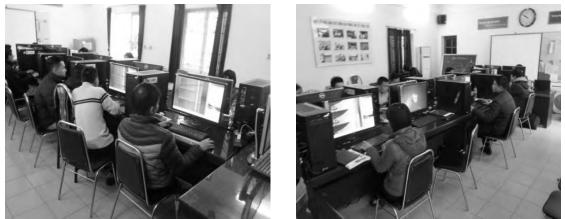

Figure 4.2 Data Analysis and Data Processing work in Office

### 4.1. Analysis and Processing of Measurement Data

1) Analysis and Processing Work

Data Analysis team conducts the data analysis and data processing work in the office every day. Work flow of analysis and processing is shown in Figure 4.3. If you would like to know about detail operation procedure of each application, refer the chapter 8 to 11 in "Instruction Book of REAL Mini [PCS-Vol.4]".

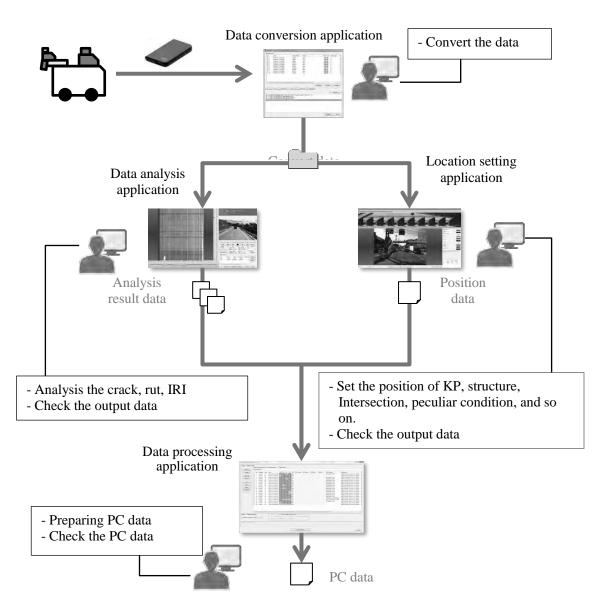

Figure 4.3 Walk flow of preparing PC data

a) Data conversion

Convert data measured with REAL Mini to a format readable by the Data Analysis application.

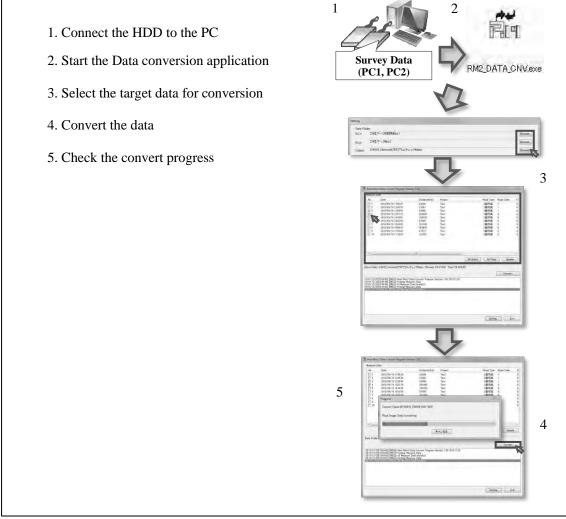

Figure 4.4 Procedure of data conversion

# b) Data Analysis

Using the converted survey data, cracks, rut, IRI and coordinate data are prepared on the Data Analysis application.

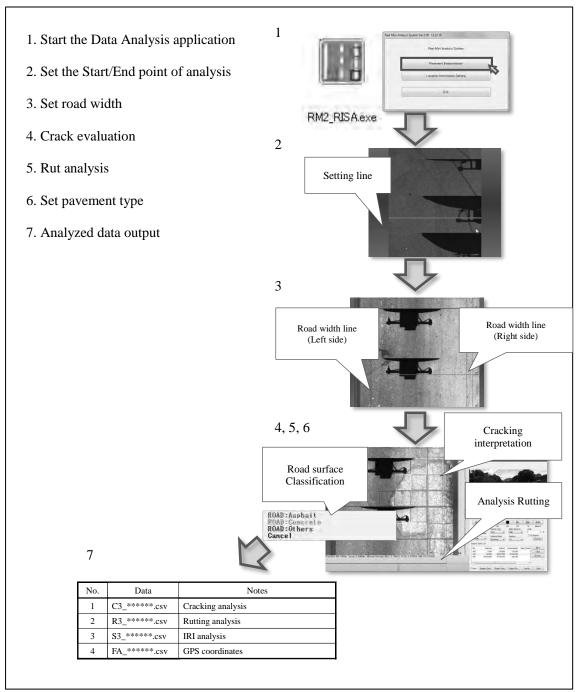

Figure 4.5 Procedure of data analysis

#### c) Prepare location data

Using the Position Setting application, location data of bridges, intersections and chainage of change of lane structure, etc. is prepared by checking the road image data of front view image data.

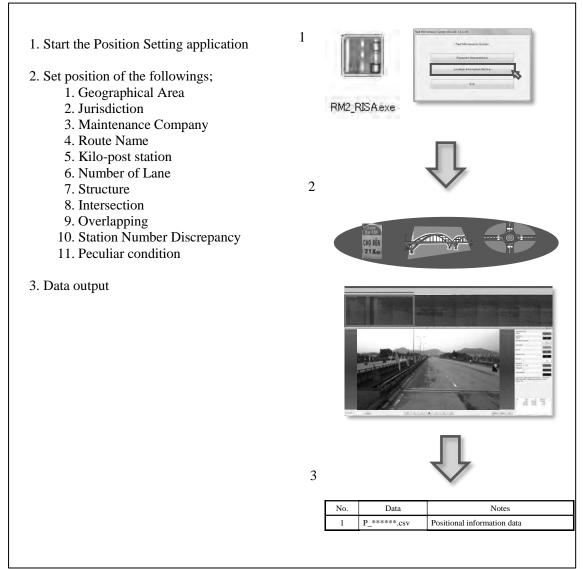

Figure 4.6 Procedure of location setting

### d) Data Processing

Using the Data Processing application, PC data is prepared from output files of the Data Analysis application and the Position Setting application.

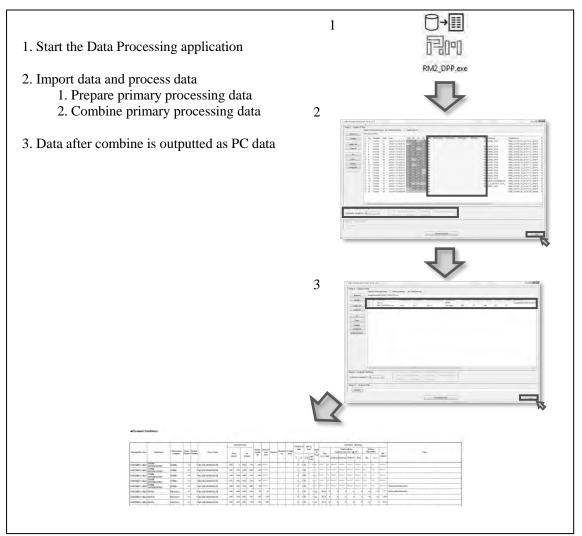

Figure 4.7 Procedure of data processing

# 2) Data Quality Check

During and after completion of the work of data analysis and data processing, Data Analysis team shall check the data quality for all the data in the following manner;

a) Quality of image

If there is an ambiguous image (too bright or too dark) when the analysis operator evaluates pavement damage based on the image data, the analysis operator reports to the team leader about this situation. When this situation goes over a long section (100m or more), the team leader consults with Work Manager about the necessity of resurvey.

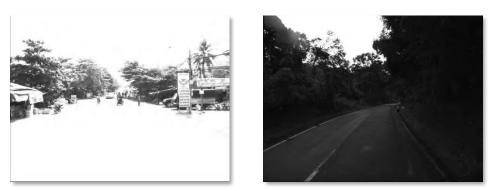

Figure 4.8 Image samples (left: too bright, right: too dark)

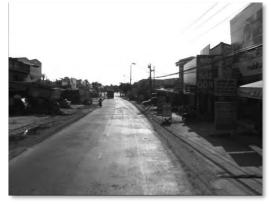

Figure 4.9 Image sample (sunlight reflected)

b) Quality of damage evaluation result

During data analysis work, one or two persons are assigned as responsible for data check, and they check the analyzed data. If there are errors in evaluated data, data analysis operator shall be instructed to analyze data again.

Incomplete analysis

An example that Damage point is not correctly read

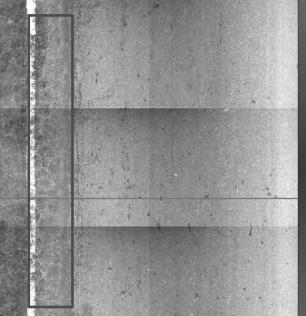

Figure 4.10 Sample of incomplete analysis-1

- An example of reading as a crack without damage

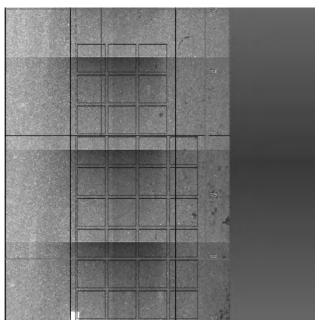

Figure 4.11 Sample of incomplete analysis-1

c) Abnormal value

The Data Analysis application has a function of judging a value exceeding a certain range at the timing of data output as an abnormal value and outputting a list of abnormal data records. The operator shall check whether the data judged to be an abnormal value is due to a mistake in analysis work as the following way;

- Open the file of abnormal value list (ERROR.txt) and find the location information
- · Check the road condition on the Data Analysis application
- In case of a mistake in analysis, it shall be analyzed again

Table 4.1 shows the criteria for judging abnormal values, and Table 4.2 shows possible reasons of analysis errors for each item.

When rutting or IRI value is 0, data convert shall be done again. If the data still cannot be corrected, Survey Consultant shall inform Work Manager about a possibility of equipment failure. Work Manager shall contact the manufacturer of PCSS and ask the detail investigation for it. As a result of the investigation, if the equipment is broken, the equipment shall be repaired. And Survey Consultant shall survey again that section where the abnormal value was happened.

| Table 4.1 Criteria for judging abnormal values |                      |  |  |  |  |  |  |  |
|------------------------------------------------|----------------------|--|--|--|--|--|--|--|
| Items                                          | Criteria             |  |  |  |  |  |  |  |
| Crack ratio                                    | Over 70%             |  |  |  |  |  |  |  |
| Rutting depth (max)                            | 0mm or over 50mm     |  |  |  |  |  |  |  |
| Rutting depth (average)                        | 0mm or over 30mm     |  |  |  |  |  |  |  |
| IRI                                            | 0mm/m or over 15mm/m |  |  |  |  |  |  |  |

| Table 4.2 | Possible r | easons of | analysis | errors |
|-----------|------------|-----------|----------|--------|

| Items                                                 | Criteria              | Possible reasons                                           |  |  |  |  |  |  |  |  |
|-------------------------------------------------------|-----------------------|------------------------------------------------------------|--|--|--|--|--|--|--|--|
| Crack ratio                                           | Over 70%              | Incomplete analysis read                                   |  |  |  |  |  |  |  |  |
| Rutting depth (max)                                   | Over 50mm             | Incomplete width setting                                   |  |  |  |  |  |  |  |  |
| Rutting depth (average)                               | Over 30mm             | Incomplete position of rut evaluation point                |  |  |  |  |  |  |  |  |
| Rutting depth (max)<br>Rutting depth (average)<br>IRI | 0 mm<br>0 mm<br>0mm/m | Data conversion error<br>Data fault due to equipment error |  |  |  |  |  |  |  |  |

d) Missing or inconsistent KP

Missing KP information and difference in both directions entered by the Position Setting Application are checked.

First, continuity of KP from the KP list file outputted from the Position Setting Application is checked. If there are missing KPs, KPs are checked again on the Position Setting Application. If KPs are found, the numbers of KPs are set.

Next, consistency of KP in both directions on the same route is checked. By comparing of the KP files in directions, KP numbers and number of KPs are checked. If there is KP only on single side, KP is set on the Position Setting Application by referring to the position information in the direction of KP.

e) Position of structure

Consistency of the structure in both directions on the same route is checked. Using the structure list file outputted by the Position Setting Application, the type and the number of structures in both directions on the same route are compared.

If there is a structure only in one direction, the analysis operator sets up the structure again for the data in the insufficient direction. Even if the total number of settings of structures is the same, different types of structure setting is not acceptable.

### f) Position of intersection

Consistency of intersections in both directions on the same route is checked. Using the intersection list file outputted by the Position Setting Application, the number and positions of intersections in both directions on the same route are compared. If the number of intersection is short in one direction, the intersection to be added to the data on the missing direction is set.

# g) Structure of PC data

Structure of PC data shall be checked as the following points;

- 1. Route code : from small number to large number
- 2. Direction : from Right to Left
- 3. Lane number : from small number to large number

#### 3) Send the Progress Report

Data Analysis team conducts the data analysis and data processing work in the office every day. The leader of Data Analysis team records the progress every day for "Data Analysis Weekly Report" (Appendix 7). The Data Analysis team leader sends the "Weekly Report" with attachment to Work manager via email like a Figure 4.13.

Furthermore the sample of "Weekly Report" would be indicated in Figure 4.14. It is possible to check the analysis length of section length of the data. Work manager checks the progress to confirm the sum of analysis length and "Table-2". If the progress is delayed significantly, Work manager finds out the reason and instructs to push up the progress.

Work manager submits the progress of analysis work and processing work to Top manager. Top manager checks the progress based on the report from Work manager.

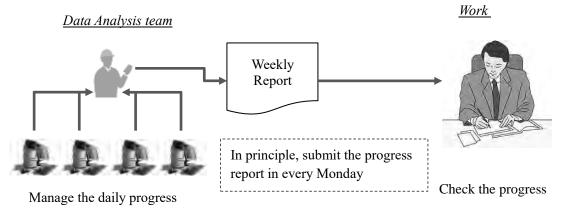

Figure 4.12 Flow of data analysis progress report

Dear XXXX,

I send weekly report. Please kindly refer the attachment for the detail.

Date: DD/MM/YYYY Reporter: Name Analysis length in week: Length Total analysis length: Length

BR, XXXX

| Frank     | 14.0kg         | ÷.,  | Ta       | 18.0                                     | A         | 67             |                                   |                |                |                         |                                            |
|-----------|----------------|------|----------|------------------------------------------|-----------|----------------|-----------------------------------|----------------|----------------|-------------------------|--------------------------------------------|
|           |                | 1    | Lane     | Bary                                     | ay seco   | ins .          |                                   | Activ          | ties perh      |                         |                                            |
| No        | Route name     | Up   | Numb     | From                                     | Te        | Langth<br>(Rm) | File name                         | Analysis       | Data.<br>Check | Duta<br>Procassi<br>reg | Note.                                      |
| · · · · · | 511.50         | 11   | · T ·    | 570.0                                    | 10.080    | 1.38.4         | 20111106 102210                   | 8              | - X            |                         | [ break                                    |
| _ T_      | NITNE          | 18   | 1.1      | - 59.60E                                 | 103.025   | 42.8           | 20151307,072408                   | X              | - N            |                         | Deat                                       |
| - 3.      | 591.52         | -40  | 1.0      | 2101.020-                                | -dAmer    | - 34.9         | 20193155F AN(\$751                | 5              |                |                         |                                            |
| - 4       | NHEN2          | -41  | 1        | 25.168                                   | 3.00%     | -45.0          | 20131107_143211                   | $\overline{X}$ | 5              |                         | Desig                                      |
| 1.11      | 203.34         | 11   | 1        | 34.056                                   | U.J. DAWN | 1967           | 20151108 (m40)22                  | 3              |                |                         | Dear with samples                          |
| . B.      | Nifin          | -0.  | - h.     | 17.8.000                                 | 119-818   |                | 20151308 150828                   | - X            | Х              |                         | Deter                                      |
| -         | 1              | 1    | ÷        | 1                                        |           | 14             | 1544                              |                |                |                         | la ma                                      |
| -         | C D            | -0   | H F      | G                                        | H         | 14             | I 1180                            | JHK            | I              |                         | M                                          |
| _         |                | 1    | <u> </u> | 79,0081                                  | -81.104   | 8.1            | 1.445                             |                |                |                         |                                            |
| 10        | NEW            | _    | -        | 25.315                                   | No arrest | 61             | 20151111_01025                    | 1              | N.             |                         | Elona<br>Elona                             |
| 12        | 389            | E    | 1        | 11.140                                   | 70.238    | 19.1           | 20131111 134636                   | X              | 5              |                         | Denie                                      |
| 11        | 5101           |      | 194      | 70 243                                   | 111140    | 193            | 20111111 143230                   | 1 2 1          | -              |                         | Eines with anitivo                         |
| 14        | NUD            | 0    | 1.1      | 36.100                                   | -111162   | 12.0           | 20111111 (517%)                   | X              | X              |                         | Dana                                       |
| 15        | NBM            | 10   | 131      | 411164                                   | 51.3.80   | 12.0           | 201/11/12 46/6311                 | X              | X              |                         | Dense                                      |
| 1h        | 51191          | T.   | 3        | 114071                                   | 11(300    | 2.0            | 20151112 111547                   | 1              | X              |                         | Dear                                       |
| 17        | NEPPI -        | 11   | 11       | 0111000                                  | 113 011   | 2.8            | 20111112 1122/7                   | X              | X              |                         | Dear                                       |
| 18        | 193804         | · 81 | 3.       | 70.231                                   | 67,279    | 1.0            | 20251122 150312                   | X              | 5              |                         | Elema.                                     |
| 54        | NUM            | - 10 | 1.1      | -67,255                                  | 76 251    | 3.0            | 20131113 151232                   | 1.5            | N              |                         | Ehmin                                      |
| 20        | 57891          | -11  | 1        | FE8.071                                  | 137.004   | 23.%           | 20111111-084412                   | X              |                |                         | Dog with malvin-                           |
| - 25      | NED            | 1.5  | -7       | 1.1.1.1.1.1.1.1.1.1.1.1.1.1.1.1.1.1.1.1. | +42.152   | -82-           | 20131111 401111                   | 3.             |                |                         | Desta                                      |
| 22        | S101           | 1.82 | - A -    | +42.152                                  | 1.11.071  | 29.J           | 20151115 100220                   | X              |                |                         | Dona                                       |
| 2.0       | NH91           | 11   | 1.1      | 92,004                                   | 70,258    | 21.8           | 2011111111111111                  | X              |                |                         | Dem                                        |
| 34        | NH 801         | -10  | 1.       | 34.591                                   | 82.6040   | 28.1           | 201311114_00322                   | ×.             |                |                         |                                            |
| - 25      | "vEI min       | -11  | 1        | 42.000                                   | 14,595    |                | 29111114_120734                   | X              |                |                         |                                            |
| 24        | NBAL           | 10   | 1        | 95,252                                   | 11,212    | 19.1           | 2013111_005136                    | N              |                |                         | Does with smith m                          |
| 22        | 548-61         | 0    | 10       | 1+303                                    | 06.292    | 10.1           | 2913)115_1(1542                   | 8              | _              |                         |                                            |
| 29        | N21 97         |      | 1        | 71713                                    | 11.2/2    | 10.1           | 20151115-140145                   | <u>8</u>       |                |                         |                                            |
|           | NH 53<br>NH 53 | n    | 7        | 14.200                                   | 36,292    | 1943<br>35.w   | 20151115 1433%<br>20193116 303947 | X              |                |                         | And gring in Kap 10                        |
| - 14      | All 43         | -11  | 1        | 114.629                                  | 14,2984   | -41.4          | 20151184 134913                   | X              |                |                         | Analyzing in Kardel<br>Analyzing in Kardel |
| 32        | 201153         | 0    | 1.1      | 140.010                                  | 114.629   | 4.0            | 20131111 005419                   | 3              |                |                         | Date with motivity                         |
| 11        | 50157          | 12   | 1        | 121670                                   | 110.00    | 1.6            | 2011117 10106                     | X              | -              |                         | Desi wili milion                           |
| 14.       | 2014-5         | - 10 | 3        | LIBRORD                                  | 114.429   | 4.6            | 20171117.107314                   | 1 X            |                |                         | Done with and sole                         |
| 15        | 50145          | 18   | 1        | 143.536                                  | 114.429   | 117            | 20151039-1001040                  | X              |                |                         | Desi sitti melyis                          |
| We .      | 702.02         | 11   | 1.1      | 119627                                   | 124.9.90  | 11             | 20151138 003210                   | X              |                |                         | Dest with party in-                        |
| 87.       | - 'NH 991      | - 13 | X        | lo casa                                  | 98 975    | 34.9           | 20191130 1019401                  | X              |                |                         | Andrenny to Kin S                          |
| 18        | NRI NO.        | - 10 |          | 01.675                                   | 1000 M    | 50.9           | 20111120 105410                   | 1.1            |                |                         | Analyzing to Kal-41                        |
|           |                |      |          |                                          |           |                |                                   |                |                |                         |                                            |
|           |                |      |          |                                          |           |                |                                   |                |                |                         |                                            |
|           |                | 1    |          |                                          |           |                |                                   |                | -              |                         |                                            |
|           |                | 1    |          |                                          |           |                |                                   | · · ·          |                |                         |                                            |
|           | -              |      |          |                                          | _         | _              |                                   |                |                |                         |                                            |
| _         | -              | _    |          |                                          |           |                |                                   |                |                |                         |                                            |

Figure 4.13 Sample of email of data analysis report

Figure 4.14 Format of data analysis Weekly Report

- A. Analysis Period (From To)
- B. Analysis Number (sequential number)
- C. Route Name
- D. Right Left
- E. Number of Lane
- F. Survey Section (Start position; KP number)
- G. Survey Section (End position; KP number)
- H. Survey Section (Length (km))

- I. File Number (Folder number of Measurement)
- J. Progress of Interpretation (X; Complete, Blank; Not complete)
- K. Progress of Data Check (X; Complete, Blank; Not complete)
- L. Progress of Data Processing (X; Complete, Blank; Not complete)
- M. Note (Memo, Message)
- 4) Make Sure the Unclear Point

Data Analysis team reports to Work manager about the unclear matter in the data analysis and data processing at every time. Work manager confirms the report or question and instructs to the matter.

Figure 4.15 In case of report or question of unclear matter

#### Data Analysis team

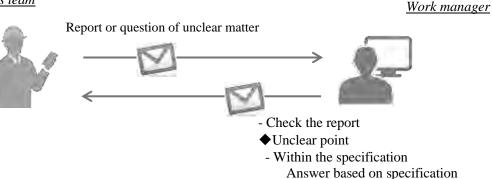

- Without the specification

Discuss with Analysis team

[Example of Report and Instruction]

<Case 1: Setting of pavement surface type>

How to set the pavement type where two pavement types exist in the same position? (Ex. AC and BST exist in the same position)

Set the wider pavement type at the place

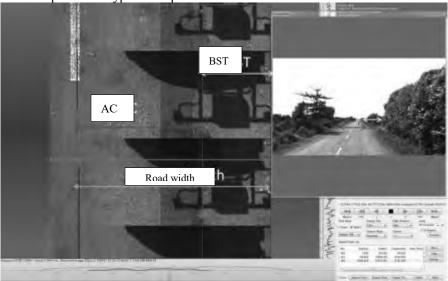

Figure 4.16 Example of pavement type setting

<Case 2: Setting of road width>

How to set the road width where there is no center line as narrow section?

→ Set the all width of road image

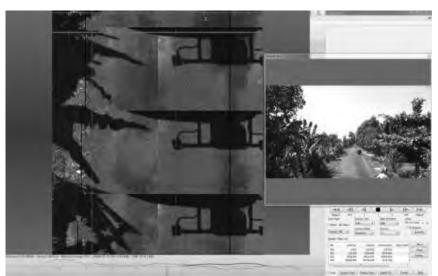

Figure 4.17 Example of road width setting at narrow section

<Case 3: Setting of patching>

- Whether the repaired part is patching or not?
- → The part is patching at the interpretation (in the red square)

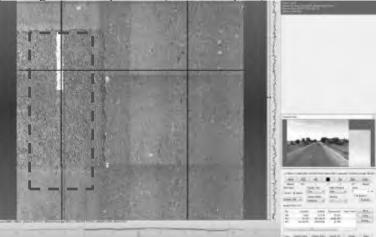

Figure 4.18 Example of patching setting

<Case 4: Visible only forward view image>

Visible the crack in the forward view image but invisible in the road image because the image is dark.

→ Set the crack compare between forward view image and road image

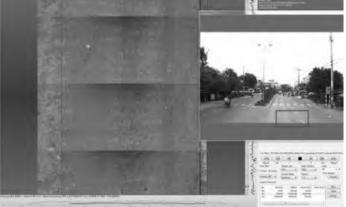

Figure 4.19 Example of visible the crack only forward view image

# <Case 5: Setting of peculiar condition>

- Which peculiar condition is correct?
- → Work manager check the road image and decide the category of peculiar condition

| Table 4.3 | Definition | of peculiar | condition  |
|-----------|------------|-------------|------------|
| 10010 110 | Derminon   | or pee anar | Contantion |

| Items                                  | Description                                                                                                    | Image |
|----------------------------------------|----------------------------------------------------------------------------------------------------|-------|
| 1.Broken                               | Once paved sections, but there<br>is serious damage which cannot<br>be evaluated.                                                     |       |
| 2.Unpaved<br>or unidentified Pav. Type | Unpaved: never paved.<br>Unidentified Pavement type:<br>besides, AC, CC and BST.                                                      |       |
| 3.Wet Condition                        | The lane is covered with water or wet.                                                                                                |       |
| 4.Other damage                         | Other type damages that cannot<br>be judged as cracking. (Ex.<br>Raveling, Scratch, etc.)                                             |       |
| 5.Invisible                            | Surface cannot be seen due to<br>coverage of pavement surface by<br>other objects, such as sand, soil,<br>construction material, etc. |       |
| 6.Under construction                   | Ongoing construction work on the survey lane.                                                                                         |       |

### 4.2. Prepare Analyzed Section Table (Table-3)

Data Analysis team shall prepare the Analyzed section table (Table-3) based on the final PC data after completion of data analysis and data processing work. The content of the Table-3 is shown as below.

- Road Inventory Information
- (Road Category, Road No., Road No. Supplement, Branch No., Road Name, RMBs, SBs, Direction and Lane Position)
- KP information
- Section Length information (Analyzed length)

Table 4.4 Sample of Table-3

|   |             |                            |               |           |        |         | . 1       |               |             |            |       |      |                 |
|---|-------------|----------------------------|---------------|-----------|--------|---------|-----------|---------------|-------------|------------|-------|------|-----------------|
|   | Road<br>No. | Road No.<br>Suppleme<br>nt | Branch<br>No. | Road Name | RMBs   | SBs     | Direction | Lane Position | From_K<br>P | From_<br>M | То_КР | To_M | Analysis Length |
| 1 | 1           | 0                          | 0             | NH1       | RMB II | SB II.2 | R         | 1             | 321         | 800        | 330   | 0    | 8535            |
| 1 | 1           | 0                          | 0             | NH1       | RMB II | SB II.2 | R         | 1             | 423         | 600        | 425   | 875  | 2095            |
| 1 | 1           | 0                          | 0             | NH1       | RMB II | SB II.2 | R         | 1             | 449         | 300        | 451   | 0    | 1665            |
| 1 | 1           | 0                          | 0             | NH1       | RMB II | SB II.3 | R         | 1             | 458         | 0          | 467   | 0    | 9590            |
| 1 | 1           | 0                          | 0             | NH1       | RMB II | SB II.3 | R         | 1             | 468         | 0          | 484   | 0    | 15710           |
| 1 | 1           | 0                          | 0             | NH1       | RMB II | SB II.3 | R         | 1             | 504         | 400        | 517   | 1075 | 13630           |
| 1 | 1           | 0                          | 0             | NH1       | RMB II | SB II.3 | R         | 1             | 561         | 0          | 587   | 0    | 26095           |
| 1 | 1           | 0                          | 0             | NH1       | RMB II | SB II.3 | R         | 1             | 591         | 600        | 595   | 5    | 3595            |
| 1 | 1           | 0                          | 0             | NH1       | RMB II | SB II.4 | R         | 1             | 595         | 5          | 597   | 590  | 2330            |
| 1 | 1           | 0                          | 0             | NH1       | RMB II | SB II.4 | R         | 1             | 625         | 125        | 625   | 880  | 755             |
| 1 | 1           | 0                          | 0             | NH1       | RMB II | SB II.4 | R         | 1             | 657         | 25         | 663   | 815  | 6645            |
| 1 | 1           | 0                          | 0             | NH1       | RMB II | SB II.4 | R         | 1             | 671         | 230        | 672   | 305  | 1075            |
| 1 | 1           | 0                          | 0             | NH1       | RMB II | SB II.6 | R         | 1             | 819         | 850        | 840   | 475  | 20290           |
| 1 | 1           | 0                          | 0             | NH1       | RMB II | SB II.6 | R         | 1             | 868         | 100        | 872   | 570  | 4330            |
| 1 | 1           | 0                          | 0             | NH1       | RMB II | SB II.6 | R         | 1             | 883         | 700        | 886   | 460  | 2510            |
| 1 | 1           | 0                          | 0             | NH1       | RMB II | SB II.2 | R         | 2             | 321         | 800        | 330   | 0    | 8535            |
| 1 | 1           | 0                          | 0             | NH1       | RMB II | SB II.2 | R         | 2             | 423         | 600        | 425   | 875  | 2095            |

Table 4.5 is showing the reference in PC data for Table-3.

Table 4.5 Reference in PC data

|                     | Reference in P       | C data                |                           |
|---------------------|----------------------|-----------------------|---------------------------|
| Table-3             | Column in Excel file | Column in<br>CSV file | Note                      |
| Road Category       | Е                    | 5                     |                           |
| Road No.            | F                    | 6                     |                           |
| Road No. Supplement | G                    | 7                     |                           |
| Branch No.          | Н                    | 8                     |                           |
| Road Name           | Ι                    | 9                     |                           |
| RMBs                | С                    | 3                     |                           |
| SBs                 | D                    | 4                     |                           |
| Direction           | U                    | 21                    |                           |
| Lane Position       | V                    | 22                    |                           |
| From_KP             | J                    | 10                    |                           |
| From_M              | K                    | 11                    |                           |
| To_KP               | L                    | 12                    |                           |
| To_M                | М                    | 13                    |                           |
| Analysis Length     | Ν                    | 14                    | Total of targeted section |

The procedure of preparation of Table-3 is as the following steps;

- i. Open the PC data
- ii. Enter road inventory information of the first line of PC data
- iii. Enter "From\_KP" and "From\_To" of the first line of PC data
- iv. Find data break position in PC data
  - Discontinuous point of KP
    - Chang point of jurisdiction (SBs)

- v. Enter "To KP" and "To M" of the break position of PC data
- vi. Enter the summed value of section length from the first line of PC data to the line of break position into "Analysis Length" in Table-3.

The line next to the break position is set as the first line, and from ii to vi is repeated to complete Table-3.

| ∠                                    | U                               | UNATIONAL                                            | 01                   | 300               | 01   | 400               | 100     | JUU.I |        |         |
|--------------------------------------|---------------------------------|------------------------------------------------------|----------------------|-------------------|------|-------------------|---------|-------|--------|---------|
| 2                                    | 0                               | 0 NATIONAL                                           | 51                   | 400               | 51   | 500               | 100     | 378.9 |        |         |
| 2                                    | 0                               | 0 NATIONAL                                           | 51                   | 500               | 51   | 600               | 100     | 353.5 |        |         |
| 2                                    | 0                               | 0 NATIONAL                                           | 51                   | 600               | 51   | 700               | 100     | 368.7 |        |         |
| Break                                | 0                               | 0 NATIONAL                                           | 51                   | 700               | 51   | 800               | 100     | 363.8 |        |         |
|                                      | 0                               | 0 NATIONAL                                           | 51                   | 800               | 51   | 820               | 20      | 76    |        | _       |
|                                      | 0                               | 0 NATIONAL                                           | 53                   | 330               | 53   | 400               | 70      | 235.6 |        |         |
| 2                                    | - 0                             | 0 NATIONAL                                           | 53                   | 400               |      |                   |         |       |        |         |
|                                      |                                 |                                                      |                      |                   |      |                   |         |       |        |         |
| 2                                    | 0                               | 0 NATIONAL                                           | 53                   | 500               | Posi | tion of           | f diffe | rent  | number | between |
| 2                                    | 0                               | 0 NATIONAL<br>0 NATIONAL                             | 53<br>53             | 500<br>600        |      |                   |         |       | number | between |
| 2<br>2<br>2                          | 0<br>0<br>0                     |                                                      |                      |                   |      | tion of<br>to nex |         |       | number | between |
| 2<br>2<br>2<br>2                     | 0<br>0<br>0                     | 0 NATIONAL                                           | 53                   | 600               |      |                   |         |       | number | between |
| 2<br>2<br>2<br>2<br>2<br>2           | 0<br>0<br>0<br>0                | 0 NATIONAL<br>0 NATIONAL                             | 53<br>53             | 600<br>700        |      |                   |         |       | number | between |
| 2<br>2<br>2<br>2<br>2<br>2<br>2<br>2 | 0<br>0<br>0<br>0<br>0           | 0 NATIONAL<br>0 NATIONAL<br>0 NATIONAL               | 53<br>53<br>53       | 600<br>700<br>800 | "To" |                   | t "Fron | n "   | number | between |
| 2                                    | 0<br>0<br>0<br>0<br>0<br>0<br>0 | 0 NATIONAL<br>0 NATIONAL<br>0 NATIONAL<br>0 NATIONAL | 53<br>53<br>53<br>53 | 600<br>700<br>800 | "To" | ' to nex          | t "Fron | n "   |        | between |

Figure 4.20 Sample of break point in PC data KP (Discontinuous KP)

After enter all data into all columns, the Table-3 is saved as "Table-3", and Data Analysis team sends Table-3 to Work Manager. Work Manager checks the difference between "Surveyed section length" and "Analyzed section length" in Table 3. Work manager asks Data Analysis team when there is an uncertain point in Table 3.

Length in Table-3 is fixed as the final number in PCS.

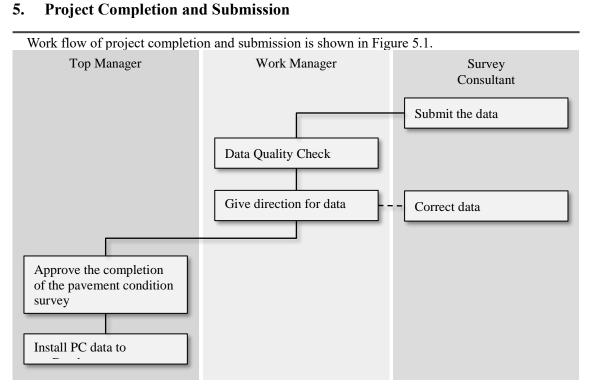

Figure 5.1 Work flow of project completion and submission

Data Analysis team submits the PC data to Work manager after complete the data analysis and data processing. Work manager checks the quality of the data. If the quality of the data has no problem, Work manager can accept the data. If the quality of the data has some problems, Data Analysis team updates the problem points.

The submission data is the following file. Table 5.1 shows the folder structure.

Pavement Condition File (formatted as .csv) Image data with coordination File (formatted as .csv) Forward view image (formatted as JPG)

|                                           | Folder Structure |                                                          | File                                                                                                    |
|-------------------------------------------|------------------|----------------------------------------------------------|----------------------------------------------------------------------------------------------------|
| Root<br>⊢ PCfile<br>⊢ ImageFile<br>∟ 2017 |                  | ⊢ Left_lane2<br> <br> <br> - Left_lane1<br> - Left_lane2 | PCfile_RMB I_2017.csv<br>ImageFile_RMB I_2017.csv<br>00000001.jpg<br>00000002.jpg<br>:<br>00000001.jpg<br>00000002.jpg<br>: |

Table 5.1 Data structure

Appendix 1: Format of implementation Plan

# IMPLEMENTATION PLAN ON PAVEMENT CONDITION SURVEY

May 2017

# **Survey Consultant Name**

### I. Calibration and Survey Plan

1. Calibration Plan:

<u>Survey Consultant</u> plans to calibrate the equipment of REAL-Mini in Hanoi together with DRVN before surveying.

Implementation duration: From **<u>DD/MM/YYYY</u>** to **<u>DD/MM/YYYY</u>** 

2. Survey Plan:

The pavement condition survey will be done based on the TOR of pavement condition survey. <u>Survey Consultant</u> plan the below contents before conduct the survey,

- Responsibility assignment on pavement condition survey (filed survey, data analysis and data preparation)
- External HDD to store the measurement data and analysis data.
- Route confirmation such as the start point, end point, eliminated start point, eliminated end point, overlap start point and overlap end point.
- Operation check of survey vehicle, data analysis program and data processing program.

Implementation duration: on **DD/MM/YYYY** 

### **II.** Survey Implementation Plan

1. Target Routes (RMB X):

| National Highway | From         | То                  | Number of Lanes | Total Length (km) |
|------------------|--------------|---------------------|-----------------|-------------------|
| NH. <u>X</u>     | KM xxx + xxx | <u>KM yyy + yyy</u> | <u>X</u>        | LLL.LL            |
| NH. <u>X</u>     | KM xxx + xxx | KM yyy + yyy        | <u>X</u>        | <u>LLL.LL</u>     |
| NH. <u>X</u>     | KM xxx + xxx | KM yyy + yyy        | <u>X</u>        | <u>LLL.LL</u>     |
| NH. <u>X</u>     | KM xxx + xxx | KM yyy + yyy        | <u>X</u>        | <u>LLL.LL</u>     |
| NH. <u>X</u>     | KM xxx + xxx | KM yyy + yyy        | <u>X</u>        | LLL.LL            |
| NH. <u>X</u>     | KM xxx + xxx | KM yyy + yyy        | <u>X</u>        | LLL.LL            |
| NH. <u>X</u>     | KM xxx + xxx | KM yyy + yyy        | <u>X</u>        | LLL.LL            |
| NH. <u>X</u>     | KM xxx + xxx | KM yyy + yyy        | <u>X</u>        | LLL.LL            |
| NH. <u>X</u>     | KM xxx + xxx | KM yyy + yyy        | <u>X</u>        | LLL.LL            |
| NH. <u>X</u>     | KM xxx + xxx | KM yyy + yyy        | <u>X</u>        | <u>LLL.LL</u>     |
| Total            |              |                     |                 | LLLL.LL           |

### 2. Implementation Duration:

The field survey implementation in RMB  $\underline{X}$  will be done as below schedule:

+ From <u>DD/MM/YYYY</u> to <u>DD/MM/YYYY</u>

### 3. Report of field survey

+ **Daily report**: Survey team leader reports implementation quantity/progress to DRVN at the end of day on the daily basis via email.

Report format:

|             | _        | _       |           |             |             |      |                       |           |        |                 | 0 0        | 0 0    |         |                |                                   | Sipey him date 10 | TITLAKS              | Tage kai mus |               |           |
|-------------|----------|---------|-----------|-------------|-------------|------|-----------------------|-----------|--------|-----------------|------------|--------|---------|----------------|-----------------------------------|-------------------|----------------------|--------------|---------------|-----------|
|             |          |         |           |             |             | 1.1  |                       |           | 1      | Dega (shin siti | -          |        | Thos gi | ns likes vieju |                                   |                   | Concerning of the    |              |               |           |
| 7847        | Cit Gras | Chirp   | Huge ding | Tayna darag | These Ngays | e la | Tink trang mit during | They ster | Rirdie | Kex thus        | Chiris dat | Birdie | Kó tha  | Thiri gian law | Thời gian nghi<br>= check đữ liệo | Cing to not       | Dån Duitug (Chi rus) | Lin          | Nguéi hao san | tilti cha |
| OD:MM/00007 |          |         |           |             |             |      |                       |           |        |                 |            |        |         |                |                                   | 1                 |                      |              |               |           |
| DOMMINO     | -        |         |           |             |             |      |                       |           |        |                 |            |        |         |                |                                   |                   |                      | 1.1.1.1      |               |           |
| COAMYYYY    |          |         |           |             |             | 1    |                       |           |        |                 |            |        |         |                |                                   |                   |                      | _            |               |           |
| DORMONY     |          | · · · · |           |             |             | ·    |                       |           |        |                 |            |        |         | -              |                                   | -                 |                      |              | A             |           |
| DAMINN      | _        |         |           |             |             |      |                       |           |        |                 |            |        |         |                |                                   |                   |                      |              |               |           |
| DOAMANY     | _        |         |           |             |             |      |                       |           |        |                 | -          |        |         |                |                                   |                   |                      |              |               |           |
| DOMMININ    |          |         |           |             |             |      |                       |           |        |                 |            |        |         |                |                                   |                   |                      | 1.1          |               |           |
| COMMONO!    | _        |         |           |             |             |      |                       |           |        |                 |            |        |         |                |                                   |                   |                      |              |               |           |
| DOMMININ    |          |         |           |             |             |      |                       |           |        |                 |            |        |         |                |                                   |                   |                      |              |               |           |
| COMMITTY    |          |         |           |             |             |      |                       |           |        |                 |            |        |         |                |                                   |                   |                      |              |               |           |
| DEABIONNY   | -        |         | -         |             |             |      |                       |           |        |                 |            |        |         | -              |                                   |                   |                      |              |               |           |
| DOAMBYYYY   |          |         |           |             |             |      |                       |           |        |                 |            |        |         |                |                                   |                   |                      |              |               |           |

### **III.** Data management and delivery:

- Survey team shall make a copy and send the surveyed data to Data Analysis team at home to conduct the analysis work (about every 500km)
- HDDs storing surveyed data should be sent to Data Analysis team via transportation company
- Data HDD transfer flow:

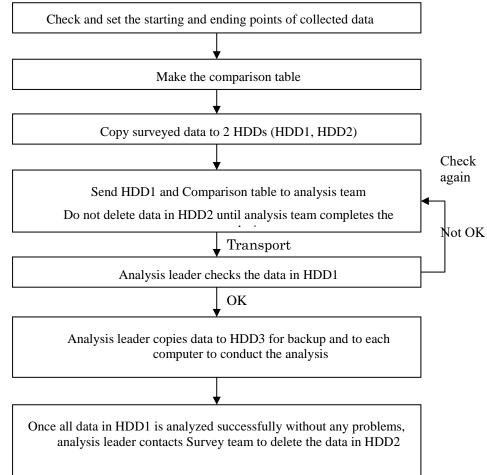

### IV. Data Analysis Plan

1. Implementation method

- Data Analysis team has 8 members, including 6 data analysts and 2 data quality manager;
- After convert the surveyed data, analysis leader copies converted data to the other members to conduct the analysis. Once data is analyzed, the analyzed data is sent to data quality manager to check.
- After completing the analysis, the analysis leader informs Survey team to delete the data stored in HDDs on site.
- 2. Data analysis progress for RMB X
  - Data analysis duration: from <u>DD/MM/YYYY</u> to <u>DD/MM/YYYY</u>
- 3. Report schedule for data analysis
  - + Weekly report: Data Analysis team leader reports Total implementation quantity/progress during the week and implementation plan for the next week to DRVN on the weekly basis via email.

| Α    | B          | C              | D          | E     | F        | G              | Н         | 1        | J             | К                      | L        |
|------|------------|----------------|------------|-------|----------|----------------|-----------|----------|---------------|------------------------|----------|
|      | <b>.</b> . |                |            |       |          |                |           |          |               |                        |          |
| Neek | y Report   |                |            |       |          |                |           |          |               |                        |          |
| rom  | DD/MM/Y    | YYY            | То         | DD/MI | M/YYYY   |                |           |          |               |                        |          |
|      |            |                |            |       |          |                |           |          |               |                        |          |
|      |            |                | Lane       | Sui   | vey sect | ions           |           | Activi   | ties perf     | ormed                  |          |
| No   | Route name | Right<br>/Left | Num<br>ber | From  | То       | Length<br>(Km) | File name | Analysis | Data<br>Check | Data<br>Process<br>ing | Note     |
| 1    |            |                |            |       |          |                |           |          |               | ing                    |          |
| 2    |            |                |            |       |          |                |           | -+       |               |                        | +        |
| 3    |            |                |            |       |          |                |           |          |               |                        |          |
| 4    |            |                |            |       |          |                |           |          |               |                        |          |
| 5    |            |                |            |       |          |                |           |          |               |                        |          |
| 6    |            |                |            |       |          |                |           |          |               |                        |          |
| 7    |            |                |            |       |          |                |           |          |               |                        |          |
| 8    |            |                |            |       |          |                |           |          |               |                        |          |
| 9    |            |                |            |       |          |                |           |          |               |                        |          |
| 10   |            |                |            |       |          |                |           |          |               |                        |          |
| 11   |            |                |            |       |          |                |           |          |               |                        |          |
| 12   |            |                |            |       |          |                |           |          |               |                        |          |
| 13   |            |                |            |       |          |                |           |          |               |                        |          |
| 14   |            |                |            |       |          |                |           |          |               |                        |          |
| 15   |            |                |            |       |          |                |           |          |               |                        |          |
| 16   |            |                |            |       |          |                |           |          |               |                        |          |
| 17   |            |                |            |       |          |                |           |          |               |                        |          |
| 18   |            |                |            |       |          |                |           |          |               |                        |          |
| 19   |            |                |            |       |          |                |           |          |               |                        |          |
| 20   |            |                |            |       |          |                |           |          |               |                        |          |
| 21   |            |                |            |       |          |                |           |          |               |                        |          |
| 22   |            |                | <u> </u>   |       |          | +              |           | -+       |               |                        | <u> </u> |

Weekly report format:

### V. Data Processing Plan and Report

- After completion of all analysis work, an analist conducts the data processing and reports the results of Pavement condition data in RMBX to DRVN.
- Duration: from **<u>DD/MM/YYYY</u>** to **<u>DD/MM/YYYY</u>**.

### VI. Report Order in Emergency Cases

As unexpected events happen during the survey ( broken vehicle, traffic accident ...) or

during the data analysis and processing, implementing members shall contact directly to management agency (RMB, SB). If the management agency is not able to solve the problem, it should contact DRVN to find out the solutions.

### VII. Members (tentative):

<u>Team Leader Name</u> -- Phone: <u>xxxx.xxx</u> Email: <u>xxxxxxxxx@gmail.com</u>

### 1. Survey team:

| No. | Name          | Title    | Email                   | Phone               |
|-----|---------------|----------|-------------------------|---------------------|
| 1   | **** *** **** | Leader   | <u>******@gmail.com</u> | <u>xxxx.xxx.xxx</u> |
| 2   | **** *** **** | Operator | <u>******@gmail.com</u> | <u>xxxx.xxx.xxx</u> |
| 3   | **** *** **** | Operator | <u>******@gmail.com</u> | <u>xxxx.xxx.xxx</u> |
| 4   | **** *** **** | Driver   | <u>******@gmail.com</u> | <u>xxxx.xxx.xxx</u> |

### 2. Data Analysis team:

| No. | Name          | Title   | Email                    | Phone               |
|-----|---------------|---------|--------------------------|---------------------|
| 1   | **** *** **** | Leader  | <u>*******@gmail.com</u> | <u>xxxx.xxx.xxx</u> |
| 2   | **** *** **** | Analyst | <u>*******@gmail.com</u> | <u>xxxx.xxx.xxx</u> |
| 3   | **** *** **** | Analyst | <u>******@gmail.com</u>  | <u>xxxx.xxx.xxx</u> |
| 4   | **** *** **** | Analyst | <u>******@gmail.com</u>  | <u>xxxx.xxx.xxx</u> |
| 5   | **** *** **** | Analyst | <u>******@gmail.com</u>  | <u>xxxx.xxx.xxx</u> |
| 6   | **** *** **** | Analyst | <u>******@gmail.com</u>  | <u>xxxx.xxx.xxx</u> |
| 7   | **** *** **** | Analyst | <u>*******@gmail.com</u> | <u>xxxx.xxx.xxx</u> |
| 8   | **** *** **** | Analyst | <u>******@gmail.com</u>  | <u>xxxx.xxx.xxx</u> |

### VIII. Implementation Schedule

The implementation schedule of pavement condition survey followed below the schedule table.

| Work Item                   | 1 st | $2^{nd}$ | 3 <sup>rd</sup> | 4 <sup>th</sup> | 5 <sup>th</sup> | 6 <sup>th</sup> | 7 <sup>th</sup> | 8 <sup>th</sup> | 9 <sup>th</sup> | 10 <sup>th</sup> | 11 <sup>th</sup> |
|-----------------------------|------|----------|-----------------|-----------------|-----------------|-----------------|-----------------|-----------------|-----------------|------------------|------------------|
| Survey Plan and Preparation |      |          |                 |                 |                 |                 |                 |                 |                 |                  |                  |
| Field Survey                |      |          |                 |                 |                 |                 |                 |                 |                 |                  |                  |
| Data Analysis               |      |          |                 |                 |                 |                 |                 |                 |                 |                  |                  |
| Data Preparation            |      |          |                 |                 |                 |                 |                 |                 |                 |                  |                  |
| Data Check                  |      |          |                 |                 |                 |                 |                 |                 |                 |                  |                  |
| Submission Data and report  |      |          |                 |                 |                 |                 |                 |                 |                 |                  |                  |

Pavement Condition Survey

| Road<br>Category | Road<br>No. | Road No.<br>Supplement | Branch<br>No. | Road<br>Name | RMBs | SBs | Direction | Lane<br>Position | From_KP | From_M | To_KP | To_M | Length | Excluded<br>Length | Overlapping<br>Length | Planned<br>Survey<br>Length | Note |
|------------------|-------------|------------------------|---------------|--------------|------|-----|-----------|------------------|---------|--------|-------|------|--------|--------------------|-----------------------|-----------------------------|------|
|                  |             |                        |               |              |      |     |           |                  |         |        |       |      |        |                    |                       |                             |      |
|                  |             |                        |               |              |      |     |           |                  |         |        |       |      |        |                    |                       |                             |      |
|                  |             |                        |               |              |      |     |           |                  |         |        |       |      |        |                    |                       |                             |      |
|                  |             |                        |               |              |      |     |           |                  |         |        |       |      |        |                    |                       |                             |      |
|                  |             |                        |               |              |      |     |           |                  |         |        |       |      |        |                    |                       |                             |      |
|                  |             |                        |               |              |      |     |           |                  |         |        |       |      |        |                    |                       |                             |      |
|                  |             |                        |               |              |      |     |           |                  |         |        |       |      |        |                    |                       |                             |      |
|                  |             |                        |               |              |      |     |           |                  |         |        |       |      |        |                    |                       |                             |      |
|                  |             |                        |               |              |      |     |           |                  |         |        |       |      |        |                    |                       |                             |      |
|                  |             |                        |               |              |      |     |           |                  |         |        |       |      |        |                    |                       |                             |      |
|                  |             |                        |               |              |      |     |           |                  |         |        |       |      |        |                    |                       |                             |      |
|                  |             |                        |               |              |      |     |           |                  |         |        |       |      |        |                    |                       |                             |      |
|                  |             |                        |               |              |      |     |           |                  |         |        |       |      |        |                    |                       |                             |      |
|                  |             |                        |               |              |      |     |           |                  |         |        |       |      |        |                    |                       |                             |      |
|                  |             |                        |               |              |      |     |           |                  |         |        |       |      |        |                    |                       |                             |      |
|                  |             |                        |               |              |      |     |           |                  |         |        |       |      |        |                    |                       |                             |      |
|                  |             |                        |               |              |      |     |           |                  |         |        |       |      |        |                    |                       |                             |      |
|                  |             |                        |               |              |      |     |           |                  |         |        |       |      |        |                    |                       |                             |      |
|                  |             |                        |               |              |      |     |           |                  |         |        |       |      |        |                    |                       |                             |      |
|                  |             |                        |               |              |      |     |           |                  |         |        |       |      |        |                    |                       |                             |      |
|                  |             |                        |               |              |      |     |           |                  |         |        |       |      |        |                    |                       |                             |      |
|                  |             |                        |               |              |      |     |           |                  |         |        |       |      |        |                    |                       |                             |      |
|                  |             |                        |               |              |      |     |           |                  |         |        |       |      |        |                    |                       |                             |      |
|                  |             |                        |               |              |      |     |           |                  |         |        |       |      |        |                    |                       |                             |      |
|                  |             |                        |               |              |      |     |           |                  |         |        |       |      |        |                    |                       |                             |      |
|                  |             |                        |               |              |      |     |           |                  |         |        |       |      |        |                    |                       |                             |      |
|                  |             |                        |               |              |      |     |           |                  |         |        |       |      |        |                    |                       |                             |      |
|                  | 1           |                        |               |              | 1    |     |           |                  |         |        |       |      |        |                    |                       |                             |      |
|                  |             |                        |               |              |      |     |           |                  |         |        |       |      |        |                    |                       |                             |      |
| -                |             |                        |               |              |      |     |           |                  |         |        |       |      |        |                    |                       |                             |      |

Appendix 2: Format of Survey Plan Section

Pavement Condition Survey

## **Project Name**

# Report on Calibration of the Survey Vehicle

# MMM YYYY

## Survey Consultant Name

### 1. Objective

Pavement Condition Survey will be done in RMBX. In order to secure the measurement accuracy, calibration and checking of equipment is implemented once in each RMB before the starting survey.

### 2. Contents of Calibration and Check

- Inspection vehicle check (power, system, equipment)
- Distance calibration
- Camera check
- Laser displacement sensor check
- Laser scanner check
- Camera calibration
- Long test

3. Place

- 1) Filed 1 (Place name)
  - Inspection vehicle check (power, system, equipment)
  - Distance calibration
  - Camera check
  - Laser displacement sensor check
  - Laser scanner check
  - Camera calibration

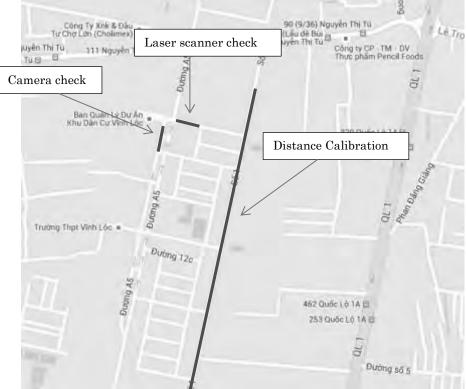

Figure 1: place of Filed 1 (Place name)

2) Field 2 (Place name)

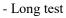

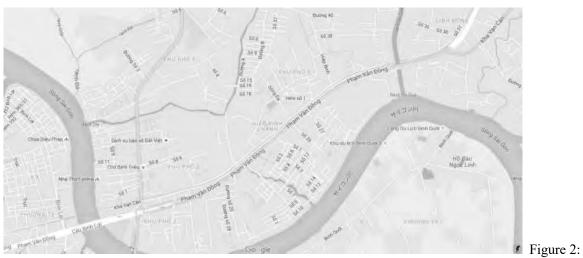

place of Filed 2 (Place name)

### 3. Schedule

|                | Table 1: T   | imetable of o | calibration a | nd checking                                                                    |
|----------------|--------------|---------------|---------------|--------------------------------------------------------------------------------|
| Date           | Place/ Route | Km-Post       | Member        | Activity                                                                       |
| MM/DD<br>(Mon) |              |               |               | Inspection vehicle check<br>(power, system, equipment)<br>Distance calibration |
| MM/DD<br>(Thu) |              |               |               | Camera check<br>Laser displacement sensor check<br>Laser scanner check         |
| MM/DD<br>(Wed) |              |               |               | Laser scanner check<br>Camera calibration                                      |
| MM/DD          |              |               |               | Camera calibration                                                             |

Long test

### 4. Result

1) Condition of system

(Thur)

- Vehicle
  - Tire inflation pressure: OK •

Table 2: Result of inflation pressure

|               | 14010 211000010 01 |                    |           |
|---------------|--------------------|--------------------|-----------|
| Tire position | Before             | After              | Condition |
| Front Right   | kg/cm <sup>2</sup> | kg/cm <sup>2</sup> | OK        |
| Front Left    | kg/cm <sup>2</sup> | kg/cm <sup>2</sup> | OK        |
| Rear Right    | kg/cm <sup>2</sup> | kg/cm <sup>2</sup> | OK        |
| Rear Left     | kg/cm <sup>2</sup> | kg/cm <sup>2</sup> | OK        |

- Direction indicators: OK
- Light: OK
- Engine oil: OK
- Fan belt: OK

### - System

- Scratch and condition of system: OK
- Wiring of Equipment: OK

- Voltage of battery: OK 12.5V
- Screw: OK
- 2) Accuracy of equipment
  - the focus of Lens (FV, RC): OK
    - The device is capable of properly recognizing cracking as small as 2mm in depth on the test chart.

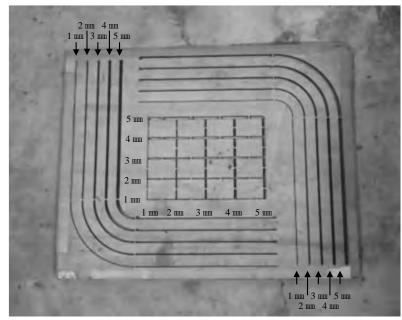

Figure 3: Test chart

- FV

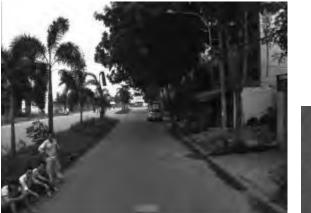

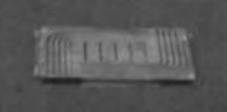

Figure 4: Result of Forward view camera image

- RC (Sunshine)

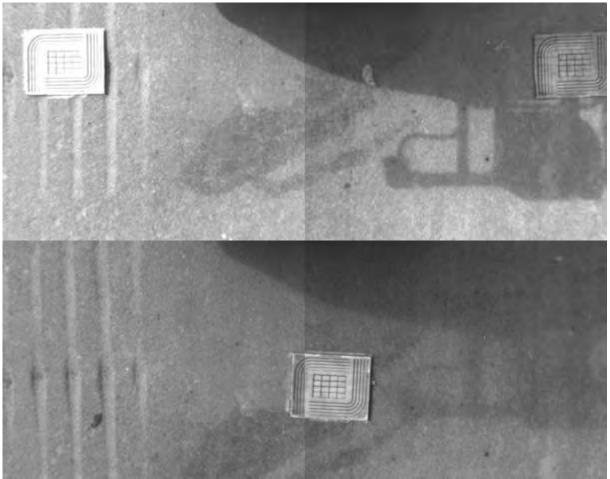

Figure 5: Result of Road camera image (sunshine)

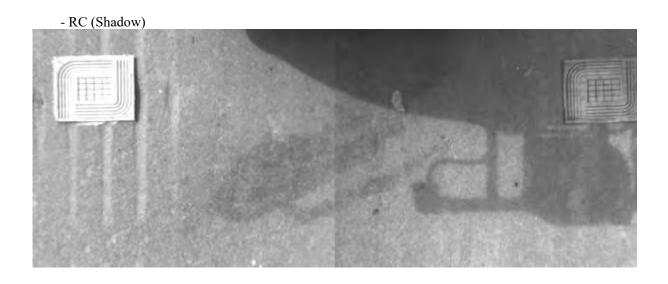

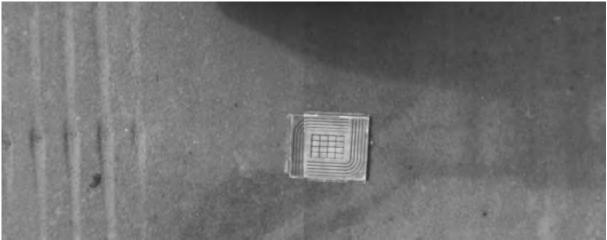

Figure 6: Result of Road camera image (shadow)

• Angle of view (CR): OK

Calibration boards are installed at 3.8 meters apart. The device captures images covering a span of 3.8 meters or more.

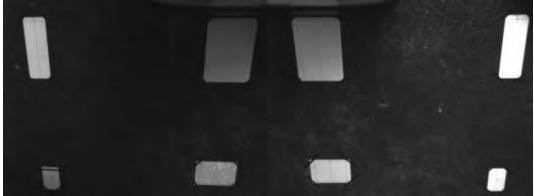

Figure 7: Result of angle of view (Road camera)

• Installation dimension of calibration boards

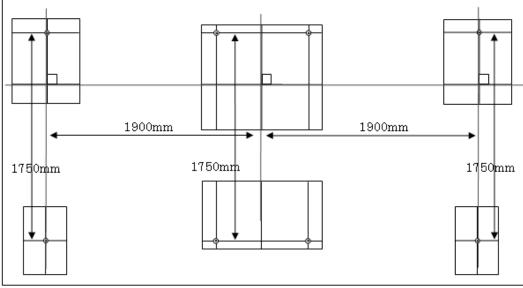

Figure 8: Installation dimension of calibration boards for road camera

• The accuracy of laser displacement sensor: OK

Heights from ten measurements were collected by inserting a wood block at each measurement. The thickness of the wood block was calculated from the differences between collected heights, and the measurement accuracy was verified by comparing the results against the actual thickness of the wood block. Results showed that the average deviation was \*.\*\*mm.

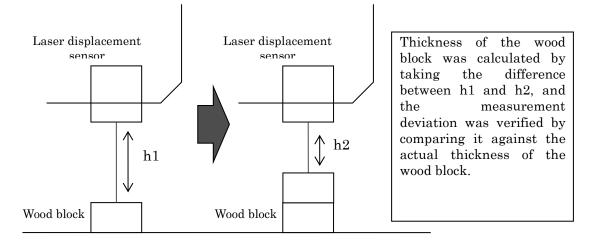

Figure 9: method of checking the accuracy of laser displacement sensor

|    |     | Laser di | splacement r | neter (mm) |                       | Actual<br>measurement<br>(mm) |         | ation<br>nm) |
|----|-----|----------|--------------|------------|-----------------------|-------------------------------|---------|--------------|
|    | 1st | 2nd      | 3rd          | Median     | Thickness<br>of block | Thickness of<br>block         | Integer | Absolute     |
| 0  |     |          |              |            | _                     | —                             | —       | —            |
| 1  |     |          |              |            |                       |                               |         |              |
| 2  |     |          |              |            |                       |                               |         |              |
| 3  |     |          |              |            |                       |                               |         |              |
| 4  |     |          |              |            |                       |                               |         |              |
| 5  |     |          |              |            |                       |                               |         |              |
| 6  |     |          |              |            |                       |                               |         |              |
| 7  |     |          |              |            |                       |                               |         |              |
| 8  |     |          |              |            |                       |                               |         |              |
| 9  |     |          |              |            |                       |                               |         |              |
| 10 |     |          |              |            |                       |                               |         |              |
|    |     |          |              |            |                       | Ave                           |         | * **         |

| Table 3: Result of laser displacement sense | or |
|---------------------------------------------|----|
|---------------------------------------------|----|

The shape of laser scanner data: OK

Comparisons between profiles collected through the dipstick and those collected through the automated measurement device showed that same profiles were being detected in general.

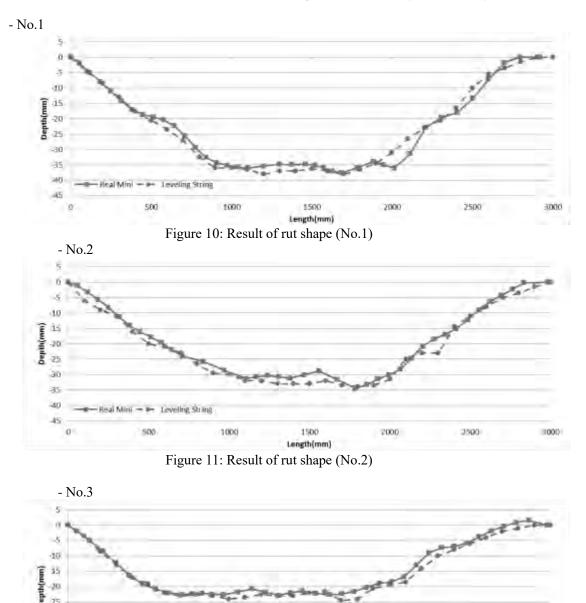

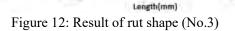

1000

1500

2000

2500

UNK

-5 -10 35 Depth/mm) 20 15 90 -35 40

43

0

Real Mini - - Leveling String

500

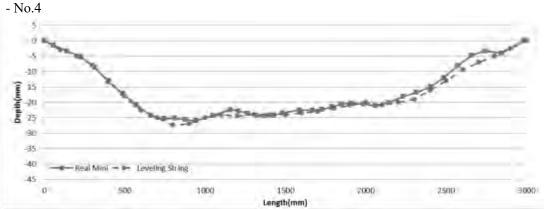

Figure 13: Result of rut shape (No.4)

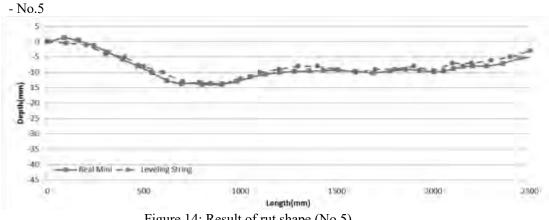

Figure 14: Result of rut shape (No.5)

Comparison of rut depth: OK

As the difference stands at 1.5 mm at the maximum and at 0.8 mm at an average, it was verified that the device is within the deviation range of -6mm to +6mm, which satisfies the requirement.

| No. | Leveling<br>String | REAL<br>Mini | Deference |
|-----|--------------------|--------------|-----------|
| 1   |                    |              |           |
| 2   |                    |              |           |
| 3   |                    |              |           |
| 4   |                    |              |           |
| 5   |                    |              |           |
|     |                    | MAX          |           |
|     |                    | MIN          |           |
|     |                    | AVERAGE      |           |

Table 4: Result of Rut depth

Distance: OK

A distance of 1000 meters was traveled four times, and the average vehicle pulse signal from the four runs was 2540.

| Measurement count | Measured value | Average value |
|-------------------|----------------|---------------|
| Previous Value    | _              |               |
| 1                 |                |               |

### Table 5. Pecult of vabials pulse

| 2 |  |
|---|--|
| 3 |  |
| 4 |  |

A coefficient was configured based on this value, and as a result of measuring a distance of 1000 meters, the deviation rate was -0.01%. The device showed an accuracy that is within the range of -0.5% to +0.5% of the actual length, and thus it was verified that the instrument meets the required specifications.

| Section length (m) | Measured value (m) | Deviation (m) | Deviation rate (%) | Test result<br>(Deviation rate <±0.5%) |
|--------------------|--------------------|---------------|--------------------|----------------------------------------|
| 1000               |                    |               | %                  | Pass                                   |

• Test survey: OK

Table 7: Result of test survey

| Number of<br>Times | Measurement<br>Length (km) | Condition |
|--------------------|----------------------------|-----------|
| 1 <sup>st</sup>    |                            | No Error  |

| The Project for Capacity Enhancement in Road Maintenance in Vietnam Phase II | 1       |
|------------------------------------------------------------------------------|---------|
| roject for Capacity Enhancement in Road Maintenance in Vietnam Phase         | The     |
| roject for Capacity Enhancement in Road Maintenance in Vietnam Phase         | Ιŝ      |
| acity Enhancement in Road Maintenance in Vietnam Phase                       | rc      |
| acity Enhancement in Road Maintenance in Vietnam Phase                       | уjе     |
| acity Enhancement in Road Maintenance in Vietnam Phase                       | ct      |
| acity Enhancement in Road Maintenance in Vietnam Phase                       | fo      |
| acity Enhancement in Road Maintenance in Vietnam Phase                       | r       |
| acity Enhancement in Road Maintenance in Vietnam Phase                       | Ca      |
| city Enhancement in Road Maintenance in Vietnam Phase.                       | pq      |
| cement in Road Maintenance in Vietnam Phase .                                | 2       |
| cement in Road Maintenance in Vietnam Phase .                                | ty      |
| cement in Road Maintenance in Vietnam Phase .                                | $E_{I}$ |
| cement in Road Maintenance in Vietnam Phase .                                | ıhı     |
| cement in Road Maintenance in Vietnam Phase .                                | an      |
| m Phase                                                                      | ce      |
| m Phase                                                                      | me      |
| m Phase                                                                      | nt      |
| m Phase                                                                      | in      |
| m Phase                                                                      | R       |
| m Phase                                                                      | 00      |
| m Phase                                                                      | id.     |
| m Phase                                                                      | Md      |
| m Phase                                                                      | lir     |
| m Phase                                                                      | ıte     |
| m Phase                                                                      | na      |
| m Phase                                                                      | тc      |
| m Phase                                                                      | ë       |
| m Phase                                                                      | in      |
| m Phase                                                                      | $V_i$   |
| m Phase                                                                      | ett     |
| m Phase II                                                                   | 1a)     |
| Phase II                                                                     | m       |
| ase II                                                                       | Ph      |
| е II                                                                         | as      |
|                                                                              | 6       |
|                                                                              |         |

| <b>a</b> 1. |        |           | Road     | D IN     | Road              | Branch |    | Survey | Section |   | I COL      | Ţ    |      |
|-------------|--------|-----------|----------|----------|-------------------|--------|----|--------|---------|---|------------|------|------|
| Survey date | Folder | Road Name | Category | Road No. | No.<br>Supplement | Code   | Fr | om     | 1       | ò | Left/Right | Lane | Note |
|             |        |           |          |          | Supplement        |        | Km | m      | Km      | m |            |      |      |
|             |        |           |          |          |                   |        |    |        |         |   |            |      |      |
|             |        |           |          |          |                   |        |    |        |         |   |            |      |      |
|             |        |           |          |          |                   |        |    |        |         |   |            |      |      |
|             |        |           |          |          |                   |        |    |        |         |   |            |      |      |
|             |        |           |          |          |                   |        |    |        |         |   |            |      |      |
|             |        |           |          |          |                   |        |    |        |         |   |            |      |      |
|             |        |           |          |          |                   |        |    |        |         |   |            |      |      |
|             |        |           |          |          |                   |        |    |        |         |   |            |      |      |
|             |        |           |          |          |                   |        |    |        |         |   |            |      |      |
|             |        |           |          |          |                   |        |    |        |         |   |            |      |      |
|             |        |           |          |          |                   |        |    |        |         |   |            |      |      |
|             |        |           |          |          |                   |        |    |        |         |   |            |      |      |
|             |        |           |          |          |                   |        |    |        |         |   |            |      |      |
|             |        |           |          |          |                   |        |    |        |         |   |            |      |      |
|             |        |           |          |          |                   |        |    |        |         |   |            |      |      |
|             |        |           |          |          |                   |        |    |        |         |   |            |      |      |
|             |        |           |          |          |                   |        |    |        |         |   |            |      |      |
|             |        |           |          |          |                   |        |    |        |         |   |            |      |      |
|             |        |           |          |          |                   |        |    |        |         |   |            |      |      |
|             |        |           |          |          |                   |        |    |        |         |   |            |      |      |
|             |        |           |          |          |                   |        |    |        |         |   |            |      |      |
|             |        |           |          |          |                   |        |    |        |         |   |            |      |      |
|             |        |           |          |          |                   |        |    |        |         |   |            |      |      |
|             |        |           |          |          |                   |        |    |        |         |   |            |      |      |
|             |        |           |          |          |                   |        |    |        |         |   |            |      |      |
|             |        |           |          |          |                   |        |    |        |         |   |            |      |      |
|             |        |           |          |          |                   |        |    |        |         |   |            |      |      |
|             |        |           |          |          |                   |        |    |        |         |   |            |      |      |
|             |        |           |          |          |                   |        |    |        |         |   |            |      |      |

# Appendix 4: Format of Surveyed Route Table

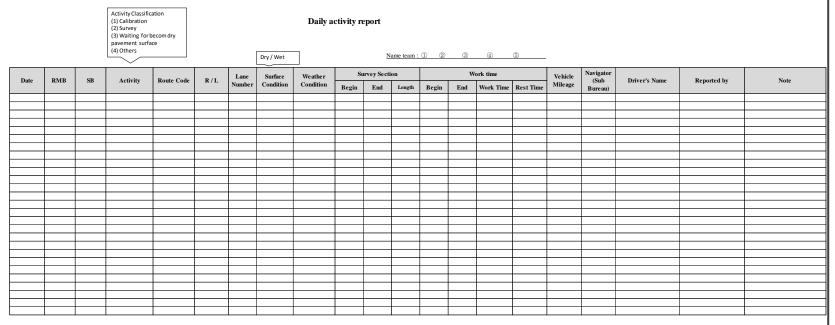

Pavement Condition Survey

**Appendix 5: Format of Measurement Report** 

The Project for Capacity Enhancement in Road Maintenance in Vietnam Phase II

# Appendix 6: Format of Surveyed Section Table

| Road<br>Category | Road<br>No. | Road No.<br>Supplement |  | RMBs | SBs | Direction | Lane<br>Position | From_KP | From_M | To_KP | To_M | Length | Excluded<br>Length | Overlapping<br>Length | Planned<br>Survey<br>Length | Note | From_M | To_KP | To_M | Length   | Excluded<br>Length | Overlapping<br>Length | Survey<br>Length | Note |
|------------------|-------------|------------------------|--|------|-----|-----------|------------------|---------|--------|-------|------|--------|--------------------|-----------------------|-----------------------------|------|--------|-------|------|----------|--------------------|-----------------------|------------------|------|
|                  |             |                        |  |      |     |           |                  |         |        |       |      |        |                    |                       |                             |      |        |       |      | -        |                    |                       |                  |      |
|                  |             |                        |  |      |     |           |                  |         |        |       |      |        |                    |                       |                             |      |        |       |      |          |                    |                       |                  |      |
|                  |             |                        |  |      |     |           |                  |         |        |       |      |        |                    |                       |                             |      |        |       |      |          |                    |                       |                  |      |
|                  |             |                        |  |      |     |           |                  |         |        |       |      |        |                    |                       |                             |      |        |       |      |          |                    |                       |                  |      |
|                  |             |                        |  |      |     |           |                  |         |        |       |      |        |                    |                       |                             |      |        |       |      |          |                    |                       |                  |      |
|                  |             |                        |  |      |     |           |                  |         |        |       |      |        |                    |                       |                             |      |        |       |      |          |                    |                       |                  |      |
|                  |             |                        |  |      |     |           |                  |         |        |       |      |        |                    |                       |                             |      |        |       |      |          |                    |                       |                  |      |
|                  |             |                        |  |      |     |           |                  |         |        |       |      |        |                    |                       |                             |      |        |       |      |          |                    |                       |                  |      |
|                  |             |                        |  |      |     |           |                  |         |        |       |      |        |                    |                       |                             |      |        |       |      |          |                    |                       |                  |      |
|                  |             |                        |  |      |     |           |                  |         |        |       |      |        |                    |                       |                             |      |        |       |      |          |                    |                       |                  |      |
|                  |             |                        |  |      |     |           |                  |         |        |       |      |        |                    |                       |                             |      |        |       |      |          |                    |                       |                  |      |
|                  |             |                        |  |      |     |           |                  |         |        |       |      |        |                    |                       |                             |      |        |       |      |          |                    |                       |                  |      |
|                  |             |                        |  |      |     |           |                  |         |        |       |      |        |                    |                       |                             |      |        |       |      | -        |                    |                       |                  |      |
|                  |             |                        |  |      |     |           |                  |         |        |       |      |        |                    |                       |                             |      |        |       |      |          |                    |                       |                  |      |
|                  |             |                        |  |      |     |           |                  |         |        |       |      |        |                    |                       |                             |      |        |       |      |          |                    |                       |                  |      |
|                  |             |                        |  |      |     |           |                  |         |        |       |      |        |                    |                       |                             |      |        |       |      |          |                    |                       |                  |      |
|                  |             |                        |  |      |     |           |                  |         |        |       |      |        |                    |                       |                             |      |        |       |      |          |                    |                       |                  |      |
|                  |             |                        |  |      |     |           |                  |         |        |       |      |        |                    |                       |                             |      |        |       |      |          |                    |                       |                  |      |
|                  |             |                        |  |      |     |           |                  |         |        |       |      |        |                    |                       |                             |      |        |       |      |          |                    |                       |                  |      |
|                  |             |                        |  |      |     |           |                  |         |        |       |      |        |                    |                       |                             |      |        |       |      |          |                    |                       |                  |      |
|                  |             |                        |  |      |     |           |                  |         |        |       |      |        |                    |                       |                             |      |        |       |      |          |                    |                       |                  |      |
|                  |             |                        |  |      |     |           |                  |         |        |       |      |        |                    |                       |                             |      |        |       |      |          |                    |                       |                  |      |
|                  |             |                        |  |      |     |           |                  |         |        |       |      |        |                    |                       |                             |      |        |       |      |          |                    |                       |                  |      |
|                  |             |                        |  | +    |     |           |                  |         |        |       |      |        |                    |                       |                             |      |        |       |      | +        |                    |                       |                  |      |
|                  |             |                        |  |      |     |           |                  |         |        |       |      |        |                    |                       |                             |      |        |       |      |          |                    |                       |                  |      |
|                  |             |                        |  |      |     |           |                  |         |        |       |      |        |                    |                       |                             |      |        |       |      | <u> </u> |                    |                       |                  |      |
|                  |             |                        |  |      |     |           |                  |         |        |       |      |        |                    |                       |                             |      |        |       |      |          |                    |                       |                  |      |
|                  |             |                        |  |      |     |           |                  |         |        |       |      |        |                    |                       |                             |      |        |       |      |          |                    |                       |                  |      |
|                  |             |                        |  |      |     |           |                  |         |        |       |      |        |                    |                       |                             |      |        |       |      |          |                    |                       |                  |      |
|                  |             |                        |  |      |     |           |                  |         |        |       |      |        |                    |                       |                             |      |        |       |      |          |                    |                       |                  |      |
|                  |             |                        |  | 1    |     |           |                  |         |        |       |      |        |                    |                       |                             |      |        |       |      | 1        |                    |                       |                  |      |
|                  |             |                        |  | 1    |     |           |                  |         |        |       |      |        |                    |                       |                             |      |        |       |      |          |                    |                       |                  |      |

### Appendix 7: Format of Data Analysis Report

### Weekly Report

From DD/MM/YYYY To DD/MM/YYYY

|        |            |                | 1                  | Sur   | vey secti | ons            |                                         | Activi | ties perfe | ormed                  |                                         |
|--------|------------|----------------|--------------------|-------|-----------|----------------|-----------------------------------------|--------|------------|------------------------|-----------------------------------------|
| No     | Route name | Right<br>/Left | Lane<br>Num<br>ber | From  | То        | Length<br>(Km) | File name                               |        |            | Data<br>Process<br>ing | Note                                    |
| 1      |            |                |                    |       |           |                |                                         |        |            |                        |                                         |
| 2      |            |                |                    |       |           |                |                                         |        |            |                        |                                         |
| 3      |            |                |                    |       |           |                |                                         |        |            |                        |                                         |
| 4      |            |                |                    |       |           |                |                                         |        |            |                        |                                         |
| 5      |            |                |                    |       |           |                |                                         |        |            |                        |                                         |
| 6      |            |                |                    | ***** | *****     |                |                                         | *****  | *****      | *****                  |                                         |
| 6<br>7 |            |                |                    | ***** | *****     |                | *************************************** | ****** | *****      | *****                  | *************************************** |
| 8      |            |                |                    |       |           |                |                                         |        |            |                        |                                         |
| 9      |            |                |                    |       |           |                |                                         |        |            |                        |                                         |
| 10     |            |                |                    |       |           |                |                                         |        |            |                        |                                         |
| 11     |            |                |                    |       |           |                |                                         |        |            |                        |                                         |
| 12     |            |                |                    |       |           |                |                                         |        |            |                        |                                         |
| 13     |            |                |                    |       |           |                |                                         |        |            |                        |                                         |
| 14     |            |                |                    |       |           |                |                                         |        |            |                        |                                         |
| 15     |            |                |                    |       |           |                |                                         |        |            |                        |                                         |
| 16     |            |                |                    |       |           |                |                                         |        |            |                        |                                         |
| 17     |            |                |                    |       |           |                |                                         |        |            |                        | *************************************** |
| 18     |            |                |                    |       |           |                |                                         |        |            |                        |                                         |
| 19     |            |                |                    |       |           |                |                                         |        |            |                        |                                         |
| 20     |            |                |                    |       |           |                |                                         |        |            |                        |                                         |
| 21     |            |                |                    |       |           |                |                                         |        |            |                        |                                         |
| 22     |            |                |                    |       |           |                |                                         |        |            |                        |                                         |
| 23     |            |                | ******             |       | *****     | *****          |                                         |        |            | ****                   |                                         |
| 24     |            | *****          |                    |       | *****     | *****          | *****                                   | *****  | *****      | ****                   |                                         |
| 25     |            |                |                    | ***** | *****     | *****          |                                         |        | *****      |                        |                                         |
| 26     | +          |                |                    |       |           |                |                                         |        |            |                        |                                         |
| 20     | +          |                |                    |       |           |                |                                         |        |            |                        |                                         |
| 28     | +          |                |                    |       |           |                |                                         |        |            |                        |                                         |
| 29     |            |                |                    |       |           |                |                                         |        |            |                        |                                         |
| 30     |            |                |                    |       |           |                |                                         |        |            |                        |                                         |
| 31     |            |                |                    |       |           |                |                                         |        |            |                        |                                         |
| 51     |            |                |                    |       |           |                |                                         |        |            |                        |                                         |

| Road<br>Category | Road<br>No. | Road No.<br>Supplement | Branch<br>No. | Road<br>Name | RMBs | SBs | Direction | Lane<br>Position | From_KP | From_M | To_KP | To_M | Analysis<br>Length | Note |
|------------------|-------------|------------------------|---------------|--------------|------|-----|-----------|------------------|---------|--------|-------|------|--------------------|------|
|                  |             |                        |               |              |      |     |           |                  |         |        |       |      |                    |      |
|                  |             |                        |               |              |      |     |           |                  |         |        |       |      |                    |      |
|                  |             |                        |               |              |      |     |           |                  |         |        |       |      |                    |      |
|                  |             |                        |               |              |      |     |           |                  |         |        |       |      |                    |      |
|                  |             |                        |               |              |      |     |           |                  |         |        |       |      |                    |      |
|                  |             |                        |               |              |      |     |           |                  |         |        |       |      |                    |      |
|                  |             |                        |               |              |      |     |           |                  |         |        |       |      |                    |      |
|                  |             |                        |               |              |      |     |           |                  |         |        |       |      |                    |      |
|                  |             |                        |               |              |      |     |           |                  |         |        |       |      |                    |      |
|                  |             |                        |               |              |      |     |           |                  |         |        |       |      |                    |      |
|                  |             |                        |               |              |      |     |           |                  |         |        |       |      |                    |      |
|                  |             |                        |               |              |      |     |           |                  |         |        |       |      |                    |      |
|                  |             |                        |               |              |      |     |           |                  |         |        |       |      |                    |      |
|                  |             |                        |               |              |      |     |           |                  |         |        |       |      |                    |      |
|                  |             |                        |               |              |      |     |           |                  |         |        |       |      |                    |      |
|                  |             |                        |               |              |      |     |           |                  |         |        |       |      |                    |      |
|                  |             |                        |               |              |      |     |           |                  |         |        |       |      |                    |      |
|                  |             |                        |               |              |      |     |           |                  |         |        |       |      |                    |      |
|                  |             |                        |               |              |      |     |           |                  |         |        |       |      |                    |      |
|                  |             |                        |               |              |      |     |           |                  |         |        |       |      |                    |      |
|                  |             |                        |               |              |      |     |           |                  |         |        |       |      |                    |      |
|                  |             |                        |               |              |      |     |           |                  |         |        |       |      |                    |      |
|                  |             |                        |               |              |      |     |           |                  |         |        |       |      |                    |      |
|                  |             |                        |               |              |      |     |           |                  |         |        |       |      |                    |      |
|                  |             |                        |               |              |      |     |           |                  |         |        |       |      |                    |      |
|                  |             |                        |               |              |      |     |           |                  |         |        |       |      |                    |      |

# Appendix 8: Format of Analyzed Section Table

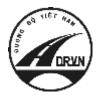

JAPAN INTERNATIONAL COOPERATION AGENCY

DIRECTORATE FOR ROADS OF VIETNAM

MINISTRY OF TRANSPORT (MOT)

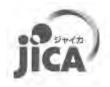

THE SOCIALIST REPUBLIC OF VIETNAM

# THE PROJECT FOR CAPACITY ENHANCEMENT IN ROAD MAINTENANCE PHASE II

# **PAVEMENT CONDITION SURVEY MANUAL**

# **Volume 2.1.4: Instruction Book of REAL Mini**

**MARCH 2018** 

JICA PROJECT TEAM

# **Record of updates**

| Rev. | Date       | Contents change                        |
|------|------------|----------------------------------------|
| 1.00 | 2014.4.1   | First edition                          |
| 1.01 | 2017.12.19 | Update the function of analysis system |
|      |            |                                        |

## **Table of Contents**

| 1. | Abo   | ut This Instruction Book                        | . 1 |
|----|-------|-------------------------------------------------|-----|
| 1  | .1    | Composition of this Manual                      | . 3 |
| 1  | .2    | Relationship between Work flow and each Chapter | . 3 |
| 1  | .3    | Management of this Manual                       | . 4 |
| 2. | Intro | duction                                         | . 5 |
| 2  | 2.1   | Purpose                                         | . 5 |
| 2  | 2.2   | Workflow                                        | . 5 |
|    | (1)   | Survey Preparation                              | . 5 |
|    | (2)   | Pavement Condition Survey                       | . 5 |
|    | (3)   | Pavement Damage Interpretation                  | . 5 |
|    | (4)   | Data processing                                 | . 5 |
| 2  | 2.3   | Work Formation                                  | . 8 |
| 2  | 2.4   | Definition of terms                             | . 9 |
| 3. | Outp  | but data of the system                          | 11  |
| 3  | 3.1   | Final Outputs                                   | 11  |
| 3  | 3.2   | Definitions of Items on Pavement Condition Data | 13  |
|    | (1)   | Section_ID                                      | 13  |
|    | (2)   | Geographical_Area                               | 13  |
|    | (3)   | Jurisdiction                                    | 14  |
|    | (4)   | Management Agency                               | 14  |
|    | (5)   | Road category                                   | 15  |
|    | (6)   | Road number                                     | 15  |
|    | (7)   | Road_Number_Supplement                          | 15  |
|    | (8)   | Branch number                                   | 15  |
|    | (9)   | Road Name                                       | 15  |
|    | (10)  | Kilometer Post                                  | 15  |
|    | (11)  | Section Length                                  | 16  |
|    | (12)  | Analysis Area                                   | 16  |
|    | (13)  | Structure                                       | 16  |
|    | (14)  | Intersection                                    | 17  |
|    | (15)  | Overlapping                                     | 17  |
|    | (16)  | Number of lanes                                 | 18  |
|    | (17)  | Direction                                       | 19  |
|    | (18)  | Lane Position Number                            | 19  |
|    | (19)  | Pavement type                                   | 19  |

|    | (20)  | Condition_Year, Condition_Month             | 20 |
|----|-------|---------------------------------------------|----|
|    | (21)  | Cracking ratio                              | 20 |
|    | (22)  | Patching ratio                              | 20 |
|    | (23)  | Pothole ratio                               | 20 |
|    | (24)  | Total                                       | 20 |
|    | (25)  | Maximum of rutting depth                    | 20 |
|    | (26)  | Average of rutting depth                    | 20 |
|    | (27)  | International Roughness Index (IRI)         | 20 |
|    | (28)  | MCI                                         | 20 |
|    | (29)  | Peculiar                                    | 20 |
|    | (30)  | Note                                        | 21 |
| 4. | Gene  | eral rule in survey                         | 22 |
|    | 4.1   | Impassable Road Segments                    | 22 |
|    | 4.2   | Safety Control                              | 22 |
|    | 4.3   | Storage and Management of Data              | 23 |
| 5. | Instr | uction Manual of Trip Meter                 | 24 |
|    | 5.1   | Introduction                                | 24 |
|    | 5.2   | Work flow                                   | 24 |
|    | 5.3   | Installing Equipment                        | 25 |
|    | 5.4   | Vehicle Speed Pulse Signal Cable Connection | 25 |
|    | 5.5   | Power Cable Connection                      | 25 |
|    | 5.6   | USB Cable Connection                        | 26 |
|    | 5.7   | Data Connection Setting                     | 26 |
|    | (1)   | Wi-Fi Setting                               | 26 |
|    | (2)   | Initial Connection                          | 27 |
|    | 5.8   | Starting Application                        | 28 |
|    | 5.9   | Initial Setting for Measurement             | 29 |
|    | (1)   | Time Setting                                | 29 |
|    | (2)   | Distance Calibration                        | 29 |
|    | (3)   | Distance Adjustment Parameter Setting       | 32 |
|    | 5.10  | Measure                                     | 32 |
|    | (1)   | Functions of each button                    | 32 |
|    | (2)   | Measure                                     | 35 |
|    | (3)   | Notes of the measurement                    | 36 |
|    | (4)   | Data format                                 | 36 |
| 6. | Instr | uction Manual of Operation of REAL Mini     | 38 |
|    | 6.1   | Objective of Survey                         | 38 |

| 6.2     | Intended Users of the Manual                              |     |
|---------|-----------------------------------------------------------|-----|
| 6.3     | Overview of REAL Mini                                     |     |
| 6.4     | Method                                                    |     |
| (1)     | Work Flow                                                 |     |
| (2)     | Method                                                    |     |
| 7. Inst | ruction Manual of Start and End Point Setting Application | 60  |
| 7.1     | Purpose                                                   | 60  |
| 7.2     | Input and Output of Data                                  | 60  |
| 7.3     | Device                                                    | 60  |
| 7.4     | Interface                                                 | 61  |
| 7.5     | Operating Procedure                                       | 65  |
| (1)     | Workflow                                                  | 65  |
| (2)     | Data delivery                                             |     |
| 8. Inst | ruction Manual of Data Conversion Application             |     |
| 8.1     | Purpose                                                   |     |
| 8.2     | Input and Output Data                                     |     |
| 8.3     | Equipment                                                 |     |
| 8.4     | Interface and Contents                                    |     |
| 8.5     | Procedures                                                | 75  |
| 8.6     | Re-execute                                                |     |
| 8.7     | Event Log                                                 |     |
| 9. Inst | ruction Manual of Data Analysis Application               |     |
| 9.1     | Purpose                                                   |     |
| 9.2     | Input and Output Data                                     |     |
| 9.3     | Equipment                                                 |     |
| 9.4     | Interface and Contents                                    |     |
| 9.5     | Operation Procedure                                       |     |
| (1)     | Work Flow                                                 |     |
| (2)     | Data Analysis                                             |     |
| (3)     | Data Check                                                | 112 |
| (4)     | Data Delivery                                             | 115 |
| 10. I   | nstruction Manual of Location Setting Application         | 116 |
| 10.1    | Purpose                                                   |     |
| 10.2    | Input and Output Data                                     | 116 |
| 10.3    | Equipment                                                 | 116 |
| 10.4    | Interface and Contents                                    | 117 |
| 10.5    | Operation Procedure                                       |     |

| (1)   | Work Flow                                                       | 122 |
|-------|-----------------------------------------------------------------|-----|
| (1)   | Identify the Location Position                                  |     |
| (2)   | Data check                                                      |     |
| (4)   | Delivery Flow                                                   |     |
|       | nstruction Manual of Data Processing Application                |     |
| 11.1  | Purpose                                                         |     |
| 11.2  | Input and Output Data                                           |     |
| 11.3  | Equipment                                                       |     |
| 11.4  | Interface and Contents                                          | 138 |
| (1)   | Tabulation Processing                                           | 138 |
| (2)   | Coupling Processing                                             | 140 |
| 11.5  | Operation Procedure                                             | 144 |
| (1)   | Workflow for the Tabulation Processing                          | 144 |
| (2)   | Procedure for the Tabulation Processing                         | 145 |
| (3)   | Workflow for the Coupling Processing                            | 153 |
| (4)   | Procedure for the Coupling Processing                           | 154 |
| 12. I | nstructiuon Manual of Assembling                                | 160 |
| 12.1  | Introduction                                                    | 160 |
| (1)   | Overview of inspection vehicle                                  | 160 |
| (2)   | List of assembling works                                        | 162 |
| 12.2  | Preparation works on the Hiace car                              | 163 |
| (1)   | Removing unused seats and the roof of the car                   | 163 |
| (2)   | Removing the spare wheel                                        | 163 |
| (3)   | Attaching the rope to limit the opening of hatchback door       | 164 |
| (4)   | Drilling the hole on the roof of the car and attach the duct    | 164 |
| (5)   | Drilling a hole on floor for cable of laser displacement sensor | 165 |
| 12.3  | Preparing and setting up the equipment outside the car          | 165 |
| (1)   | Setting up the rack for devices                                 | 165 |
| 12.4  | Setting up front platform and camera for front image            | 166 |
| 12.5  | Setting up rear platform                                        | 168 |
| 12.6  | Attaching and fixing equipment on the car                       | 169 |
| (1)   | Attaching front and rear platfrom on the car                    | 169 |
| (2)   | Fixing the rack on the floor of the car                         | 169 |
| (3)   | Fixing the case of sub battery on the floor                     | 170 |
| (4)   | Attaching the Laser displacement sensor                         | 170 |
| (5)   | Attaching the GPS on the rear platform                          | 171 |
| (6)   | Attach the cameras for road image to the rear platform          | 171 |

| (7)   | Fixing the spare wheel                                             |  |
|-------|--------------------------------------------------------------------|--|
| (8)   | Fixing the tool box                                                |  |
| 12.7  | Connecting and fixing the cables                                   |  |
| (1)   | Connecting cable to Laser scanner (LS)                             |  |
| (2)   | Fixing cable of camera for road images                             |  |
| (3)   | Connecting cable to GPS                                            |  |
| (4)   | Connecting cable to solar panel                                    |  |
| (5)   | Connecting cable to laser displacement sensor (LDS)                |  |
| (6)   | Connecting cable to sub battery                                    |  |
| (7)   | Connecting cable to sub battery charger, main battery and inverter |  |
| (8)   | Wiring the cables from outside to inside of the car                |  |
| (9)   | Defining the cables of speed pulse and ACC                         |  |
| (10)  | Connecting and fixing the cables inside the car                    |  |
| 12.8  | Reviewing the assembling works                                     |  |
| 13. I | nstruction Manual of Calibration                                   |  |
| 13.1  | Introduction                                                       |  |
| 13.2  | Types of Calibration                                               |  |
| 13.3  | Calibration Area                                                   |  |
| 13.4  | Camera for front image                                             |  |
| (1)   | Equipment                                                          |  |
| (2)   | Procedures                                                         |  |
| 13.5  | Camaera for road image                                             |  |
| (1)   | Focusing the Lens and Iris                                         |  |
| (2)   | Angle of View Correction                                           |  |
| 13.6  | Laser Scanner                                                      |  |
| (1)   | Equipment                                                          |  |
| (2)   | Procedure                                                          |  |
| 13.7  | Laser Displacement Sensor                                          |  |
| (1)   | Set up                                                             |  |
| (2)   | Measure the base height                                            |  |
| 13.8  | IMU                                                                |  |
| (1)   | Setup                                                              |  |
| (2)   | Magnetometer calibration                                           |  |
| 13.9  | Distance coefficient                                               |  |
| (1)   | Setup                                                              |  |
| (2)   | Distance calibration                                               |  |
| (3)   | Confirm the distance calibration value                             |  |

| 14.  | Instruction Manual of Maintenance     | 217 |
|------|---------------------------------------|-----|
| 14.1 | Purpose                               | 217 |
| 14.2 | Timing of Maintenance                 | 217 |
| 14.3 | Responsible person of the Maintenance | 217 |
| 14.4 | Work Flow                             | 217 |
| 14.5 | Form of Maintenance Check List        | 218 |
| 15.  | Troubleshooting                       | 224 |
| 15.1 | Troubleshooting                       | 224 |
| 16.  | Wiring Diagram                        | 226 |

# List of Figure

| Figure 1.1  | Pavement condition survey manual             |
|-------------|----------------------------------------------|
| Figure 1.2  | Contents of Pavement condition survey manual |
| Figure 1.3  | Detailed Implementation Flow                 |
| Figure 2.1  | Workflow                                     |
| Figure 3.1  | Pavement condition data file                 |
| Figure 3.2  | Image data with coordinate file              |
| Figure 3.3  | Image file 12                                |
| Figure 3.4  | Management Area Classification Map14         |
| Figure 3.5  | Conceptual Diagram of Branch Number 15       |
| Figure 3.6  | Conceptual Diagram of Kilometer Post 16      |
| Figure 3.7  | Road Segment Expression                      |
| Figure 3.8  | Types and Locations of Intersections         |
| Figure 3.9  | Overlapping segment                          |
| Figure 3.10 | Definition of Lane Number                    |
| Figure 4.1  | Work at Impassable Road Segments             |
| Figure 5.1  | Trip Meter in an Aluminum Case               |
| Figure 5.2  | Work flow for Trip Meter                     |
| Figure 5.3  | Vehicle, Trip Meter and iPad Connection      |
| Figure 5.4  | Power Cable Connection                       |
| Figure 5.5  | USB Cable Connection                         |
| Figure 5.6  | Setting Icon                                 |
| Figure 5.7  | Selecting the Wi-Fi Icon                     |
| Figure 5.8  | The Network Name                             |
| Figure 5.9  | Initial Setting Procedure                    |
| Figure 5.10 | Trip meter Icon                              |
| Figure 5.11 | Application View                             |
| Figure 5.12 | Time Setting Procedure (iPad)                |
| Figure 5.13 | Marking Example – 1 km Distance              |

| Figure 5.14 | Operation Procedure before the Calibration Run            | 31 |
|-------------|-----------------------------------------------------------|----|
| Figure 5.15 | Operation Procedure during the Calibration Run            | 31 |
| Figure 5.16 | Distance Record View Section                              | 32 |
| Figure 5.17 | Procedure of Distance Calibration Parameters              | 32 |
| Figure 5.18 | Functions of event buttons                                | 33 |
| Figure 5.19 | Pressing the Event Button No.1 at Bridge                  | 34 |
| Figure 5.20 | Locations of Pressing the Event Button 2 at Intersections | 34 |
| Figure 5.21 | Lane number change – button No.3                          | 34 |
| Figure 5.22 | Back button                                               | 35 |
| Figure 5.23 | Procedure of measurement                                  | 35 |
| Figure 5.24 | Notes of the measurement                                  | 36 |
| Figure 5.25 | Data Construct and Data Format                            | 37 |
| Figure 6.1  | Outside of REAL Mini                                      | 39 |
| Figure 6.2  | Inside of the Vehicle                                     | 40 |
| Figure 6.3  | Survey application (PC1, PC2)                             | 40 |
| Figure 6.4  | On-board Equipment in the Rack of the Vehicle             | 40 |
| Figure 6.5  | Work Flow                                                 | 42 |
| Figure 6.6  | Tighten the screw of roof rail                            | 43 |
| Figure 6.7  | Open the cover (RC,LP)                                    | 43 |
| Figure 6.8  | Open the cover (LDS)                                      | 43 |
| Figure 6.9  | Clean the lens (RC, LP, FC)                               | 44 |
| Figure 6.10 | Turn-on every devices                                     | 45 |
| Figure 6.11 | Main Control Unit Monitor                                 | 45 |
| Figure 6.12 | Selecting the Measure Button                              | 46 |
| Figure 6.13 | Selecting Appropriate Data                                | 46 |
| Figure 6.14 | Road Information Dialogue Box                             | 47 |
| Figure 6.15 | Operation State (Green)                                   | 48 |
| Figure 6.16 | Shutter Speed and Gain Control PC1                        | 49 |
| Figure 6.17 | Shutter Speed and Gain Control PC2                        | 49 |

| Figure 6.18 | Operation Sequence of the Buttons                               | 50 |
|-------------|-----------------------------------------------------------------|----|
| Figure 6.19 | White Button (Ready)                                            | 50 |
| Figure 6.20 | Confirm the Ready View                                          | 51 |
| Figure 6.21 | Pressing the White Button to Start the Measurement              | 51 |
| Figure 6.22 | Kilo-post Station Recording                                     | 52 |
| Figure 6.23 | Aperture Setting                                                | 52 |
| Figure 6.24 | Changing the Shutter Speed of Camera for front image            | 52 |
| Figure 6.25 | Changing the Shutter Speed and Gain of Rear Cameras             | 53 |
| Figure 6.26 | End the Measurement                                             | 53 |
| Figure 6.27 | Selecting a Folder (PC1)                                        | 55 |
| Figure 6.28 | Selecting a Folder (PC2)                                        | 55 |
| Figure 6.29 | Control Panel in the User Interface (PC1)                       | 56 |
| Figure 6.30 | Control Panel in the User Interface (PC2)                       | 56 |
| Figure 6.31 | Click "Setting"                                                 | 57 |
| Figure 6.32 | Input the road information                                      | 58 |
| Figure 6.33 | Shutting Down the System                                        | 58 |
| Figure 6.34 | Close the cover (RC,LP)                                         | 59 |
| Figure 6.35 | Close the cover (LDS)                                           | 59 |
| Figure 7.1  | Interface of setting screen                                     | 61 |
| Figure 7.2  | Interface of data selection                                     | 62 |
| Figure 7.3  | Interface of main screen                                        | 63 |
| Figure 7.4  | Contents of additional information                              | 63 |
| Figure 7.5  | Interface of control panel                                      | 64 |
| Figure 7.6  | Workflow                                                        | 65 |
| Figure 7.7  | Icon of the Application                                         | 66 |
| Figure 7.8  | Method to specify storing destination of measured data          | 66 |
| Figure 7.9  | Data selecting method                                           | 66 |
| Figure 7.10 | Methods to move to the survey staring point by button operation | 67 |
| Figure 7.11 | Position setting screen                                         | 68 |

| Figure 7.12 | Ending point (example)                               | 69 |
|-------------|------------------------------------------------------|----|
| Figure 7.13 | Ending position setting screen                       | 69 |
| Figure 7.14 | Selection of set position                            | 69 |
| Figure 7.15 | Field for current location of additional information | 70 |
| Figure 7.16 | Schematic chart of continuous measurement            | 70 |
| Figure 7.17 | Go to the next section                               | 70 |
| Figure 7.18 | An example of comparison table                       | 71 |
| Figure 7.19 | Data selecting button                                | 71 |
| Figure 7.20 | Data selecting screen                                | 72 |
| Figure 7.21 | Application exit button                              | 72 |
| Figure 8.1  | Main Menu                                            | 74 |
| Figure 8.2  | Setting Menu Interface                               | 75 |
| Figure 8.3  | Work Flow                                            | 75 |
| Figure 8.4  | Icon of the Application                              | 76 |
| Figure 8.5  | Specifying the Save Locations of Measurement Data    | 76 |
| Figure 8.6  | Data Selection                                       | 77 |
| Figure 8.7  | Execute Conversion                                   | 77 |
| Figure 8.8  | Conversion in Progress                               | 78 |
| Figure 8.9  | Log Window                                           | 78 |
| Figure 9.1  | Launch Menu                                          | 81 |
| Figure 9.2  | Data Selection Menu Interface                        | 81 |
| Figure 9.3  | Information Menu Interface                           | 82 |
| Figure 9.4  | Analysis Screen                                      | 83 |
| Figure 9.5  | Measurement Information                              | 83 |
| Figure 9.6  | Forward View Image                                   | 84 |
| Figure 9.7  | Analysis Window                                      | 84 |
| Figure 9.8  | Control Panel Interface (full view)                  | 85 |
| Figure 9.9  | Operation Panel Interface                            | 85 |
| Figure 9.10 | Road Surface Image Operation Interface               | 85 |

| Figure 9.11 | Jump Operation Interface                                                 | . 86 |
|-------------|--------------------------------------------------------------------------|------|
| Figure 9.12 | Configuration Panel Interface                                            | . 86 |
| Figure 9.13 | Data Output Menu Interface                                               | . 87 |
| Figure 9.14 | Road Surface Image Output Menu Interface                                 | . 88 |
| Figure 9.15 | Configuration Menu Interface                                             | . 89 |
| Figure 9.16 | Work Flow                                                                | . 90 |
| Figure 9.17 | Icon of the Application                                                  | . 90 |
| Figure 9.18 | Application Selection                                                    | . 91 |
| Figure 9.19 | Selection of Data Available for Analysis                                 | . 91 |
| Figure 9.20 | Folder Selection                                                         | . 91 |
| Figure 9.21 | Data Selection                                                           | . 92 |
| Figure 9.22 | Data Confirmation                                                        | . 92 |
| Figure 9.23 | Analysis Menu                                                            | . 93 |
| Figure 9.24 | Configuration of the Starting Point                                      | . 93 |
| Figure 9.25 | Align the Red Line to the Starting Position                              | . 94 |
| Figure 9.26 | Configuration Confirmation Message                                       | . 94 |
| Figure 9.27 | Section Setting                                                          | . 94 |
| Figure 9.28 | Confirm the Configuration Change                                         | . 95 |
| Figure 9.29 | Road Distress Interpretation Menu Details                                | . 95 |
| Figure 9.30 | Flags Displayed by the Application to set the starting and ending points | . 96 |
| Figure 9.31 | Deleting a Section                                                       | . 96 |
| Figure 9.32 | Two Lane Marks on Both Sides                                             | . 96 |
| Figure 9.33 | For Broken Lines                                                         | . 97 |
| Figure 9.34 | When Only a Center Line is Visible                                       | . 97 |
| Figure 9.35 | Only Lane Mark of Shoulder is Visible                                    | . 97 |
| Figure 9.36 | One Lane is Unpaved (Example 1)                                          | . 98 |
| Figure 9.37 | One Lane is Unpaved (Example 2)                                          | . 98 |
| Figure 9.38 | No Lane Marks 1                                                          | . 98 |
| Figure 9.39 | No Lane Marks 2                                                          | . 99 |

| Figure 9.40 | Example of Change in Number of Lanes                                                | 99  |
|-------------|-------------------------------------------------------------------------------------|-----|
| Figure 9.41 | Example of an Overtake                                                              | 100 |
| Figure 9.42 | Defining the Width                                                                  | 100 |
| Figure 9.43 | Crack Observation (Asphalt Pavement)                                                | 102 |
| Figure 9.44 | One Crack                                                                           | 102 |
| Figure 9.45 | Two or More Crack                                                                   | 102 |
| Figure 9.46 | Patching 75%, Two or More Crack, Patching 25% (Example)                             | 103 |
| Figure 9.47 | Pothole – Forward View                                                              | 103 |
| Figure 9.48 | Pothole Interpretation (Asphalt Pavement)                                           | 104 |
| Figure 9.49 | Schematic Presentation of Pavement Damage Interpretation (Cement Concrete Pavement) | 105 |
| Figure 9.50 | Example of Crack Recording Operation                                                | 105 |
| Figure 9.51 | Key Assignments                                                                     | 106 |
| Figure 9.52 | Example of Rut (Normal Case)                                                        | 106 |
| Figure 9.53 | Rut (Abnormal Case 1)                                                               | 107 |
| Figure 9.54 | Deep Rut                                                                            | 107 |
| Figure 9.55 | Display of the Rut                                                                  | 108 |
| Figure 9.56 | Navigating the Rutting Position                                                     | 108 |
| Figure 9.57 | Handling by Changing the Road Width Setting                                         | 109 |
| Figure 9.58 | Road Surface Classification Images                                                  | 110 |
| Figure 9.59 | Data Output                                                                         | 110 |
| Figure 9.60 | Output Configuration 1                                                              | 110 |
| Figure 9.61 | Output Configuration 2                                                              | 111 |
| Figure 9.62 | Output Configuration 3                                                              | 111 |
| Figure 9.63 | Output Configuration 4                                                              | 112 |
| Figure 9.64 | Output Configuration 5                                                              | 112 |
| Figure 9.65 | Data check in the analysis application                                              | 113 |
| Figure 9.66 | Data check window                                                                   | 113 |
| Figure 9.67 | Sample of "ERROR.TXT"                                                               | 114 |
| Figure 9.68 | Threshold in "System.ini"                                                           | 115 |

| Figure 10.1  | Launch Menu                                                | 7 |
|--------------|------------------------------------------------------------|---|
| Figure 10.2  | Data Selection Menu Interface                              | 7 |
| Figure 10.3  | Identify Window                                            | 3 |
| Figure 10.4  | Positional information Input Panel                         | 9 |
| Figure 10.5  | Operation Panel                                            | 9 |
| Figure 10.6  | Jump Operation                                             | 9 |
| Figure 10.7  | Image Operation Interface                                  | ) |
| Figure 10.8  | Interface of Other Options                                 | ) |
| Figure 10.9  | Data Output Menu Interface                                 | 1 |
| Figure 10.10 | Work Flow 122                                              | 2 |
| Figure 10.11 | Icon of the Application                                    | 2 |
| Figure 10.12 | Selecting the Application                                  | 2 |
| Figure 10.13 | Selecting the Data Available for identify                  | 3 |
| Figure 10.14 | Folder Selection                                           | 3 |
| Figure 10.15 | Data Selection                                             | 4 |
| Figure 10.16 | Identify the Location Window                               | 4 |
| Figure 10.17 | Example of Identify Position for a Bridge 120              | 5 |
| Figure 10.18 | Example of Identify the Boundary Position                  | 7 |
| Figure 10.19 | Example of Selecting and Entering Information              | 7 |
| Figure 10.20 | Example of Selecting the road name                         | 7 |
| Figure 10.21 | Folder structure                                           | 3 |
| Figure 10.22 | Road_Name.csv                                              | 3 |
| Figure 10.23 | Example of Identify the Position for a Road Infrastructure | 9 |
| Figure 10.24 | Example of Entering Infrastructure Details                 | 9 |
| Figure 10.25 | Example of Identify the Kilo-post Position                 | 1 |
| Figure 10.26 | Kilo-post station (3 kilo-post station)                    | 1 |
| Figure 10.27 | Example of Input of Details                                | 1 |
| Figure 10.28 | Example of Change in Number of Traffic Lanes               | 2 |
| Figure 10.29 | Example of an Input for Number of Lanes                    | 2 |

| Figure 10.30 | Example of an Input for Peculiar Condition                                   | . 133 |
|--------------|------------------------------------------------------------------------------|-------|
| Figure 10.31 | Data Output                                                                  | . 133 |
| Figure 10.32 | Output Configuration 1                                                       | . 134 |
| Figure 10.33 | Output Configuration 2                                                       | . 134 |
| Figure 10.34 | Output Configuration 3                                                       | . 135 |
| Figure 10.35 | Output Configuration 4                                                       | . 135 |
| Figure 10.36 | Confirmation of Output                                                       | . 136 |
| Figure 11.1  | Main Menu of the Tabulation Process                                          | . 138 |
| Figure 11.2  | Details of the Tabulation Processing List                                    | . 139 |
| Figure 11.3  | Details of the Data Separation Flag Setting Section                          | . 140 |
| Figure 11.4  | Main Menu of the Coupling Processing                                         | . 141 |
| Figure 11.5  | Details of the Coupling Processing List                                      | . 142 |
| Figure 11.6  | Processing Window                                                            | . 143 |
| Figure 11.7  | Workflow                                                                     | . 144 |
| Figure 11.8  | Icon of the Application                                                      | . 145 |
| Figure 11.9  | Launching the Application                                                    | . 145 |
| Figure 11.10 | PosEdit overview                                                             | . 145 |
| Figure 11.11 | The icon and basic window of Data Processing Application                     | . 146 |
| Figure 11.12 | Selection of "PosEdit"                                                       | . 146 |
| Figure 11.13 | Selection of target data                                                     | . 147 |
| Figure 11.14 | Input the KP number into the PosEdit (In case the start point are different) | . 147 |
| Figure 11.15 | Input the KP number into the PosEdit (In case the start point are same)      | . 148 |
| Figure 11.16 | "Processing Start" button                                                    | . 148 |
| Figure 11.17 | Slect data processing function                                               | . 149 |
| Figure 11.18 | Selecting the Data Folder                                                    | . 149 |
| Figure 11.19 | Selecting the Target Data                                                    | . 150 |
| Figure 11.20 | Example of Inapplicable Data                                                 | . 150 |
| Figure 11.21 | Specifying a Folder Using Drag & Drop                                        | . 151 |
| Figure 11.22 | Entering of KP (km) and KP (m)                                               | . 151 |

| Figure 11.23 | Setting of the Evaluation Unit Length                    | 152 |
|--------------|----------------------------------------------------------|-----|
| Figure 11.24 | Details of Data Separation Flag Setting                  | 152 |
| Figure 11.25 | Processing Start Button                                  | 152 |
| Figure 11.26 | Processing Window                                        | 152 |
| Figure 11.27 | Exiting from the Application                             | 153 |
| Figure 11.28 | Workflow                                                 | 154 |
| Figure 11.29 | Icon of the Application                                  | 155 |
| Figure 11.30 | Launching of the Application                             | 155 |
| Figure 11.31 | Selecting the Data                                       | 156 |
| Figure 11.32 | Example of a Situation Requiring a Dummy Data            | 156 |
| Figure 11.33 | Inserting a Dummy Data                                   | 157 |
| Figure 11.34 | Moving Dummy Data                                        | 158 |
| Figure 11.35 | Setting the Evaluation Length                            | 158 |
| Figure 11.36 | Selecting Data                                           | 159 |
| Figure 11.37 | Processing Start Button                                  | 159 |
| Figure 11.38 | Processing Window                                        | 159 |
| Figure 11.39 | Exiting the Application                                  | 159 |
| Figure 12.1  | Overview of inspection vehicle                           | 160 |
| Figure 12.2  | diagram of removing unused seats                         | 163 |
| Figure 12.3  | Spare wheel and its frame                                | 163 |
| Figure 12.4  | Attaching the rope to limit the opening of the rear door | 164 |
| Figure 12.5  | drill the hole and attach the duct                       | 164 |
| Figure 12.6  | Drill the hole for cable of laser displacement sensor    | 165 |
| Figure 12.7  | setting up the rack                                      | 165 |
| Figure 12.8  | Devices in the rack                                      | 166 |
| Figure 12.9  | setting up the front platform                            | 166 |
| Figure 12.10 | Attach the camera for front image on the front platform  | 167 |
| Figure 12.11 | Attach the legs to front platform                        | 167 |
| Figure 12.12 | Attach the cross bars to platform                        | 168 |

| Figure 12.13 | Attach the Laser scanner to rear platform                              | 168 |
|--------------|------------------------------------------------------------------------|-----|
| Figure 12.14 | Attach the IMU box to rear platform                                    | 168 |
| Figure 12.15 | Attach the legs to rear platform                                       | 169 |
| Figure 12.16 | Attach the front and rear platform on the car                          | 169 |
| Figure 12.17 | Fixing the rack on the car                                             | 170 |
| Figure 12.18 | Fixing the case of sub battery on the floor                            | 170 |
| Figure 12.19 | The platform of LDS, LDS, thermal insulation plate                     | 170 |
| Figure 12.20 | GPS and GPS antenna                                                    | 171 |
| Figure 12.21 | Attach cameras for road image to the rear platform                     | 171 |
| Figure 12.22 | Fix the spare wheel to its frame                                       | 172 |
| Figure 12.23 | fixing the tool box on the floors                                      | 172 |
| Figure 12.24 | Connecting and fixing the cable of laser scanner                       | 173 |
| Figure 12.25 | Fixing cable of camera for road images to rear platform                | 173 |
| Figure 12.26 | Connecting and fixing the cable of GPS                                 | 174 |
| Figure 12.27 | Connecting and fixing the cable of solar panel                         | 174 |
| Figure 12.28 | Connecting and fixing the cable of LDS                                 | 175 |
| Figure 12.29 | Connecting cable to sub battery                                        | 175 |
| Figure 12.30 | Wiring and fixing the cable                                            | 176 |
| Figure 12.31 | Connecting cable to sub battery charger, main battery and inverter (1) | 176 |
| Figure 12.32 | Connecting cable to sub battery charger, main battery and inverter (2) | 177 |
| Figure 12.33 | connecting and fixing cable of camera for front image                  | 177 |
| Figure 12.34 | Wiring the cables from outside to inside of the car                    | 178 |
| Figure 12.35 | Stick labels for the cables                                            | 178 |
| Figure 12.36 | diagram of connecting the cable of pulse and ACC to the system         | 179 |
| Figure 12.37 | Digial multimeter                                                      | 179 |
| Figure 12.38 | Sorting and fixing the cables to the rack                              | 180 |
| Figure 13.1  | Equipment Names                                                        | 181 |
| Figure 13.2  | Removing of the Camera Case                                            | 182 |
| Figure 13.3  | Removing the Iris Controller                                           | 183 |

| Figure 13.4  | Application Screens (left: PC1 application; right: enlarged view)    | 183 |
|--------------|----------------------------------------------------------------------|-----|
| Figure 13.5  | Focus Ring of the Camera Lens                                        | 183 |
| Figure 13.6  | Where to Remove the Camera Case                                      | 184 |
| Figure 13.7  | Positions of the Focus Ring and Iris Ring                            | 184 |
| Figure 13.8  | Test Mode Setting Menu                                               | 185 |
| Figure 13.9  | PC2 Application Menu                                                 | 185 |
| Figure 13.10 | Workflow                                                             | 188 |
| Figure 13.11 | Mounted Calibration Frame                                            | 189 |
| Figure 13.12 | Installed Calibration Boards                                         | 189 |
| Figure 13.13 | Attaching the L-shaped Brackets                                      | 190 |
| Figure 13.15 | Attaching the Nuts to the Rear Platform                              | 191 |
| Figure 13.16 | Mounting the Calibration Frame                                       | 192 |
| Figure 13.17 | Positions of the Camera and Laser Scanner Hatches                    | 192 |
| Figure 13.18 | Defining the Position Using the Plumb Bob                            | 193 |
| Figure 13.19 | Power Switch on the Laser Oscillator                                 | 193 |
| Figure 13.20 | Removing the Battery Cover of the Laser Oscillator                   | 194 |
| Figure 13.21 | 9-Volt Battery (006P) for the Laser Oscillator                       | 194 |
| Figure 13.22 | Adjusting the center positon of the Center Laser                     | 194 |
| Figure 13.23 | Confirming the Angle of the Center Laser                             | 195 |
| Figure 13.24 | Positioning of the Left Laser and Right Laser (horizontal direction) | 195 |
| Figure 13.25 | Adjusting the Yaw and Pitch of the Left Laser and Right Laser        | 196 |
| Figure 13.26 | Adjusting the Roll and Pitch of the Left Laser and Right Laser       | 196 |
| Figure 13.27 | What is Roll, Pitch and Yaw                                          | 197 |
| Figure 13.28 | Names of Calibration Angles 1                                        | 197 |
| Figure 13.29 | Names of Calibration Angles 2                                        | 197 |
| Figure 13.30 | Adjusting Parts for Roll Angle                                       | 198 |
| Figure 13.31 | Adjusting Parts for Pitch Angle                                      | 198 |
| Figure 13.32 | Adjustment Parts for yaw Angle                                       | 198 |
| Figure 13.33 | Positions of the Calibration Boards                                  | 199 |

| Figure 13.34 | Button of the [Setting] Option on the Application's Main Menu        | 199 |
|--------------|----------------------------------------------------------------------|-----|
| Figure 13.35 | [Test Speed] and [Test Mode] Fields on the Application's Menu Window | 200 |
| Figure 13.36 | Example of a Menu Window on PC2                                      | 200 |
| Figure 13.37 | Control Box (Left: Start Button [white]; Right: Stop Button [red])   | 201 |
| Figure 13.38 | Menu of the Calibration Application                                  | 201 |
| Figure 13.39 | Location of the Pull down Menu                                       | 201 |
| Figure 13.40 | Example of Displayed Points                                          | 202 |
| Figure 13.41 | Aligning the Points on the Left Image                                | 203 |
| Figure 13.42 | Aligning the Points on the Right Image                               | 204 |
| Figure 13.43 | Location of the [Write Cal] Button in the Calibration Application    | 204 |
| Figure 13.44 | Location of the [Correct] Button in the Calibration Application      | 205 |
| Figure 13.45 | Example Image of Perspective Transformation                          | 205 |
| Figure 13.46 | Positioning of the Center Board of the Laser Scanner                 | 208 |
| Figure 13.47 | PC1 Application Menu and Maintenance Menu                            | 208 |
| Figure 13.48 | Example of the View Window of the Laser Scanner                      | 208 |
| Figure 13.49 | Position of the Power Switch and Batteries for the Infrared Scope    | 209 |
| Figure 13.50 | Positioning of the Calibration Board                                 | 209 |
| Figure 13.51 | Example of a View from an Infrared Scope                             | 210 |
| Figure 13.52 | Location of the [Maintenance] Button on the PC1 Application          | 210 |
| Figure 13.53 | Location to Enter the Horizontal and Vertical Offsets                | 211 |
| Figure 13.54 | PC 1 Application Menu and Maintenance Menu                           | 212 |
| Figure 13.55 | Location of the [Calibrate] Button on the Maintenance Menu           | 212 |
| Figure 13.56 | Example of Magnetometer Calibration Area (Hanoi)                     | 212 |
| Figure 13.57 | Main Menu of and Port Setting Menu of NAV-VIEW                       | 213 |
| Figure 13.58 | Mag Alignment Menu                                                   | 213 |
| Figure 13.59 | Mag Alignment Results Menu                                           | 214 |
| Figure 13.60 | Example of Distance Calibration Area (Hanoi)                         | 215 |
| Figure 13.61 | Distance Calibration Menu                                            | 215 |
| Figure 13.62 | Control Box (Left: Start Button [white]; Right: Stop Button [red])   | 216 |

| Figure 13.63 | Distance Calibration Menu                                                       | 216 |
|--------------|---------------------------------------------------------------------------------|-----|
| Figure 14.1  | Work flow                                                                       | 217 |
| Figure 14.2  | Form of Maintenance Check List                                                  | 218 |
| Figure 14.3  | The place of Engine Room                                                        | 219 |
| Figure 14.4  | Bend the sheets (Driver and Center sheet)                                       | 219 |
| Figure 14.5  | Unlock                                                                          | 219 |
| Figure 14.6  | Open the Engine Room                                                            | 220 |
| Figure 14.7  | Check the fan belt( Tension, Damage)                                            | 220 |
| Figure 14.8  | The place to check the Engine Oil                                               | 220 |
| Figure 14.9  | Pull out the Oil Level Checker                                                  | 221 |
| Figure 14.10 | Clean up the tip of Oil Level Checker                                           | 221 |
| Figure 14.11 | Insert the Oil Level Checker again                                              | 221 |
| Figure 14.12 | Pull out the Oil Level Checker once again and check the oil adhesion to the tip | 222 |
| Figure 14.13 | Check the remaining amount of the Engine Oil                                    | 222 |
| Figure 14.14 | Insert the Oil Level Checker again                                              | 222 |
| Figure 14.15 | Close the cover of engine room                                                  | 223 |
| Figure 14.16 | Check the lighting of the light. Check the damage of the cover of the light     | 223 |
| Figure 14.17 | Check the brake lighting                                                        | 223 |

# List of Table

| Table 1.1  | Composition of this Manual                                     | 3  |
|------------|----------------------------------------------------------------|----|
| Table 2.1  | List of Equipment Used in Stages                               | 6  |
| Table 2.2  | Images of Equipment                                            | 7  |
| Table 2.3  | Images of Equipment (for Data Processing)                      | 7  |
| Table 2.4  | Work Formation                                                 | 8  |
| Table 2.5  | Definition of Terms                                            | 9  |
| Table 3.1  | Data format of the pavement condition data file 1              | 2  |
| Table 3.2  | Data format of the image data with coordinate file 1           | 3  |
| Table 3.3  | Section ID Format 1                                            | 3  |
| Table 3.4  | Geographical_Area Category 1                                   | 3  |
| Table 3.5  | Jurisdiction 1                                                 | 4  |
| Table 3.6  | Management Agency 1                                            | 5  |
| Table 3.7  | Types and Codes of Structures                                  | 6  |
| Table 3.8  | Types and Codes of Intersections, and Descriptions in "Note" 1 | 7  |
| Table 3.9  | Types of Overlapping 1                                         | 8  |
| Table 3.10 | Handling Rule for overlapping segment 1                        | 8  |
| Table 3.11 | Codes of Overlapping segment 1                                 | 8  |
| Table 3.12 | Definition of Number of Lanes 1                                | 9  |
| Table 3.13 | Direction Code 1                                               | 9  |
| Table 3.14 | Category of pavement Type 2                                    | 0  |
| Table 3.15 | Category of peculiar conditon                                  | 1  |
| Table 4.1  | Hazardous Events and Preventive Measures in the work           | 2  |
| Table 4.2  | Timing of Data Deletion                                        | 3  |
| Table 6.1  | Equipment of Outside Vehicle                                   | 9  |
| Table 6.2  | On-board Equipment                                             | 0  |
| Table 6.3  | Entering the Data to Text Boxes                                | .8 |
| Table 6.4  | Measurement Device Connection Status                           | .8 |
| Table 6.5  | Description of Interface (PC1)                                 | 6  |

| Table 6.6  | Description of Interface (PC2)                                  | . 57 |
|------------|-----------------------------------------------------------------|------|
| Table 7.1  | Input and output data in this application                       | . 60 |
| Table 7.2  | List of devices                                                 | . 60 |
| Table 7.3  | Items and their contents for settings                           | . 61 |
| Table 7.4  | Items and their contents for data settings                      | . 62 |
| Table 7.5  | Contents of control panel                                       | . 64 |
| Table 7.6  | Methods to move to the survey staring point by button operation | . 67 |
| Table 7.7  | Data playback method                                            | . 68 |
| Table 7.8  | Meaning of the color of horizontal lines                        | . 70 |
| Table 7.9  | Action to be taken after setting the ending position            | . 70 |
| Table 7.10 | Items listed in comparison table                                | . 71 |
| Table 7.11 | Delivered data of delivering method                             | . 72 |
| Table 8.1  | Input and Output Data of the Data Conversion Application        | . 73 |
| Table 8.2  | List of Equipment                                               | . 73 |
| Table 8.3  | Features of the Main Menu                                       | . 74 |
| Table 8.4  | Features of the Setting Menu                                    | . 75 |
| Table 8.5  | List of Displayed Events                                        | . 78 |
| Table 8.6  | List of Events                                                  | . 79 |
| Table 8.7  | List of Errors                                                  | . 79 |
| Table 9.1  | Input and Output Data of the Analysis Application               | . 80 |
| Table 9.2  | List of Equipment                                               | . 80 |
| Table 9.3  | Features of the Launch Menu                                     | . 81 |
| Table 9.4  | Features of the Data Selection Menu                             | . 81 |
| Table 9.5  | Features of the Information Menu                                | . 82 |
| Table 9.6  | Features of the Analysis Screen                                 | . 83 |
| Table 9.7  | Features of the Information Pane                                | . 83 |
| Table 9.8  | Features of the Forward View Footage                            | . 84 |
| Table 9.9  | Features of the Analysis Window                                 | . 84 |
| Table 9.10 | Features of the Operation Panel                                 | . 85 |

| Table 9.11  | Features of the Road Surface Image Operation Interface    | . 85 |
|-------------|-----------------------------------------------------------|------|
| Table 9.12  | Features of the Jump Operation                            | . 86 |
| Table 9.13  | Features of the Configuration Panel                       | . 86 |
| Table 9.14  | Features of the Data Output Menu                          | . 87 |
| Table 9.15  | Features of the Road Surface Image Output Menu            | . 88 |
| Table 9.16  | Features of the Configuration Menu                        | . 89 |
| Table 9.17  | Analysis Preset Value                                     | . 95 |
| Table 9.18  | Operation for Defining the Width                          | 101  |
| Table 9.19  | Classification of Cracking Interpretation                 | 101  |
| Table 9.20  | Key Assignments                                           | 106  |
| Table 9.21  | Road Surface Types                                        | 109  |
| Table 9.22  | Possible reasons of analysis errors                       | 114  |
| Table 9.23  | 'System.ini' content 1                                    | 114  |
| Table 9.24  | Delivery Data                                             | 115  |
| Table 10.1  | Input and Output Data of the Location Setting Application | 116  |
| Table 10.2  | List of Equipment                                         | 116  |
| Table 10.3  | Features of the Launch Menu                               | 117  |
| Table 10.4  | Features of the Data Selection Menu                       | 118  |
| Table 10.5  | Features of the Identify Window                           | 118  |
| Table 10.6  | Features of the Positional information Input Panel        | 119  |
| Table 10.7  | Features of the Jump Operation                            | 120  |
| Table 10.8  | Features of the Image Operation                           | 120  |
| Table 10.9  | Features of Other Options                                 | 120  |
| Table 10.10 | Features of the Data Output Menu                          | 121  |
| Table 10.11 | Items for Positional information                          | 124  |
| Table 10.12 | Operations for Positional information                     | 125  |
| Table 10.13 | Setting item of Structure                                 | 128  |
| Table 10.14 | Setting item of Intersection                              | 129  |
| Table 10.15 | Setting item of Overlapping                               | 130  |

| Table 10.16 | Definition of peculiar condition                         | 132 |
|-------------|----------------------------------------------------------|-----|
| Table 10.17 | Delivery Data                                            | 136 |
| Table 11.1  | Input and Output Data of the Data Processing Application | 137 |
| Table 11.2  | List of Equipment                                        | 137 |
| Table 11.3  | Features of the Main Menu of the Tabulation Processing   | 138 |
| Table 11.4  | Contents of the Tabulation Process List                  | 139 |
| Table 11.5  | Features of the Data Separation Flag Setting Section     | 140 |
| Table 11.6  | Features of the Main Menu of the Coupling Processing     | 141 |
| Table 11.7  | Contents of the Coupling Processing List                 | 142 |
| Table 11.8  | Contents of the Processing Window                        | 143 |
| Table 11.9  | Example of KP(km) and KP(m) Input                        | 151 |
| Table 11.10 | Contents of the Data Separation Flag Setting             | 152 |
| Table 11.11 | Contents of the Dummy Data Setting Items                 | 157 |
| Table 12.1  | List of main parts                                       | 160 |
| Table 13.1  | Conditions for Calibration Areas                         | 182 |
| Table 13.2  | List of Equipment (No.1)                                 | 185 |
| Table 13.3  | List of Equipment (No.2)                                 | 186 |
| Table 13.4  | List of Equipment (No.3)                                 | 187 |
| Table 13.5  | List of Equipment (No.1)                                 | 206 |
| Table 13.6  | List of Equipment (No.2)                                 | 206 |
| Table 15.1  | Troubleshooting                                          | 224 |

# 1. About This Instruction Book

Instruction Book of REAL Mini (PCS-Vol.4) is one of six manuals comprising the suite of the documentation for pavement condition survey. Figure 1.1 shows the component of pavement condition survey manual is divided into three parts, Overview, Operation manual and Technical manual. Documents to be referenced depend on the responsibility and work steps of stakeholders involved in pavement condition survey. Overview describes the basic items of survey that all stakeholders should refer to. Operation manual shows important matters to be referred to mainly when survey work managing. Technical manual indicates technical matters such as system and device operation methods, data definition and data preparation. Figure 1.2 shows the description of contents of each document.

This instruction book explains the REAL Mini system on pavement condition survey. It contains the operation procedure of inspection vehicle and analysis system, calibration and maintenance of the inspection vehicle and so on. It is to be used by surveyor and analysis operator whose task is to carry out the deep study for operation procedure of REAL Mini system.

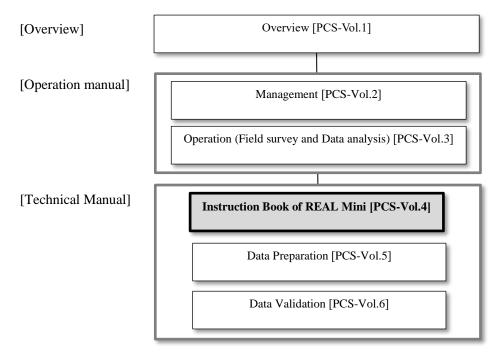

Figure 1.1 Pavement condition survey manual

### [Overview]

Overview (PCS-Vol.1]

→ Describe the overview and measuring methods of pavement condition survey. It is a general purpose document which provides in an understanding of pavement condition survey.

### [Operation manual]

Management [PCS-Vol.2]

➔ Describe the management work of road administrator on pavement condition survey. It contains all management works such as the planning, supervising, and data checking on pavement condition survey describing. It is to be used by administrator who to carry out the management of pavement condition survey.

Operation (Field survey and Data analysis) [PCS-Vol.3]

→ Describe the survey and analysis work of survey consultant on pavement condition survey. It contains the survey and analysis rule. It is to be used by surveyor and analysis operator who to carry out the pavement condition survey.

### [Technical manual]

Instruction Book of REAL Mini [PCS-Vol.4]

→ Describe the operation procedure of REAL Mini system. It contains the operation procedure of inspection vehicle and analysis system, calibration and maintenance of the inspection vehicle and so on. It is to be used by surveyor and analysis operator whose task is to carry out the deep study for operation procedure of REAL Mini system.

Data Preparation [PCS-Vol.5]

→ Describe the contents of pavement condition data (PC data). It contains the code definition, explanation of each item of PC data and so on.

Data Validation [PCS-Vol.6]

→ Describe the data check procedure when creating the PC data. It is to be used by person whose task is to carry out the data check in pavement condition survey.

Figure 1.2 Contents of Pavement condition survey manual

### **1.1** Composition of this Manual

This Manual consists of the chapters listed in Table 1.1.

| Table 1.1 Composition of this Manual |                                                                           |                                                                                                    |
|--------------------------------------|---------------------------------------------------------------------------|----------------------------------------------------------------------------------------------------|
| Chapter                              | Title                                                                     | Description                                                                                                    |
| 1                                    | About This Instruction Book                                               | Purpose and composition of this Manual                                                                            |
| 2                                    | Introduction                                                              | Purpose, workflow, definition of equipment to be<br>used, terminology, management of pavement<br>condition survey |
| 3                                    | Output data of the system                                                 | Output file and Definitions of items on data                                                                      |
| 4                                    | General rulu in survey                                                    | Impassable case, safety control, and storage and management of data                                               |
| 5                                    | Instruction Manual of Trip meter                                          | Operation guide for trip meter                                                                                    |
| 6                                    | Instruction Manual of Operation<br>of REAL Mini                           | Operation guide for REAL Mini                                                                                     |
| 7                                    | Instruction Manual of Starting<br>and Ending Point Setting<br>Application | Guide for application to set the starting and ending points                                                       |
| 8                                    | Instruction Manual of Data<br>Conversion Application                      | Guide for data conversion application                                                                             |
| 9                                    | Instruction Manual of Data<br>Analysis Application                        | Guide for data analysis application                                                                               |
| 10                                   | Instruction Manual of Location<br>Setting Application                     | Guide for location setting application                                                                            |
| 11                                   | Instruction Manual of Data<br>Processing Application                      | Guide for data processing application                                                                             |
| 12                                   | Instruction Manual of Assembly                                            | Guide for assembly of REAL Mini                                                                                   |
| 13                                   | Instruction Manual of Calibration                                         | Guide for calibration of REAL Mini                                                                                |
| 14                                   | Instruction Manual of<br>Maintenance                                      | Guide for maintenance of REAL Mini                                                                                |
| 15                                   | Troubleshooting                                                           | Troubleshooting for devices, field work and applications                                                          |
| 16                                   | Wiring diagram                                                            | Wiring diagram of REAL Mini                                                                                       |
| Appendix 1                           | Configuration diagram                                                     | Configuration diagram of REAL Mini                                                                                |

| Table 1.1         Composition of this Manual |
|----------------------------------------------|
|----------------------------------------------|

### **1.2** Relationship between Work flow and each Chapter

Figure 1.3 shows the relationship between work flow and each chapter in this Instruction Book. Please read each manual carefully before work.

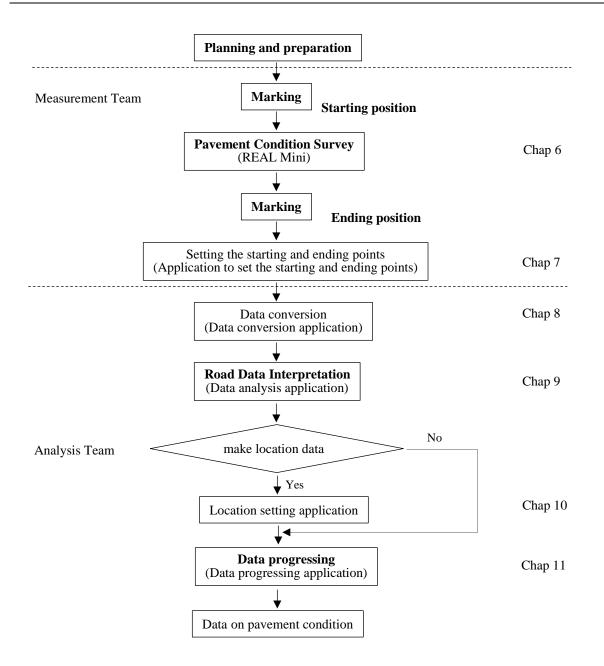

Figure 1.3 Detailed Implementation Flow

# 1.3 Management of this Manual

This Manual shall be updated whenever the operation has been revised. All the parties concerned shall be notified of any update.

# 2. Introduction

### 2.1 Purpose

This System is intended, using a measuring vehicle, to acquire data on pavement condition, interpretation and process the data, and create data files on pavement condition.

### 2.2 Workflow

As illustrated in Figure 2.1, a pavement condition survey consists of four stages: field reconnaissance, rpavement condition survey, Pavement damage interpretation and road data processing.

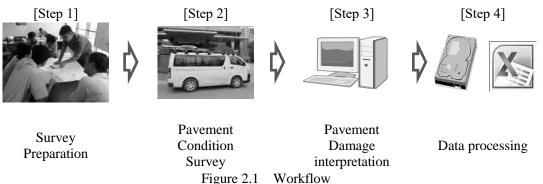

### (1) Survey Preparation

Survey preparation will confirm the location of the starting and ending points of the survey route, make a "Survey Plan", prepare the HDD to store the measurement data and prepare the human resource. The computer of data analysis and data processing should move for one room from RTC-C to conduct place, if needed.

(2) Pavement Condition Survey

Images of the road surface, cross-section profile, longitudinal profile, forward image of the road and positional coordinates will be recorded with a survey vehicle.

(3) Pavement Damage Interpretation

Images of the road surface will be taken in a pavement condition survey and used to check the road surface condition and find out any damage.

(4) Data processing

Data files on pavement condition will be created by combining the data obtained in the field survey and interpretation of the pavement condition. The files will be created in text and excel formats.

\*Figure 2.1 lists equipment (including applications) to be used in each step.

| Table 2.1 List of Equipment Used in Stages |                                                         |                                                                                       |                     |  |  |  |
|--------------------------------------------|---------------------------------------------------------|---------------------------------------------------------------------------------------|---------------------|--|--|--|
| Work type                                  | Equipment                                               | Description                                                                           | Used by             |  |  |  |
|                                            | REAL Mini                                               | Vehicle and measuring device to measure road condition                                |                     |  |  |  |
|                                            | HDD                                                     | HDD for data surveyed (for PCs 1<br>and 2)                                            |                     |  |  |  |
| Pavement<br>Condition                      | Field notes                                             | The Field notes with data recorded in field survey                                    | Measurement<br>Team |  |  |  |
| Survey                                     | Application to set the<br>starting and ending<br>points | Application setting the starting and<br>ending points for data surveyed               |                     |  |  |  |
|                                            | Digital camera                                          | To take evidence photographs                                                          |                     |  |  |  |
|                                            | PC                                                      | Computer for data analysis                                                            |                     |  |  |  |
|                                            | HDD                                                     |                                                                                       |                     |  |  |  |
| Pavement<br>Damage                         | Data conversion application                             | Application converting data surveyed to data for analysis                             |                     |  |  |  |
| Interpretation                             | Data analysis<br>application                            | Application setting the scope of<br>analysis (road width) and checking<br>on cracks   | Analysis Team       |  |  |  |
|                                            | Location setting application                            | Application setting locations<br>(kilo-post stations and bridges) to<br>mark out data |                     |  |  |  |
|                                            | PC                                                      | Computer for data processing                                                          |                     |  |  |  |
| Data processing                            | Data processing application                             | Application compiling and editing<br>data outputted from data analysis<br>application |                     |  |  |  |

 Table 2.1
 List of Equipment Used in Stages

|                                                         | Condition Survey    | Pavement Damage Interpretation )<br>Pavement Damage Interpretation |                    |  |
|---------------------------------------------------------|---------------------|--------------------------------------------------------------------|--------------------|--|
|                                                         |                     |                                                                    |                    |  |
| Equipment                                               | Image               | Equipment                                                          | Image              |  |
| REAL Mini                                               |                     | PC                                                                 |                    |  |
| HDD                                                     | 2 HDDs for 1 survey | HDD                                                                |                    |  |
|                                                         | 2 HDDs for T survey |                                                                    | For converted data |  |
| Field notes                                             |                     | Data conversion<br>application                                     |                    |  |
| Application to set<br>the starting and<br>ending points |                     | Data analysis<br>application                                       |                    |  |
| Digital camera                                          |                     | Location setting<br>application                                    |                    |  |

Table 2.2Images of Equipment(for Pavement Condition Survey and Pavement Damage interpretation )

| Table 2.3 | Images of Equi | pment (for Data ] | Processing) |
|-----------|----------------|-------------------|-------------|
|           |                |                   |             |

| Equipment | Image | Equipment                      | Image |
|-----------|-------|--------------------------------|-------|
| PC        |       | Data processing<br>application |       |

### 2.3 Work Formation

Table 2.4 shows the work formation of the survey stages.

| Survey Stage                 | Tasks/Persons in charge | No. of personnel | Remarks                                                            |
|------------------------------|-------------------------|------------------|--------------------------------------------------------------------|
|                              | Driver                  | 1                |                                                                    |
| Pavement<br>Condition Survey | Operator                | 3                | 1 each for PCs 1 and 2<br>1 for Trip meter and set<br>the KP point |
| Data<br>analysis             | Operator                | 8                | Up to 8 operators                                                  |
| Data processing              | Operator                | 2                |                                                                    |

### Table 2.4 Work Formation

### 2.4 Definition of terms

Table 2.5 lists the terms used in this Manual.

Table 2.5Definition of Terms

| Terminology                                      | Definition                                                                                                    |
|--------------------------------------------------|----------------------------------------------------------------------------------------------------|
| Road Code                                        | Road Code is 10 digit codes. Road code consists of road category, road number, road number supplement and branch number. Each road code have road name.                                                                                                    |
| Geographical Area                                | A geographic unit that is used to identify management unit.                                                                                                    |
| Road Categoly                                    | A information used to identify the road category; whether the road national highway, expressway, provincial road, or others road.                                                                                                    |
| Road Number                                      | A number that identifies a road in a country. Generally, two to the digits are used.                                                                                                    |
| RoadNumber Supliment                             | A alphabetical part or combination of alphabet and number given to the road name.                                                                                                    |
| Branch Number                                    | A branch road number is used to differentiate a road number<br>in detail.                                                                                                    |
| Left bound                                       | The direction that the number displayed on the kilo-post station becomes smaller.                                                                                                    |
| Right bound                                      | The direction that the number displayed on the kilo-post station becomes larger.                                                                                                    |
| Single bound                                     | The section where only one vehicle pass                                                                                                    |
| Lane classification                              | Differentiation of lanes with marking on road surface to indicate where traffic flow follows.                                                                                                    |
| Lane Number                                      | The targeted lane number for the survey                                                                                                    |
| Station Number                                   | It shows the kilo-post station number and distance from the<br>nearest kilo-post station and the one on the side of the starting<br>point.                                                                                                    |
| Kilo-post station                                | A road sign on the side of the road to indicate distances from major cities.                                                                                                    |
| Kilo-post station number                         | The number indicated on the kilo-post stations in the side of the road.                                                                                                    |
| Management Area /<br>Administrative Jurisdiction | Administrative division to manage roads or a section of a road.                                                                                                    |
| Management Company                               | An entity that conduct road maintenance work including road facilities.                                                                                                    |
| Overlapped Road                                  | A road where two roads use the same section of a road, or a<br>road where inbound and outbound traffic uses the same<br>segment of road within a same road.                                                                                                    |
| Carriageway marking                              | A lane marking on the road surface                                                                                                    |
| Bridge                                           | A fly-over structure to pass an obstacle or hazard.                                                                                                    |
| Tunnel                                           | Underground structure placed to a planned location with a minimum finished section area of $2 \text{ m}^2$ .                                                                                                    |
| Rock shed                                        | A tunnel like structure to protect a road from avalanche, rock fall or mudslide.                                                                                                    |
| Intersection                                     | Different roads intersecting at grade                                                                                                    |
| Round-about                                      | A circular intersection where traffic flows in one direction around a central island.                                                                                                    |
| Viaduct                                          | Sections of a road where two roads meet at different levels.<br>It is a name of intersection structure that over passes the<br>targeted survey road.<br>When the targeted road crosses at grade or over the other road,<br>the intersecting structure is not included to the viaduct<br>structure. |
| Railroad Crossing                                | The section where railroad and road crosses at the same level.                                                                                                    |
| Toll Gate                                        | A facility that collects toll on the roads                                                                                                    |

| Road Structure | Bridge, tunnel, rock shed                                                                                                    |
|----------------|----------------------------------------------------------------------------------------------------|
| Pothole        | A pothole is a type of disruption in the surface of a roadway<br>where a portion of the road material has broken away, leaving<br>a hole. |
| Crack          | A break or fissure on a road.                                                                                                    |
| Rut            | A rut is a depression or groove worn into a road or path by the travel of wheels.                                                         |
| Profile        | Displacement data of the vertical section or direction                                                                                    |

# 3. Output data of the system

### 3.1 Final Outputs

Figure 3.1 to 3.3 illustrates the final outputs of the System. Please refert to "Data Preparation manual on pavement condition survey" for detail contants. The output file consists of the below figure and table.

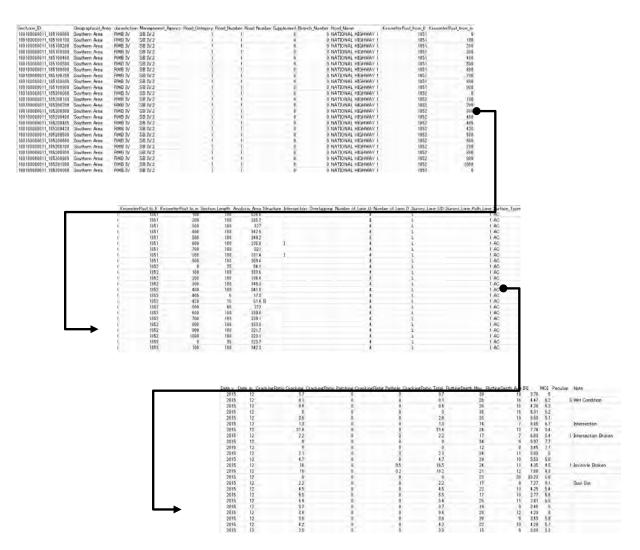

Figure 3.1 Pavement condition data file

| 1 009000001 21 000000000   | 1  | 1 | 9 | 0 | 1 R | 1 | 16.8423  | 107.0839  | 6.163 2016¥NH9BvpessNorth¥Right 1¥00000001.jpg     |
|----------------------------|----|---|---|---|-----|---|----------|-----------|----------------------------------------------------|
| 1 009000001 21 000000000   | 2  | 1 | 9 | 0 | 1 R | 1 |          | 107.0838  | 5.86 2016¥NH9BvpassNorth¥Right 1¥00000002.jpg      |
| 1 009000001 21 000000000   | 3  | 1 | 9 | 0 | 1 R |   | 16.84226 |           | 5.927 2016¥NH9BypassNorth¥Right 1¥00000003.jpg     |
| 1 009000001 21 000000000   | 4  | 1 | 9 | 0 | 1 R | 1 | 1684224  | 107.0837  | 6.1 29 201 6¥NH9 BypassNorth¥Right_1 ¥00000004.jpg |
| 1 009000001 21 000000000   | 5  | 1 | 9 | 0 | 1 R | 1 | 16.84222 | 107.0837  | 6.296 2016¥NH9BvpassNorth¥Right 1¥00000005.jpg     |
| 1 009000001 21 000000000   | 6  | 1 | 9 | 0 | 1 R | 1 | 16.8422  | 107.0837  | 6.33 2016¥NH9BypassNorth¥Right 1¥00000006.jpg      |
| 1 009000001 21 000000000   | 7  | 1 | 9 | 0 | 1 R | 1 | 16.84219 | 107.0836  | 6.304 2016¥NH9BvpassNorth¥Right 1 ¥00000007.jpg    |
| 1 009000001 21 000000000   | 8  | 1 | 9 | 0 | 1 R | 1 | 16.84217 | 107.0836  | 6.266 201 6¥NH9 BypassNorth¥Right 1 ¥00000008.jpg  |
| 1 009000001 21 000000000   | 9  | 1 | 9 | 0 | 1 R | 1 | 16.84215 | 107.0835  | 6.207 2016¥NH9BypassNorth¥Right 1¥00000009.jpg     |
| 1 009000001 21 000000000   | 10 | 1 | 9 | 0 | 1 R | 1 | 16.84214 | 107.0835  | 6.162 2016¥NH9BypassNorth¥Right 1¥00000010.jpg     |
| 1 009000001 21 000000000   | 11 | 1 | 9 | 0 | 1 R | 1 | 16.84212 | 107.0834  | 6.095 2016¥NH9BypassNorth¥Right_1¥00000011.jpg     |
| 1 009000001 21 000000000   | 12 | 1 | 9 | 0 | 1 R | 1 | 16.8421  | 107.0834  | 6.01 2016¥NH9BypassNorth¥Right 1¥00000012.jpg      |
| 1 009000001 21 000000000   | 13 | 1 | 9 | 0 | 1 R | 1 | 16.84209 | 107.0834  | 5.945 2016¥NH9BypassNorth¥Right_1¥00000013.jpg     |
| 1 009000001 21 000000000   | 14 | 1 | 9 | 0 | 1 R | 1 | 16.84207 | 107.0833  | 5.896 2016¥NH9BypassNorth¥Right_1¥00000014.jpg     |
| 1 009000001 21_000000000   | 15 | 1 | 9 | 0 | 1 R | 1 | 16.84205 | 107.0833  | 5.862 201 6¥NH9 BypassNorth¥Right_1 ¥0000001 5.jpg |
| 1 009000001 21_000000000   | 16 | 1 | 9 | 0 | 1 R | 1 | 16.84204 | 107.0832  | 5.873 2016¥NH9BypassNorth¥Right_1¥00000016.jpg     |
| 1 009000001 21 _000000000  | 17 | 1 | 9 | 0 | 1 R | 1 | 16.84202 | 107.0832  | 5.864 201 6¥NH9BypassNorth¥Right_1¥0000001 7.jpg   |
| 1 009000001 21_000000000   | 18 | 1 | 9 | 0 | 1 R | 1 | 16.842   | 1 07.0831 | 5.853 201 6¥NH9BypassNorth¥Right_1¥0000001 8.jpg   |
| 1 009000001 21_000000000   | 19 | 1 | 9 | 0 | 1 R | 1 | 16.84198 | 107.0831  | 5.864 2016¥NH9BypassNorth¥Right_1¥00000019.jpg     |
| 1 009000001 21 _000000000  | 20 | 1 | 9 | 0 | 1 R | 1 | 16.84197 | 107.083   | 5.845 201 6¥NH9BypassNorth¥Right_1¥00000020.jpg    |
| 1 009000001 21_0000001 00  | 1  | 1 | 9 | 0 | 1 R | 1 | 16.84195 | 107.083   | 5.837 2016¥NH9BypassNorth¥Right_1¥00000021.jpg     |
| 1 009000001 21_0000001 00  | 2  | 1 | 9 | 0 | 1 R | 1 | 16.84193 | 107.083   | 5.83 201 6¥NH9BypassNorth¥Right_1¥00000022.jpg     |
| 1 009000001 21 _0000001 00 | 3  | 1 | 9 | 0 | 1 R | 1 | 16.84191 | 107.0829  | 5.836 2016¥NH9BypassNorth¥Right_1¥00000023.jpg     |
| 1 009000001 21_0000001 00  | 4  | 1 | 9 | 0 | 1 R | 1 | 16.8419  | 107.0829  | 5.879 201 6¥NH9BypassNorth¥Right_1¥00000024.jpg    |
| 1 009000001 21_0000001 00  | 5  | 1 | 9 | 0 | 1 R | 1 | 16.84188 | 107.0828  | 5.922 2016¥NH9BypassNorth¥Right_1¥00000025.jpg     |
| 1 009000001 21 _0000001 00 | 6  | 1 | 9 | 0 | 1 R | 1 | 16.84186 | 107.0828  | 5.98 2016¥NH9BypassNorth¥Right_1¥00000026.jpg      |
| 1 009000001 21_0000001 00  | 7  | 1 | 9 | 0 | 1 R | 1 | 16.84184 | 107.0827  | 6.042 201 6¥NH9BypassNorth¥Right_1¥00000027.jpg    |
| 1 009000001 21_0000001 00  | 8  | 1 | 9 | 0 | 1 R | 1 | 16.84182 | 107.0827  | 6.096 2016¥NH9BypassNorth¥Right_1¥00000028.jpg     |
| 1 009000001 21 _0000001 00 | 9  | 1 | 9 | 0 | 1 R | 1 | 16.84181 | 107.0827  | 6.161 2016¥NH9BypassNorth¥Right_1¥00000029.jpg     |
| 1 009000001 21_0000001 00  | 10 | 1 | 9 | 0 | 1 R | 1 | 16.84179 | 107.0826  | 6.243 201 6¥NH9BypassNorth¥Right_1¥00000030.jpg    |
| 1 009000001 21_0000001 00  | 11 | 1 | 9 | 0 | 1 R | 1 | 16.84177 | 107.0826  | 6.288 201 6¥NH9BypassNorth¥Right_1¥00000031 .jpg   |
| 1 009000001 21 _0000001 00 | 12 | 1 | 9 | 0 | 1 R | 1 | 16.84175 | 107.0825  | 6.381 2016¥NH9BypassNorth¥Right_1¥00000032.jpg     |
| 1 009000001 21_0000001 00  | 13 | 1 | 9 | 0 | 1 R | 1 | 16.84173 | 107.0825  | 6.447 2016¥NH9BypassNorth¥Right_1¥00000033.jpg     |
| 1 009000001 21_0000001 00  | 14 | 1 | 9 | 0 | 1 R | 1 | 16.84171 | 107.0825  | 6.541 2016¥NH9BypassNorth¥Right_1¥00000034.jpg     |
| 1 009000001 21_0000001 00  | 15 | 1 | 9 | 0 | 1 R | 1 | 16.8417  | 107.0824  | 6.625 2016¥NH9BypassNorth¥Right_1¥00000035.jpg     |

Figure 3.2 Image data with coordinate file

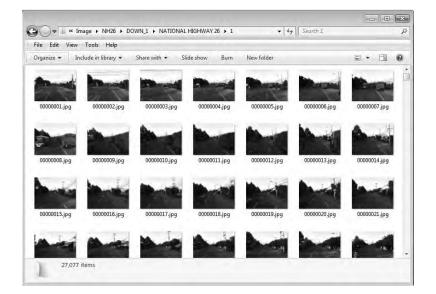

Figure 3.3 Image file

| Table 3.1 Data format of the | pavement condition data file |
|------------------------------|------------------------------|
|------------------------------|------------------------------|

| Column No. | Data Content           | Column No. | Data Content           |
|------------|------------------------|------------|------------------------|
| 1          | Section_ID             | 19         | Number_of_Lane_L       |
| 2          | Geographical_Area      | 20         | Number_of_Lane_R       |
| 3          | Jurisdiction           | 21         | Survey_Lane_LR         |
| 4          | Management_Agency      | 22         | Survey_Lane_Path_Lane  |
| 5          | Road_Category          | 23         | Surface_Type           |
| 6          | Road_Number            | 24         | Date_Y                 |
| 7          | Road Number Supplement | 25         | Date_M                 |
| 8          | Branch_Number          | 26         | CrackingRatio_Cracking |
| 9          | Road_Name              | 27         | CrackingRatio_Patching |
| 10         | KirometerPost_From_K   | 28         | CrackingRatig_Pothole  |
| 11         | KirometerPost_From_m   | 29         | CrackingRatio_Total    |
| 12         | KirometerPost_To_K     | 30         | RuttingDepth_Max       |
| 13         | KirometerPost_To_m     | 31         | RuttingDepth_Ave       |

Pavement Condition Survey

| 14 | Section_Length | 32 | IRI      |
|----|----------------|----|----------|
| 15 | Analysis_Area  | 33 | MCI      |
| 16 | Structure      | 34 | Peculiar |
| 17 | Intersection   | 35 | Note     |
| 18 | Overlapping    |    |          |

 Table 3.2
 Data format of the image data with coordinate file

| Column No.      | Data Content                  |  |
|-----------------|-------------------------------|--|
| 1               | Section_ID                    |  |
| 2               | Sequential No. (from 1 to 20) |  |
| 3               | Road Category                 |  |
| 4               | Road Number                   |  |
| 5               | Road Number Supplement        |  |
| 6 Branch Number |                               |  |
| 7               | Direction (L/R)               |  |
| 8               | Lane Number                   |  |
| 9               | Latitude                      |  |
| 10              | Longitude                     |  |
| 11              | Height                        |  |
| 12              | Data relative Path            |  |

# 3.2 Definitions of Items on Pavement Condition Data

This section provides the definition of items in data on pavement condition.

### (1) Section\_ID

Section ID is created by road, direction, lane number, KP. Section ID is unique data. The format is shown in Table 3.3. Details of items are to refer to the explanation of each item.

| Road<br>Category | Road<br>Number | Road<br>Number<br>Suppleme | Branch<br>Number | Direction | Lane<br>position<br>Number | Under bar | From Km     | From M      |
|------------------|----------------|----------------------------|------------------|-----------|----------------------------|-----------|-------------|-------------|
| 1 digit          | 3<br>digits    | 3<br>digits                | 3<br>digits      | 1 digit   | 1 digit                    | 1 digit   | 4<br>digits | 5<br>digits |

| Table 3.3  | Section ID | Format     |
|------------|------------|------------|
| 1 4010 5.5 | Dection ID | 1 Officiat |

### (2) Geographical\_Area

"Geographical\_Area" indicates which area the point in data pavement condition belongs to. It will be selected from those listed in Table 3.4.

| No. | Management Areas     |
|-----|----------------------|
| 1   | Northern Area        |
| 2   | Northern Middle Area |
| 3   | Southern Middle Area |
| 4   | Southern Area        |

| Table 3.4 | Geographical | Area Category |
|-----------|--------------|---------------|

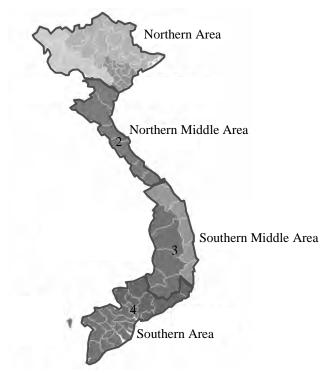

Figure 3.4 Management Area Classification Map

#### (3) Jurisdiction

"Jurisdiction" indicates the type of an organization in charge of the subject zone in data on pavement condition. It will be selected from those listed in Table 3.5.

|                         | Table 3.5 Jurisdiction                   |  |
|-------------------------|------------------------------------------|--|
| Administration category | Description                              |  |
| RMB I                   | RMB I manages the target segment         |  |
| RMB II                  | RMB II manages the target segment        |  |
| RMB III                 | RMB III manages the target segment       |  |
| RMB IV                  | RMB IV manages the target segment        |  |
| Province                | Province manages the target segment      |  |
| Company                 | Company manages the target segment       |  |
| Militaly                | Militaly manages the target segment      |  |
| Under construction      | The target segment is under construction |  |

| Table 3.5 Jurisdictio | n |
|-----------------------|---|
|-----------------------|---|

#### (4) Management Agency

"Management Agency" indicates the type of an organization in charge of maintenance of the subject segment in data on pavement condition. It will be selected from those listed in

Table 3.6. "Other" will be selected if the maintenance organization falls under none of the organizations listed.

| Admin | SB                                                                                                    | Admin  | SB                                                             | Admin   | SB                                                       | Admin  | SB                                                                        |
|-------|----------------------------------------------------------------------------------------------------|--------|----------------------------------------------------------------|---------|----------------------------------------------------------|--------|---------------------------------------------------------------------------|
| RMB I | SB I.1           SB I.2           SB I.3           SB I.4           SB I.5           SB I.6           SB I.7           SB I.8 | RMB II | SB II.1<br>SB II.2<br>SB II.3<br>SB II.4<br>SB II.5<br>SB II.6 | RMB III | SB III.1<br>SB III.2<br>SB III.3<br>SB III.4<br>SB III.5 | RMB IV | SB IV.1<br>SB IV.2<br>SB IV.3<br>SB IV.4<br>SB IV.5<br>SB IV.6<br>SB IV.7 |

Table 3.6Management Agency

(5) Road category

Road Category is the information used to identify the road category; whether the road national highway, expressway, provincial road, or others road. Road category consists only one digit number.

(6) Road number

Road Number is the number assigned to each road. It consists of 3 digit numbers.

(7) Road\_Number\_Supplement

Road\_Number\_Supplement is the alphabetical part number given to the number part of the road name. It consists of 3 digit numbers. In which Road Number Supplement is natural numbers such as 010, 020, 030, etc for A, B and C respectively.

(8) Branch number

"Branch number" is given to distinguish among branch roads of a main road. A branch number is given to a branch road, and Branch number "000" is given to any main road. Normally, the number begins with "001".

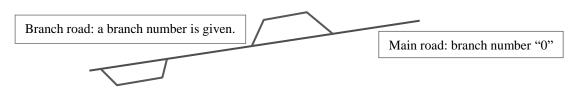

Figure 3.5 Conceptual Diagram of Branch Number

(9) Road Name

"Road Name" is the names that road administrators use to identify individual roads.

(10) Kilometer Post

Kilometer Post Information (From-To) is indicating the information of kilometer-post installed on site and distance from the nearest kilometer-post on the starting point side in units of 5m. Kilometer Post Information is defined by combination between kilometer-post number as "Km" and distance from kilometer-post as "m".

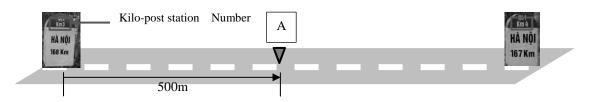

Figure 3.6 Conceptual Diagram of Kilometer Post

To input data on the kilometer post at Point A, numerical value "3" will be input in the box for "km" and numerical value "500" in the box for "m".

If the number of kilo-post station is negative or a road segment starts from the zero kilo-post station to the negative direction, the absolute value of the distance to the negative direction is expressed from the nearest kilo-post station of the positive direction. The example shows from [-2k+210] to [-0k+100]; the negative signs show the negative direction from the kilo-post stations.

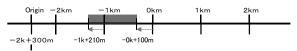

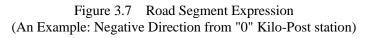

(11) Section Length

"Section Length" is the total distance between the points stated after "From" and that stated after "To".

(12) Analysis Area

"Analysis Area" is the area of the subject segment, where an analysis has been conducted. It is calculated by the segment length multiplied by the segment width.

(13) Structure

If any of the structures listed in Table 3.7 exists in the subject segment, the corresponding code will be displayed. The structure name shall be stated in the box "Note".

| Table 5.7 Types and Codes | of Structures |
|---------------------------|---------------|
| Structure                 | Code          |
| Bridge                    | В             |
| Tunnel                    | Т             |
| Rock shed                 | R             |
| Others                    | ОТ            |

 Table 3.7
 Types and Codes of Structures

# (14) Intersection

If any of the intersections listed in Table 3.8 exists in the subject segment, the corresponding code will be displayed. The System covers intersections with major roads, in which traffic signals and tollgates are placed.

| Table 3.8  | Types and Codes of Intersections, and Descriptions | in "Note" |
|------------|----------------------------------------------------|-----------|
| 1 4010 5.0 | Types and codes of menseenons, and Descriptions    | 111 11000 |

| Intersection                           | Code | Description in "Note"                  |
|----------------------------------------|------|----------------------------------------|
| Intersection<br>(with traffic signals) | Ι    | Name of the intersection or U/N        |
| Roundabout                             | RA   | Name of the main road connected or U/N |
| Viaduct                                | V    | Name of the intersection or U/N        |
| Railway crossing                       | RC   | Name of the railway or U/N             |
| Toll Gate                              | TG   | Name of facility or U/N                |
| Other                                  | OT   | Other                                  |

The location of an intersection will be the point in which the center line of the subject road intersects with that of the road intersected.

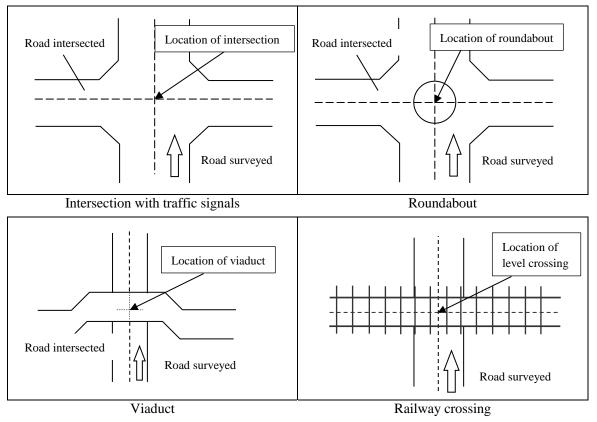

Figure 3.8 Types and Locations of Intersections

(15) Overlapping

Table **3.9** lists places called "Overlapping".

| Туре                                          | Description                                                                                   |
|-----------------------------------------------|-----------------------------------------------------------------------------------------------|
| Overlap with multiple roads                   | The state where two or more roads are overlapped in part                                      |
| Overlap with left bound and right bound lanes | Single-lane roads that are too narrow to allow left and right vehicles to simultaneously pass |

Table 3.9Types of Overlapping

Figure 3.9 illustrates the two types of overlapping segment. The organization in charge of overlapping segment will create data, and administrators will follow the handling rule given in Table 3.10.

Table 3.11 lists the codes displayed in data on pavement condition.

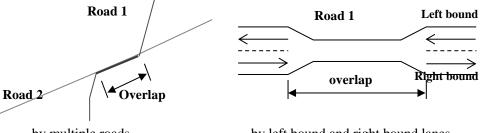

by multiple roads

by left bound and right bound lanes

Figure 3.9 Overlapping segment

|                                             | 1 able 5.10                              |                             | for overlapping segme    |                                            |
|---------------------------------------------|------------------------------------------|-----------------------------|--------------------------|--------------------------------------------|
| Overlapping segment                         | Road                                     |                             | Organization<br>managing | Road subject to data creation (overlapping |
|                                             | 1                                        | 2                           | overlapping<br>segment   | segment)                                   |
| by multiple<br>roads                        | Administered<br>by DRVN                  | Administered<br>by Province | DRVN                     | Road 1                                     |
|                                             | Administered<br>by DRVN                  | Administered<br>by Province | Province                 | Road 2                                     |
| by left bound<br>and<br>rightbound<br>lanes | by left bound<br>and rightbound<br>lanes | -                           |                          | Right bound lane                           |

Table 3.10 Handling Rule for overlapping segment

| Table 3.11 Codes of Ov | erlapping segment |
|------------------------|-------------------|
|------------------------|-------------------|

| Overlapping segment                 | Code Name |
|-------------------------------------|-----------|
| by multiple roads                   | R         |
| by left bound and right bound lanes | LR        |

# (16) Number of lanes

Table 3.12 provides the definition of the number of lanes.

| Lane mark | No. of lanes                                              |
|-----------|-----------------------------------------------------------|
| Yes       | Number of lane marks except centerline                    |
| No        | Number of vehicles that can travel parallel to each other |

Table 3.12 Definition of Number of Lanes

### (17) Direction

Direction is the direction of inspection. The direction in which the kilopost number increases is "Right" and the direction in which the kilopost number decreases is "Left".

| Classification | Code Name |
|----------------|-----------|
| Left(Up)       | L         |
| Right(Down)    | R         |
| Single         | S         |

| Table 3.13  | Direction Code  |  |
|-------------|-----------------|--|
| 1 4010 5.15 | Diffection Code |  |

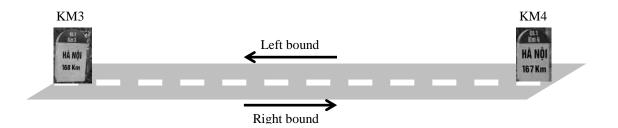

### (18) Lane Position Number

Lane Position Number is input the measured lane number as an integer. The lane number is given from the center to the shoulder.

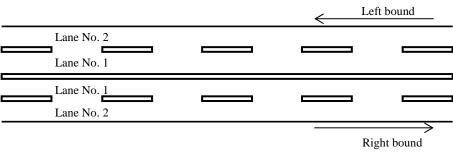

Figure 3.10 Definition of Lane Number

### (19) Pavement type

For pavement type, one of the codes listed in Table 3.14 will be displayed.

| Surface type                  | Code  |
|-------------------------------|-------|
| Asphalt concrete              | AC    |
| Bituminious Surface Treatment | BST   |
| Cement concrete               | CC    |
| Other                         | Other |
| N/A                           | *     |

 Table 3.14
 Category of pavement Type

### (20) Condition\_Year, Condition\_Month

Condition Year / Month is the measured date. The date will be displayed as "yyyy/mm".

(21) Cracking ratio

The cracking ratio is the proportion of area cracked to the entire area of the survey area.

(22) Patching ratio

The patching ratio is the proportion of area to which patching has been applied to the entire area of the survey area.

(23) Pothole ratio

The pothole ratio is the proportion of potholes to the entire area of the survey area.

(24) Total

The total crack ratio is the sum of the cracking, patching and pothole ratio of the subject area.

(25) Maximum of rutting depth

A rutting depth is a depression or groove worn in the pavement in the transverse direction by the repeated travel of vehicles or flows of asphalt mixture.

The maximum of rutting depth is the maximum amount of rutting depth in the survey segment.

(26) Average of rutting depth

The average of rutting depth is the average amount of rutting depth in the survey segment.

(27) International Roughness Index (IRI)

The IRI is the roughness index for the roughness of roads in the longitudinal direction in the survey segment.

(28) MCI

MCI stands for Maintenance Control Index. MCI is calculated to used by crack ratio, rutting depth and IRI. 10 of MCI value is the perfect condition. 0 of MCI value is the worst condition.

(29) Peculiar

Peculiar is a road surface damage which can't be expressed with crack interpretation. the Classification of peculiar condition corresponding to Note field will be inputted.

| Surface type                           | Discription                                                                                                    |
|----------------------------------------|----------------------------------------------------------------------------------------------------|
| 1.Broken                               | Once paved sections, but there is serious damage which cannot be evaluated.                                                  |
| 2.Unpaved<br>or unidentified Pav. Type | Unpaved: never paved.<br>Unidentified Pavement type: besides, AC, CC and<br>BST.                                             |
| 3.Wet Condition                        | The lane is covered with water or wet.                                                                                       |
| 4.Other damage                         | Other type damages that cannot be judged as cracking. (Ex. Raveling, Scratch, etc.)                                          |
| 5.Invisible                            | Surface cannot be seen due to coverage of pavement surface by other objects, such as sand, soil, construction material, etc. |
| 6.Under construction                   | Ongoing construction work on the survey lane.                                                                                |

 Table 3.15
 Category of peculiar conditon

### (30) Note

Note is used to state the names of bridges, road name of the road intersected with the survey road, other structures, and peculiar condition as well as reasons for impassable roads.

# 4. General rule in survey

### 4.1 Impassable Road Segments

The end of a segment that cannot be surveyed shall be marked with a stick or equivalent. The location shall be photographed so that the location can be identifiable during data collection with the survey vehicle. For example, if there is a national boarder, a vehicle or person cannot enter the other side to record a starting point or end point. If it is the case, the starting point can be shifted to a point where a survey vehicle can enter. From the national boarder to the starting or end point, a walking measure is used. In the following example, a 10 meter distance is measured using a walking measure.

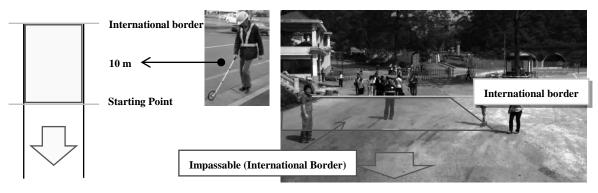

Figure 4.1 Work at Impassable Road Segments

### 4.2 Safety Control

The safety control measures listed in Table 4.1 will be thoroughly taken when using this System, in particular to conduct the field works. If any shortage is found, the list will be updated from time to time to incorporate items currently unlisted.

| Work type                    | Situation             | Hazardous event                                           | Measure                                                                                                    |
|------------------------------|-----------------------|-----------------------------------------------------------|----------------------------------------------------------------------------------------------------|
| Pavement<br>condition survey | Traveling             | having measuring devices<br>caught in a cable hanging low | Drivers will pay attentions to up in the air.                                                                                      |
|                              |                       | taking a misstep and falling                              | Using footsteps.                                                                                                    |
|                              | Making<br>preparation | Other vehicle hit the surveyor during the marking         | While the operator mark in<br>the road at the marking<br>position, other operator<br>make sure and keep the<br>surrounding safety. |
|                              | The vehicle is parked | being rear-ended by a vehicle                             | Warning vehicles behind with hazard indicator                                                                                      |

 Table 4.1
 Hazardous Events and Preventive Measures in the work

### 4.3 Storage and Management of Data

Basically, the Analysis Team will store and manage the data. As Table 4.2, trip meter data and measurement data may be deleted when data on pavement condition has been completed and it has been confirmed that the data has <u>no problem</u>.

| Data                       | Description                                                           | Timing of Deletion                                        |
|----------------------------|-----------------------------------------------------------------------|-----------------------------------------------------------|
| Trip meter data            | Data obtained from measurement<br>by trip meter                       | After data on pavement<br>condition has been<br>completed |
| Measurement data           | Data acquired by REAL Mini                                            | After data on pavement<br>condition has been<br>completed |
| Converted data             | Data converted for reading the road surface                           | Not deleted                                               |
| Road surface reading data  | Data for reading, for which the width of the survey zone has been set | Not deleted                                               |
| Road surface property data | Data processed and listed in a table format                           | Not deleted                                               |

| Table 4.2 | Timing of Data Deletion |
|-----------|-------------------------|

# 5. Instruction Manual of Trip Meter

### 5.1 Introduction

One set of Trip Meter including a Trip Meter and an iPad that are stored in an aluminum case.

- Trip Meter is a device to record distance using the pulse signal from a vehicle.
- iPad is a viewing and parameter encoding device used in association with Trip Meter.

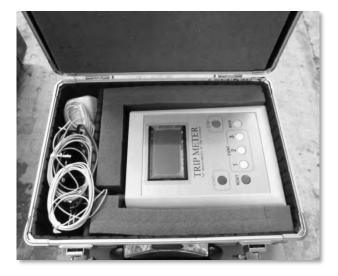

Figure 5.1 Trip Meter in an Aluminum Case

Trip Meter is installed to a car to conduct field reconnaissance- the first phase before pavement condition survey. By using Trip Meter stations of kilometer posts, road structures would be defined. Please don't update the "iOS". The application will not use in the new iOS enviorment.

### 5.2 Work flow

To use the Trip meter for measuring distance, it's necessary to be follow the work flow below:

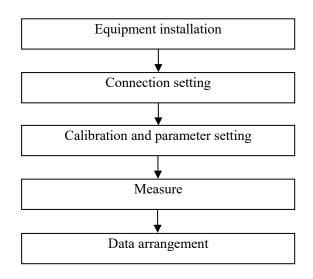

### 5.3 Installing Equipment

Installation of Trip Meter requires following connections:

- 1) Vehicle Speed Pulse Signal Input Cable
- 2) Power cable connection
- 3) USB cable connection
- 4) Wi-Fi connection.

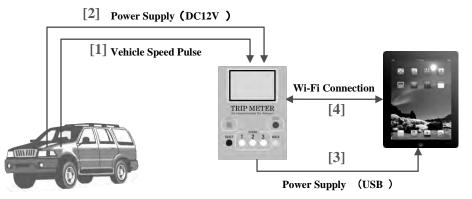

Figure 5.3 Vehicle, Trip Meter and iPad Connection

### 5.4 Vehicle Speed Pulse Signal Cable Connection

The vehicle speed pulse input cable from Trip Meter shall be connected to the vehicle speed pulse output cable of the vehicle. The cable shall be securely connected so that it would not be disconnected due to vibration from the vehicle. It is to note that the location of the cable of pulse out may be different from vehicle to vehicle. It is advised to prepare a vehicle speed pulse cable beforehand.

### 5.5 Power Cable Connection

Trip Meter shall have 12 Volt power supply. The power cable from Trip Meter shall be connected to the cigar socket. When power is supplied, Trip Meter automatically starts.

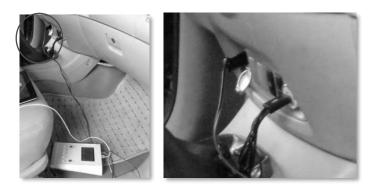

Figure 5.4 Power Cable Connection

#### 5.6 USB Cable Connection

Trip Meter and iPad should be connected to supply power to iPad. It is to note that the USB cable is only to supply power; not data will be transferred.

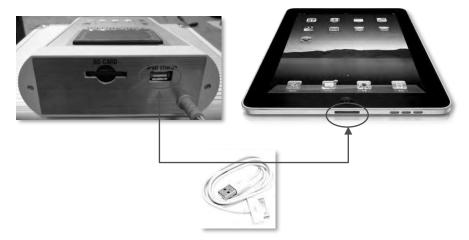

Figure 5.5 USB Cable Connection

## 5.7 Data Connection Setting

Trip Meter and iPad should be connected through Wi-Fi to transfer data.

(1) Wi-Fi Setting

Wi-Fi connection of Trip Meter and iPad is established. Five seconds after Trip Meter is turned on, Trip Meter emits Wi-Fi signal. iPad shall be turned on after Trip Meter emits the Wi-Fi signal. Setting of iPad is as follows:

1) Tap "Setting" icon of iPad.

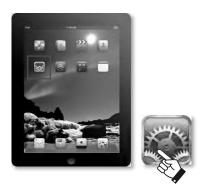

Figure 5.6 Setting Icon

2) Tap Wi-Fi icon at the left side.

| P.0                       |                                                                                                    | 10.0    |
|---------------------------|----------------------------------------------------------------------------------------------------|---------|
| Settinge                  | Contract of Contract of Contra |         |
| Airplana Mode             |                                                                                                    |         |
| Welfi Nel Committee       | About                                                                                                    | 1.1     |
| Notifications             | Software Update                                                                                                    | - E +   |
| Location Services         | Diage                                                                                                    |         |
| G Brightness & Walpoper   | Sounds                                                                                                    |         |
| Reture Frame              |                                                                                                    |         |
| Gi General ID             | Network                                                                                                    | 1.0     |
| C iCloud                  | Diverbath                                                                                                    | 24.1    |
| Mail, Contacts, Celendura | ITunes Wi-Fi Sync                                                                                                    |         |
| E Tutter                  | Spotlight Search                                                                                                    |         |
| * FaceTene                |                                                                                                    |         |
| CH ALL                    | Auto-Lock                                                                                                    | Airog 3 |

Figure 5.7 Selecting the Wi-Fi Icon

3) Among the list of network connections, SSID with a colon will be shown:

70:d5:7e:xx:xx.

Tap the connection to establish connection with Trip Meter.

| et-R lanapha             |       | U-D listenis     | -     |
|--------------------------|-------|------------------|-------|
| WiFi                     | Co Co | onnect wife      | er    |
| Chanse & Hernort         |       | Choose a himwark |       |
| 70:d5:7e:xx:xx:xx Select | 4* 6  | 70:d5:7e:xx:xx   | 1+ 0  |
| emart IP Prionets        | * 6   | emart IP Phone5  | + Q   |
| Kanematsu                | 4 T B | Kimematsu        | 14.0  |
| KEB                      | 47.0  | KEB              |       |
| LottieShopping 02        | 47.0  | LotteShopping 02 | 11.00 |

Figure 5.8 The Network Name

### (2) Initial Connection

When Wi-Fi connection between Trip Meter and iPad is established for the first time, following setting shall be established.

1) Tap 🕑 and show details.

- 2) Tap the "Static" button.
- 3) Tap the IP address and input"192.168.100.2."
- 4) Tap subnet mask, and enter"255.255.255.0."
- 5) Tap the top-left corner button to go back to the previous page.

6) When the network name (SSID), which was initially set, is tapped, the system asks a password. Enter [pasco\_9821431].

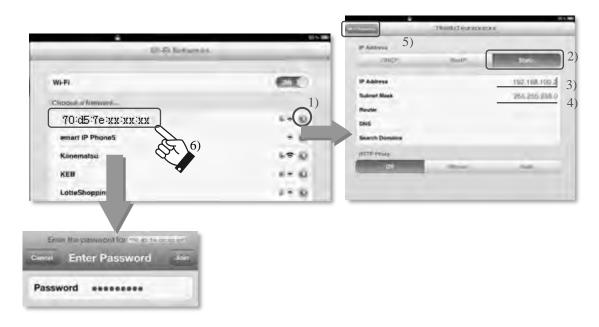

Figure 5.9 Initial Setting Procedure

## 5.8 Starting Application

Tap the Dtmeter on iPad to start the application.

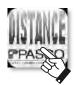

Figure 5.10 Trip meter Icon

When the application is started, a connection between Trip Meter and iPad is established. After the connection establishment, "0" will be displayed when the vehicle is stopped. When the vehicle is moving, the display shows the distance. The time counter starts in seconds and displayed as indicated with the red arrow.

When the counter does not start, Trip Meter and iPad are not connected. Refer the trouble shooting section and try to establish the connection.

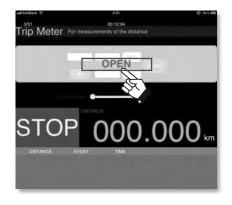

Figure 5.11 Application View

### **5.9** Initial Setting for Measurement

The initial setting for measurement shall be conducted when: Trip Meter is installed to a vehicle for the first time; Trip Meter is transferred to another vehicle; a tire is changed; Trip Meter has not been used for more than a month.

(1) Time Setting

Time is set using the iPad application Dtmeter as in the following procedure:

1) Tap the Open button.

When Trip Meter has been active and measuring distances, the display would not change to the Setting mode even when the Open button is tapped.

- 2) Tap the Date text box.
- 3) Enter the date in a date format: yy/mm/dd.
- 4) Tap "Enter" to end.
- 5) Tap the TIME text box.
- 6) Enter the time in a time format: hh:mm:ss.
- 7) After entering, Tap "Enter" to end the operation.
- 8) The SET button is displayed; Tap the SET button.
- 9) The setting button and other menu are hidden under the OPEN button and the time will be displayed.

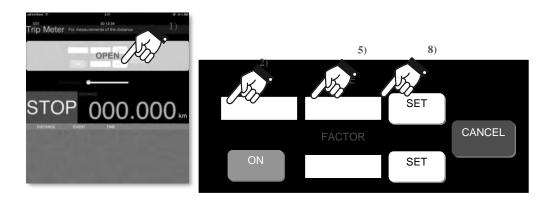

Figure 5.12 Time Setting Procedure (iPad)

### (2) Distance Calibration

Trip Meter should be calibrated to determine the adjustment value. The calibration is conducted on a straight segment of road with one kilometer distance actually measured.

The starting point and end point should be marked as in Figure 5.13.

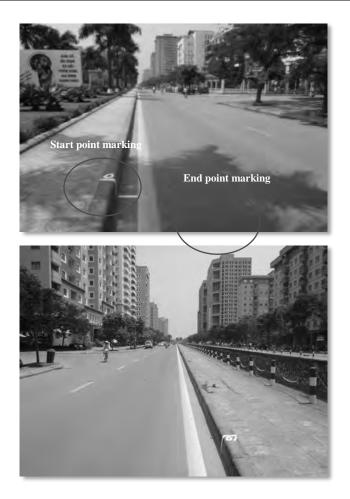

Figure 5.13 Marking Example – 1 km Distance

Notes:

- The calibration place needs conditions such as low traffic, Easy to turn.
- Trip Meter should be calibrated to determine the adjustment value once a year.
- When the vehicle changes the tire, Trip Meter should be calibrated to determine the adjustment value.
- a. Setting before the Calibration Run
  - 1) Tap the OPEN button. It is to note that while measuring the system cannot be changed to the Setting mode.
  - 2) If the FACTOR text box is not shown, tap the ON button.
  - 3) Tap the FACTOR text box.
  - 4) When the keyboard is shown, enter 10000 as a preparation value of adjustment. 10000 mean an adjustment value of 1.0000.
  - 5) After entering tap "Enter."
  - 6) When the SET button is displayed, tap the SET button.
  - 7) The SETTING button and others are hidden under the OPEN button, and the adjustment value 1.0000 is set. After the SETTING is completed, run the calibration distance.

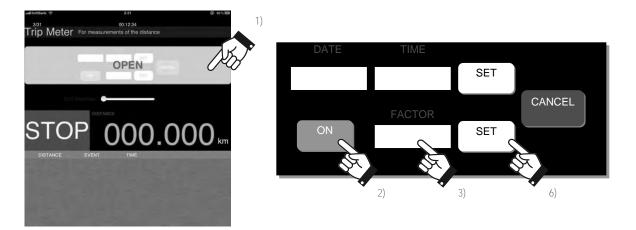

Figure 5.14 Operation Procedure before the Calibration Run

b. During the Calibration Run

- 1) Press the START button at the starting point.
- 2) Confirm [0] m, [S] on the iPad screen.
- 3) Drive one kilometer along the calibration segment set.
- 4) At the end point of the segment, press the STOP button of Trip Meter.
- 5) On the iPad screen, [travelled distance] m, and [E] will be shown.

The calibration runs shall be conducted more than three times.

When three similar values are acquired from reading the [distance travelled] on the screen, calculate the average.

The average value times ten will become the adjustment value. For example, the average of the three values 1234, 1230, and 1232 is 1232; the adjustment value is 1232 time 10 which is 12320. It is to note that during calibration, the unit of [distance travelled] becomes the number of pulse; during actual measurement, the number of pulse is converted to meter automatically.

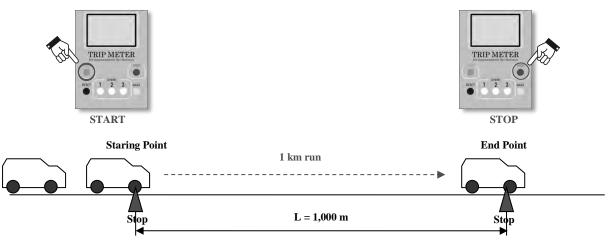

Figure 5.15 Operation Procedure during the Calibration Run

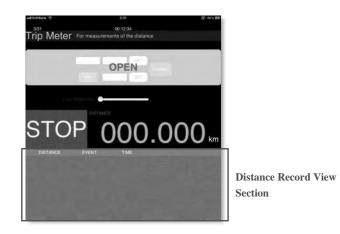

Figure 5.16 Distance Record View Section

(3) Distance Adjustment Parameter Setting

Distance adjustment parameter setting shall follow the following procedure.

- 1) Tap the OPEN button.
- 2) Tap the ON button.
- 3) Tap the FACTOR text box when it is shown.
- 4) Enter the five digit parameter for the distance adjustment.
- 5) Tap [SET].
- 6) Tap the SET button, when it appears.
- 7) The adjustment value appears under the OPEN button.

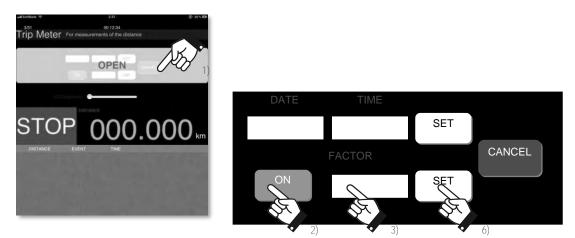

Figure 5.17 Procedure of Distance Calibration Parameters

After setting the trip meter, indicate starting points and ending points shall be marked and noted. The leader shall indicate the roads of the day onto the road map.

#### 5.10 Measure

(1) Functions of each button

Functions of each button has are follows.

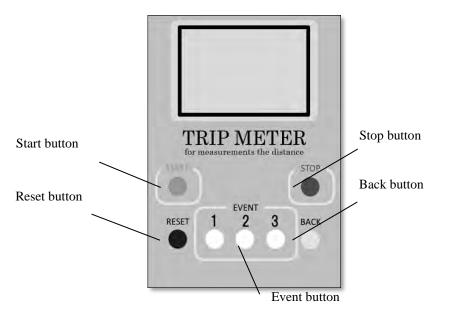

Figure 5.18 Functions of event buttons

1) Start button

When the operator pressed the "Start" button, the trip meter start the measurement of distance.

- Stop button When the operator pressed the "STOP" button, the trip meter Stop the measurement of distance.
- Reset button When the operator pressed the "Reset" button, the trip meter save the distance at that time.

The operator press the "Reset" button when there are kilometer posts or starting, ending points.

4) Event button

When the operator pressed the "Event" button, the trip meter save the event number and the distance at that time.

-Button No.1

The operator press the button No.1 when there are road structures such as bridge, tunnel...

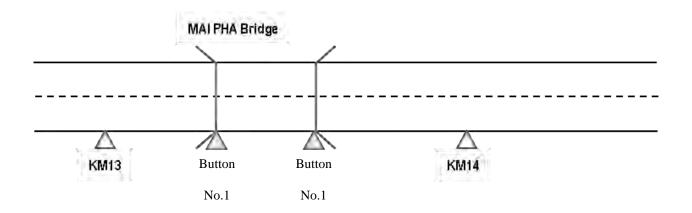

Figure 5.19 Pressing the Event Button No.1 at Bridge

## -Button No.2

The operator press the button No.2 at intersections

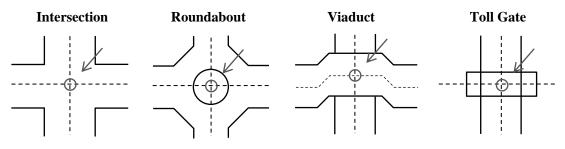

Figure 5.20 Locations of Pressing the Event Button 2 at Intersections

### - Button No.3

The operator press the button No.3 at the other events such as Jurisdiction classification, overlapping, lane number change...

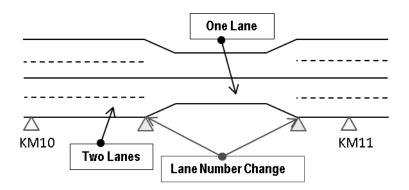

Figure 5.21 Lane number change – button No.3

5) Back button

When the car move back ward, Press "Back" button then the Trip Meter would count negative distance. Therefore the car can be move back ward during measure time without effect to accuracy of result.

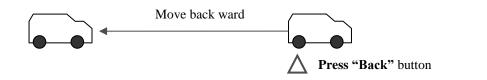

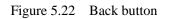

### (2) Measure

The Measurement of distance follows the following procedure.

- 1) Press the "Start" button
- 2) Press the "Reset" button at starting point
- 3) Press the "Reset" button at each kilometer post
- 4) Press the button No.1 at structure such as bridge, tunnel...
- 5) Press the button No.2 at intersection
- 6) Press the button No.3 at the other events such as Jurisdiction classification, overlapping, lane number change...
- 7) Press the "Reset" button at ending point
- 8) Press the "Stop" button

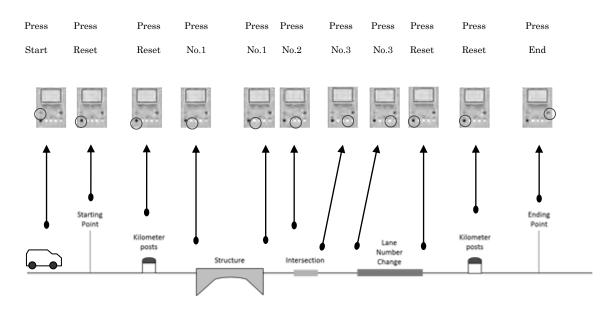

Figure 5.23 Procedure of measurement

(3) Notes of the measurement

During the measurement, the vehicle should keep the right lane. The driver doesn't drive the vehicle in zigzag.

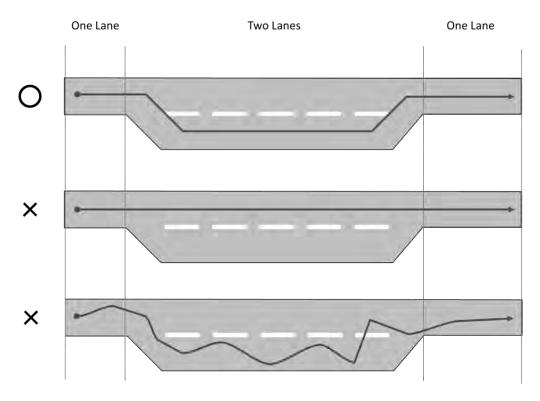

Figure 5.24 Notes of the measurement

## (4) Data format

Measured data save to the SD card. Data construct and Data format shows the Figure 5.25.

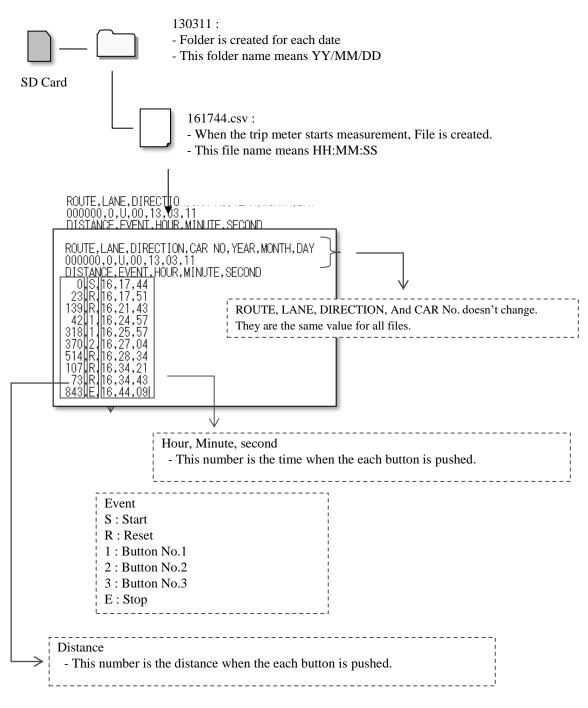

Figure 5.25 Data Construct and Data Format

# 6. Instruction Manual of Operation of REAL Mini

### 6.1 Objective of Survey

- The objectives of road surface survey are to:
- take a picture of the Road Surface images for crack analysis
- measure the crossing road profiles for rut
- measure the vertical road profiles for IRI
- measure the location by GPS
- take a picture of forward view images

#### 6.2 Intended Users of the Manual

This manual was intended to be used by surveyer of pavement condition survey.

### 6.3 Overview of REAL Mini

REAL Mini has the following sensors: Camera for front image (FC), GPS, Inertial Measurement Unit (IMU), Laser Scanner (LS), Cameras for road image (RC), Laser Displacement Sensors (LDS). FC record front images; GPS records locations; IMU and LDS identify longitudinal profile; RC record road images in black and white to identify cracks; LS records cross section profiles to identify rut depths. On the roof of the vehicle, a solar panel is installed to secure additional power to the on-board equipment.

All the sensors are mounted to the vehicle in a secure way. As the FC record the front view, the location of the FC should be high enough not to include the front of the vehicle itself. The clearance of vehicle should be high enough to have sufficient space between the road surfaces to the LDS.

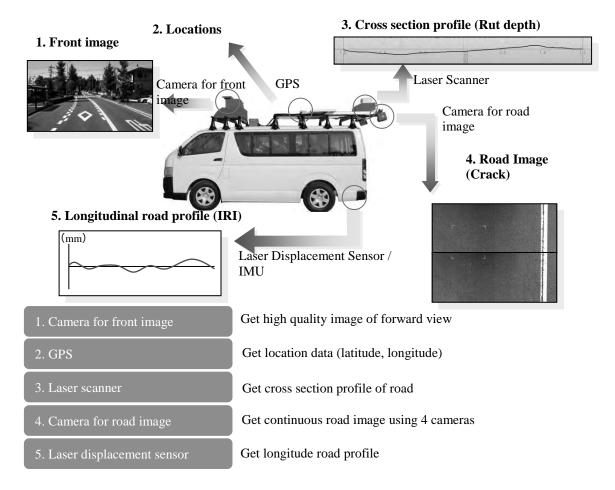

Figure 6.1 Outside of REAL Mini

|                                           | 1 1                                                        |
|-------------------------------------------|------------------------------------------------------------|
| Name                                      | Explanation                                                |
| Camera for front image (FC)               | Equipment which measure the forward view images            |
| GPS                                       | Equipment which measure the location of measurement point. |
| IMU & Leaser Displacement<br>Sensor (LDS) | Equipment which measure the vertical Profiles (IRI)        |
| Camera for road image (RC)                | Equipment which measure the road surface images (Crack)    |
| Laser Scanner (LS)                        | Equipment which measure the crossing Profiles (Rut)        |

| Table 6.1 | Equipment of | Outside | Vehicle |
|-----------|--------------|---------|---------|
|-----------|--------------|---------|---------|

There are two computer monitors and control devices in the vehicle. The Right monitor shows the images from the camera for road images. The Left monitor shows the front view, data and information from GPS, IMU & LDS, and LS.

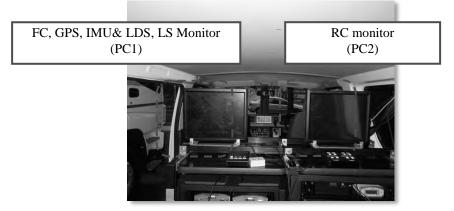

Figure 6.2 Inside of the Vehicle

|                                                                                                    |                                                     | and the second second s | Read Marrid | A COMPANY OF THE OWNER OF  | ALC: NO REPORT OF                                                                                              |                                                                                                    |
|----------------------------------------------------------------------------------------------------|-----------------------------------------------------|----------------------------------------------------------------------------------------------------|-------------|----------------------------|----------------------------------------------------------------------------------------------------|----------------------------------------------------------------------------------------------------|
|                                                                                                    |                                                     | \$80/1015-8-0-0.                                                                                                    |             |                            |                                                                                                    |                                                                                                    |
| Sale TTO Dirace 0.000m tand 40.2km/h Differen                                                                                                    | TEL TONN PRODUCTION Manager Fulder                  | Notions                                                                                                    | Time TU:    | Entern 110102m lovet #18-1 | BETTERSON REPERTED                                                                                             | ille: 2012115 31.956 Trave Peuri                                                                                                    |
| a Statu                                                                                                    |                                                     |                                                                                                    | has been a  |                            |                                                                                                    | Garava Lifzandaret                                                                                                    |
| and Visa 1995 Your View 1995 Pond Lancer 1995 57                                                                                                    | 10 10 20 20                                         | NOV TO BE AN A REAL PROPERTY OF                                                                                                    |             |                            | the second second second second second second second second second second second second second second second s | Date International Internation                                                                                                    |
| branslen                                                                                                    |                                                     |                                                                                                    |             |                            |                                                                                                    | Heartheas (1/300                                                                                                    |
| uch "y-dawl] Bell 200/18/16 Real Feel 5" Real Cale                                                                                                    | man spine's Lee 1 Quiet                             | n Stenaton                                                                                                    |             |                            |                                                                                                    | fans (Atol. +                                                                                                    |
|                                                                                                    |                                                     | 1000                                                                                                    |             |                            |                                                                                                    | Corners 1 (Partial)                                                                                                    |
| at Ver                                                                                                    | Willhameton<br>Avitably kittle Principal stall Tran | and little 2 deal rate                                                                                                    | 100         |                            |                                                                                                    | THE DESCRIPTION OF TAXABLE                                                                                                    |
| A STATE OF THE STATE OF THE STA | OF STREET                                           | Contraction of the second                                                                                                    |             |                            |                                                                                                    | Bulleo (718                                                                                                    |
| the set of the set of  | Lattale STREET Longitude STREET                     | Status 1 Depter 3                                                                                                    |             |                            |                                                                                                    | Dani (6408 +                                                                                                    |
| Had III or start                                                                                                    | foat Lon 245                                        |                                                                                                    |             |                            |                                                                                                    |                                                                                                    |
|                                                                                                    |                                                     |                                                                                                    |             |                            |                                                                                                    | Prepar<br>Telephone (1970) (1980) (1980) (1980)                                                                                                    |
|                                                                                                    | 1                                                   |                                                                                                    |             |                            |                                                                                                    |                                                                                                    |
|                                                                                                    |                                                     |                                                                                                    |             | and the second second      |                                                                                                    | (144 PC 1440 110-                                                                                                    |
| And the second second second second second second second second second second second second second second second                                                                                                    |                                                     | Udar CONT                                                                                                    |             |                            |                                                                                                    |                                                                                                    |
|                                                                                                    |                                                     | Date                                                                                                    |             |                            |                                                                                                    |                                                                                                    |
| 8/8 * (p turn 90/94 1/500 * 40 0.0m)                                                                                                    |                                                     | (2.(Mar)                                                                                                    |             |                            |                                                                                                    | tree then a love                                                                                                    |
| the second second second second second                                                                                                    | Chiendry No. Studied Lider                          | Datestad India                                                                                                    |             |                            |                                                                                                    | Atlanta 16                                                                                                    |
| Rocke                                                                                                    | Nert H2" No. Prosidural Bullius                     | interest in the second second se                                                                                                    |             |                            |                                                                                                    | The second second secon |
| disco                                                                                                    | 4000 km                                             |                                                                                                    |             |                            |                                                                                                    |                                                                                                    |
| na Janto Parland (Dam/n                                                                                                    |                                                     |                                                                                                    |             | 1                          |                                                                                                    | $ \begin{array}{c} 1 & 2 & 3 & 1 \\ 2 & 3 & 3 & 3 \\ 2 & 3 & 3 & 3 \\ 2 & 3 & 3 & 3 \\ 3 & 3 & 3 & 3 \\ 3 & 3 & 3$                                                                                                    |
| I a shart at what                                                                                                    | 3 1 3 4 3 4 3                                       | 30 101 NO.C                                                                                                    |             |                            |                                                                                                    | SUPERVISE A REPORT OF A REPORT OF A REPORT |
|                                                                                                    |                                                     | Contra Lance Contra                                                                                                    |             | 1                          |                                                                                                    | The Second State of the Second State of the    |
|                                                                                                    |                                                     |                                                                                                    |             | and the second second      |                                                                                                    | when the two and the second second se |
| and proved if we all                                                                                                    |                                                     | 172.71                                                                                                    | -           | 10.00071A                  |                                                                                                    | A functional .                                                                                                    |
| anterno. Enviroline. Lag                                                                                                    | TRAFUTO NO R.MT                                     | Den                                                                                                    |             |                            |                                                                                                    |                                                                                                    |

Figure 6.3 Survey application (PC1, PC2)

On the front of the inside vehicle various pieces of equipment are set-up and installed.

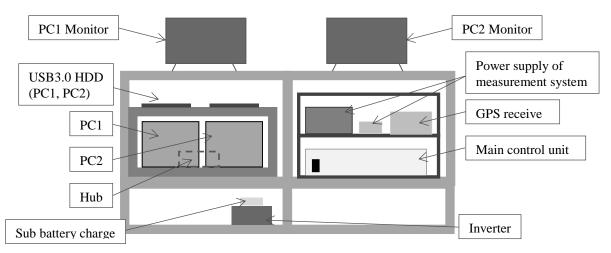

Figure 6.4 On-board Equipment in the Rack of the Vehicle

| Table 6.2 | <b>On-board Equipment</b> |
|-----------|---------------------------|
|-----------|---------------------------|

| Name                                     | Explanation                                                                                                    |
|------------------------------------------|----------------------------------------------------------------------------------------------------|
| Monitor                                  | Equipment which show the measurement application.                                                                                                    |
| Power supply of<br>measurement<br>system | Equipment which supplies stable electric power in order to prevent the malfunction according the output (100V AC) of an inverter to the instability of electric power to each equipment (Main Control Unit, |

| Name                        | Explanation                                                                                                    |
|-----------------------------|----------------------------------------------------------------------------------------------------|
|                             | E-SATA HDD, Hub, Monitor).                                                                                                    |
| Power supply of solar panel | Equipment which transforms the electric power of solar panel into 12V AC electric power.<br>This electric power is automatically supplied to sub-battery at the time of parking.                                                                    |
| GPS receiver                | Equipment which receives positioning electric wave to compute longitude, latitude, and altitude from positioning satellites.                                                                                                    |
| Main Control Unit           | Power-source supply is carried out to each equipment (Camera for front image, Laser displacement Sensor, IMU, camera for road image, Laser Profiler, PCs 1 and 2). The unit calculates distances based on the pulse data to be sent to PC1 and PC2. |
| USB3.0 HDD                  | The external storage for moving data to the data conversion PC data.<br>Both PC1 and PC2 are equipped with one E-SATA HDD each. After the data collection survey, the data are transferred to the storage.                                          |
| PC1                         | A PC to record GPS positioning data, travel distance, IMU data, data from<br>Laser Displacement Sensor as it controls the sensors. It records the basic<br>survey data such as starting and ending the survey.                                      |
| PC2                         | A PC for the camera for road image displaying to the monitor and records<br>the camera for road image setting such as road, aperture and gain.                                                                                                    |
| Hub                         | A hub for an interface to build a network with the road surface camera (four sets) and PC2 which are GigE, in order to record the images on PC2.                                                                                                    |
| Sub battery charger         | The device supplies the power from vehicle to sub-battery.                                                                                                    |
| Inverter                    | The device transfers power of the sub-battery (12 V direct current) to 100 V alternative current. The AC power is supplied to the equipment after stabilized through the power supply measurement system.                                           |

#### 6.4 Method

(1) Work Flow

Work flow of REAL Mini is shown below Figure 6.5.

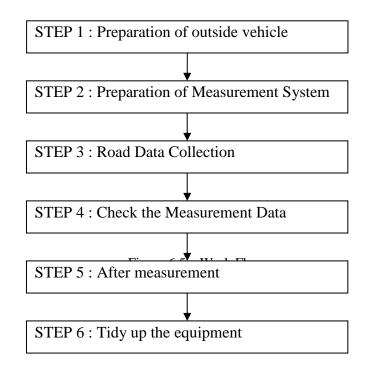

NOTE:

- REAL Mini cannot to measure the data when the weather is rain.
- Even if the weather is fine or cloudy, REAL Mini cannot to measure the data if the road surface is wet.

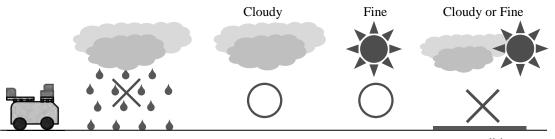

wet condition

### (2) Method

- 1) STEP 1 : Preparation of outside vehicle
- Tighten the screw of roof rail
- Open the cover (RC,LP)
- Open the cover (LDS)
- Clean the lens (FC, RC, LP)
- a) Tighten the screw of roof rail

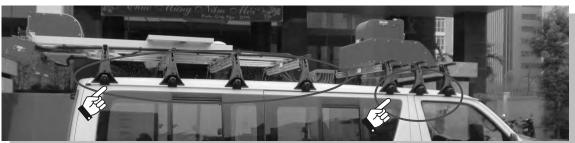

Figure 6.6 Tighten the screw of roof rail

b) Open the cover (RC,LP)

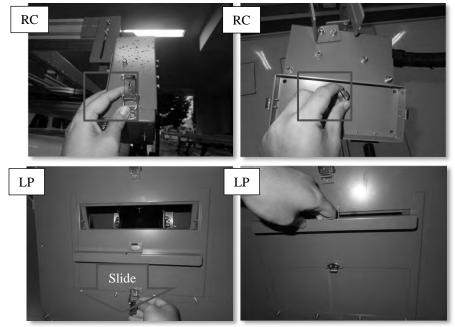

Figure 6.7 Open the cover (RC,LP)

c) Open the cover (LDS)

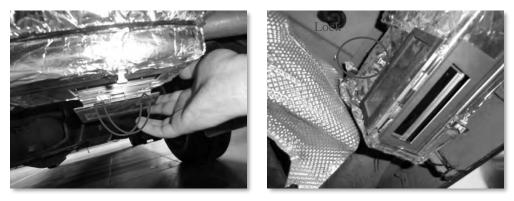

Figure 6.8 Open the cover (LDS)

d) Clean the lens (RC ,LP, FC)

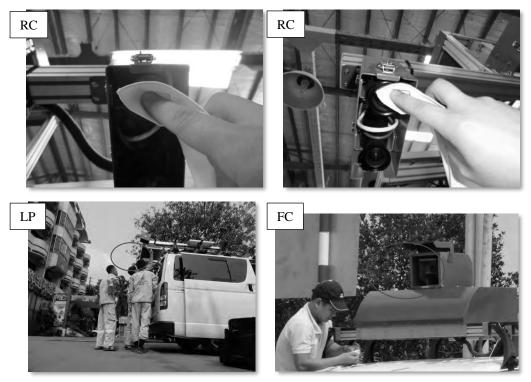

Figure 6.9 Clean the lens (RC, LP, FC)

## 2) STEP 2 : Preparation of measurement system

- Turn on power (Power measurement system, Main control unit, PC1 and PC2)
- Check the activation of PC and Main Control Unit (MCU)
- Select "Measure"
- Select "Vietnam" from the list
- Press "OK"
- Input the road information
- Check the connection with the measurement devices
- Set the shutter speed and gain of the camera
- a) Turn on the power

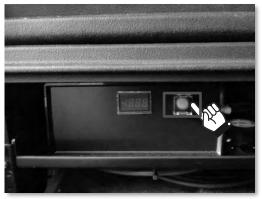

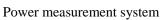

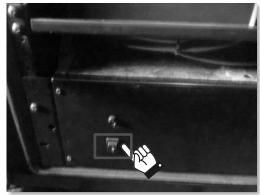

Main control unit

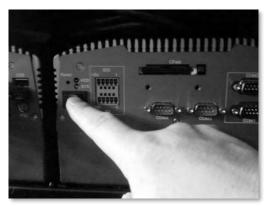

After turn on the power, wait more than three minutes

PC1 and PC2

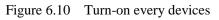

b) Check the activation of PC and Main Control Unit (MCU)

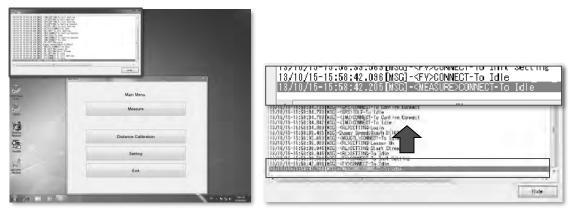

Figure 6.11 Main Control Unit Monitor

NOTE:

If PC isn't connect to MCU, turn off power and turn on power. If the connection still cannot be confirmed, please check the slack of the wiring.

c) Select "Measure"

| Log                                                                                                    |                      |           |                         |
|----------------------------------------------------------------------------------------------------|----------------------|-----------|-------------------------|
| 1711/02-14440248650-0007.0007<br>1711/02-144402148650-0007.0007<br>1711/02-144402248650-0007.0007<br>1711/02-144402248650-0007.0007<br>1711/02-144402248650-0007.0007<br>1711/02-144402248650-0007.0007<br>1711/02-144402248650-0007.0007<br>1711/02-144402248650-0007.0007<br>1711/02-144402248650-0007.0007<br>1711/02-14440248650-0007.0007<br>1711/02-14440248650-0007.0007<br>1711/02-1444024860-0007.0007<br>1711/02-1444024860-0007.0007<br>1711/02-14440424860-0007.0007<br>1711/02-1444024860-0007.0007<br>1711/02-14440000000-0007<br>1711/02-144400000000-0007<br>1711/02-144400000000-0007<br>1711/02-144400000000-0007<br>1711/02-14440000000000-0007<br>1711/02-1444000000000000000000000000000000000 | -<br>Banne           | at reem à | Compani<br>TBAMAko      |
| 12/11/12/14/2845216/050_HCUGTDCOTH4<br>17/11/21-46354216/050_HCUGTDCOTH4<br>17/11/21-463211374/MGG-RUSETTMG-16<br>17/11/21-463213174/MGG-RUSETTMG-16<br>4                                                                                                    | Main Menu            | HIT.      |                         |
| Company. Dompanius. Drivet/ass                                                                                                    | Measure              |           |                         |
|                                                                                                    |                      |           |                         |
| 2 2 1                                                                                                    | Distance Calibration |           |                         |
| r r le                                                                                                    | Setting              |           | -                       |
|                                                                                                    | Exit                 |           | Domparis<br>• TEAMS add |
|                                                                                                    |                      | -         |                         |
| 18 T                                                                                                    | -                    |           |                         |
|                                                                                                    |                      |           |                         |

Figure 6.12 Selecting the Measure Button

- d) Select the Project from the list
- e) Press "Next"

| No. | Project | Road Catego  | orv     | Road No. | Road No. | Suppleme |
|-----|---------|--------------|---------|----------|----------|----------|
| 1   | test    | 1:National H |         | 0        | 0        |          |
| 2   | trainig | 1:National H | lighway | 0        | 0        |          |
| 3   | RTC     | 1:National H | lighway | 0        | 0        |          |
| 4   | JICA    | 1:National H | lighway | 0        | 0        |          |
|     |         |              |         |          |          |          |
|     |         |              |         |          |          |          |
|     |         |              |         |          |          |          |
|     |         |              |         |          |          |          |
| •   |         |              |         |          |          | •        |
|     |         |              |         |          | _        |          |

Figure 6.13 Selecting Appropriate Data

f) Input the road information: The form has the text boxes to enter:

| EDIT                    |                          |
|-------------------------|--------------------------|
| Project:                | test                     |
| Date:                   | 2017 / 11 / 21           |
| Road Category:          | 1:National Highway       |
| Road Number:            | 0                        |
| Road Number Supplement: | 0                        |
| Road Branch:            | 0                        |
| Distance From:          | 0.0000 km To 100.0000 km |
| Direction:              | Right •                  |
| Lane No:                | 1 •                      |
| Lane Pos:               | 0 •                      |
| Operator:               | OPERATOR •               |
|                         | OK Back                  |

Figure 6.14 Road Information Dialogue Box

| Text Box                                              | Note                                             |
|-------------------------------------------------------|--------------------------------------------------|
| Project (Project name)                                | Automatic input                                  |
| Date (Measurement date)                               | Automatic input                                  |
| Road Category (Road kind)                             | Automatic input                                  |
| Road Code (Code of measurement road)                  | Input the 3 digit number                         |
| Road Number Supplement                                | Input the 3 digit number                         |
| Road Buranch                                          | Input the 3 digit number                         |
| Distance from to (KP information of measurement road) | Input KP of start and end                        |
| Left Right (Direction of road)                        | Select from the list (1 Left, 2 Right, 3 Single) |
| Lane No (Number of lane)                              | Select from the list                             |
| Lane Pos (Position of lane)                           | Select from the list                             |
| Operator (Operator)                                   | Select from the list                             |

 Table 6.3
 Entering the Data to Text Boxes

### g) Check the connection with the measurement devices

| \$3wre                         |                            |                       |                         |                                                                                       |               |                          |           |              |        |                                      |
|--------------------------------|----------------------------|-----------------------|-------------------------|---------------------------------------------------------------------------------------|---------------|--------------------------|-----------|--------------|--------|--------------------------------------|
| ntormation<br>Status EUE       |                            | an be measu           | ured if this            | s is the st                                                                           | ate of        | the gr                   | een       |              |        |                                      |
| Device Status                  |                            |                       |                         | 2.2                                                                                   |               |                          |           |              |        |                                      |
| Formed Vern ELE                | Road View ELE              | Road Leaser           | SV I                    | MU EUX                                                                                | DLE           | GPS                      | inted 1   | MOU TEL      |        |                                      |
| laad Information               |                            |                       |                         |                                                                                       |               |                          |           |              |        |                                      |
| Project heat De                | ate 2017/11/21 Road Catego | ory 1National Highway | Poad No.Supplement,Bran | nety 000,000,000 D                                                                    | rection Right | Lane No,Pos              | 1,1 Ope   | rator OPERAT | OR     | Setting.                             |
| Formard View                   |                            |                       | GP                      | U hitomation<br>Roll(ded) 0.000<br>S hitomation<br>Laritude: 0.000005<br>ad Lacer/2MU | Pitchidez     | 9 8.000<br>nude 0.000000 | Yawi(dee) | Status 0     | Ca     | 1: 0.009                             |
| Gaen: <u>5dB +</u> b<br>Peplay | p Down Sutter:             | 1/120 •] u            | KP<br>1                 | Information<br>Ject KP.<br>0                                                          | No. From();   | m) Tolkin                | 0 Dist    | ance(km) To  | taKkm) | Value<br>-89554mm<br>Bate<br>99554mm |
| Tistance                       | Length                     | Play Speed 60km/h     |                         | 0000 km                                                                               |               |                          |           |              |        |                                      |
| н ч в                          | ► H                        | Move(m)               | Janp                    | 8 7                                                                                   |               | 9                        |           | BS           | DEL    | NEXT                                 |
| 0                              |                            |                       |                         | 1 2                                                                                   | 3             | 4                        | ş         | +            |        |                                      |
|                                |                            |                       |                         |                                                                                       |               |                          |           |              |        |                                      |

Figure 6.15 Operation State (Green)

The colors indicate the connection conditions.

| Table 6.4  | Measurement Device Connection Status |
|------------|--------------------------------------|
| 1 abic 0.4 | Measurement Device Connection Status |

| Color              | Condition      |  |  |
|--------------------|----------------|--|--|
| Red (Busy)         | Not connection |  |  |
| Yellow (Unsettled) | Search         |  |  |
| Green (Idle)       | Connection     |  |  |

### NOTE:

- Measurement is possible even "Search" state of the GPS
- If measurement device is not connect, turn off power and turn on power
- If the connection still cannot be confirmed, please check the slack of the wiring
- h) Set the shutter speed and gain of the camera.

| Mensure                                                                        | 2017/11/21-14.0015                                                                |
|--------------------------------------------------------------------------------|-----------------------------------------------------------------------------------|
| Internation<br>Status Distance 127.842m Speed 0.0km/h Logalsteet               | 92% Trans Rest 92% Measure Folder No Trans                                        |
| Stella: Distance 127.042 m speed 0.00m/m Lacalified                            | S2A Trans Res3.52A Messure Folder No Trans                                        |
| Device Status                                                                  |                                                                                   |
| Forward View IX.E Road View IX.E Road Leaser IX.E SV                           | DLE MU DLE UPS HOUSE HOU TLE                                                      |
| Road Information                                                               |                                                                                   |
| Project lest Date (2017/11/2) Road Category 1National Highway Road No.Suppleme | ntBranch: 808,000,000 Direction Right Lane Nu,Pos: 1,1 Operator DPERATOR Settine_ |
| Forward View                                                                   | JMU Information                                                                   |
|                                                                                | Roll(deg) 0.000 Pitch(deg) 0.000 Yaw(deg) 0.000 Z Accel 0.000                     |
|                                                                                | GPS Internation                                                                   |
| Min Min Min Min Min Min Min Min Min Min                                        | Latitude 0.001000 Lovaihude 0.001000 Status 0 Capture 0                           |
|                                                                                | Road Laser/IMU                                                                    |
|                                                                                | //W m #                                                                           |
|                                                                                |                                                                                   |
|                                                                                |                                                                                   |
|                                                                                | SV Value -89554mm                                                                 |
|                                                                                | Base                                                                              |
|                                                                                | 19354nm                                                                           |
| Dani: 5dB + Up Down Shatter: 1/120 + Up Down                                   | KP Information                                                                    |
| Replay                                                                         | Next KP: No From(km) To(km) Distance(km) Total(km)                                |
| brown.                                                                         | D<br>9000 tes                                                                     |
|                                                                                | 0100 km                                                                           |
| Distance Length Play Speed 60%(m)/1y                                           |                                                                                   |
| H - B - F Now(m)                                                               | 6 7 8 9 0 BS DEL NEXT                                                             |
|                                                                                |                                                                                   |
| 1                                                                              |                                                                                   |
| NantenanceForward ViewLos                                                      | RV4FVT8W0R1 Back                                                                  |
|                                                                                | DAG                                                                               |
|                                                                                |                                                                                   |
| V                                                                              |                                                                                   |
|                                                                                |                                                                                   |
| Gain: 5dB - Up Down Shu                                                        | tter: 1/120 🔹 🛛 Up 🖉 Down                                                         |
|                                                                                |                                                                                   |
|                                                                                |                                                                                   |

Figure 6.16 Shutter Speed and Gain Control PC1

| Tene Contract Contract Contrac | The feet and the feet and the f | Camera 1,3(Su<br>Status: | nshine)<br>DLE,632 794 IDLE,682 794 |
|----------------------------------------------------------------------------------------------------|----------------------------------------------------------------------------------------------------|--------------------------|-------------------------------------|
|                                                                                                    | Come (Christel)                                                                                                    | Shutter:                 | 1/100 -                             |
|                                                                                                    | Property (Arrow (Arrow  | Gain:                    | 52dB •                              |
|                                                                                                    | 14 M B P P                                                                                                    | Camera 2,4(Sh            | adow)                               |
| the second second second second second second second second second second second second second second second se                                                                                                    | - History (#                                                                                                    | Status:                  | DLE,632 794 DLE,632 794             |
|                                                                                                    |                                                                                                    | Shutter:                 | 1/100 -                             |
| Andra V                                                                                                    |                                                                                                    | Gain:                    | 52dB: -                             |

Figure 6.17 Shutter Speed and Gain Control PC2

- 3) STEP 3 : Road Data Collection
- Push the white switch of control box
- Check the translation to state "Ready"
- Start the measurement by push the white switch of control box
- During measurement,
  - Push the green switch of control box to register the KP information
  - Change the camera settings to suit the image of state
- End the measurement by hold down the red switch of control box

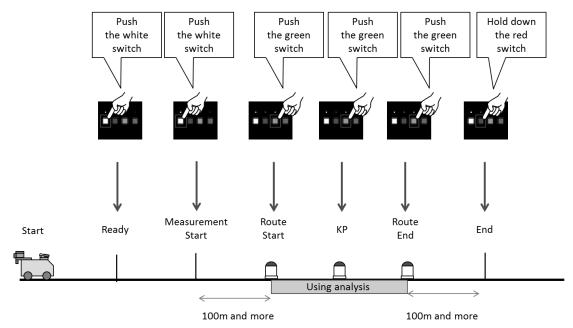

Figure 6.18 Operation Sequence of the Buttons

a) Push the white switch of control box

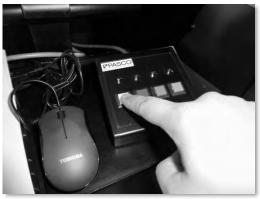

Figure 6.19 White Button (Ready)

b) Check the translation to state "Ready"

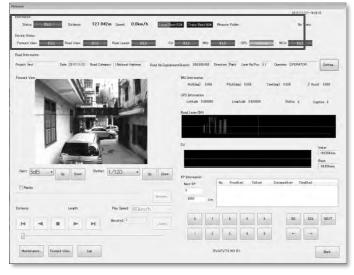

| Information<br>Status: DLE Distance:        | 127.842m Speed: 0.0km/h | Local Rest 52% Trans Rest 99% Measure Folder: | No Trans  |
|---------------------------------------------|-------------------------|-----------------------------------------------|-----------|
| Device Status Forward View: IDLE Road View: | IDLE Road Leaser IDLE   | SV: IDLE IMU: IDLE GPS Unstitled              | MCU: IDLE |

Figure 6.20 Confirm the Ready View

c) Start the measurement by pushing the white button of the control box

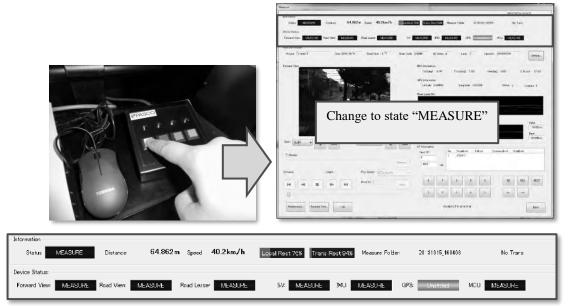

Figure 6.21 Pressing the White Button to Start the Measurement

NOTE:

- REAL Mini should start the measurement before 100m and more of raod start.
- REAL Mini should stop the measurement after more than 100 meters from the end point.
- When a capacity of HDD is small (under 5%), the road condition data would not be collected.
- In that case, the operator should delete the data in HDD of PC.
- When the voltage of sub-battery is under 11.7V, the measurement system shut down. (Usually, the voltage of sub-battery is 12.3V 12.4V)

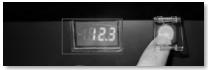

- Operator sometimes should check the voltage of sub-battery during measurement.

d) During the measurement

Push the green button to register the kilo-post station information

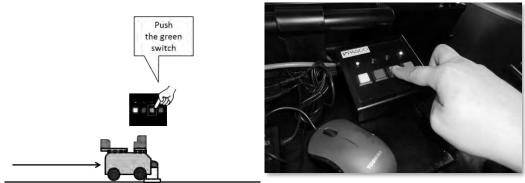

Figure 6.22 Kilo-post Station Recording

Change the camera settings to suit the image of state by controlling the switch as in Figure 6.22. The camera for front image changes the iris of the lens by Iris controller.

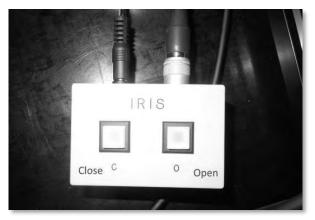

Figure 6.23 Aperture Setting

Change the shutter speed: click **"Forward view"** button then enlarged forward view window would appear. Change shutter speed to get the clearest image.

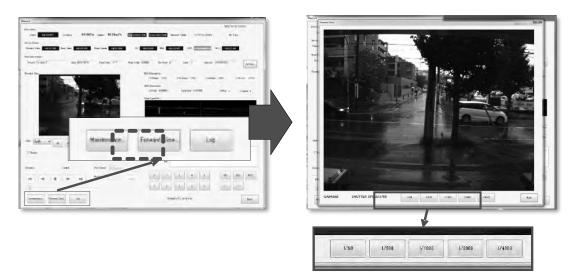

Figure 6.24 Changing the Shutter Speed of Camera for front image

The shutter speed and gain of the rear cameras can be changed by measurement application or controller.

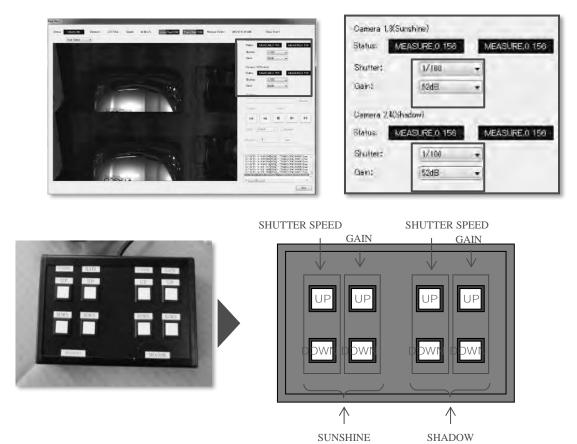

Figure 6.25 Changing the Shutter Speed and Gain of Rear Cameras

e) End the measurement by hold down the red switch of control box

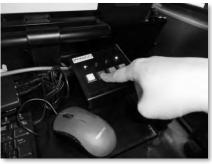

Figure 6.26 End the Measurement

NOTE:

The driver should keep to the rule of driving as follows.

- Keep the lane

In order to obtain the correct measurement data, the vehicle keep to the lane during measurement. The driver doesn't drive the vehicle in zigzag.

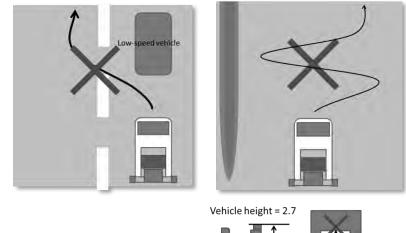

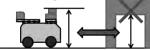

- Attention to the height of vehicle

The driver should be careful to the height of the vehicle in order to not hit the obstacles (tree, overpass, and so on ...) the vehicle while driving.

<sup>-</sup> Attention to the speed of vehicle (Keep the speed under 60km/h) Vehicle Speed < 60km/h

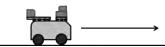

If the speed of the vehicle is greater than 60 km / h, the measurement data will be missing. - Attention to the forward vehicle (keeo the distance more than two vehicle) If the distance for the forward vehicle is too short, operator in the data analysis can not the pavement in the forward view image. On the other hand, if there are some motor bike in the backward of the survey vehicle, the crack in the road image is hidden by the mortor bike. Protect vehicle should follow the survey vehicle, if need.

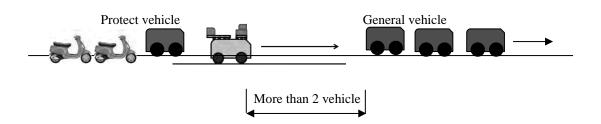

#### 4) STEP 4 : Check the measurement data

- Select the check box [Replay]
- Select the data folder
- Replay the data
- a) Select the check box [Replay]
- b) Click "Browser" button then select the data folder

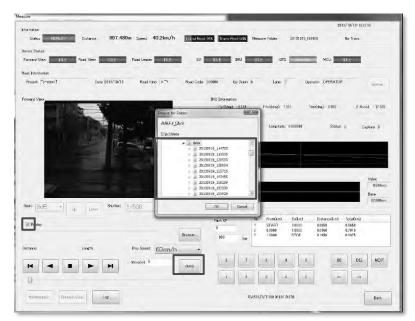

Figure 6.27 Selecting a Folder (PC1)

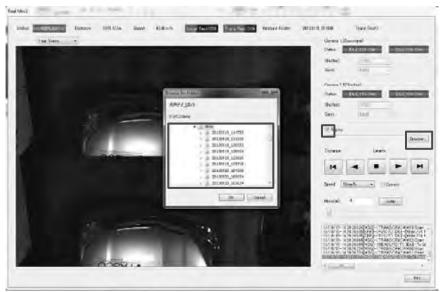

Figure 6.28 Selecting a Folder (PC2)

c) Replay the data - PC1

| Mossure                                           |                                                                                                    | 2010/10/13-10.0201 |          |                   |          |
|---------------------------------------------------|----------------------------------------------------------------------------------------------------|--------------------|----------|-------------------|----------|
| 2/smaker                                          |                                                                                                    |                    |          |                   |          |
| Status RUELAW Dutarce 897,480m Speed 40.2km/h     | Trans Rost Res Trans Rost D4X Measure Folder 20131015_161409                                                                                                    | No Trans           |          |                   |          |
| Deves Status                                      |                                                                                                    |                    |          |                   |          |
| Forward View IVE Road View III.E Road Lester IV.E | SV THE INU INC. OFS                                                                                                    | NCU IX:            |          |                   |          |
| Road Information                                  |                                                                                                    |                    |          |                   |          |
| Protect "2-050s1 Dets 2016/10/15 Road Kinst 4""   | Road Code 100000 Up Doers & Lans 7 Operator. 3                                                                                                    | DPTRATOR Service   |          |                   |          |
| Frend Ver                                         | Mê Lorense 10000                                                                                                    |                    |          |                   | Browser. |
|                                                   | Wool     Stores, 11473     Stores, 11473     Stores, 11473     Stores, 11473     Stores, 11473     Stores, 11473     Stores, 11474     Stores, 11474 | Distance:          | Longth A | Play Speed 60km/h | B        |
| Gars ( <u>846</u> + ), (a) (and (1/500)           | 20120020         100200           OK         Onrock           Nact OF         N           SLACE         SLACE                                                                                                    | -                  | <b>H</b> | Mana(a) D         | Jump     |
| Democ Livers Pile Stood (6Clem/h                  | Dunier_ 000 im 2 10000 10000 0                                                                                                    | 0                  |          |                   | D        |
| H - H Model                                       | ل ب ب ب ب ب ب ب ب ب ب ب ب ب ب ب ب ب ب ب                                                                                                    | BC DEL NEOT        |          |                   |          |
| Ramesur. Francisce dag                            | RUESLEVET IN WHIT ROTA                                                                                                    | Exts               |          |                   |          |

Figure 6.29 Control Panel in the User Interface (PC1)

| Function Name      | Image                                                  | Description                                                                                     |
|--------------------|--------------------------------------------------------|-------------------------------------------------------------------------------------------------|
| A : Button Control | [Piece Back] [Back] [Stop] [Replay] [Piece<br>Forward] |                                                                                                 |
| B : Replay Speed   | Flay Saeset 60km/h T                                   | Select the replay speed                                                                         |
| C : Jump           | Mavata) 0 Amp                                          | Jump to position of the input number                                                            |
| D : Slid Bar       | 0                                                      | According to the position of<br>the button in the Slid Bar,<br>Move the position of the<br>data |

Table 6.5Description of Interface (PC1)

- PC2

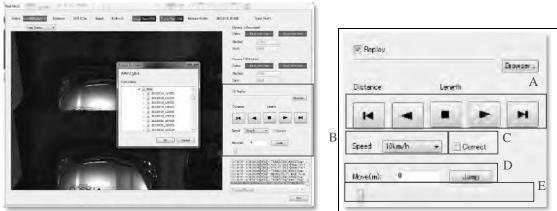

Figure 6.30 Control Panel in the User Interface (PC2)

| Function Name      | Image                                                            | Description                                                                                     |
|--------------------|------------------------------------------------------------------|-------------------------------------------------------------------------------------------------|
| A : Button Control | [ Piece Back ] [ Back ] [ Stop ] [ Replay ]<br>[ Piece Forward ] |                                                                                                 |
| B : Reaplay Speed  | Speed 10km/h -                                                   | Select the replay speed                                                                         |
| C : Correct        | Correct                                                          | Display the road surface<br>image obtained by<br>projecting correction.                         |
| D : Jump           | Morelind. 0 Jamo                                                 | Jump to position of the input number                                                            |
| E : Slid Bar       | 0                                                                | According to the position<br>of the button in the Slid<br>Bar, Move the position of<br>the data |

Table 6.6Description of Interface (PC2)

### 5) STEP 5 : After measurement

- a) Continuous measurement
- Click "Setting"
- Input the road information
- Follow the steps to end the measurement

| ut                                                                                                    |                                                                  |
|----------------------------------------------------------------------------------------------------|------------------------------------------------------------------|
| Canadas.                                                                                                    | 2013/a/11-11/11/                                                 |
|                                                                                                    | 40.2km/h Internetia Mexiconde Science and Anna                   |
| Nexa Milatan                                                                                                    |                                                                  |
| Foreast View 1997 Tead View 1997 Post Leave                                                                                                    | 101 2/ 114 10 21 00 Koj 114                                      |
| tor bis mire.                                                                                                    |                                                                  |
| Ansan (")-state t                                                                                                    | no kina AsarCala Jammi kerdanan ki kana Dipensi DelaAltak damaa, |
| Inney View                                                                                                    | BUDDANAU                                                         |
|                                                                                                    | THEN THE PARENT THE THEN THE TANK STREET                         |
|                                                                                                    | GHE adamptor                                                     |
| and the second                                                                                                    | Lander Annual Andreas Lander and States A                        |
|                                                                                                    | Post law 240                                                     |
|                                                                                                    |                                                                  |
|                                                                                                    |                                                                  |
| and the second second s |                                                                  |
|                                                                                                    | 94                                                               |
|                                                                                                    | 1.6Dam                                                           |
|                                                                                                    | Lev Climate                                                      |
| See 2:28                                                                                                    |                                                                  |
|                                                                                                    | D' prander                                                       |
| Chorts                                                                                                    | i tiper anni anni anni                                           |
| Descriminate and provide and the second second second second second second second second second second second s                                                                                                    | 00 La 1 1000 1000 1000 1000 1000                                 |
| Name tille Laws Hills Parkeni                                                                                                    | Fame.                                                            |
|                                                                                                    |                                                                  |
| N -4 B P- H BOD'                                                                                                    |                                                                  |
|                                                                                                    |                                                                  |
|                                                                                                    | termine termine termine termine termine termine                  |
|                                                                                                    |                                                                  |
| Windows Burned time.                                                                                                    | Pursuity transmission Power                                      |

Figure 6.31 Click "Setting"

|                     | 1201           |         |       |    | _       |      | 1                        |
|---------------------|----------------|---------|-------|----|---------|------|--------------------------|
| Alle telle          | Preset         | -       | 1     |    |         |      | -                        |
| read the            | Cista          | 2015    | 2     | 10 | 1       | 15   | -                        |
| -115                | Road Need      | 4.4     |       |    |         |      | (Aria) - I               |
| -                   | Road Cists     | 0       |       |    |         |      | Telans                   |
|                     | Olistance Prom | 0.0000  | NOT 1 | Ť. | 1000000 | lari |                          |
| ÷.,                 | UpDrav         | 14      |       |    |         |      | 144<br>144<br>144<br>144 |
| Notes               | Lone           | 1       | - *   |    |         |      | Triathd                  |
| e ferancipaton, man | 0.perator      | OCEPATO | in.   |    |         |      | 1,017                    |
|                     | Read Preset    |         |       | E  | -0K     | Hace | 26. 16. H                |

Figure 6.32 Input the road information

b) Termination of Data Recording

Shut down the system The operator don't have to copy the measurement data from PC to External HDD (This system automactically copyes the data to HDD during measuring time)

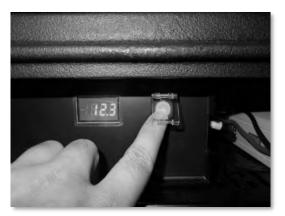

Figure 6.33 Shutting Down the System

NOTE:

- When a capacity of HDD is small (under 5%), the road condition data would not be collected.
- If a capacity of HDD is small, the operator should delete the data in HDD of PC before the shut down the system.

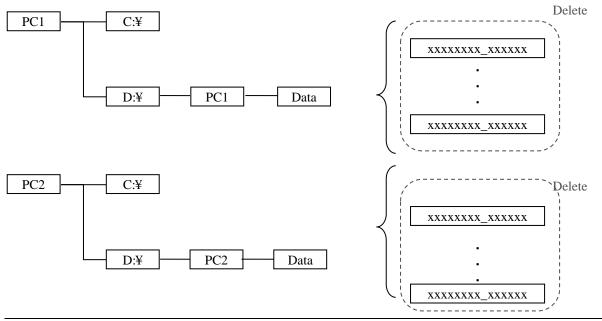

- 6) **STEP 6 : Tidy up the equipment**
- Close the cover (RC,LP)
- Close the cover (LDS)
- a) Close the cover (RC,LP)

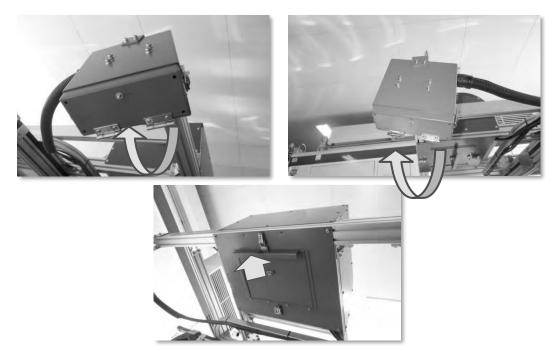

Figure 6.34 Close the cover (RC,LP)

b) Close the cover (LDS)

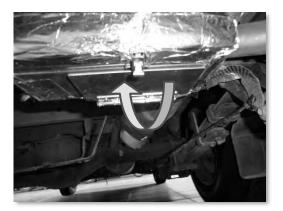

Figure 6.35 Close the cover (LDS)

# 7. Instruction Manual of Start and End Point Setting Application

### 7.1 Purpose

This Application is run by the Measurement Team to confirm the data measured in the field. On the other hand, the Analysis Team analysis the data measured between the starting point and the ending point set by the Measurement Team in this Application so that smooth transferring of positional setting will be realized.

### 7.2 Input and Output of Data

Table 7.1 shows input and output data in this Application.

 Table 7.1
 Input and output data in this application

| Input data | Output data | Remarks |
|------------|-------------|---------|
| PC1 Data   | PC1 Data    |         |
| PC2 Data   | PC2 Data    |         |

### 7.3 Device

Table 7.2 shows devices used for running this Application

| Device                                               | Imaga | Domontes                              |
|------------------------------------------------------|-------|---------------------------------------|
|                                                      | Image | Remarks                               |
| PC                                                   |       | Vehicle-mounted PC is also available. |
| HDD                                                  | ~     | HDD which data is stored (PC1, PC2)   |
| This Application                                     |       |                                       |
| Materials for checking starting<br>and ending points |       | Diagram, official documents, etc.     |

Table 7.2 List of devices

## 7.4 Interface

<Setting screen >

| Replay             |      |                    |              |        |         |
|--------------------|------|--------------------|--------------|--------|---------|
| Forward Back 0.50  | m    | Forward,Back(Step) | 0.50         | m      |         |
| Rut                |      |                    | IRI          |        |         |
| Width              | 50mm |                    | Width        | 25mm   |         |
| Invalid Threshold  | 10   |                    | Forward View |        |         |
| Invalid Continuous | 40   | m                  |              | -10.00 | m       |
| Sample Distance    | 50cm |                    | 20050        |        |         |
| OI DATA            |      |                    |              | В      | rowser. |
| C2 DATA            |      |                    |              | B      | rowser  |

Figure 7.1 Interface of setting screen

| Table 7.3 Items and their contents for settings |                                             |                                |  |  |  |  |
|-------------------------------------------------|---------------------------------------------|--------------------------------|--|--|--|--|
| Item                                            | Contents                                    | Remarks                        |  |  |  |  |
| Replay                                          | Playback of the screen                      |                                |  |  |  |  |
| Forward, Back                                   | Continuous playback of distance             |                                |  |  |  |  |
| Forward, Back(Step)                             | Frame forward, back of distance             |                                |  |  |  |  |
| Rut                                             | About rutting volume                        |                                |  |  |  |  |
| Width                                           | Select the display width / Distance         | 10mm, 20mm, 50mm               |  |  |  |  |
|                                                 | between each point in a cross section       |                                |  |  |  |  |
| Invalid Threshold                               | Specify the threshold for detecting invalid | Standard deviation of rutting  |  |  |  |  |
|                                                 | values                                      | value of each point in a cross |  |  |  |  |
|                                                 |                                             | section                        |  |  |  |  |
| Invalid Continuous                              | Continuous range of invalid volume          |                                |  |  |  |  |
| Sample Distance                                 | Sample distance of invalid volume           | 10cm、50cm                      |  |  |  |  |
|                                                 | checking                                    |                                |  |  |  |  |
| IRI                                             | About pavement longitudinal profile         |                                |  |  |  |  |
| Width                                           | Select the display width                    | 12.5mm, 5mm,50mm,100mm         |  |  |  |  |
| Forward View                                    | About forward view                          |                                |  |  |  |  |
| Offset                                          | Specify distance of offset displaying       |                                |  |  |  |  |
|                                                 | analysis window and front view              |                                |  |  |  |  |
| PC1 DATA                                        | Specify the folder in which PC1 is stored   |                                |  |  |  |  |
| PC2 DATA                                        | Specify the folder in which PC2 is stored   |                                |  |  |  |  |

| Table 7.3 | Items and their contents for settings |  |
|-----------|---------------------------------------|--|
|-----------|---------------------------------------|--|

<Data selecting screen>

| No. | St | Measure Date        | Reset Line | Rut Check | RV Data | RD Data | IRI Data |
|-----|----|---------------------|------------|-----------|---------|---------|----------|
| 1   | ок | 2013/09/19 11:47:33 |            |           | OK      | OK      | ок       |
| 2   | OK | 2013/09/19 11:55:35 |            |           | OK      | OK      | OK       |
| 3   | OK | 2013/09/19 12:05:33 |            |           | OK      | OK      | OK       |
| 4   | OK | 2013/09/19 12:09:54 |            | Done      | OK      | OK      | OK       |
| 5   | ок | 2013/09/19 12:57:15 |            | Done      | OK      | оĸ      | OK       |
| 6   | OK | 2013/09/19 14:34:56 |            | Done      | OK      | OK      | OK       |
| 7   | OK | 2013/09/19 15:02:09 |            | Done      | OK      | ÖK      | OK       |
| 8   | NG | 2013/09/19 15:23:30 |            | Done      | NG      | OK      | OK       |
| 9   | OK | 2013/09/19 15:59:29 |            | Done      | OK      | OK      | ОК       |
| 10  | NG | 2013/09/19 17:09:48 |            |           | NG      | OK      | OK       |
| 11  | OK | 2013/09/19 17:10:39 |            | Done      | OK      | OK      | OK       |

Figure 7.2 Interface of data selection

| Item         | Contents                                                             | Remarks                                         |
|--------------|----------------------------------------------------------------------|-------------------------------------------------|
| No.          | Serial numbers in folders                                            |                                                 |
| Status       | Data acquisition status                                              | Check whether any defection in data acquisition |
| Measure Date | Measured time (year, month, date, hour, minutes, and second)         |                                                 |
| Reset Line   | Whether the starting and ending positions are set in the Application |                                                 |
| Rut Check    | Whether invalid volume of rutting are confirmed                      |                                                 |
| RV Data      | Confirmation of the number of road surface images                    |                                                 |
| RD Data      | Confirmation of the number of rutting data                           |                                                 |
| IRI Data     | Confirmation of the number of longitudinal profile data              |                                                 |
| FV Data      | Confirmation of the number of forward views                          |                                                 |

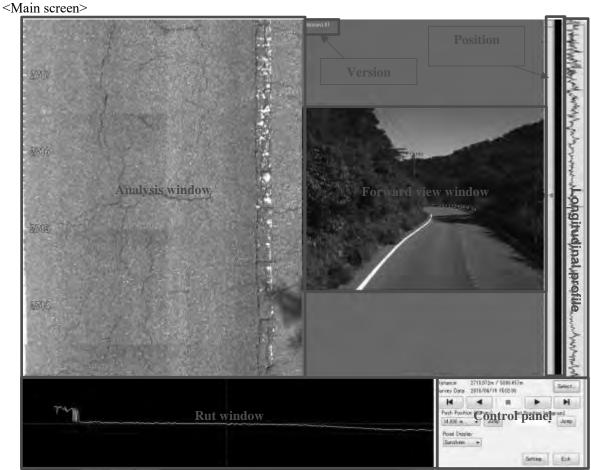

Figure 7.3 Interface of main screen

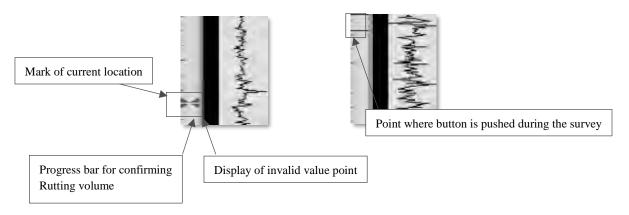

Figure 7.4 Contents of additional information

| Distance:<br>Survey Data: | 0.000m / 2803.55<br>2013/09/19 11:55 |                   | Select        |
|---------------------------|--------------------------------------|-------------------|---------------|
| M                         |                                      |                   |               |
| Push Positio              |                                      | Set Position (pro | gram)<br>Jump |
| Road Displa               | ay<br>▼                              |                   |               |
|                           |                                      | Setting           | Exit          |

Figure 7.5 Interface of control panel

| Item                      | Contents                                                        | Remarks                                                    |  |  |  |
|---------------------------|-----------------------------------------------------------------|------------------------------------------------------------|--|--|--|
| Distance                  | Position where the screen is displaying at the moment           | Cumulative distance since<br>the commencement of<br>survey |  |  |  |
| Survey Date               | Measured time (year, month date, hour, minute, and second)      |                                                            |  |  |  |
| Select                    | To go to data selecting screen                                  |                                                            |  |  |  |
|                           | Frame back                                                      |                                                            |  |  |  |
| •                         | Continuous back                                                 |                                                            |  |  |  |
|                           | Stop                                                            |                                                            |  |  |  |
| •                         | Continuous forward                                              |                                                            |  |  |  |
| ×                         | Frame forward                                                   |                                                            |  |  |  |
| Push Position(survey)     | List of positions where button was clicked<br>during the survey | Click "Jump" to go to the list                             |  |  |  |
| Set Position(Application) | List of positions set in the Application                        | Click "Jump" to go to the list                             |  |  |  |
| Road Display              | Switch the road display (Sunshine/Shade)                        |                                                            |  |  |  |
| Setting                   | Jump to the setting screen                                      |                                                            |  |  |  |
| Exit                      | To exit                                                         |                                                            |  |  |  |

 Table 7.5
 Contents of control panel

#### 7.5 Operating Procedure

#### (1) Workflow

Figure 7.6 shows the workflow of the Starting and Ending Point Setting Application.

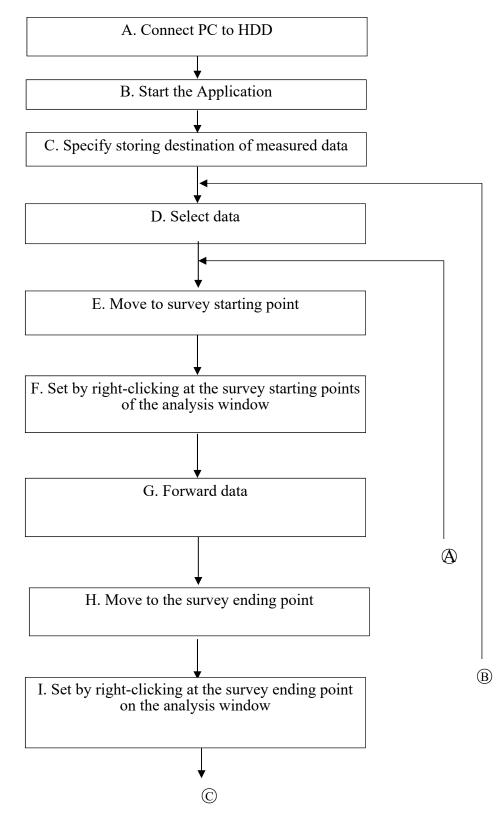

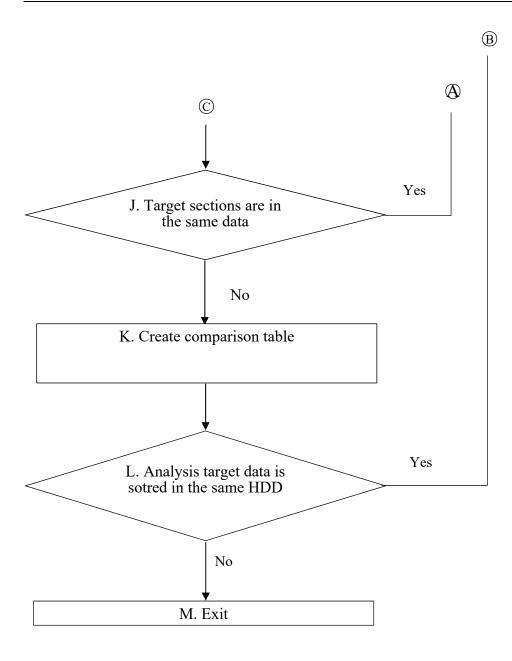

Figure 7.6 Workflow

#### A. Connect PC to HDD

Connect a PC to the HDD in which the data (PC1, PC2) is stored. The PC to be connected shall be either laptop or a PC mounted on REAL Mini.

B. Start the Application

Double-click the Application (the icon is shown in ) on the desktop of the PC connected to the HDD.

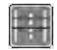

Figure 7.7 Icon of the Application

C. Specify storing destination of measured data

Click "Setting" of the Application and specify the storing destination by clicking "Browser" of both "PC1 DATA" and "PC2 DATA" shown in the lower parts of the setting screen.

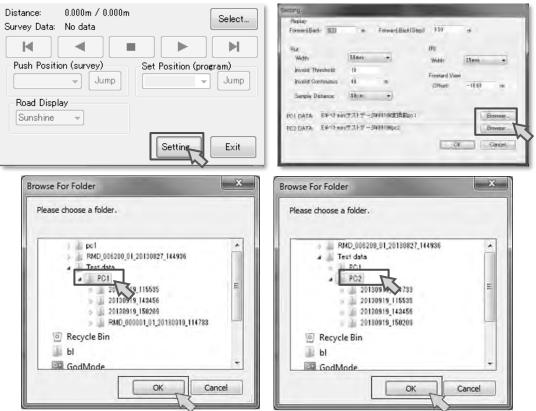

Figure 7.8 Method to specify storing destination of measured data

#### D. Select data

Specify data for setting starting and ending points. Click "Select" to select the data.

| Distance: 0.000<br>Survey Data: No c | 0m / 0.000m<br>data | Select | faller)<br>Dem    |                     |   |              | RV FMPs  | ati tina | ties many      |
|--------------------------------------|---------------------|--------|-------------------|---------------------|---|--------------|----------|----------|----------------|
| Ruck Desition (a)                    |                     |        | 1 0<br>1 0<br>1 0 | 2013/08/29 14:34:36 | Ā | Dave<br>Dave | CR<br>CR | DK<br>DK | da<br>da<br>da |
| Push Position (su<br>Road Display    |                     | Jump   |                   |                     |   |              |          |          |                |
|                                      | Setting             | Exit   | /                 |                     |   |              |          | 4        | 2              |

Figure 7.9 Data selecting method

# E. Move to the survey starting point

Each data is displayed on the screen when data selection is completed in D. Then, jump to the survey staring point as shown in Table 7.6.

| Button operation | Transferring method                                                              |  |  |  |
|------------------|----------------------------------------------------------------------------------|--|--|--|
| Button operation | • Select the position of button operation in the field from the list of "Push    |  |  |  |
|                  | Position(Survey)" and click "Jump".                                              |  |  |  |
|                  | • Use $\square$ , $\square$ and other button to adjust an accurate position.     |  |  |  |
| Non-button       | · Checking front view, roughly move by clicking the section where                |  |  |  |
| operation        | presented in Ministry is displayed.                                              |  |  |  |
|                  | •When the display shows near starting point, use $\square$ , $\square$ and other |  |  |  |
|                  | button to adjust an accurate position.                                           |  |  |  |

| Table 7.6 | Methods to move to the survey staring point by button operation |
|-----------|-----------------------------------------------------------------|
|           |                                                                 |

|                        | Distance: 2758.644m / 2803.551m                               |
|------------------------|---------------------------------------------------------------|
|                        | Survey Data: 2013/09/19 11:55:35                              |
|                        | Push Position (survey)    2431.100 m      Jump      429.652 m |
|                        | Road Display<br>Sunshine                                      |
| Balance for Same Tigge | Setting Exit                                                  |

Figure 7.10 Methods to move to the survey staring point by button operation

F. Set by right-clicking at the survey starting points of the analysis window

After jumping to the survey starting position, match the position of cursor to the survey starting position and right-click. After that, click "Set Line".

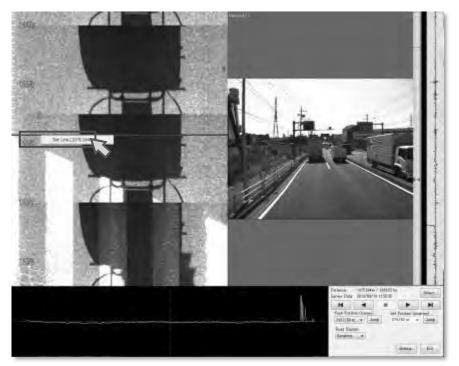

Figure 7.11 Position setting screen

# G. Forward data

After setting the survey starting position, forward data to set the ending position where data analysis is conducted.

|                                            | Data playback method                                                    |  |  |
|--------------------------------------------|-------------------------------------------------------------------------|--|--|
| Playback method                            | Contents                                                                |  |  |
| H A = P H                                  | Frame back, continuous back, continuous forward, frame forward          |  |  |
| -                                          | Jump to the clicked position                                            |  |  |
| Proc. Prod. on tear or 1<br>Prof. Prot. pr | Jump to the position where button operation was performed in the field. |  |  |

Table 7.7Data playback method

# H. Move to the survey ending point

By using any of Table 7.6, go to the sending position where data is to be analyzed. Stop the screen when the ending position is showing on the analysis window.

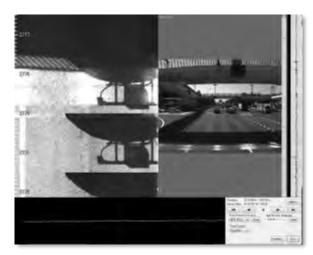

Figure 7.12 Ending point (example)

I. Set by right-clicking at the survey ending point on the analysis window

Right-click after locating the cursor at the survey ending point on the analysis window. "Set Line (distance)" is then displayed and set the position by clicking it.

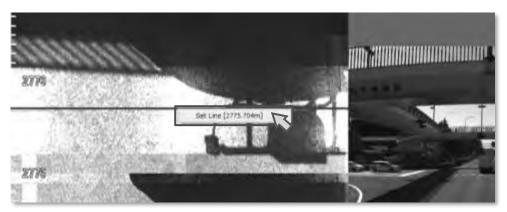

Figure 7.13 Ending position setting screen

\* Positions set by "Set Line" are displayed accordingly in Set Position (application) of the control panel.

| Distance<br>Survey Data                             | 27723984m<br>2833/89/1 | 2 2466501<br>8 335520 |                                                        | Select. |
|-----------------------------------------------------|------------------------|-----------------------|--------------------------------------------------------|---------|
| н                                                   | 4                      |                       |                                                        | H       |
| Park Prints<br>2411 181 m<br>Road Displ<br>Damaking | -                      | a later               | nt Position (or<br>national)<br>277.516 m<br>275.689 m |         |
|                                                     |                        |                       | Setter.                                                | [Lat    |

Figure 7.14 Selection of set position

\* Positions set by "Set Line" are displayed by red line in the field for current location of additional information.

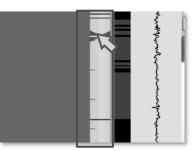

Figure 7.15 Field for current location of additional information

Table 7.8Meaning of the color of horizontal lines

| Color | Meaning                                   |
|-------|-------------------------------------------|
| Blue  | Position of button operation in the field |
| Red   | Position set in this Application          |

J. Target sections are in the same data

When multiple target sections are in the data of 1 scene (Figure 7.16), go to the starting point of the next section in a manner described in Table 7.6. On the other hand, when only a single target section is in the data of 1 scene, go to K of the workflow.

Continuous measurement (measure 2 sections without interruption)

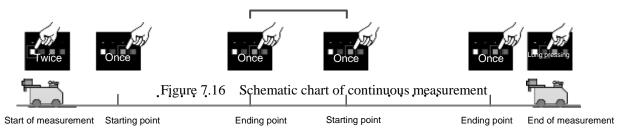

| Table 7.9 | Action to be taken after setting the ending position |  |
|-----------|------------------------------------------------------|--|
|           | 8 8 8                                                |  |

| Target section (in 1 scene) | Action                                                         |
|-----------------------------|----------------------------------------------------------------|
| Multiple sections           | Transfer data and go to the starting point of the next section |
| Single section              | Select the next scene (select data by clicking "Select")       |

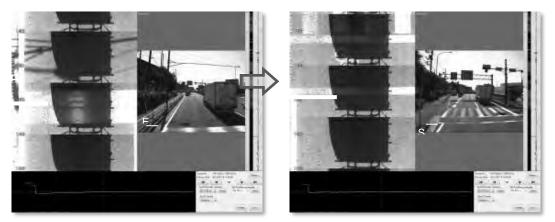

Figure 7.17 Go to the next section

71

#### K. Create comparison table

Measurement Team creates a comparison table so that Analysis Team is able to identify road, kilometer-post, lane, direction and other relevant information for confirming measured data. Table 7.10 shows items to be listed in the comparison table. In addition,

shows an example of the table.

|        | 14010          | 7.10 Item | s fisted in comparison table |         |
|--------|----------------|-----------|------------------------------|---------|
| Column | Header         |           | Contents                     | Remarks |
| А      | Road Cate      |           | Road Category                |         |
| В      | Road No.       |           | Road number                  |         |
| С      | Road No. Sup   |           | Road number<br>supplement    |         |
| D      | Branch No.     |           | Branch number                |         |
| Е      | Left/Right     |           | Left and Right               |         |
| F      | Lane No.       |           | Lane number                  |         |
| G      | Kilometer-post | From      | Kilometer-post<br>(from)     |         |
| Н      | То             |           | Kilometer-post (to)          |         |
| Ι      | Length         |           | Length of data               |         |
| J      | Folder Name    |           | Name of folder               |         |
| Κ      | Note           |           | Special notes                |         |

| Table 7.10 | Items | listed | in | comparison | tab | le |
|------------|-------|--------|----|------------|-----|----|
|            |       |        |    |            |     |    |
|            |       |        |    |            |     |    |

| 2  | 66          |           | fe.         |         |           |                |         | -              |                |       |
|----|-------------|-----------|-------------|---------|-----------|----------------|---------|----------------|----------------|-------|
| 2  | Д,          | E         | 0           | D       | E         | F              | G       | н              | 1              |       |
|    | Route No.   | Branch No | Up/Down     | Lane No | From      | ter-post<br>To | Langth  | Folder Name    | Note           |       |
|    | 1           | 0         | nwab        | 1       | KM181+570 | KM235+885      | 54800 2 | 0121003_112614 |                |       |
| 1  | 1           |           | ) dawn      |         | KM235+885 | KM258+900      |         | 0121007_091623 |                |       |
| 8  | 1           | 0         | ( BDWN      |         | KM258+900 | KM285+400      | 28125-2 | 0121007_091623 |                |       |
| ł  |             |           |             |         |           |                |         |                |                |       |
|    |             |           |             |         |           |                |         |                |                |       |
|    |             |           |             |         |           |                |         |                |                |       |
| 1  | a al Steart | Street, 3 | Start? Part |         |           |                | TH      | et             |                | <br>- |
| 21 |             | STREE S   | A REFEACE   |         |           |                | 114     |                | 1-101日 100~ -> | <br>1 |

Figure 7.18 An example of comparison table

L. Analysis target data is stored in the same HDD

Select data from those stored in the HDD, of which the starting and ending positions are not set, and repeat the work D to I as described in the workflow.

|                                     | 20m / 2803.551r<br>09/19 11:55:35 | n                           | Select         |
|-------------------------------------|-----------------------------------|-----------------------------|----------------|
|                                     |                                   |                             |                |
| Push Position (surv<br>2431.100 m → |                                   | t Position (pr<br>4.162 m 🕞 | ogram)<br>Jump |
| Road Display<br>Sunshine 👻          |                                   |                             |                |
|                                     |                                   | Setting                     | Exit           |

Figure 7.19 Data selecting button

| Data: |     |                     |            |           |         |          |          |
|-------|-----|---------------------|------------|-----------|---------|----------|----------|
| NO.   | 5t  | Measure Date        | Reset Line | Rut Check | RV Data | RD Data  | IRI Data |
| 1     | OK. | 2013/09/19 11:55:35 | Done       | Done      | OK.     | OK       | OK       |
| 2     | OK  | 2013/09/19 14:34:56 |            | Done      | OK:     | OK<br>OK | OK       |
| 3     | OK  | 2013/09/19 15:02:09 |            |           | OK.     | OK       | OK       |
|       |     |                     |            |           |         |          |          |
|       |     |                     |            |           |         |          |          |

Figure 7.20 Data selecting screen

Data displaying "Done" in "Set Line" on the data selecting screen means that it has already been set. Hence, it is necessary to select blank column and set the position of starting and ending points.

#### M. Exit

Make sure that "Done" is displayed in all "Set Line" before exiting this Application.

| Distance:<br>Survey Data:                             | 2772.420m / 280<br>2013/09/19 11:5 |                                    | Select      |
|-------------------------------------------------------|------------------------------------|------------------------------------|-------------|
|                                                       |                                    |                                    | M           |
| Push Positio<br>2431.100 m<br>Road Displa<br>Sunshine | ▼ Jump                             | Set Position (progr<br>874.162 m ╺ | am)<br>Jump |
|                                                       |                                    | Setting                            | Exit        |

Figure 7.21 Application exit button

#### (2)Data delivery

By using this Application, data setting the starting and ending positions is transferred to Analysis Team. Data needed by the Analysis Team is listed in Table 7.11.

| Tuble            | Table 7.11 Derivered data of derivering method |         |  |  |  |  |  |  |
|------------------|------------------------------------------------|---------|--|--|--|--|--|--|
| Delivered data   | Delivering method                              | Remarks |  |  |  |  |  |  |
| PC1 data         | HDD                                            |         |  |  |  |  |  |  |
| PC2 data         | HDD                                            |         |  |  |  |  |  |  |
| Comparison table | HDD                                            |         |  |  |  |  |  |  |

 Table 7 11
 Delivered data of delivering method

#### 8. **Instruction Manual of Data Conversion Application**

## 8.1 Purpose

This application is designed to convert data gathered by road surface measuring vehicles into a format readable by the analysis application.

# 8.2 Input and Output Data

Data that are used (input) and created (output) by the analysis application are as described in Table 8.1.

| Table 8.1 Input and Output Data of the Data Conversion Application |        |                                 |  |  |  |  |
|--------------------------------------------------------------------|--------|---------------------------------|--|--|--|--|
| Name                                                               | Туре   | Notes                           |  |  |  |  |
| PC1 measurement data                                               | Input  | PC1 data collected by REAL Mini |  |  |  |  |
| PC2 measurement data                                               | Input  | PC2 data collected by REAL Mini |  |  |  |  |
| Analysis data                                                      | Output |                                 |  |  |  |  |

| Table 8.1 | Input and | Output Data | of the Data | Conversion Application |
|-----------|-----------|-------------|-------------|------------------------|
|           |           |             |             |                        |

#### 8.3 Equipment

Equipment required is as described in Table 8.2.

| Equipment name                         | Image            | Notes                                                          |
|----------------------------------------|------------------|----------------------------------------------------------------|
| Computer                               |                  |                                                                |
| HDD                                    | 2                | HDD which data stored PC1 and PC2 data                         |
| This application<br>(RM2_DATA_CNV.exe) | RM2_DATA_CNV.exe |                                                                |
| Road information resources             |                  | Field surveys, field notes, drawings, official documents, etc. |

#### Table 8.2 List of Equipment

#### **8.4 Interface and Contents**

# <Main Window>

|            | i2 Data Convert Program Vers                                                                                                    | ion 1.03              |                    |                     |           | 3 |
|------------|----------------------------------------------------------------------------------------------------|-----------------------|--------------------|---------------------|-----------|---|
| leasure (  | Data                                                                                                    |                       |                    |                     |           |   |
| No.        | Date                                                                                                    | Distance(Km)          | Project            | Road Type           | Road Code |   |
| mi i       | 2013/09/19 11:55:35                                                                                                    | 2.8036                | Test               | 9.#8市高              | 1         |   |
| 2          | 2013/09/19 12:05:88                                                                                                    | 2.3561                | Test               | 市高                  | 1         |   |
| 3          | 2013/09/19 12:09:54                                                                                                    | 9.0688                | Test               | 市高                  | 144       |   |
| 4          | 2013/09/19 12:57:15                                                                                                    | 39.4466               | Test               | 市高                  | 0         |   |
| 5          | 2013/09/19 14:34:56                                                                                                    | 13.6103               | Test               | 市高                  | 0         |   |
| 6          | 2013/09/19 15:02:09                                                                                                    | 5.3365                | Test               | 市高                  | 0         |   |
| 7          | 2013/09/19 15:23:30                                                                                                    | 20.3890               | Test               | 市高                  | 0         |   |
| 8          | 2013/09/19 15:59:29                                                                                                    | 25.9456               | Test               | 市高                  | 0         |   |
| 9          | 2013/09/19 17:09:48                                                                                                    | 0.1577                | Test               | 市高                  | 0         |   |
| 10         | 2013/09/19 17:10:39                                                                                                    | 12.5761               | Test               | 市高                  | 0         |   |
| *          |                                                                                                    |                       |                    | All Select All Clea | r Updat   | ė |
|            | r:D¥H25_Vietnew¥ゴロバニ /.コ                                                                                                    | E_ni≯Wdata (DamaineR) | )187/3⊡ T⊷∔s⊩174 N |                     | r Updat   | ė |
| ta Folder  |                                                                                                    |                       |                    | (1926)              | r Updat   |   |
| ta Folder  |                                                                                                    |                       |                    | (1926)              |           |   |
| ita Foldei |                                                                                                    |                       |                    | (1926)              |           |   |
| ta Folder  | n: D#H25_Vietnam¥H7144= 7.=<br>0[105901] [MSG]-Real Mini2 D<br>0[105901] [MSG]-Finding Mea<br>0[110343] [MSG]-Finding Mea<br>0[110343] [MSG]-Finding Mea |                       |                    | (1926)              |           |   |
| ta Folder  |                                                                                                    |                       |                    | (1926)              |           |   |
| ta Folde   |                                                                                                    |                       |                    | (1926)              |           |   |
| ta Folde   |                                                                                                    |                       |                    | (1926)              |           |   |
| ta Folde   |                                                                                                    |                       |                    | (1926)              |           |   |
| ta Folde   |                                                                                                    |                       |                    | (1926)              |           |   |
| ta Folde   |                                                                                                    |                       |                    | (1926)              |           |   |

# Figure 8.1 Main Menu

| Feature                        | Description                                      | Notes |  |
|--------------------------------|--------------------------------------------------|-------|--|
| Measure Data                   | Measure Data Displays a list of measurement data |       |  |
| All Select                     | Selects all data                                 |       |  |
| All Clear                      | Cancels selection                                |       |  |
| Update                         | Updates the current display                      |       |  |
| Convert                        | Execute conversion                               |       |  |
| Setting Opens the Setting menu |                                                  |       |  |
| Exit                           | Shuts down the application                       |       |  |

#### <Setting Menu>

| Data Fold     | er                           |                              |                |
|---------------|------------------------------|------------------------------|----------------|
| PG1:          | G#Vietnam Surveyed Data¥pc1  |                              | Browse         |
| PG2:          | G:¥Vietnam Surveyed Data¥pc2 |                              | Browse         |
| Output:       | G¥Vietnam Surveyed Data      |                              | Browse         |
| Detail<br>Rut |                              | GPS                          |                |
| Oistano       | e(mm).                       | Distance(mm): 100            |                |
| IRI           |                              | ти                           |                |
| Distance      | e(mm). 100 Gerrect           | (2)(e/lanse/imm) 100 Correct |                |
| Pas Infa      |                              |                              | Browse Disable |
| RV Gali       |                              |                              | Browse Disable |

Figure 8.2 Setting Menu Interface

| Table 8.4 Features of the Setting Menu | ares of the Setting Menu |
|----------------------------------------|--------------------------|
|----------------------------------------|--------------------------|

| Feature     | Description                                                           | Notes |
|-------------|-----------------------------------------------------------------------|-------|
| Data Folder | Settings for the Input and Output data folders                        |       |
| Browser     | Specifies the destinations for saving the input data and output data. |       |
| OK          | Accept                                                                |       |
| Cancel      | Cancel                                                                |       |

#### 8.5 Procedures

(1) Work Flow

The work flow for setting up the origin-destination application is as described in Figure 8.3.

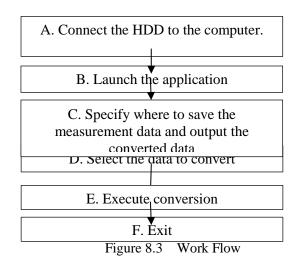

A. Connect the HDD to the computer.

Connect the HDD containing data (PC1 and PC2) to the computer.

B. Launch the application

Double click the application within PC-01 of the connected the HDD to launch the application. The icon of the application is a shown in Figure 8.4.

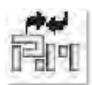

Figure 8.4 Icon of the Application

C. Specify save locations of the measurement data

Click the "Setting" button on the Main menu to display the Setting menu. Click the "Browse..." button for the items "PC1", "PC2" and "Output" under the Data Folder pane of the Setting menu and specify the save location for each data.

| Convert Program Version 1.03 2013.11.28<br>Data<br>Data<br>Tourae(s)                                                                                                    |                                                                                                    |
|----------------------------------------------------------------------------------------------------|----------------------------------------------------------------------------------------------------|
|                                                                                                    | Setting Exit                                                                                                    |
| ting                                                                                                    |                                                                                                    |
| Data Folder                                                                                                    |                                                                                                    |
| PC1: G:¥Vietnam Surveyed Data¥pc1                                                                                                    | Browse                                                                                                    |
| PC2: G¥Vietnam Surveyed Data¥pc2                                                                                                    | Browse                                                                                                    |
|                                                                                                    | (minute)                                                                                                    |
| a Collisteen Connected Data                                                                                                    | (Boundary)                                                                                                    |
| Output: G¥Vietnam Surveyed Data                                                                                                    | Browse.                                                                                                    |
| 🗌 Detail                                                                                                    | Browse                                                                                                    |
| Detail<br>Rut GPS                                                                                                    |                                                                                                    |
| 🗌 Detail                                                                                                    |                                                                                                    |
| Detail<br>Rut GPS<br>Dir Kancelmini 100 I=DCorrect Distancelmi                                                                                                    | m) 100 ElCorrect                                                                                                    |
| Detail Rut GPS On Fonce (mm) 100 Detail Browse For Folder                                                                                                    |                                                                                                    |
| Detail<br>Rut GPS<br>Dir Kancelmini 100 I=DCorrect Distancelmi                                                                                                    | m) 100 ElCorrect                                                                                                    |
| Detail Rut GPS On Fonce (mm) 100 Detail Browse For Folder                                                                                                    | m) 100 @(Correct<br>Browse For Folder<br>Please choose a folder.                                                                                                    |
| Detail Rut GPS Di Fonus (mm) 100 Distance (mm) Browse For Folder Please choose a folder.                                                                                                    | m) 100 Correct<br>Browse For Folder<br>Please choose a folder.                                                                                                    |
| Detail Rut OFForce(mm) 100 Correct Desence(mm) Browse For Folder Please choose a folder.                                                                                                    | m) 100 Correct  Browse For Folder  Please choose a folder.  RMD_006200_01_20180827_144936  Test data PC1                                                                                                    |
| Detail Put GPS Or Fonce(mm) 100 Domect Descence(mm) Browse For Folder Please choose a folder.  Please choose a folder.  I multiple pot I met data I met data I PO1 I met data I met data I                                                                                                    | m) 100 Correct  Browse For Folder  Please choose a folder.  RMD_005200_01_20180827_1144936  Test data PC1 PC2                                                                                                    |
| Detail<br>Rut GPS<br>On Fance (mm): 100 Demonstration<br>Browse For Folder<br>Please choose a folder.<br>Please choose a folder.<br>Please choose a folder.<br>Test data<br>POI                                                                                                    | m) 100 Correct  Browse For Folder  Please choose a folder.  PRMD_0006200_01_20180827_144936  PC1 PC2                                                                                                    |
| Detail<br>Rut GPS<br>Di Fonus (mm) 100 Denent Distance (mm)<br>Browse For Folder<br>Please choose a folder.<br>Please choose a folder.<br>Please choose a fold | m) 100<br>Browse For Folder<br>Please choose a folder.<br>Please choose a folder.<br>RMD_006200_01_20180827_144936<br>Test data<br>PC1<br>PC2<br>20130919_114733<br>20130919_142456                                                                  |
| Detail     Rut     GPS     Or Fance (mm)     100     Domest     Detail     Rut     GPS     Or Fance (mm)     100     Domest     Detail     Pol     Pol     Pol     Pol     20130919_115535     20130919_115555     20130919_115555     20130919_115555     20130919_115555     20130919_115555     Pol     RuD_000001_01_20130019_114783                                                                                                    | m) 100 Correct<br>Browse For Folder<br>Please choose a folder.<br>Please choose a folder.<br>Please choose a folder.<br>PC2<br>PC2<br>20130919_114733<br>20130919_114733<br>20130919_114733<br>20130919_114735<br>20130919_142356<br>20130919_150209 |
| Detail     Rut     GPS     Or Fonce (mm)     100     Dorrect     Detail     Receive from     Please choose a folder.      Please choose a folder.      Pleas                                                                                                    | m) 100 Correct<br>Browse For Folder<br>Please choose a folder.<br>PC2<br>PC2<br>20130919_114233<br>20130919_114235<br>20130919_14256<br>20130919_15355<br>20130919_16209                                                                             |
| Detail     Rut     GPS     Or Fonce (mm)     100     Dorrect     Detail     Rut     GPS     Or Fonce (mm)     100     Dorrect     Detail     Please choose a folder.      Please choose a folder.      Please choose a                                                                                                    | m) 100 Correct<br>Browse For Folder<br>Please choose a folder.<br>PC1<br>PC2<br>20130919_114233<br>20130919_14256<br>20130919_16209<br>Recycle Bin<br>bl                                                                                             |
| Detail     Rut     GPS     Or Fonce (mm)     100     Dorrect     Detail     Rut     GPS     Or Fonce (mm)     100     Dorrect     Detail     Please choose a folder.      Please choose a folder.      Please choose a                                                                                                    | m) 100 Correct<br>Browse For Folder<br>Please choose a folder.<br>PC2<br>PC2<br>20130919_114233<br>20130919_114235<br>20130919_14256<br>20130919_15355<br>20130919_16209                                                                             |

Figure 8.5 Specifying the Save Locations of Measurement Data

# D. Select the data to convert

Select the data to convert from the list of measurement data under the Measure Data pane. To select an item, check the checkbox under the "No." column.

| leasure Da                                               | ata                                                                                                    |                                                                    |                          |                     |           |   |
|----------------------------------------------------------|----------------------------------------------------------------------------------------------------|--------------------------------------------------------------------|--------------------------|---------------------|-----------|---|
| No.                                                      | Date                                                                                                    | Distance(Km)                                                       | Project                  | Road Type           | Road Code |   |
| 1                                                        | 2013/09/19 11:55:35                                                                                                    | 2.8086                                                             | Test                     | 2都市高                | 1         |   |
| 2                                                        | 2013/09/19 12:05:88                                                                                                    | 2.8561                                                             | Test                     | 市高                  | 1         |   |
|                                                          | 2013/09/19 12:09:54                                                                                                    | 9.0688                                                             | Test                     | 市高                  | 1         |   |
|                                                          | 2013/09/19 12:57:15                                                                                                    | 39.4466                                                            | Test                     | 市高                  | 0         |   |
|                                                          | 2013/09/19 14:34:56                                                                                                    | 13.6103                                                            | Test                     | 市高                  | 0         |   |
|                                                          | 2013/09/19 15:02:09                                                                                                    | 5.3365                                                             | Test                     | 市高                  | 0         |   |
| 7                                                        | 2013/09/19 15:28:30                                                                                                    | 20.3890                                                            | Test                     | 市高                  | 0         |   |
| 8                                                        | 2013/09/19 15:59:29                                                                                                    | 25,9456                                                            | Test                     | 市高                  | 0         |   |
| 9<br>10                                                  | 2013/09/19 17:09:48                                                                                                    | 0.1577                                                             | Test                     | 市高                  | 0         |   |
| 10                                                       | 2013/09/19 17:10:39                                                                                                    | 12.5761                                                            | Test                     | 市高                  | 0         |   |
|                                                          |                                                                                                    |                                                                    |                          | All Select All Clea | ar Updat  | ė |
| ta Folder:                                               | :D¥H25_Vietnam¥プログラムチ                                                                                                    | Fェック¥data (Remain 1)                                               | 09.513GB Total:174.062GI |                     | r Updat   | 9 |
|                                                          |                                                                                                    |                                                                    |                          |                     | er Updat  |   |
| 13/12/20                                                 | [13:54:00] [MSG]-Real Mini2 D<br>[13:54:00] [MSG]-Finding Mea                                                                       | lata Convert Program Vi<br>sure Data                               |                          |                     |           |   |
| 13/12/20<br>13/12/20<br>13/12/20<br>13/12/20<br>13/12/20 | [13:54:00] [MSG]-Real Mini2 D<br>[13:54:00] [MSG]-Finding Mea:<br>[13:54:00] [MSG]-Finding Measure<br>[15:38:21] [MSG]-Finding Meas | lata Convert Program Vi<br>sure Data<br>Data found(s)<br>sure Data |                          |                     |           |   |
| 13/12/20<br>13/12/20<br>13/12/20<br>13/12/20<br>13/12/20 |                                                                                                    | lata Convert Program Vi<br>sure Data<br>Data found(s)<br>sure Data |                          |                     |           |   |
| 13/12/20<br>13/12/20<br>13/12/20<br>13/12/20<br>13/12/20 | [13:54:00] [MSG]-Real Mini2 D<br>[13:54:00] [MSG]-Finding Mea:<br>[13:54:00] [MSG]-Finding Measure<br>[15:38:21] [MSG]-Finding Meas | lata Convert Program Vi<br>sure Data<br>Data found(s)<br>sure Data |                          |                     |           |   |
| 13/12/20<br>13/12/20<br>13/12/20<br>13/12/20<br>13/12/20 | [13:54:00] [MSG]-Real Mini2 D<br>[13:54:00] [MSG]-Finding Mea:<br>[13:54:00] [MSG]-Finding Measure<br>[15:38:21] [MSG]-Finding Meas | lata Convert Program Vi<br>sure Data<br>Data found(s)<br>sure Data |                          |                     |           |   |
| 13/12/20<br>13/12/20<br>13/12/20<br>13/12/20<br>13/12/20 | [13:54:00] [MSG]-Real Mini2 D<br>[13:54:00] [MSG]-Finding Mea:<br>[13:54:00] [MSG]-Finding Measure<br>[15:38:21] [MSG]-Finding Meas | lata Convert Program Vi<br>sure Data<br>Data found(s)<br>sure Data |                          |                     |           |   |
| 13/12/20<br>13/12/20<br>13/12/20<br>13/12/20<br>13/12/20 | [13:54:00] [MSG]-Real Mini2 D<br>[13:54:00] [MSG]-Finding Mea:<br>[13:54:00] [MSG]-Finding Measure<br>[15:38:21] [MSG]-Finding Meas | lata Convert Program Vi<br>sure Data<br>Data found(s)<br>sure Data |                          |                     |           |   |
| 13/12/20<br>13/12/20<br>13/12/20<br>13/12/20<br>13/12/20 | [13:54:00] [MSG]-Real Mini2 D<br>[13:54:00] [MSG]-Finding Mea:<br>[13:54:00] [MSG]-Finding Measure<br>[15:38:21] [MSG]-Finding Meas | lata Convert Program Vi<br>sure Data<br>Data found(s)<br>sure Data |                          |                     |           |   |
| 13/12/20<br>13/12/20<br>13/12/20<br>13/12/20<br>13/12/20 | [13:54:00] [MSG]-Real Mini2 D<br>[13:54:00] [MSG]-Finding Mea:<br>[13:54:00] [MSG]-Finding Measure<br>[15:38:21] [MSG]-Finding Meas | lata Convert Program Vi<br>sure Data<br>Data found(s)<br>sure Data |                          |                     |           |   |
| 13/12/20<br>13/12/20<br>13/12/20<br>13/12/20<br>13/12/20 | [13:54:00] [MSG]-Real Mini2 D<br>[13:54:00] [MSG]-Finding Mea:<br>[13:54:00] [MSG]-Finding Measure<br>[15:38:21] [MSG]-Finding Meas | lata Convert Program Vi<br>sure Data<br>Data found(s)<br>sure Data |                          |                     | Convert   | - |

Figure 8.6 Data Selection

#### E. Execute the conversion

Click the "Convert..." button to execute the conversion.

| easure [           | Jata                                                                                                    |                            |                        |                     |           |      |
|--------------------|----------------------------------------------------------------------------------------------------|----------------------------|------------------------|---------------------|-----------|------|
| No,                | Date                                                                                                    | Distance(Km)               | Project                | ad Type             | Road Code | F    |
| 1 i                | 2013/09/19 11:55:35                                                                                                    | 2.8086                     | Test                   | 都市高                 | 1         | (    |
| 2                  | 2013/09/19 12:05:88                                                                                                    | 2.8561                     | Test                   | 都市高                 | 1         | - (  |
| 1 3                | 2013/09/19 12:09:54                                                                                                    | 9.0688                     | Test                   | 都市高                 | 1         | -0   |
| 4                  | 2013/09/19 12:57:15                                                                                                    | 39.4466                    | Test                   | 都市高                 | 0         | -0   |
| 5                  | 2013/09/19 14:34:56                                                                                                    | 13.6103                    | Test                   | 都市高                 | 0         | - 0  |
| 6                  | 2013/09/19 15:02:09                                                                                                    | 5.3365                     | Test                   | 都市高                 | 0         | - 01 |
| 7                  | 2013/09/19 15:23:30                                                                                                    | 20.3890                    | Test                   | 都市高                 | 0         | . (  |
| 8                  | 2013/09/19 15:59:29                                                                                                    | 25.9456                    | Test                   | 都市高                 | 0         |      |
| 9                  | 2013/09/19 17:09:48                                                                                                    | 0.1577                     | Test                   | 都市高                 | 0         | . (  |
| 10                 | 2018/09/19 17:10:39                                                                                                    | 12.5761                    | Test                   | 鄙市高                 | 0         | (    |
| +                  |                                                                                                    | nı.                        |                        |                     |           | +    |
|                    |                                                                                                    |                            |                        | All Select All Clea | ar Update |      |
| ta Foldei          |                                                                                                    | ata Convert Program Vi     | arcion 102 2012 11 20  |                     | Convert.  | -    |
| 0 /10 /0           |                                                                                                    | Jata Convert Program ve    | ersion 1.08 2018.11.28 |                     |           |      |
| 13/12/2<br>13/12/2 | 0[13:54:00] [MSG]-Real Mini2 [<br>0[13:54:00] [MSG]-Finding Mea<br>0[13:54:00] [MSG]-10 Measure<br>0[15:38:32] [MSG]-Finding Mea | Data found(s)<br>sure Data |                        |                     |           |      |
| 13/12/2<br>13/12/2 | 0[13:84:00] [MSG]-Real Mini2 [<br>0[13:64:00] [MSG]-Finding Mea<br>0[13:84:00] [MSG]-I0 Measure<br>0[15:88:92] [MSG]-Finding Mea | Data found(s)<br>sure Data |                        |                     | _         |      |
| 13/12/2<br>13/12/2 | 0[13:54:00] [MSG]-10 Measure<br>0[15:38:32] [MSG]-Finding Mea                                                                    | Data found(s)<br>sure Data |                        |                     | _         |      |
| 13/12/2<br>13/12/2 | 0[13:54:00] [MSG]-10 Measure<br>0[15:38:32] [MSG]-Finding Mea                                                                    | Data found(s)<br>sure Data |                        |                     |           |      |
| 13/12/2<br>13/12/2 | 0[13:54:00] [MSG]-10 Measure<br>0[15:38:32] [MSG]-Finding Mea                                                                    | Data found(s)<br>sure Data |                        |                     |           |      |

Figure 8.7 Execute Conversion

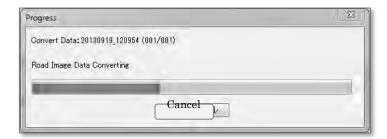

Figure 8.8 Conversion in Progress

# F. Exit

Confirm that the log window at the bottom of the Main menu displays the message, "[MSG[-<<<Finish \*\*m\*\*s>>>".

Click "Exit" to exit the application.

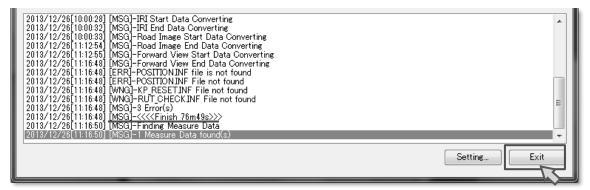

Figure 8.9 Log Window

#### 8.6 Re-execute

If it is necessary to re-execute the data conversion, delete the "DATACNV.INF" folder created under the PC measurement folder that was created to the HDD and also delete the "RMD\_XXXXX\_XXX\_XXXXXXXXXXXXXX" folder containing the converted data in the output folder.

#### 8.7 Event Log

While the data conversion is in progress, logs are displayed at the bottom of the Main menu. A log consists of a timestamp, a log type and a message.

| Table 8.5 List of Displayed                | a Ever | 115        |             |          |
|--------------------------------------------|--------|------------|-------------|----------|
| Log                                        |        | D          | Description |          |
| YYYY/MM/DD-HH:MM-SS.MSS [KKK]-message      | KKF    | K: log typ | be          |          |
|                                            |        | MSG        | WNG         | ERR      |
|                                            |        | Event      | Warning     | Error    |
|                                            | Ame    | essage is  | displayed.  |          |
| YYYY/MM/DD-HH:MM:SS.MSS year, month, date, | Indic  | ates the   | time of occ | urrence. |

Table 8.5 List of Displayed Events

hour minute, second, millisecond

| Log                                      | Description                                     |
|------------------------------------------|-------------------------------------------------|
| REAL Mini2 Data Convert Application      | The version information displayed when the      |
| Version X.XX XXXX.XX.XX                  | application is launched.                        |
| Finding measure data                     | The application is searching for measurement    |
|                                          | data.                                           |
| N Measure data found(s)                  | N record[s] of measurement data was found.      |
| Convert data : XXXXXXXX XXXXXXX          | Converting data XXXXXXXX_XXXXX.                 |
| (NNN/NNN)                                |                                                 |
| Start processing                         | Pre-processing the data to prepare for          |
|                                          | conversion.                                     |
| This data is converted to previous[XXXX] | XXXX has already been converted.                |
| End processing[N]                        | Pre-processing is complete.                     |
| XXX Start data converting                | Starting data conversion of "XXX".              |
| XXX Data donverting error                | An error occurred while converting data         |
|                                          | "XXX".                                          |
| XXX End data converting                  | Data conversion of "XXX" is complete.           |
| Cancel data converting                   | The data conversion has been cancelled.         |
| <<< <finish xxmxxs="">&gt;&gt;</finish>  | Data conversion of the entire data is complete. |

Table 8.6List of Events

#### Table 8.7List of Errors

| Log                              | Description                                  |
|----------------------------------|----------------------------------------------|
| XXX Fail to create output folder | Failed to create the folder for "XXX".       |
| Fail to write measure info[N]    | Failed to write the measurement information. |
| POSITION.INF File is not found   | POSITION.INF could not be found.             |
| PC1_MEASURE.INF File not found   | PC1_MEASURE.INF could not be found.          |
| KP_LIST.CSV File not found       | KP_LIST.CSV could not be found.              |
| MARK_LIST.CSV File not found     | MARK_LIST.CSV could not be found.            |
| KP_RESET.INF File not found      | KP_RESET.INF could not be found.             |
| RUT_CHECK.INF File not found     | RUT_CHECK.INF could not be found.            |
| DATACNV.INF File not found       | DATACNV.INF could not be found.              |
| PC2_MEASURE.INF File not found   | PC2_MEASURE.INF could not be found.          |
| ROAD_CAL.INF File not found      | ROAD_CAL.INF could not be found.             |
| Memory is not enough[Size:XXXX]  | Failed to allocate the required amount of    |
|                                  | memory.                                      |

# 9. Instruction Manual of Data Analysis Application

#### 9.1 Purpose

This application is responsible for creating data regarding cracking, rutting, and IRI data and GPS coordinates using the road surface data collected by REAL Mini.

## 9.2 Input and Output Data

Data used for this application and the data output are as described in Table 9.1.

| Table 9.1 Input and Output Data of the Analysis Application |        |                   |  |  |
|-------------------------------------------------------------|--------|-------------------|--|--|
| Name                                                        | Туре   | Notes             |  |  |
| RMD 999999 999 99999999 999999                              | Input  | Converted data    |  |  |
| C3_*****.csv                                                | Output | Cracking analysis |  |  |
| R3_*****.csv                                                | Output | Rutting analysis  |  |  |
| S3_*****.csv                                                | Output | IRI analysis      |  |  |
| FA_*****.csv                                                | Output | GPS coordinates   |  |  |

# Table 9.1 Input and Output Data of the Analysis Application

#### 9.3 Equipment

Table 9.2 describes the equipment required for this application.

| Equipment Name                     | Table 9.2 List of Equipmen<br>Image | Notes                                                                 |
|------------------------------------|-------------------------------------|-----------------------------------------------------------------------|
| Computer                           |                                     | INDICS                                                                |
| HDD                                | 2                                   | HDD where data is stored.                                             |
| This application<br>(RM2_RISA.exe) | RM2_RISA.exe                        |                                                                       |
| Road information resources         |                                     | Field surveys, field Notes ,<br>drawings, official documents,<br>etc. |

# Table 9.2 List of Equipment

#### 9.4 Interface and Contents

<Launch Menu>

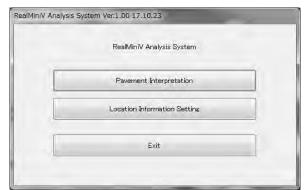

Figure 9.1 Launch Menu

| Table | 9.3 Fe | atures o | of the l | Launch | Menu |  |
|-------|--------|----------|----------|--------|------|--|
|       |        | _        |          |        |      |  |

| Item                         | Description                                | Notes                                               |  |
|------------------------------|--------------------------------------------|-----------------------------------------------------|--|
| Pavement Interpretation      | Launches the analysis application.         |                                                     |  |
| Location information Setting | Launches the Location setting application. | This feature will not be discussed in this section. |  |
| Exit                         | Exits from the application.                |                                                     |  |

<Data Selection Menu>

|       | older: |      |                     |           |                                                                                                    |
|-------|--------|------|---------------------|-----------|----------------------------------------------------------------------------------------------------|
| ):¥H2 | 5_V'   |      | an an an            |           | Browse Upda                                                                                                    |
| ata   |        |      |                     |           |                                                                                                    |
| No.   | Road   | Lane | Measure Date        | Inspected | Folder                                                                                                    |
| 1     | 000000 | 01   | 2013/09/18 13:22:50 | Exist     | RMD_000000_01_20130918_132250                                                                                                    |
| 2     | 000000 | 01   | 2013/09/19 14:34:56 | Not Exist | RMD_000000_01_20130919_143456                                                                                                    |
| 3     | 000000 | 01   | 2013/09/19 15:02:09 | Not Exist | RMD_000000_01_20130919_150209                                                                                                    |
| 4     | 000000 | 01   | 2013/09/19 17:10:39 | Not Exist | RMD_000000_01_20130919_171039                                                                                                    |
| 5     | 000001 | 01   | 2013/09/19 11:47:33 | Exist     | RMD_000001_01_20130919_114733                                                                                                    |
| 6     | 000001 | 01   | 2013/09/19 12:09:54 | Not Exist | RMD_000001_01_20130919_120954                                                                                                    |
|       |        |      |                     |           |                                                                                                    |
|       |        |      |                     |           |                                                                                                    |
|       |        |      |                     |           |                                                                                                    |
|       |        |      |                     |           |                                                                                                    |
|       |        |      |                     |           |                                                                                                    |
|       |        |      |                     |           |                                                                                                    |
|       |        |      |                     |           | and the second second sec |
|       |        |      |                     |           | Next Back                                                                                                    |
|       |        |      |                     |           | Next                                                                                                    |

Figure 9.2 Data Selection Menu Interface

| Table 9.4 | Features of the Data Selection Menu |  |
|-----------|-------------------------------------|--|
|           |                                     |  |
|           |                                     |  |

| Item         | Description                                                                        | Notes                                          |
|--------------|------------------------------------------------------------------------------------|------------------------------------------------|
| Data Folder  | Displays the folder path of the current file location.                             |                                                |
| Browse       | Opens the Data Folder Selection window.                                            |                                                |
| Update       | Updates the Data pane.                                                             |                                                |
| Data         | Displays a list of analysis data present in the specified folder.                  |                                                |
| No.          | List number.                                                                       |                                                |
| Road         | Road number configured at the time of measurement.                                 |                                                |
| Lane         | Lane number configured at the time of measurement.                                 |                                                |
| Measure Date | Time stamp of when the measurement was taken.(Year, month, date, hour and minutes) | yyyy/mm/dd hh:mm:ss                            |
| Inspect      | Presence of the analysis data                                                      | Exist/Notesxist                                |
| Folder       | Folder path of the analysis data                                                   |                                                |
| Next         | Go forward to the Information menu                                                 | Enabled when a data is selected from the list. |
| Back         | Go back to the Launch menu.                                                        |                                                |

# <Information Menu>

| esore le | normation |          |             |                |              |   |
|----------|-----------|----------|-------------|----------------|--------------|---|
| No.      | From(Km)  | To       | (Km) Me     | asure(Km)      | Total(Km)    | 6 |
| 1        | 0.0       | 0        | .000        | 0.582          | 0.582        |   |
| 2        | 0.0       | 1        | 000         | 0.960          | 1542         |   |
| 3        | 1.0       | 2        | .000        | 0.078          | 1.619        | E |
| 4        | 20        | 3        | 000         | 0.550          | 2.169        | 1 |
| 5        | 3.0       | 4        | 000         | 0.182          | 2.351        |   |
| 6        | 4.0       | 5        | .000        | 0.570          | 2.921        |   |
| 7        | 5.0       | 6        | 1000        | 0.899          | 3.821        |   |
| 8        | 6.0       | 0        | 000         | 0.049          | 3.870        |   |
| spect hr | omation   |          |             |                |              |   |
| No.      | Start(m)  | End(m)   | Distance(m) | Start Point(m) | End Point(m) |   |
| 000      | 0 000     | 147.766  | 147.766     | 0.0            | 0.0          |   |
| 001      | 147 766   | 3769.766 | 3622.000    | 0.0            | 0.0          |   |
| 002      | 3769 766  | 3870,192 | 100.426     | 0.0            | 0.0          |   |
|          |           |          |             | -              |              |   |

Figure 9.3 Information Menu Interface

| Table 9.5  | Features  | of the | Informat | ion Menu  |
|------------|-----------|--------|----------|-----------|
| 1 4010 7.0 | I catalob | or the | monna    | nom miche |

| Item                      | Description                                              | Notes    |
|---------------------------|----------------------------------------------------------|----------|
| Information               | Displays the measurement timestamp of the selected data. |          |
| Road category             | Describes the road type category.                        | 1 degit  |
| Road Number               | Displays the road number.                                | 3 degits |
| Road Number<br>Supplement | Displays the road number supplement.                     | 3 degits |
| Branch number             | Displays the brunch number.                              | 3 degits |
| Measure<br>Information    | Information of the events interval in measurement        |          |
| Inspect<br>Information    | Information of an analysis section                       |          |
| Next                      | Go forward to the Analysis menu.                         |          |
| Back                      | Go back to the Data Selection menu.                      |          |

<Analysis Screen>

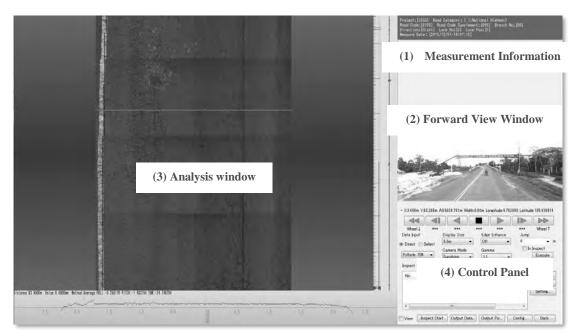

Figure 9.4 Analysis Screen

| Table 9.6 | Features | of the | Analysis | Screen |
|-----------|----------|--------|----------|--------|
|           |          |        |          |        |

| Item                | Description                                | Notes                      |
|---------------------|--------------------------------------------|----------------------------|
| (1) Measurement     | Displays the measurement information,      | Information entered at the |
| Information         | such as the road, measurement timestamp    | time of measurement.       |
|                     | and others.                                |                            |
| (2) Forward View    | Displays the forward view image.           |                            |
| Window              |                                            |                            |
| (3) Analysis Window | Displays the road surface image, cross and |                            |
|                     | longitudinal sections.                     |                            |
| (4) Control Panel   | Used for operations such as playing back   |                            |
|                     | images, jumping from point to point and    |                            |
|                     | other operations.                          |                            |

#### (1) Measurement Information

Figure 9.5 Measurement Information

| Table 9.7 F | Features of the | Information Pane |  |
|-------------|-----------------|------------------|--|
|-------------|-----------------|------------------|--|

| Item          | Description                                                                 | Notes    |
|---------------|-----------------------------------------------------------------------------|----------|
| Project       | Name of the project                                                         |          |
| Road Category | Road category of the target road                                            | 1 degit  |
| Road Code     | Displays the road and branch numbers.                                       | 3 degits |
| Road Code     | Supplement number of the road code                                          | 3 degits |
| Supplement    |                                                                             |          |
| Branch No.    | Branch number of the road code                                              | 3 degits |
| Direction     | Left bound or Right bound                                                   |          |
| Lane No.      | Traffic lane                                                                |          |
| Lane Pos      | Lane position of the measurement                                            |          |
| Measure Data  | Time stamp of the time of measurement (year, month, date, hour and minutes) |          |

# (2) Forward View Image

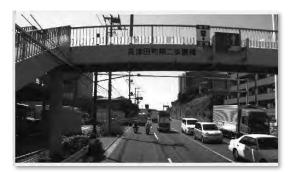

Figure 9.6 Forward View Image

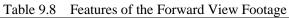

| Item               | Description                      | Notes |
|--------------------|----------------------------------|-------|
| Forward view Image | Displays the forward view image. |       |

# (3) Analysis Window

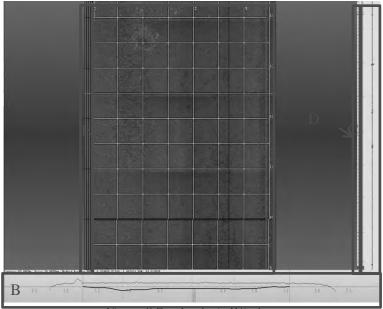

Figure 9.7 Analysis Window

| Feature                     | Description                              | Notes |
|-----------------------------|------------------------------------------|-------|
| A: Road surface image       | Displays the image of the road surface.  |       |
|                             | Interprets road cracks.                  |       |
| B: Cross section            | Displays the cross section of the road   |       |
|                             | surface                                  |       |
| C: Longitudinal section     | Displays the longitudinal section of the |       |
|                             | road surface.                            |       |
| D: Position information bar | Displays information regarding the       |       |
|                             | current position, event positions and    |       |
|                             | such.                                    |       |
| E: Management Data bar      | Configurations for managing data, such   |       |
|                             | as specifying the road type category and |       |
|                             | others.                                  |       |

#### (4) Control Panel

|                   | 1                         |          |          |          |                |              |         |
|-------------------|---------------------------|----------|----------|----------|----------------|--------------|---------|
| Wheel ↓           | ***                       |          | **       | ***      | ***            | ***          | Wheel 1 |
| Data Input        |                           | Display  | Size     | Edge     | Enhance        | Jump         |         |
| Direct © S        | Salact                    | 4.5m     | +        | Off      | *              | 0            | +       |
| Direction         | Vertere et                | Camera   | Mode     | Gamn     | na             | 🗐 In         | Inspect |
| Pothole 75%       | •                         | Sunshi   | Dieles.  | 1.1      | na -           | 1            | Execute |
| No.               | Start(r                   | n)       | End(m)   | ) Distan | ce(m) St       | tart Point(  | Move    |
|                   |                           | 0        | 146.274  |          | 6.274 6.274    | art Foint( [ | 0.000   |
|                   | 0.00                      |          | 140.414  |          |                | 10           | Clear   |
| 000               | 0.00<br>146-20            |          | 3820 774 | 367      | 4 500          |              |         |
|                   | 0.00<br>146.23<br>3820.73 | 4        | 3820.774 |          | 4.500<br>2.000 |              | Setting |
| 000<br>001        | 146.23                    | 74<br>74 |          |          |                | 1<br>1<br>1  | Setting |
| 000<br>001<br>002 | 146.23<br>3820.73         | 74<br>74 | 3822.774 |          | 2.000          |              | Setting |

Figure 9.8 Control Panel Interface (full view)

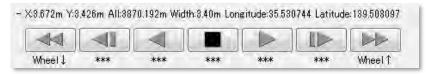

Figure 9.9 Operation Panel Interface

| Table 9.10 | Features of the Operation Panel |
|------------|---------------------------------|
|------------|---------------------------------|

| Item                                     | Description                                                   | Notes                                                                                    |
|------------------------------------------|---------------------------------------------------------------|------------------------------------------------------------------------------------------|
| X, Y, All, Width,<br>Longitude, Latitude | Coordinates of the cursor placed on<br>the road surface image | Displays the distance and<br>longitude and latitude information<br>retained by the data. |
|                                          | Frame backward                                                |                                                                                          |
| <1                                       | Mesh backward                                                 | Go back one mesh at a time                                                               |
|                                          | Continuous backward                                           |                                                                                          |
|                                          | Stop                                                          |                                                                                          |
|                                          | Continuous forward                                            |                                                                                          |
| L Laure                                  | Mesh forward                                                  | Go forward one mesh at a time                                                            |
|                                          | Frame forward                                                 |                                                                                          |

| Data Input      | Display Size                                                                                                    |   | Edge Enh | nance |
|-----------------|----------------------------------------------------------------------------------------------------|---|----------|-------|
| Direct @ Select | 4.5m •                                                                                                    |   | Off      | *     |
| Direct V Select | Action in the second second se | _ |          |       |
| Pothole 75%     | Camera Mode                                                                                                    |   | Gamma    |       |

Figure 9.10 Road Surface Image Operation Interface

| Table 9.11 | Features of the Road | Surface Image | Operation Interface |
|------------|----------------------|---------------|---------------------|
|------------|----------------------|---------------|---------------------|

| Item         | Description                                              | Notes |
|--------------|----------------------------------------------------------|-------|
| Data Input   | Configure the input setting for interpreting road cracks |       |
| Direct       | Input directly from a keyboard                           |       |
| Select       | Input by selecting from the list                         |       |
| Display Size | Configure the display size of the road surface image     |       |
| Camera Mode  | Switch the lighting mode of the road surface image       |       |

|              | sunshine, shadow or synthetic.          |  |
|--------------|-----------------------------------------|--|
| Edge Enhance | Configure the level of edge enhancement |  |
| Gamma        | Configure the gamma correction value.   |  |

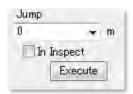

Figure 9.11 Jump Operation Interface

| Table 9.12         Features of the Jump Operation | Table 9.12 | Features | of the Jump | Operation |
|---------------------------------------------------|------------|----------|-------------|-----------|
|---------------------------------------------------|------------|----------|-------------|-----------|

| Item             | Description                                                                       | Notes                                                                            |
|------------------|-----------------------------------------------------------------------------------|----------------------------------------------------------------------------------|
| Jump             | Jump to the position specified                                                    |                                                                                  |
| Specify distance | Select a event positions from the list,<br>or, enter a specific distance manually | Dropdown list (input is also allowed)                                            |
| In Inspect       | Configure the movement range.                                                     | ON: Movement within the current<br>range<br>OFF: Movement within the entire data |
| Execute          | Execute movement                                                                  |                                                                                  |

| No. | Start(m) | End(m)   | Distance(m) | Start Point( | Move    |
|-----|----------|----------|-------------|--------------|---------|
| 000 | 0.000    | 146.274  | 146.274     | 11           | Clear   |
| 001 | 146.274  | 3820.774 | 3674.500    | 17           |         |
| 002 | 3820.774 | 3822.774 | 2.000       |              | Setting |
| 003 | 3822.774 | 3870.192 | 47.418      | 1            |         |
| 0 T | - 1      | n.       | -           | *            |         |

Figure 9.12 Configuration Panel Interface

| Table 9.13 | Features of the Configuration Panel |
|------------|-------------------------------------|
|------------|-------------------------------------|

| Feature           | Description                                                     | Notes                                                        |
|-------------------|-----------------------------------------------------------------|--------------------------------------------------------------|
| Inspect Data List | Displays the data list                                          | Displays a list by sections                                  |
| Move              | Moves to the starting point of the data selected from the list. |                                                              |
| Clear             | Deletes the selected data from the list.                        | Integrates the selected data with the previous section data. |
| Setting           | Determines the analysis interval                                |                                                              |
| View              | Turns on/off the HUD on the road surface image                  |                                                              |
| Inspect Start     | Begin the configuration of the analysis section.                |                                                              |
| Output Data       | Opens the Data Output menu.                                     |                                                              |
| Output Picture    | Opens the Road Surface Image Output menu.                       |                                                              |
| Configuration     | Opens the Configuration menu                                    |                                                              |
| Back              | Go back to the Data Selection menu.                             |                                                              |

| Common Ite                                     | em                                               |                                          |                           |                              |                                |                            |               |        |
|------------------------------------------------|--------------------------------------------------|------------------------------------------|---------------------------|------------------------------|--------------------------------|----------------------------|---------------|--------|
| Road Catego                                    | ory: 🔟 F                                         | load No: 0                               | Road No Su                | upplement: 0                 | Branch No: 0                   | Direction                  | t -           |        |
| Lane No:                                       | 0 Lane                                           | Position: 0                              | Méasure Dat               | te: 20161201                 | Operator: TSUCHI               | YA Vehicl                  | es: Real Mini |        |
| Coefficient                                    |                                                  |                                          |                           |                              |                                |                            |               |        |
| Rut X Rate:                                    | 0.000.0                                          | Rut Y Rate:                              | 0.0000                    | Rut Count                    | 40                             | ź                          |               |        |
| Output Item                                    | r.                                               |                                          |                           |                              |                                |                            |               |        |
| Crack                                          | . <u>∎</u> 0                                     | rack(detail) 🖉                           | Crack(ratio)              | Rut                          | Rut(depth)                     | Profile                    | IPI           |        |
| Fwd V                                          | Course III Co                                    | arface Type                              | Structure                 | Coordinate                   | All Fwd View                   | IMU                        |               |        |
|                                                | view                                             | итасе Туре                               | Structure                 |                              | TAT WILLING VIEW               | - ANICO                    |               |        |
|                                                |                                                  |                                          | orractore                 | Coordinate                   | TAT WILLING VIEW               | L AVIO                     |               |        |
| File Name: C                                   | 3PS02                                            |                                          | Structure                 |                              | 131 wil Fwa view               |                            |               |        |
| File Name: C                                   |                                                  |                                          | Structure                 |                              | IAT WILLING VIEW               |                            |               | Browse |
| File Name: C                                   | 3PS02                                            |                                          |                           |                              |                                | End Point(m)               |               | Browse |
| File Name: C<br>Folder: C<br>No.<br>000        | 3PS02<br>C¥Users¥005555¥I<br>Data<br>0/0         | Documents¥H29<br>Start(m)<br>0.0         | End(m)<br>.50.6           | Distance(m)<br>50.6          | Start Point(m) 1<br>0.0        | End Point(m)<br>0.0        |               | Browse |
| File Name: C<br>Folder: C<br>No:<br>000<br>001 | 3PS02<br>2¥Users¥005555¥I<br>Data<br>0/0<br>2/41 | Documents¥H29<br>Start(m)<br>0.0<br>50.6 | End(m)<br>.50.6<br>.255.8 | Distance(m)<br>50.6<br>205.0 | Start Point(m) 1<br>0.0<br>0.0 | End Point(m)<br>0.0<br>0.0 |               | Browse |
| File Name: C<br>Folder: C<br>No.<br>000        | 3PS02<br>C¥Users¥005555¥I<br>Data<br>0/0         | Documents¥H29<br>Start(m)<br>0.0         | End(m)<br>.50.6           | Distance(m)<br>50.6          | Start Point(m) 1<br>0.0        | End Point(m)<br>0.0        |               | Browse |
| File Name: C<br>Folder: C<br>No:<br>000<br>001 | 3PS02<br>2¥Users¥005555¥I<br>Data<br>0/0<br>2/41 | Documents¥H29<br>Start(m)<br>0.0<br>50.6 | End(m)<br>.50.6<br>.255.8 | Distance(m)<br>50.6<br>205.0 | Start Point(m) 1<br>0.0<br>0.0 | End Point(m)<br>0.0<br>0.0 |               | Browse |
| ile Name: 0<br>folder: 0<br>No:<br>000<br>001  | 3PS02<br>2¥Users¥005555¥I<br>Data<br>0/0<br>2/41 | Documents¥H29<br>Start(m)<br>0.0<br>50.6 | End(m)<br>.50.6<br>.255.8 | Distance(m)<br>50.6<br>205.0 | Start Point(m) 1<br>0.0<br>0.0 | End Point(m)<br>0.0<br>0.0 |               | Browse |
| File Name: C<br>Folder: C<br>No:<br>000<br>001 | 3PS02<br>2¥Users¥005555¥I<br>Data<br>0/0<br>2/41 | Documents¥H29<br>Start(m)<br>0.0<br>50.6 | End(m)<br>.50.6<br>.255.8 | Distance(m)<br>50.6<br>205.0 | Start Point(m) 1<br>0.0<br>0.0 | End Point(m)<br>0.0<br>0.0 |               | Browse |

Figure 9.13 Data Output Menu Interface

| Feature            | Description                                       | Notes                                                                        |
|--------------------|---------------------------------------------------|------------------------------------------------------------------------------|
| Common Item        | Settings of common items                          | Specified at the time of measurement.                                        |
| Road Category      | Grade of the road                                 | 1: National Highway<br>2: Expressway<br>3: Provincial Road<br>4: Others Road |
| Road No.           | Road number.                                      |                                                                              |
| Road No Supplement | Supplement No. of road No.                        |                                                                              |
| Branch No.         | Branch number                                     |                                                                              |
| Direction          | Left-bound, Right-bound, Single-bound             | Left: 1, Right: 2, Single: 3                                                 |
| Lane No.           | Traffic lane number                               |                                                                              |
| Lane Position      | Position of the traffic lane number               |                                                                              |
| Measure Date       | Timestamp of the measurement                      | YYYYMMDD                                                                     |
| Operator           | Name of the operator                              |                                                                              |
| Vehicles           | Name of the measuring vehicle                     |                                                                              |
| Coefficient        | Rut coefficient                                   |                                                                              |
| Rut X Rate         | X coefficient                                     |                                                                              |
| Rut Y Rate         | Y coefficient                                     |                                                                              |
| Rut Count          | The number of output points of a rutting profile. |                                                                              |
| Output Item        | Selection of output data                          |                                                                              |
| Crack              | Number of meshes with cracks                      |                                                                              |

Table 9.14Features of the Data Output Menu

| Crack(detail) | Details of crack interpretation            |  |
|---------------|--------------------------------------------|--|
| Crack(ratio)  | Crack ratio                                |  |
| Rut           | Rut profile                                |  |
| Rut(depth)    | Rut depth                                  |  |
| Profile       | Longitudinal section/ profile              |  |
| IRI           | IRI                                        |  |
| Fwd View      | Forward view footage (target data only)    |  |
| Surface Type  | Surface type                               |  |
| Structure     | Structures                                 |  |
| Coordinate    | Coordinates                                |  |
| All Fwd View  | Forward view footage (entire data)         |  |
| IMU           | IMU data                                   |  |
| File Name     | Input the file name of the output data     |  |
| Brows         | Specify the folder path to output the data |  |
| Data list     | Select the data to output                  |  |
| Execute       | Execute output                             |  |
| Back          | Go back to the Analysis menu               |  |

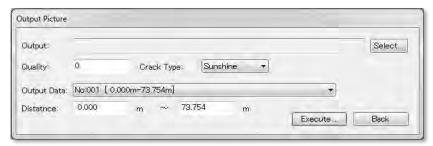

Figure 9.14 Road Surface Image Output Menu Interface

| item        | Description                                 | Notes |
|-------------|---------------------------------------------|-------|
| Select      | Select the folder path to output data.      |       |
| Quality     | Specify the compression level of the image. |       |
| Crack Type  | Select the road surface camera.             |       |
| Output Data | Select the output range.                    |       |
| Distance    | Enter the distance (origin/destination)     |       |
| Execute     | Execute output                              |       |
| Back        | Go back to the Analysis menu                |       |

Table 9.15Features of the Road Surface Image Output Menu

| Road                                                                                                    | Output                                                                                                    |
|----------------------------------------------------------------------------------------------------|----------------------------------------------------------------------------------------------------|
| Scale     V Interval:     0.2     m     Position:     1800     Disaply Position       H Interval:     0.2     m     Position:     20     Interval:     Center     Right       Management Data     Disaply Rut             | Item  Scale Vertical  Scale Horizontal  Piece Line  Divide Line  Road Width Line  Rat Road Width Line  Management Data  Forward View                                                                                                    |
| Scale Horizontal     Size       Scale Text     Size       Scale Text Border     Size       Piece Line1     Piece Line2       Piece Line2     Piece Line3       Replay     Size       Replay     Size       State     Size | Image: Constraint of the second of the second of the se |
| Forward,Back: 5 2.5m                                                                                                    | Key Assign                                                                                                    |
| Forward View<br>Offset<br>Down: −20.0 m ∐p: 0.0 m<br>Sut                                                                                                    | Wheel J Frame Back     Off       #### Back     Wheel Î       #### Stop     F1       #### Stop     F1       #### Piece Forward     F2       #### Piece Forward     F3       Wheel Î Back Forward     F4       #### Select Input     F6       #### Select Input     F7                                                                                                    |
| Width: 50mm                                                                                                    | www       Dipelct input       F6         www       Display Size Up       F7         www       Display Size Down       F8         www       Display Size Down       F8         www       Drack Sunshine       F9         www       Drack Sunshine       F10         www       Drack Sunshine       F11         www       Drack Compose       F11         www       Edge Enhance Low       1         www       Edge Enhance High       3         www       Gamma Down       5         www       Gamma Down       5         www       Management: RDAD Doncrete       7         www       Management: RDAD DST       3         www       Management: RDAD Dther       9                                                                                                    |

Figure 9.15 Configuration Menu Interface

|                         | Table 9.16         Features of the Configuration Menu |                       |
|-------------------------|-------------------------------------------------------|-----------------------|
| Item                    | Description                                           | Notes                 |
| Road                    | Configure the scale displayed to the road surface     |                       |
|                         | image                                                 |                       |
| V interval              | Graduation of the vertical scale                      |                       |
| Position                | Position of the vertical scale                        |                       |
| H interval              | Graduation of the horizontal scale                    |                       |
| Position                | Positioning of the horizontal scale                   |                       |
| <b>Display Position</b> | Select the base position.                             |                       |
| Management Data         | Display position of the Management Data               |                       |
|                         | Configuration bar.                                    |                       |
| Color                   | Specify the color of each configuration item.         |                       |
| Replay                  | Playback configuration.                               |                       |
| Replay Back             | Configure the movement when Replay Back is            | Specify in crack mesh |
|                         | executed.                                             | counts                |
| Forward Back            | Configure the movement for playing forwards           | Specify in crack mesh |
|                         | and backwards.                                        | counts                |
| Speed                   | Specify the playback speed.                           |                       |
| Forward View            | Offset configuration for the forward view.            |                       |
| Right                   | Offset for the Right-bound data.                      |                       |
| Left                    | Offset for the Left-bound data.                       |                       |
| Rut                     | Configuration for the cross section display.          |                       |
| Width                   | Width of the display range.                           |                       |
| Outlier Remove          | Threshold for abnormal value.                         |                       |

| Table 9.16 Features of the Configura | tion Menu |  |
|--------------------------------------|-----------|--|
|--------------------------------------|-----------|--|

| Average            | Select how to process the moving average.<br>Distance: moving average based on the specified<br>length<br>Count: moving average based on the specified<br>data count |                                        |
|--------------------|----------------------------------------------------------------------------------------------------|----------------------------------------|
| Surface Smoothness | Configuration for the longitudinal section display.                                                                                                    |                                        |
| Width              | Width of the display range.                                                                                                    |                                        |
| Output             | Configuration of displayed items.                                                                                                    | Check the check box to display an item |
| Key Assign         | Assign shortcut keys                                                                                                    |                                        |
| Execute            | Accept the configurations made.                                                                                                    |                                        |
| Back               | Go back to the Analysis menu.                                                                                                    |                                        |

# 9.5 Operation Procedure

# (1) Work Flow

The workflow of the Data Analysis Application is as described in Figure 9.16.

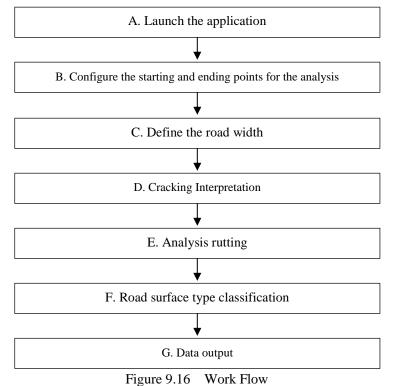

i iguite y i lo i i oli

### (2) Data Analysis

# A. Launch the Application

Double click on [RM2\_RISA.exe] found on the computer and launch the application.

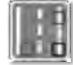

Figure 9.17 Icon of the Application

Select [Pavement Interpretation].

|   | Real Mini Analysis System    |  |
|---|------------------------------|--|
|   | Pavement Interpretation      |  |
|   | Location Information Setting |  |
| - | Exit                         |  |

Figure 9.18 Application Selection

Click on [Browse] and specify the folder path of the analysis data.

| ata F | older: |      |              |           |        |        | _      |
|-------|--------|------|--------------|-----------|--------|--------|--------|
| ):¥H2 | 25_Vie |      |              |           |        | Browse | Update |
| ata   |        |      |              |           |        |        | 13     |
| No.   | Road   | Lane | Measure Date | Inspected | Folder |        |        |
|       |        |      |              |           |        |        |        |
|       |        |      |              |           |        |        |        |
|       |        |      |              |           |        |        |        |
|       |        |      |              |           |        |        |        |
|       |        |      |              |           |        |        |        |
|       |        |      |              |           |        |        |        |
|       |        |      |              |           |        |        |        |
|       |        |      |              |           |        |        |        |
|       |        |      |              |           |        | _      |        |
|       |        |      |              |           |        | Next   | Back   |

Figure 9.19 Selection of Data Available for Analysis

Specify the folder storing the data output by the data conversion application and click on [OK].

| Select Folder    |                               |   |
|------------------|-------------------------------|---|
| D:¥Program check | ¥data                         |   |
| - III            | Program check                 | * |
|                  | 🐊 data                        |   |
|                  | RMD_000000_01_20130918_132250 |   |
|                  | RMD_000000_01_20130919_143456 |   |
|                  | RMD_000000_01_20130919_150209 |   |
|                  | RMD_000000_01_20130919_171039 |   |
|                  | RMD_000001_01_20130919_114733 |   |
|                  | RMD_000001_01_20130919_120954 | + |
| +                | m                             |   |
|                  |                               | - |

Figure 9.20 Folder Selection

From the list, select the data to analyze and click [Next].

| lata F | older:    |        |                     |           |                               |
|--------|-----------|--------|---------------------|-----------|-------------------------------|
| D:¥H2  | 5_Vietnam |        |                     |           | Browse Updat                  |
| ata    |           |        |                     |           |                               |
| No.    | Road      | Lane   | Measure Date        | Inspected | Folder                        |
| 1      | 000000    | 01     | 2013/09/18 13:22:50 | Exist     | RMD_000000_01_20130918_132250 |
| 2      | 000000    | 01     | 2013/09/19 14:34:56 | Not Exist | RMD_000000_01_20130919_143456 |
| 3      | 000000    | 01     | 2013/09/19 15:02:09 | Not Exist | RMD_000000_01_20130919_150209 |
| 4      | 000000    | 01     | 2013/09/19 17:10:39 | Not Exist | RMD_000000_01_20130919_171039 |
| 5      | 000001    | 01     | 2013/09/19 11:47:33 | Exist     | RMD_000001_01_20130919_114733 |
| 6      | 000001    | 01     | 2013/09/19 12:09:54 | Not Exist | RMD_000001_01_20130919_120954 |
|        | 1 06      | lect d | aiu                 |           |                               |
| _      |           |        |                     |           | Next Back                     |

Figure 9.21 Data Selection

Click [Next].

| 1         0.0         0.000         0.582         0.582           2         0.0         1.000         0.990         1.542           3         1.0         2.000         0.078         1.619           4         2.0         3.000         0.550         2.169           5         3.0         4.000         0.192         2.351           6         4.0         5.000         0.570         2.921           7         5.0         6.000         0.0896         3.821           spect Innomation         start(m)         cmdm         Distance(m)         Start Point(m)         End Point(m)           000         0.000         147.765         147.765         0.0         0.0 | No   | From(Km)       | Tel      | (Km)        | asure(Km)      | Total(Km)    | 4   |
|----------------------------------------------------------------------------------------------------|------|----------------|----------|-------------|----------------|--------------|-----|
| 2         0.0         1.000         0.980         1.542           3         1.0         2.000         0.078         1.619           4         2.0         3.000         0.550         2.169           5         3.0         4.000         0.182         2.351           6         4.0         5.000         0.570         2.921           7         5.0         6.000         0.899         3.821           8         6.0         0.000         0.049         3.870                                                                                                    | 1.12 |                |          |             |                |              | 0   |
| 3         1.0         2.000         0.078         1.619           4         2.0         3.000         0.550         2.169           5         3.0         4.000         0.182         2.351           6         4.0         5.000         0.570         2.921           7         5.0         6.000         0.899         3.821           8         6.0         0.000         0.049         3.871                                                                                                    |      |                |          |             |                |              |     |
| 4         20         3.000         0.550         2.169           5         3.0         4.000         0.182         2.351           6         4.0         5.000         0.570         2.921           7         5.0         6.000         0.899         3.821           8         6.0         0.000         0.049         3.870                                                                                                    |      |                |          |             |                |              |     |
| 5         3.0         4.000         0.182         2.351           6         4.0         5.000         0.570         2.921           7         5.0         6.000         0.896         3.821           8         6.0         0.000         0.049         3.870           respect Innomation           No         Start(m)         End(m)         Distance(m)         Start Point(m)         End Point(m)           000         0.000         147.765         147.765         0.0         0.0                                                                                                    |      |                |          |             |                |              | E   |
| 8         4.0         5.000         0.570         2.921           7         5.0         6.000         0.899         3.821           8         6.0         0.000         0.049         3870           spect Innomation           No.         Start(m)         End(m)         Distance(m)         Start Point(m)         End Point(m)           000         0.000         147.765         147.765         0.0         0.0                                                                                                    |      |                |          |             |                |              |     |
| 7         5.0         6.000         0.899         3.821           8         6.0         0.000         0.049         3.870           spect Innonation           No.         Start(m)         End(m)         Distance(m)         Start Point(m)         End Point(m)           000         0.000         147.766         147.766         0.0         0.0                                                                                                    |      |                |          |             |                |              |     |
| B         6.0         0.000         0.049         3.970           repect Innomation           No.         Start(m)         End(m)         Distance(m)         Start Point(m)         End Point(m)           000         0.000         147.766         147.766         0.0         0.0                                                                                                    |      |                |          |             |                |              | 1.0 |
| ispect Information<br>No. Start(m) End(m) Distance(m) Start Point(m) End Point(m)<br>000 0.000 147.766 147.766 0.0 0.0                                                                                                    |      |                |          | 2000        |                |              | -   |
|                                                                                                    |      | and the second | End(m)   | Distance(m) | Start Point(m) | End Point(m) | _   |
| 001 147 766 3769 766 3622,000 0.0 0.0                                                                                                    | 000  | 0 000          | 147.766  | 147 766     | 0.0            | 0.0          |     |
|                                                                                                    | 001  | 147 766        | 3769.766 | 3622.000    | 0.0            | 0.0          |     |
| 002 3769.766 3870.192 100.426 0.0 0.0                                                                                                    | 002  | 3769 766       | 3870,192 | 100.426     | 0.0            | 0.0          |     |

Figure 9.22 Data Confirmation

This will launch the Analysis menu.

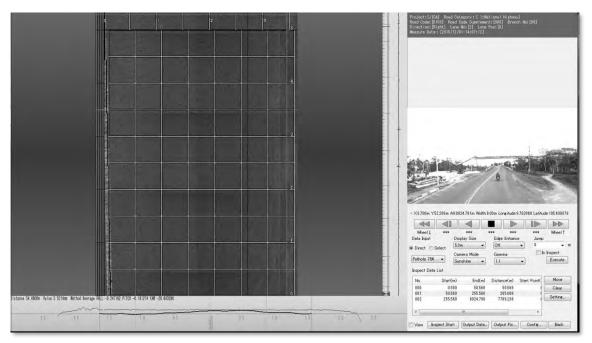

Figure 9.23 Analysis Menu

#### **B.** <u>Configure the Starting and Ending Points of the Analysis</u> Click [Inspect Start].

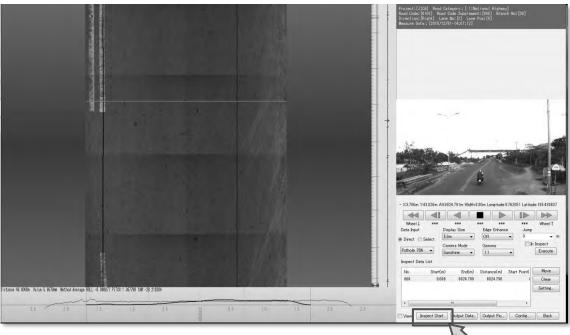

Figure 9.24 Configuration of the Starting Point

Placing the cursor on the road surface image will cause a red line to appear. Move the cursor to the starting point and click.

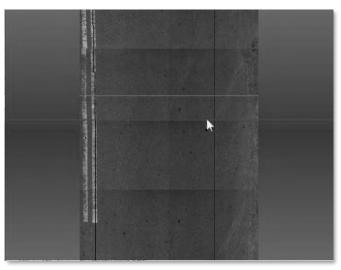

Figure 9.25 Align the Red Line to the Starting Position

| Real Mini Analysis System |                   |
|---------------------------|-------------------|
| Are you sure you se       | et this position? |
| Yes (Y)                   | No (N)            |

Figure 9.26 Configuration Confirmation Message

Specify the [Size] under the [Crack]-[Mesh] section and the [Unit Of Interval] under the [Rut] section, and click [OK]. The base values for these fields are shown in Table 9.17.

| Section No: 001<br>Distance                                                                                               |
|----------------------------------------------------------------------------------------------------|
| Start: 0.0 ★ m End: 0.0 ★ m                                                                                               |
| Orack<br>Mesh                                                                                                    |
| Size: 0.5 m Unit Of Interval: 10 Mesh 5.0 m                                                                               |
| Target                                                                                                    |
| All Segment Segment     Sampling Segment     Mesh     1     Mesh     1     Mesh     1     Mesh     1     Mesh     1     m |
| Rut<br>Method                                                                                                    |
| Average Peak Straight Edge Unit Of Interval: 1 m Width Shift: 0.0 m                                                       |
| OK Back                                                                                                    |

Figure 9.27 Section Setting

Click [Yes].

| Table 9.17 | Analysis Preset Value |
|------------|-----------------------|
|------------|-----------------------|

| Item             | Preset Value |
|------------------|--------------|
| Size             | 0.5          |
| Unit Of Interval | 1            |

Repeat the same steps to configure the ending point.

Confirm that the configured section is displayed to the [Inspect Data List] pane of the Analysis menu.

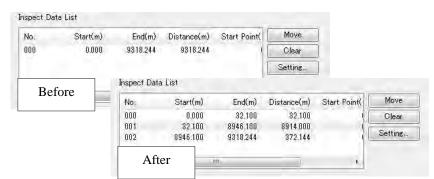

Figure 9.28 Confirm the Configuration Change

The analysis target section will now show that the road surface distress interpretation is made available, and meshes and scales are displayed, as shown in Figure 9.29.

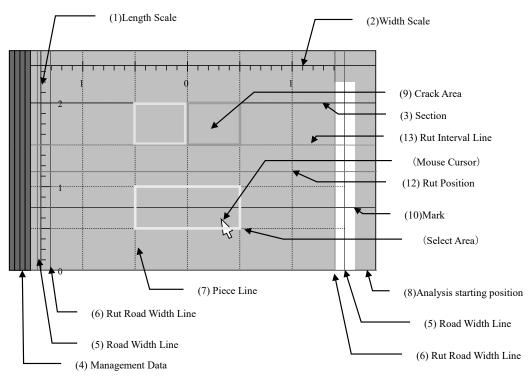

Figure 9.29 Road Distress Interpretation Menu Details

#### Tips-1 Reference for Configuring the Road Width

On the road surface image and position information bar, the starting and ending points configured from the [Starting and End Point Configuration Application] will appear as green lines. Use these lines as a guide to determine the starting and ending points.

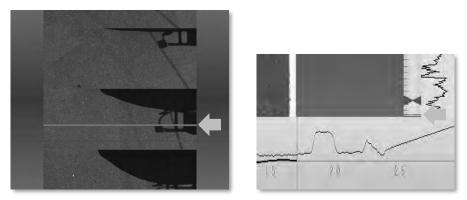

Figure 9.30 Flags Displayed by the Application to set the starting and ending points

#### Tips-2 How to Correct Configurations

If the configuration should be changed or corrected, select the data to delete from [Inspect Data List] and click on the [Clear] button.

Make sure that you carefully execute this step as clicking on [Clear] will also delete the road surface interpretation data if it is already present.

| No: | Start(m) | End(m)   | Distance(m) | Start Point( | Move    |
|-----|----------|----------|-------------|--------------|---------|
| 000 | 0.000    | 32.100   | 32.100      |              | Clear   |
| 001 | 32.100   | 8946.100 | 8914.000    |              | 0.0     |
| 002 | 8946.100 | 9318.244 | 372.144     | (L           | Setting |

Figure 9.31 Deleting a Section

# C. Define the Road Width

1) Example of Defining the Road Width

Both the cracking analysis and rutting analysis require the road width to be defined. Generally, both cracking analysis and rutting analysis should use the same road width definition.

#### Case1 Two Lane Marks are visible

If lane marks are present on both sides of the road, the distance between the inner edge of the lane mark to the inner edge of the opposite lane mark defines the road width.

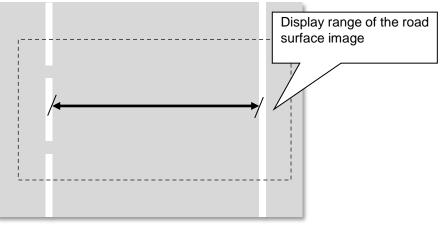

Figure 9.32 Two Lane Marks on Both Sides

In the case of a broken line, assume that the lane mark extends on both sides and do not modify the road width.

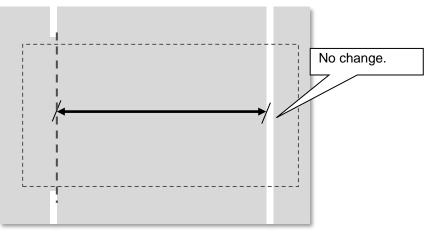

Figure 9.33 For Broken Lines

#### Case 2 One Lane Mark is visible

If only a centerline is present, the road width should be measured by starting from the inner edge of the centerline to the farthest edge on the opposite side so that the width is set as wide as possible.

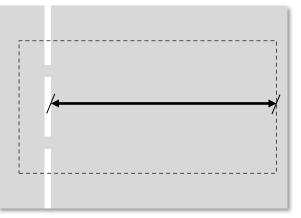

Figure 9.34 When Only a Center Line is Visible

Additionally, if the lane mark is present only on the opposite side, the road width should be measured by starting from the inner edge of the lane mark to the farthest edge of the opposite side so that the width is set to as wide as possible.

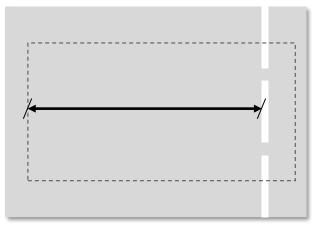

Figure 9.35 Only Lane Mark of Shoulder is Visible

If the opposite lane is still unpaved, the road width should be defined at the boundary between the paved lane and the unpaved lane.

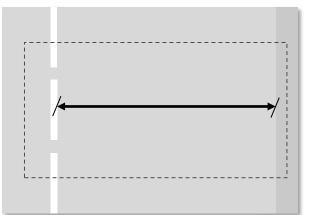

Figure 9.36 One Lane is Unpaved (Example 1)

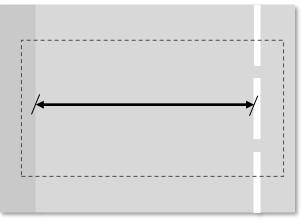

Figure 9.37 One Lane is Unpaved (Example 2)

## Case 3 No Lane Marks

When there are no lane marks present, set the road width to the maximum.

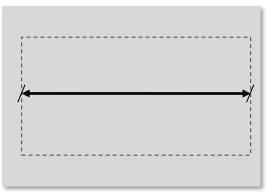

Figure 9.38 No Lane Marks 1

If both edges are unpaved, define the entire paved plane as the road width for analysis.

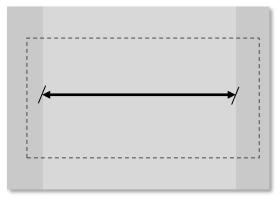

Figure 9.39 No Lane Marks 2

## Case 4 Increase/Decrease in Number of Lanes

When the number of lanes of the road increases or decreases, the connecting section should not change the road width. However, if the connecting section includes an unpaved section, the road width should be defined by using the widest road width of the paved section.

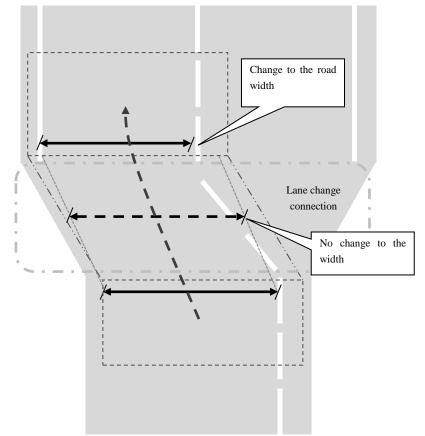

Figure 9.40 Example of Change in Number of Lanes

## Case 5 Overtake

When the survey vehicle had over taken another vehicle or passed over an obstacle to avoid it during the course of its travel, the road width should not change but maintain the width from the immediate section. However, t if another vehicle or an obstacle is captured together within the analysis range, only change the rutting width so that the range capturing the vehicle is avoided.

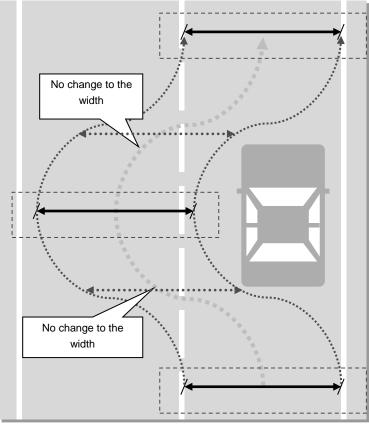

Figure 9.41 Example of an Overtake

# 2) How to Define the Road Width

The pink lines running along the sides of the road surface image indicate the width for cracks, and the purple lines indicate the width for rutting. Place the cursor on the line and perform the operation described in Table 9.18 to define the widths.

# \*The line pair for both cracks and rutting is displayed overlapping by default.

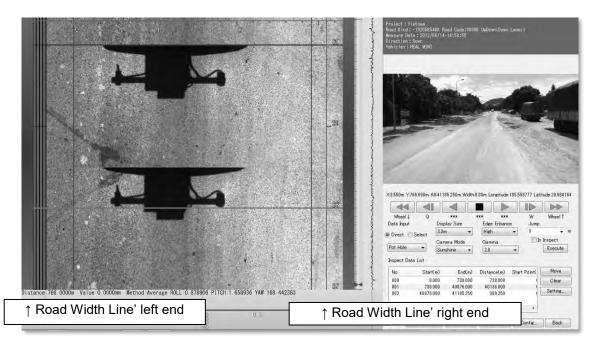

Figure 9.42 Defining the Width

| -     | Table 9.18      | Operation for Defining the Width                                                                                                    |
|-------|-----------------|----------------------------------------------------------------------------------------------------|
|       | Ĵ               | The width of both sides can be changed once the cursor changes its form to the symbol as seen on the left.                                                                                |
| Crack | ┥┠╴             | Holding down the "Ctrl" key will change the cursor to<br>the symbol as seen on the left, allowing the width of<br>one section to be changed.                                              |
|       | <b>← →</b>      | When the mouse cursor pushing the Shift key looks like this, the road width moved by parallel translation.                                                                                |
|       | ⊷ <b>∥</b> ⊳    | When the mouse cursor pushing Ctrl+Shift key looks like this, the road width of 1 sector moved by parallel translation.                                                                   |
|       | <u></u>         | Holding down the "Alt" key will change the cursor to<br>the symbol as seen on the left, allowing the rutting<br>analysis width to be changed.                                             |
| Rut   | ┥╟ <sub>╈</sub> | Holding down the "Alt" and "Ctrl" keys together will<br>change the cursor to the symbol as seen on the left,<br>allowing the rutting analysis width of a single section<br>to be changed. |

Table 9.18Operation for Defining the Width

# **D.** Cracking Interpretation

1) Example of Cracking Interpretation Pattern

Cracks, patches and potholes are interpreted and classified into thirteen categories. To each category, one key is assigned.

|     | Table 9.19 Class           | incation of Cracking interpretation                                        |
|-----|----------------------------|----------------------------------------------------------------------------|
| No. | Classification             | Description                                                                |
| 1   | Two or More Crack          | There are two or more cracks in the mesh                                   |
| 2   | Single cracking            | There is one crack in the mesh                                             |
| 3   | Patching 75%               | Patching occupies an area of more than 75% of the mesh                     |
| 4   | Patching 25%               | Patching occupies an area of more than 25% to less than 75% of the mesh    |
| 5   | Pothole 75%                | Pothole occupies an area of more than 75% of the mesh                      |
| 6   | Pothole 25%                | Pothole occupies an area of more than 25% to less than 75% of the mesh     |
| 7   | Pothole                    | Pothole occupies an area of greater than 0% to less than 25% of the mesh   |
| 8   | Concrete cracking<br>25cm  | Total length of crack in the mesh are more than 25cm to less than 50cm     |
| 9   | Concrete cracking<br>50cm  | Total length of crack in the mesh are more than 50cm to less than 75cm     |
| 10  | Concrete cracking<br>75cm  | Total length of crack in the mesh are more than<br>75cm to less than 100cm |
| 11  | Concrete crack 100cm       | Total length of crack in the mesh are more than 100cm to less than 125cm   |
| 12  | Concrete cracking<br>125cm | Total length of crack in the mesh are more than 125cm to less than 150cm   |
| 13  | Concrete cracking<br>150cm | Total length of crack in the mesh are more than 150cm                      |

| Table 9.19 | Classification of Cracking Interpretation |
|------------|-------------------------------------------|
|            |                                           |

1~2: Asphalt concrete and BST pavement

3~7: Asphalt, BST and cement concrete pavement

8~13: Cement concrete pavement

The below describes patterns of cracking interpretations.

#### Case 1 Asphalt Pavement: Crack

The below are examples of asphalt pavement with Two or More Crack and One Crack.

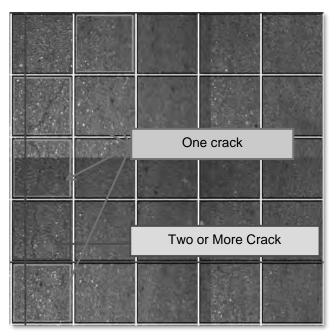

Figure 9.43 Crack Observation (Asphalt Pavement)

Here is an example of a one crack.

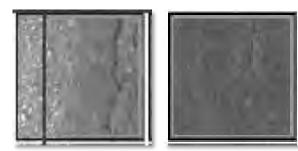

Figure 9.44 One Crack

Here is an example of two or more crack.

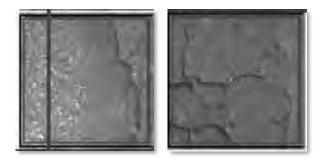

Figure 9.45 Two or More Crack

## Case 2 Asphalt Pavement: Patching + Crack

The below example is an asphalt pavement with patching and cracking.

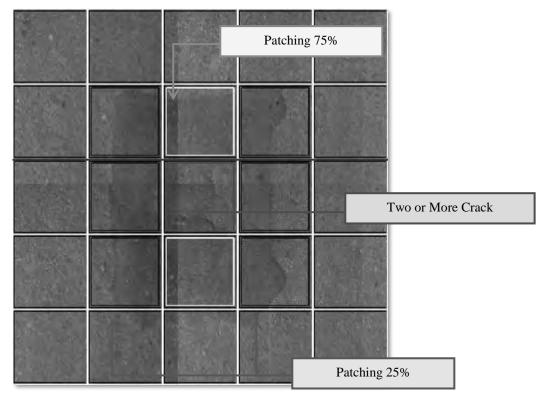

Figure 9.46 Patching 75%, Two or More Crack, Patching 25% (Example)

# Case 3 Asphalt Pavement: Pothole

The below is an example of an asphalt pavement with a pothole.

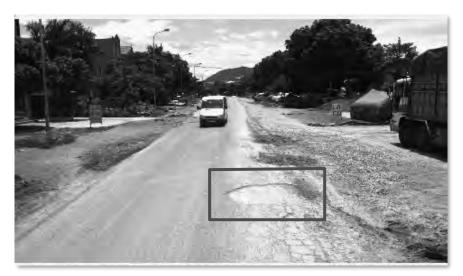

Figure 9.47 Pothole – Forward View

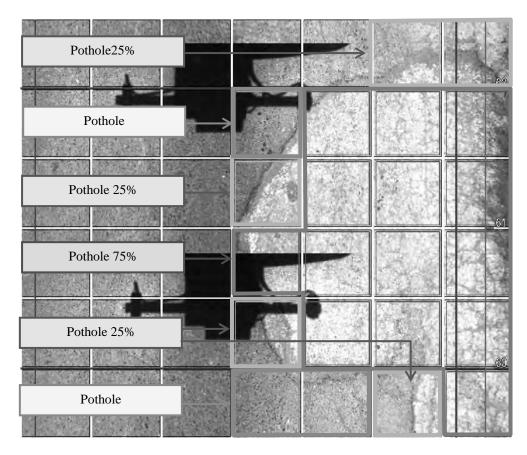

Figure 9.48 Pothole Interpretation (Asphalt Pavement)

# Case 4 Cement Concrete Pavement: Crack

The below is an example of cracking in a cement concrete pavement. Cracking in cement concrete pavement are interpreted by their lengths.

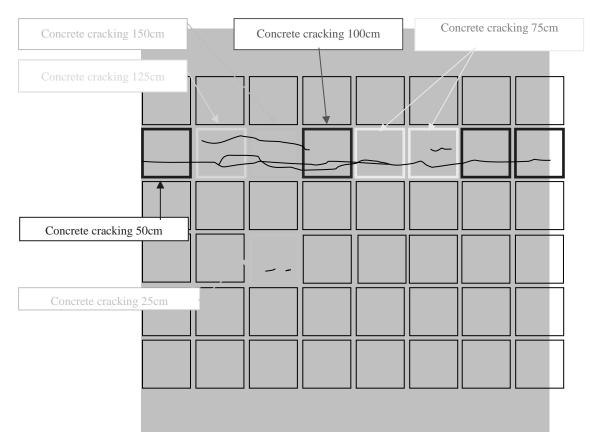

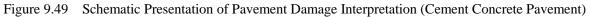

2) How to Interprete Crack

Place the cursor to the cracking displayed in the road surface image, and opreate the keys described in Table 9.20 and Figure 9.50 to enter the classification of the cracking.

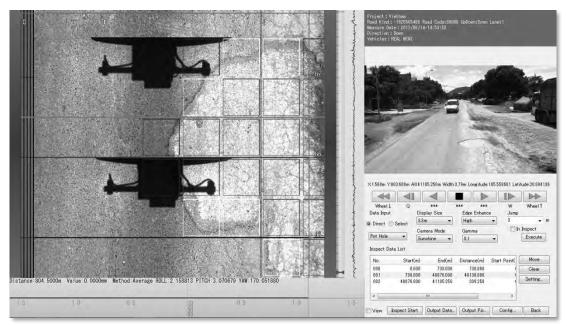

Figure 9.50 Example of Crack Recording Operation

| No. | Key | Classification    | No. | Key | Classification             |
|-----|-----|-------------------|-----|-----|----------------------------|
| 1   | А   | Two or More Crack | 8   | Q   | Concrete cracking of 25cm  |
| 2   | S   | one crack         | 9   | W   | Concrete cracking of 50cm  |
| 3   | D   | Patching 75%      | 10  | Е   | Concrete cracking of 75cm  |
| 4   | F   | Patching 25%      | 11  | R   | Concrete cracking of 100cm |
| 5   | Ζ   | Pothole 75%       | 10  | Е   | Concrete cracking of 75cm  |
| 6   | Х   | Pothole 25%       | 11  | R   | Concrete cracking of 100cm |
| 7   | С   | Pothole           | 12  | Т   | Concrete cracking of 125cm |
|     |     |                   | 13  | Y   | Concrete cracking of 150cm |

Table 9.20 Key Assignments

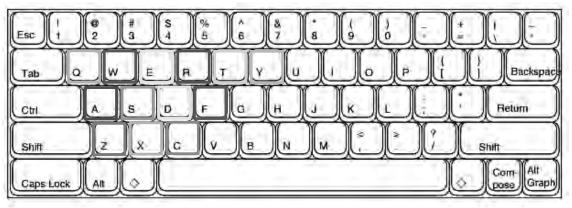

Figure 9.51 Key Assignments

# E. <u>Rut Analysis</u>

# 1) Examples/Cases of Rut Analysis

Generally, a rutting is automatically processed when the road width is configured. However, when dealing with a wet road surface and/or an image obscured by another vehicle, calibration such as moving the data capture point or minimizing the road width will become necessary.

# Case 1 Normal Rut

The below is an example of the display of a normal rut.

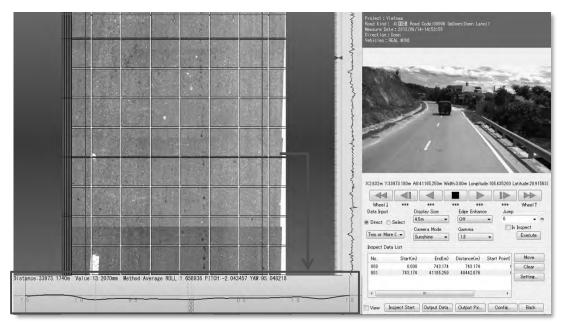

Figure 9.52 Example of Rut (Normal Case)

#### Case 2 Abnormal Rut 1

The below example describes a case where the rut properties are not properly captured due to obstacles (such as a puddle). Obstacles can also include traveling vehicles as well as objects fallen to the road. To avoid these noises, either move the data capture point or, minimize the road width of the rutting analysis for the target section.

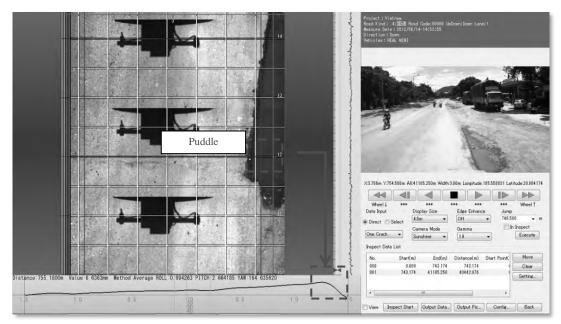

Figure 9.53 Rut (Abnormal Case 1)

# Case 3 Abnormal Rut 2

The below example describes a case where the measuring vehicle suffered a temporary data anomaly. As far as the forward view image shows, there seem to be no distress on the road surface. It is possible that the other anomalies of the captured data are due to the result of metals, such as metal joints of a bridge. To deal with situations like this, shift the data capture point to solve the problem.

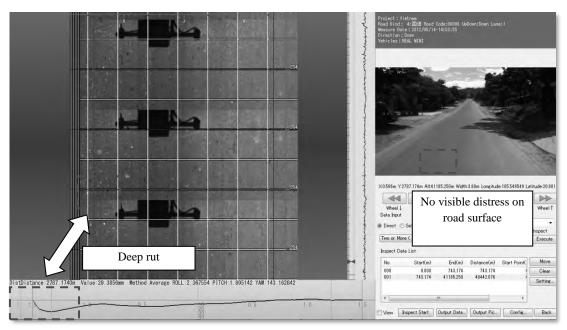

Figure 9.54 Deep Rut

#### 2) How to Rut Interpretation

Placing the cursor on the road surface image will display a green line. In the cross section view, the rut shape is displayed exactly at the position where the green line appears. The red horizontal line indicates the output point of the rut data.

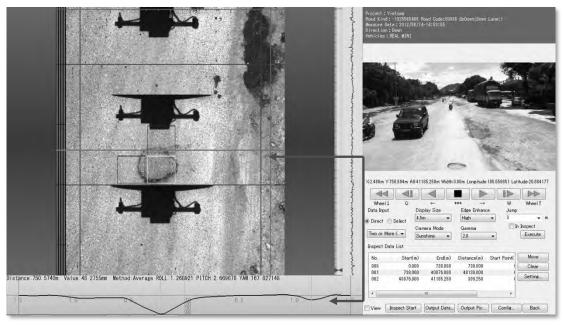

Figure 9.55 Display of the Rut

## Tips-1 Handling Abnormal Data 1

When the rutting profile at the position of the red line indicates an aabnormality similar to that of cases 2 and 3, place the cursor to the red line and click and drag the line once the cursor symbol changes to the form shown in Figure 9.56.

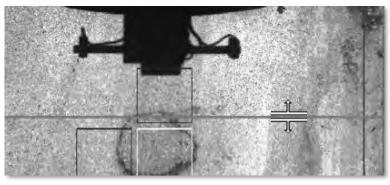

Figure 9.56 Navigating the Rutting Position

# Tips-2 Handling Abnormal Data 2

When the rut shape of the red line indicates an abnormality similar to that of cases 2 or 3 due to somesort of an obstacle, change the position of the road width so the obstacle can be evaded.

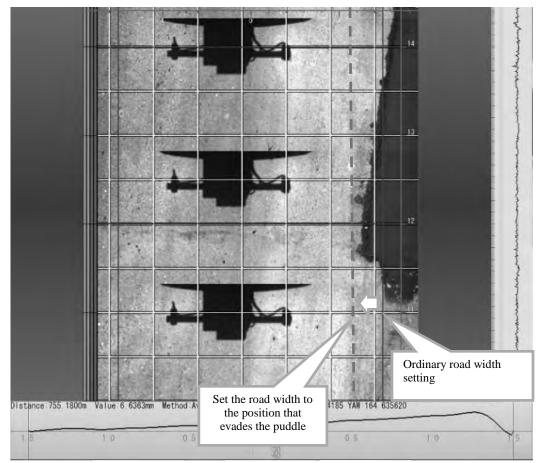

Figure 9.57 Handling by Changing the Road Width Setting

F. Pavement Type Classification

## 1) Pavement Types

Road surfaces are categorized to any of the three types listed in Table 9.21 .

| -   | Table 9.21 Koau Sullace I | ypes         |
|-----|---------------------------|--------------|
| No. | Туре                      | Abbreviation |
| 1   | Asphalt Concrete          | AC           |
| 2   | BST                       | В            |
| 3   | Cement Concrete           | CC           |
| 4   | Other                     | Other        |
| 5   | N/A                       | *            |

Table 9.21 Road Surface Types

## 2) How to Categorize Road Surfaces

Place the cursor to the Management Data Bar to display "1", and then right click to select the road surface type. In the example shown in Figure 9.58, the road is an asphalt pavement, so [ROAD: Asphalt] is selected.

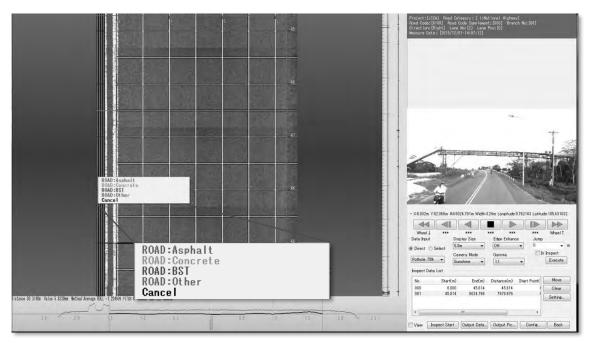

Figure 9.58 Road Surface Classification Images

3) Data Output

Click [Output Data] on the Config menu.

| No.  | Start(m)      | End(m)      | Distance(m) | Start Point( | Move    |
|------|---------------|-------------|-------------|--------------|---------|
| 000  | 0.000         | 146.274     | 146.274     | 11           | Clear   |
| 001  | 146.274       | 3820.774    | 3674.500    | 17           |         |
| 002  | 3820.774      | 3822.774    | 2.000       |              | Setting |
| 003  | 3822.774      | 3870.192    | 47.418      | 1            |         |
| *)[  |               | m           | -           | ٠            |         |
| View | Inspect Start | Output Data | Output Pic  | Config       | Back    |
|      |               | Figure 9.59 | Data Out    | put          |         |

Fill in the fields displayed in the [Common Item] section.

| Lane No: 0                 | Lane      | Road No: 0<br>Position: 8 |              | Supplement: 1<br>Date: 20161201 | Operator: TSL     | 11 Direction |          |        |
|----------------------------|-----------|---------------------------|--------------|---------------------------------|-------------------|--------------|----------|--------|
|                            | carto     | 1 dontion                 | modeare      |                                 | operator          |              |          |        |
| Coefficient<br>Rut X Rate: | 0.0000    | But Y Ra                  | ite: 0.000   | 0 Rut Co                        | iunt: 80          | *            |          |        |
|                            |           |                           |              |                                 |                   |              |          |        |
| Output Item                | The       | rack(detail)              | Crack(ratio) | Rut                             | Rut(depth         | ) Profile    | IV) IRI  |        |
|                            |           |                           |              |                                 | the second second |              | (W) that |        |
| Fwd Vie                    | w Si      | urface Type               | Structure    | Coordina                        | te 🛛 🗐 All Fwd V  | iew 🔲 IMU    |          |        |
|                            |           |                           |              |                                 |                   |              |          |        |
| ile Name: GPS              | 502       |                           |              |                                 |                   |              |          |        |
| older: G:¥                 | Test datā |                           |              |                                 |                   |              |          | Browse |
| No:                        | Data      | Start(m)                  | End(m)       | Distance(m)                     | Start Point(m)    | End Point(m) |          |        |
| 000                        | 0/0       | 0.0                       | 45.8         | 45.8                            | 0.0               | 0.0          |          |        |
| 001                        | 2/698     | 45.8                      | 3532.8       | 3487.0                          | 0.0               | 0.0          |          |        |
| 002                        | 0/899     | 3532,8                    | 8024.8       | 4492.0                          | 0.0               | 0.0          |          |        |
|                            |           |                           |              |                                 |                   |              |          |        |
|                            |           |                           |              |                                 |                   |              |          |        |

Figure 9.60 Output Configuration 1

From the [Output Item] section, check the items to output. Required items are the following four items: Crack(ratio), Rut(depth), IRI and All Fwd View.

| Common Item<br>Road Categor:            | -                                          | koad No: 0              | Boad No.                           | Supplement: 1                 | 111 Branch No:               | 11 Direc                   | tion: 1           |        |
|-----------------------------------------|--------------------------------------------|-------------------------|------------------------------------|-------------------------------|------------------------------|----------------------------|-------------------|--------|
| Lane No: 0                              |                                            |                         |                                    |                               |                              |                            |                   |        |
| Lane No: 9                              | Lane                                       | Position: 8             | Measure D                          | Jate: 20101201                | Operator: TSI                | Ve Ve                      | hicles: Real Mini |        |
| Coefficient                             |                                            |                         |                                    |                               |                              |                            |                   |        |
| Rut X Rate:                             | 0.0000                                     | Rut Y Rate              | e: 0.000                           | 0 Rut Co                      | unt: 80                      | ×                          |                   |        |
| 1.00                                    |                                            | -                       | _                                  |                               |                              |                            |                   |        |
| Output Item                             | -                                          |                         |                                    | -                             |                              |                            |                   |        |
| Crack                                   |                                            |                         | Crack(ratio)                       | Rut                           | Rut(depth                    |                            | IV) IPI           |        |
| Fwd Vie                                 |                                            |                         | Structure                          | Coordina                      | te 🛛 🗐 All Fwd 🔪             | /iew IMU                   |                   |        |
| _ Pwid Vie                              | ewou                                       | urface Type             | Duracture                          |                               | te INT WILLING V             | TMC                        |                   |        |
|                                         |                                            | artace Type             | - otractore                        |                               |                              | New                        | -                 |        |
| ile Name: GF                            | 2502                                       | urrace Type             |                                    |                               | is išī vii rwa v             | usw Truc                   |                   |        |
| ile Name: GF                            |                                            | artace Type             |                                    |                               | ie <u>Ist</u> All riva i     | NAM TUNC                   |                   | Browse |
| ile Name: GF                            | 2502                                       | start(m)                | End(m)                             | Distance(m)                   | Start Point(m)               | End Point(m)               |                   | Browse |
| ile Name: GF<br>older: G4<br>No:        | PS02<br>FTest dată<br>Data<br>0/0          | Start(m)<br>0.0         | End(m)<br>45.8                     | Distance(m)<br>45.8           | Start Point(m)<br>0.0        | End Point(m)<br>0.0        |                   | Browse |
| ile Name: GF<br>older: G4<br>No:        | 2502<br>FTest dată<br>Data<br>0/0<br>2/698 | Start(m)<br>0.0<br>45.8 | End(m)<br>45.8<br>3532.8           | Distance(m)<br>45.8<br>3487.0 | Start Point(m)<br>0.0<br>0.0 | End Point(m)<br>0.0<br>0.0 |                   | Browse |
| ile Name: GF<br>older: GA<br>No:<br>000 | PS02<br>FTest dată<br>Data<br>0/0          | Start(m)<br>0.0         | End(m)<br>45.8<br>3532.8<br>8024.8 | Distance(m)<br>45.8           | Start Point(m)<br>0.0        | End Point(m)<br>0.0        |                   | Browse |
| ile Name: GF<br>older: G4<br>No:        | 2502<br>FTest dată<br>Data<br>0/0<br>2/698 | Start(m)<br>0.0<br>45.8 | End(m)<br>45.8<br>3532.8           | Distance(m)<br>45.8<br>3487.0 | Start Point(m)<br>0.0<br>0.0 | End Point(m)<br>0.0<br>0.0 |                   | Erowse |
| ile Name: GF<br>older: G4<br>No:        | 2502<br>FTest dată<br>Data<br>0/0<br>2/698 | Start(m)<br>0.0<br>45.8 | End(m)<br>45.8<br>3532.8<br>8024.8 | Distance(m)<br>45.8<br>3487.0 | Start Point(m)<br>0.0<br>0.0 | End Point(m)<br>0.0<br>0.0 |                   | Browse |

Figure 9.61 Output Configuration 2

Enter the output file name to the [File Name] field. Typically, the file name should be named in a [Road code+Left/Right+Lane\_Origin\_Destination] format.

Example: NH1001000000R1\_000k00000\_023k00250 (National Highway 1, Right, Lane 1, From:0k0 To 23k250)

| Common Item          |                                 |             |                |                |                 |              |                         |        |
|----------------------|---------------------------------|-------------|----------------|----------------|-----------------|--------------|-------------------------|--------|
| Road Category:       | II Ro                           | ad No: 0    | Road No S      | upplement: 111 | Branch No: 1    | 1 Direction: | 1                       |        |
| Lane No: 0           | Lane F                          | Position: 8 | Measure Da     | ste: 20161201  | Operator: TSUCH | MA Vehicle   | <sub>s:</sub> Real Mini |        |
| Coefficient          |                                 |             |                |                |                 |              |                         |        |
| Rut X Rate:          | 0.0000                          | Rut Y Ra    | ite: 0.0000    | Rut Coun       | rt: 80          | ž            |                         |        |
| Output Item          |                                 |             |                |                |                 |              |                         |        |
| Crack                | Cra                             | ack(detail) | Crack(ratio)   | Rut            | Rut(depth)      | Profile      | 🕡 IRİ                   |        |
| Find View            | Su                              | rface Type  | Structure      | Coordinate     | All Find View   | IMU 🗇        |                         |        |
|                      |                                 |             |                |                |                 |              |                         |        |
| In Manage GPS03      | 9                               | _           |                |                |                 |              |                         |        |
|                      | _                               | _           |                |                |                 |              |                         |        |
|                      | _                               |             |                |                |                 |              |                         | Browse |
| older: Gr¥Te:        | _                               | Start(m)    | End(m)         | Distance(m)    | Start Point(m)  | End Point(m) |                         | Browse |
| older: G¥Te:<br>No.  | st data<br>Data<br>0/0          | 0.0         | 45.8           | 45.8           | 0.0             | 0,0          |                         | Browse |
| older: G¥Te:<br>No.  | st data<br>Data<br>0/0<br>2/698 | 0.0<br>45.8 | 45.8<br>8532.8 | 45.8<br>3487.0 | 0.0<br>0.0      | 0,0<br>0,0   |                         | Browse |
| older: G:¥Te:<br>No. | st data<br>Data<br>0/0          | 0.0         | 45.8           | 45.8           | 0.0             | 0,0          |                         | Browse |

Figure 9.62 Output Configuration 3

Click on the [Browse] button and specify the folder path for the output data. where to output the data.

| ommon Item                              | _                                     |                         |                                    |                               |                              |                            |                 |       |
|-----------------------------------------|---------------------------------------|-------------------------|------------------------------------|-------------------------------|------------------------------|----------------------------|-----------------|-------|
| oad Category:                           | II R                                  | load No: 0              | Road No S                          | Supplement: 11                | 11 Branch No:                | 11 Directio                | n: 1            |       |
| ane No: 0                               | Lane                                  | Position: 8             | Measure D                          | ate: 20161201                 | Operator: TSU                | CHIYA Vehi                 | cles: Real Mini |       |
| Coefficient                             |                                       |                         |                                    |                               |                              |                            |                 |       |
| ut X Rate:                              | 0.0000                                | Rut Y Ra                | ite: 0.0000                        | Rut Co                        | unt: 80                      | ×                          |                 |       |
|                                         |                                       |                         |                                    |                               |                              |                            |                 |       |
| utput Item                              | E Cr                                  | ack(detail)             | Crack(ratio)                       | Rut                           | Rut(depth)                   | Profile                    | IV IRI          |       |
| Fwd View                                |                                       |                         | Structure                          | Coordinat                     |                              |                            |                 |       |
|                                         |                                       |                         |                                    |                               |                              |                            |                 |       |
|                                         | Loc                                   | aface Type              |                                    |                               | e lynain rwain               | iew 🔲 IMU                  |                 |       |
|                                         |                                       | artace Type             | Structure                          |                               | e ištuni taka k              | ew Two                     |                 |       |
| Name: GPS0                              |                                       | artace Type             |                                    |                               | s TXT wit two o              | iewIMU                     |                 | Brows |
| Name: GPS0<br>Jer: G:¥Te                | 2                                     | Start(m)                | End(m)                             | Distance(m)                   | start Point(m)               | End Point(m)               |                 | Brows |
| Name: GPS0<br>Jer: G¥Te<br>o.           | 2<br>est data<br>Data<br>0/0          | Start(m)<br>0.0         | End(m)<br>45.8                     | Distance(m)<br>45.8           | Start Point(m)<br>0.0        | End Point(m)<br>0.0        |                 | Brows |
| Name: GPS0<br>der: G¥Te                 | 2<br>est data<br>Data<br>0/0<br>2/698 | Start(m)<br>0.0<br>45.8 | End(m)<br>45.8<br>3532.8           | Distance(m)<br>45.8<br>8487.0 | Start Point(m)<br>0.0<br>0.0 | End Point(m)<br>0,0<br>0,0 | _               | Brows |
| Name: GPS0<br>der: G¥Te<br>lo.<br>] 000 | 2<br>est data<br>Data<br>0/0          | Start(m)<br>0.0         | End(m)<br>45.8                     | Distance(m)<br>45.8           | Start Point(m)<br>0.0        | End Point(m)<br>0.0        |                 | Brows |
| Name: GPS0<br>Jer: G¥Te<br>o.           | 2<br>est data<br>Data<br>0/0<br>2/698 | Start(m)<br>0.0<br>45.8 | End(m)<br>45.8<br>3532.8<br>8024.8 | Distance(m)<br>45.8<br>8487.0 | Start Point(m)<br>0.0<br>0.0 | End Point(m)<br>0,0<br>0,0 |                 | Erows |

Figure 9.63 Output Configuration 4

Click on the [Execute] button to output the data. The output data is created to the speficied path as a CSV file.

| Common Item      |                                   |              |                |                |                    |               |               |        |
|------------------|-----------------------------------|--------------|----------------|----------------|--------------------|---------------|---------------|--------|
| oad Category     | y II F                            | Road No: 0   | Road No        | Supplement: 1  | Branch No:         | 11 Direction: | 1             |        |
| ane No: 0        | Lane                              | Position: 8  | Méasure D      | ate: 20161201  | Operator: TSUC     | HIYA Vehicle  | es: Real Mini |        |
| Defficient       |                                   |              |                |                |                    |               |               |        |
| ut X Rate:       | 0.0000                            | Rut Y Rate   | e: 0.0001      | 0 Rut Co       | unt: 80            | ×             |               |        |
| Output Item      |                                   |              |                |                |                    |               |               |        |
| Crack            | ĒÓ                                | rack(detail) | Crack(ratio)   | Rut            | Rut(depth)         | Profile       | 🖉 iri         |        |
| Fwd Vie          | ew Si                             | urface Type  | Structure      | Coordina       | te 🖳 All Find View | w 🗍 IMU       |               |        |
|                  |                                   |              |                |                |                    |               |               |        |
| e Name: GPS      | S02                               |              |                |                |                    |               |               |        |
|                  | S02<br>(Test data                 |              |                |                |                    |               |               | Browse |
| lder: G¥         |                                   | Start(m)     | End(m)         | Distance(m)    | Start Point(m)     | End Point(m)  |               | Browse |
| lder: G¥         | (Test data<br>Data<br>0/0         | 0.0          | 45.8           | 45.8           | 0.0                | 0.0           |               | Browse |
| lder: G.¥<br>No: | Test data<br>Data                 |              |                |                |                    |               |               | Brows  |
| lder: G¥         | Test dată<br>Data<br>0/0<br>2/698 | 0.0<br>45.8  | 45.8<br>3532.8 | 45.8<br>3487.0 | 0.0<br>0.0         | 0.0<br>0.0    |               | Browse |
| lder: G¥         | Test dată<br>Data<br>0/0<br>2/698 | 0.0<br>45.8  | 45.8<br>3532.8 | 45.8<br>3487.0 | 0.0<br>0.0         | 0.0<br>0.0    |               | Browse |
| lder: G¥         | Test dată<br>Data<br>0/0<br>2/698 | 0.0<br>45.8  | 45.8<br>3532.8 | 45.8<br>3487.0 | 0.0<br>0.0         | 0.0<br>0.0    |               | Browse |
| lder: G¥         | Test dată<br>Data<br>0/0<br>2/698 | 0.0<br>45.8  | 45.8<br>3532.8 | 45.8<br>3487.0 | 0.0<br>0.0         | 0.0<br>0.0    | Execute       | Browse |

(3) Data Check

The Data Analysis application has a function of judging a value exceeding a certain range at the timing of data output as an abnormal value and outputting a list of abnormal data records as "ERROR.txt". The operator shall check whether the data judged to be an abnormal value is due to a mistake in analysis work as the following way;

- · Open the file of abnormal value list (ERROR.txt) and find the location information
- · Check the road condition on the Data Analysis application
- · In case of a mistake in analysis, it shall be analyzed again

| Output Data<br>Common Item<br>Road Category: 001 Road No:                                                  | Read No Supplement 1111 Branch No. 11 D                                                                                                    | rector 1         | 7                                                                                                    |
|----------------------------------------------------------------------------------------------------|----------------------------------------------------------------------------------------------------|------------------|----------------------------------------------------------------------------------------------------|
| Lone No. 3 Lone Position F<br>Coefficient<br>Rut X Rate: 0.0000 R                                          |                                                                                                    | nicles Real Mini | 1. 11                                                                                                    |
| Output Item<br>© Crack © CrackGetan<br>© Five View © Surface Ty<br>File Name: GP582<br>Folder: GVTest data | (Ad. (dpth))         Strate Delatered 2166 11mm         Volume 11 Mmm         *           Pol (dpth)         Strate Delatered 2166 11mm         Volume 12 Strate         *           Volume 12 Strate Delatered 2166 11mm         Volume 12 Strate         *         *           Volume 12 Strate         Strate Delatered 2166 11mm         *         *         *           Volume 12 Strate         Strate Delatered 2166 11mm         Volume 12 Strate         *         *           Volume 12 Strate         Strate Delatered 2166 11mm         Volume 12 Strate         *         *           Volume 12 Strate         Strate Delatered 2166 11mm         Volume 12 Strate         *         *         *         *         *         *         *         *         *         *         *         *         *         *         *         *         *         *         *         *         *         *         *         *         *         *         *         *         *         *         *         *         *         *         *         *         *         *         *         *         *         *         *         *         *         *         *         *         *         *         *         * <td< td=""><td>्र इत</td><td></td></td<> | ्र इत            |                                                                                                    |
| No: Data Ster<br>☐ 000 6/0<br>♥ 001 2/598<br>☐ 002 8/599 35                                                | Ref Hand José Cardon Barrier Hand Angel Hand Angel Hand Angel Hand Hand Hand Hand Hand Hand Hand Hand                                                                                                    |                  | Alle24.791% Wide:2.58% Long-tudy:3.76891 Lennus: 115.4450<br>                                                                       |
|                                                                                                    |                                                                                                    | ExecuteBook      | Gamma Woln Gamma V In Inspect<br>Sunshine + 1.1 + Execute<br>Start(m) Exc(m) Distance(m) Start Point(<br>000 45.814 45.814<br>Clear |

Figure 9.65 Data check in the analysis application

1) Data Check Method

Data check shall be done following contents

- Crack Ratio (%)
- Rut Depth (mm)
- IRI (mm/m)

When output the data from the data analysis application, data check would start automatically. The progress of the data check can confirm in the progress bar. When complete the data check, "Done" would be indicated in the window.

| Fwd View data output now 1604/1604                                                                                                    | _ |
|----------------------------------------------------------------------------------------------------|---|
| Rut (depth) Error Diatance:2890.814 m Value:73.93mm<br>Rut (depth) Error Diatance:2890.814 m Value:93.95mm<br>Rut (depth) Error Diatance:2800.814 m Value:93.95mm<br>Rut (depth) Error Diatance:2910.814 m Value:81.35mm<br>Rut (depth) Error Diatance:2910.814 m Value:87.35mm<br>Rut (depth) Error Diatance:2910.814 m Value:87.51mm<br>Rut (depth) Error Diatance:2910.814 m Value:83.61mm<br>Rut (depth) Error Diatance:2910.814 m Value:38.91mm<br>Rut (depth) Error Diatance:2910.814 m Value:38.91mm<br>Rut (depth) Error Diatance:393.814 m Value:38.91mm<br>Rut (depth) Error Diatance:393.814 m Value:35.12mm<br>Rut (depth) Error Diatance:393.614 m Value:56.93mm<br>Rut (depth) Error Diatance:313.614 m Value:57.94mm<br>Rut (depth) Error Diatance:313.614 m Value:27.194mm<br>Rut (depth) Error Diatance:313.614 m Value:27.194mm<br>Rut (depth) 56 Error(s) |   |

Figure 9.66 Data check window

The result of the data check would save the same folder of the other output files. In the "ERROR.TXT", the value exceeding of the threshold and position information are recorded in the order of Crack Ratio, Rut Depth, and IRI.

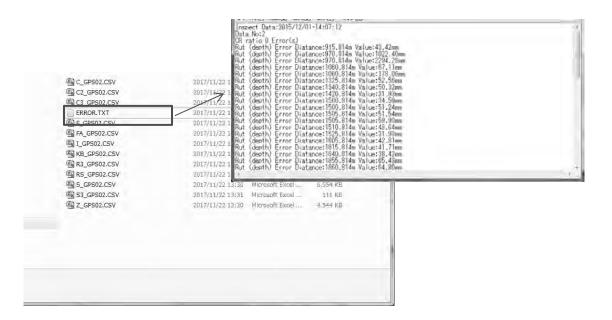

Figure 9.67 Sample of "ERROR.TXT"

Operator would open "ERROR.TXT" and confirm the judged as abnormal value using the data analysis application. If the interpretation of data analysis have mistaken, operator should re-analysis the mistaken part and re-output the data.

When rutting or IRI value is 0, data convert shall be done again. If the data still cannot be corrected, there is a possibility of device failure. So operator must contact to provider.

| Data Item        | Criteria       | Mistaken                       |
|------------------|----------------|--------------------------------|
| Crack Ratio      | More than 70%  | Interpretation mistaken        |
| Rut Depth (Max.) | More than 50mm | Setting mistaken of road width |
| Rut Depth (Ave.) | More than 30mm | Setting position mistaken      |
| Rut Depth (Max.) | 0mm            | Data conversion error          |
| Rut Depth (Ave.) | 0mm            | Device failure                 |
| IRI              | 0mm/m          | Device failure                 |

Table 9.22 Possible reasons of analysis errors

2) Setting the Threshold

The threshold to extract the abnormal value would be set in "System.ini". "System.ini" is saved at the same folder with data analysis application. Below table shows the contents of "System.ini". Further, if threshold is set "-1", the threshold would not use in the data check.

| Table 9.23 System.ini content |                                |                         |  |  |
|-------------------------------|--------------------------------|-------------------------|--|--|
| Content                       | Description                    | Note                    |  |  |
| LANGUAGE                      | Display language in the system | 1: English, 0: Japanese |  |  |
| CR RATE TH LOW                | Smaller threshold              | Crack ratio             |  |  |
| CR_RATE_TH_HI                 | Larger thershold               | Crack ratio             |  |  |
| RUT TH LOW                    | Smaller threshold              | Rut depth               |  |  |
| RUT_TH_HI                     | Larger threshold               | Rut depth               |  |  |
| IRI_TH_LOW                    | Smaller threshold              | IRI                     |  |  |
| IRI_TH_HI                     | Larger threshold               | IRI                     |  |  |

Table 9.23 'System.ini' content

"System.ini" is normally set as shown in Figure 9.68, data check is performed as follows.

- " CR\_RATE\_TH\_LOW=-1" : Invalidate the smaller threshold of crack ratio
- " CR\_RATE\_TH\_HI=70" : Error the section of crack ratio more than 70%
- " RUT TH LOW=0" : Error the section of rut depth is 0mm
- " RUT\_TH\_HI=30" : Error the section of rut depth more than 30mm
- " IRI TH LOW=0" : Error the section of IRI is 0mm/m
- " IRI\_TH\_HI=15" : Error the section of IRI more than 15mm/m

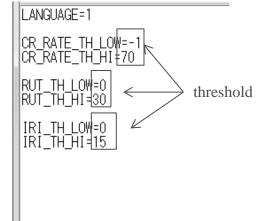

Figure 9.68 Threshold in "System.ini"

#### (4) Data Delivery

The data output by this analysis application is used for the data processing. Table 9.24 describes the list of data required for the Data Processing.

|     | Table 9.24 Delivery Data |                   |  |  |
|-----|--------------------------|-------------------|--|--|
| No. | Data                     | Notes             |  |  |
| 1   | C3_*****.csv             | Cracking analysis |  |  |
| 2   | R3_*****.csv             | Rutting analysis  |  |  |
| 3   | S3_******.csv            | IRI analysis      |  |  |
| 4   | FA *****.csv             | GPS coordinates   |  |  |

Positional information data

# **10. Instruction Manual of Location Setting Application**

#### **10.1 Purpose**

This application is responsible for creating the positional data of road managing information, such as road structures, intersections, and number of traffic lanes, by using forward view images and road surface images captured by REAL Mini.

#### **10.2 Input and Output Data**

The data used for and output by this application are as described in Table 9.1.

| Table 10.1Input and Output    | Data of the Locat | tion Setting Application |
|-------------------------------|-------------------|--------------------------|
| Name                          | Туре              | Notes                    |
| RMD 999999 99 99999999 999999 | Input             | Converted data           |

Output

10.3 Equipment

\*\*\*\*\*.csv

The equipment required for this application is described in Table 10.2.

| Equipment Name                     | Image        | Notes                                                                     |
|------------------------------------|--------------|---------------------------------------------------------------------------|
| Computer                           |              | notes                                                                     |
| HDD                                | 2            | HDD containing data.                                                      |
| This application<br>(RM2_RISA.exe) | RM2_RISA.exe |                                                                           |
| Road information resources         |              | Field survey, field notes,<br>drawings, official documents<br>and others. |

#### Table 10.2List of Equipment

# **10.4 Interface and Contents**

<Launch Menu>

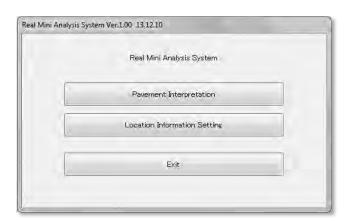

Figure 10.1 Launch Menu

| Item                                      | Description                                    | Notes                                               |
|-------------------------------------------|------------------------------------------------|-----------------------------------------------------|
| Pavement Interpretation                   | Launch the analysis application.               | This feature will not be discussed in this section. |
| Location-based information Interpretation | Launch the Positional Information application. |                                                     |
| Exit                                      | Exit the application.                          |                                                     |

| Table 10.3 | Features of the Launch Menu |
|------------|-----------------------------|
|------------|-----------------------------|

#### <Data Selection Menu>

| Da                 | 5_V<br>ta                          |                        |                                                                                   |                                                    | Browse                                                                                                    | Jpdate |
|--------------------|------------------------------------|------------------------|-----------------------------------------------------------------------------------|----------------------------------------------------|----------------------------------------------------------------------------------------------------|--------|
| No.<br>1<br>2<br>3 | Road<br>000000<br>000000<br>000000 | Lane<br>01<br>01<br>01 | Measure Date<br>2013/09/18 13:22:50<br>2013/09/19 14:34:56<br>2013/09/19 15:02:09 | Data<br>Inspect/Position<br>Not Exist<br>Not Exist | Folder<br>RMD_000000_01_20130918_132250<br>RMD_000000_01_20130919_143456<br>RMD_000000_01_20130919_150209 | -      |
| <b>1</b><br>5<br>6 | 000000<br>000001<br>000001         | 01<br>01<br>01         | 2013/09/19 17:10:39<br>2013/09/19 11:47:33<br>2013/09/19 12:09:54                 | Not Exist<br>Inspect/Position<br>Not Exist         | RMD_000000_01_20130919_171039<br>RMD_000001_01_20130919_114733<br>RMD_000001_01_20130919_120954           |        |
|                    |                                    |                        |                                                                                   |                                                    |                                                                                                    |        |
|                    |                                    |                        |                                                                                   |                                                    |                                                                                                    |        |

Figure 10.2 Data Selection Menu Interface

| Item         | Description                                                                       | Notes                                                 |
|--------------|-----------------------------------------------------------------------------------|-------------------------------------------------------|
| Data Folder  | Displays the current folder path.                                                 |                                                       |
| Browse       | Opens the data folder path selection window.                                      |                                                       |
| Update       | Refreshes the display of data.                                                    |                                                       |
| Data         | Displays the list of analysis data within the selected folder.                    |                                                       |
| No.          | List number                                                                       |                                                       |
| Road         | Road number configured at the time of measurement.                                |                                                       |
| Lane         | Lane number configured at the time of measurement.                                |                                                       |
| Measure Date | Timestamp of when the measurement was taken(year, month, date, hour and minutes). | yyyy/mm/dd hh:mm:ss                                   |
| Inspect      | Checks for the presence of analysis data.                                         |                                                       |
| Folder       | Folder name of the analysis data.                                                 |                                                       |
| Next         | Go to the Information menu.                                                       | Made available when a data is selected from the list. |
| Back         | Go back to the Launch menu.                                                       |                                                       |

Table 10.4Features of the Data Selection Menu

#### <Identify the Location Window>

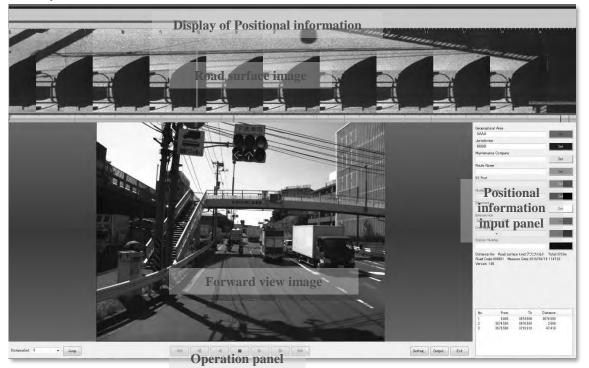

Figure 10.3 Identify Window

| Item                               | Description                                                                      | Notes |
|------------------------------------|----------------------------------------------------------------------------------|-------|
| Display of positional information  | Display of the configured positional information.                                |       |
| Road surface image                 | Display of the road surface image.                                               |       |
| Forward view image                 | Display of the forward view image                                                |       |
| Operation panel                    | Allows operations including playback of images and skipping from point to point. |       |
| Positional information input panel | Input positional information.                                                    |       |

Table 10.5 Features of the Identify Window

## Positional Information Input Panel

| RC 0 RN 0 RNS 0                                                                     | RB 0    | Set                 |
|-------------------------------------------------------------------------------------|---------|---------------------|
| Geographical Area                                                                   | -       | Sec.                |
| Jurisdiction                                                                        | -       | -38 <sup>1</sup>    |
| Carsaction                                                                          | -       | Set                 |
| Sub-Bureau                                                                          |         |                     |
|                                                                                     | +       | Set                 |
| Road Name                                                                           |         |                     |
| Sector Sector                                                                       |         | Sét                 |
| Kilo-Post Station                                                                   |         | -                   |
| Number of LaGonfiguration                                                           | itoms   | Set                 |
| Number of Laconingulation                                                           | items   | Set                 |
| Structure                                                                           |         | det                 |
| *                                                                                   | _       | Set                 |
| Intersection                                                                        | -       |                     |
| ÷                                                                                   |         | Sat                 |
| Overlapping                                                                         |         |                     |
|                                                                                     |         |                     |
| Station Number Discrepancy                                                          |         |                     |
| Peculiar Condition                                                                  |         | Ben                 |
|                                                                                     | -       | -                   |
| Distance:0m Road surface type<br>Road Code:0000 <b>Data informa</b><br>Version 1.08 |         | al: 3253m<br>i 1:39 |
| No. From To                                                                         | Distanc | e                   |
| Data list 2000                                                                      | 3487.00 | -                   |
| 2 3487.000 7978.976                                                                 | 4491.97 | p.                  |

Figure 10.4 Positional information Input Panel

| Table 10.6 | Features of the Positional information Input Panel   |
|------------|------------------------------------------------------|
| 14010 10.0 | reactives of the rostitional information input ranet |

| Item                | Description                                    | Notes |
|---------------------|------------------------------------------------|-------|
| Configuration items | Items to configure the positional information. |       |
| Data information    | Display of data information regarding the      |       |
|                     | analysis currently in progress.                |       |
| Distance            | Distance of the current screen.                |       |
| Road surface type   | The road surface type category.                |       |
| Total               | The total length of the entire data.           |       |
| Road Code           | Road category, Road number, Road number        |       |
|                     | Supplement and buranch number                  |       |
| Measure Date        | Timestamp of when the measurement was          |       |
|                     | taken (in year, month, date, hour and          |       |
|                     | minutes).                                      |       |
| Version             | The current application version.               |       |
| Data list           | Display of the list of analysis target data.   |       |

#### **Operation Panel**

| Distance(m): 0 | • | Jump | -#4 | -41 | - | ► | 11- | 44 | Setting | Output | Exit |
|----------------|---|------|-----|-----|---|---|-----|----|---------|--------|------|
|                |   |      |     |     |   |   |     |    |         |        |      |

Figure 10.5 Operation Panel

|              |   |   | _    | 1 |
|--------------|---|---|------|---|
| Distance(m): | 0 |   | Jump |   |
| Distance(m): | 0 | • | Jun  | p |

Figure 10.6 Jump Operation

| Item           | Description                                                                                               | Notes |
|----------------|----------------------------------------------------------------------------------------------------|-------|
| Distance field | Enter the distance by selecting a reset<br>information from the list, or, manually<br>input the distance. |       |
| Jump           | Jump (skip) to the position specified to the Distance field.                                              |       |

Table 10.7Features of the Jump Operation

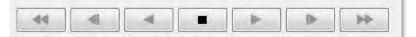

Figure 10.7 Image Operation Interface

| Item | Description          | Notes |
|------|----------------------|-------|
| A    | Frame backward.      |       |
|      | Mesh backward.       |       |
|      | Continuous backward. |       |
|      | Stop                 |       |
|      | Continuous forward.  |       |
| ID   | Mesh forward.        |       |
|      | Frame forward.       |       |

| Table 10.8 | Features of | of the | Image | Operation | 1 |
|------------|-------------|--------|-------|-----------|---|
|            |             |        |       |           |   |

| Setting | Output | Exit |
|---------|--------|------|
|---------|--------|------|

Figure 10.8 Interface of Other Options

| Item    | Description                              | Notes |
|---------|------------------------------------------|-------|
| Setting | Open the Environment Configuration menu. |       |
| Output  | Open the Data Output menu.               |       |
| Exit    | Exit from the application.               |       |

| utput Data               |                         | _           |               |              |           | _          | _         |           |
|--------------------------|-------------------------|-------------|---------------|--------------|-----------|------------|-----------|-----------|
| Common Ite<br>Road categ |                         | ad No: 999  | Berg No 6     | pplement: 99 | Dene      | ich No: 11 | Directio  | n: 2      |
| nuau catee               | sory. · · · · · · · · · | 10 140. 000 | NOAD NO OU    | pplemento    | Dian      |            | Directio  | 1. 2      |
| Lane No:                 | 1 Lane Posi             | tion: 3     | Measure Date: | 20161201     | Operator: | TSUCHIYA   | Vehicles: | Real Mini |
|                          |                         |             |               |              |           |            |           |           |
| File:                    |                         |             |               |              |           |            |           |           |
| Folder:                  |                         |             |               |              |           |            |           | Browse    |
| No.                      | From(Km)                | To(Km)      | Distance(m)   | _            |           |            |           |           |
| 1                        | 0.000                   | 3487.000    | 3487.000      |              |           |            |           |           |
| 2                        | 8487.000                | 7978.976    | 4491.976      |              |           |            |           |           |
|                          |                         |             |               |              |           |            |           |           |
|                          |                         |             |               |              |           |            |           |           |
|                          |                         |             |               |              |           |            |           |           |
| 100                      |                         |             |               |              |           |            |           | -         |
| 4 <u>E</u>               |                         |             |               |              |           | -          |           |           |
|                          |                         |             |               |              |           |            | Execute   | Back      |

Figure 10.9 Data Output Menu Interface

| Item                | Description                                  | Notes                                                                        |
|---------------------|----------------------------------------------|------------------------------------------------------------------------------|
| Common Item         | Configuration of common items.               | Configured at the time of measurement.                                       |
| Road Category       | Grade of the road                            | 1: National Highway<br>2: Expressway<br>3: Provincial Road<br>4: Others Road |
| Road No.            | Road number.                                 |                                                                              |
| Road No. Supplement | Supplement No. of road No.                   |                                                                              |
| Branch No.          | Branch number                                |                                                                              |
| Left Right          | Left-bound, Right-bound,<br>Single-bound     | Left: 1, Right: 2, Single: 3                                                 |
| Lane No.            | Number of Lane                               |                                                                              |
| Lane Position       | Lane position                                |                                                                              |
| Measure Date        | Timestamp of when the measurement was taken. | YYYYMMDD                                                                     |
| Operator            | Name of the operator.                        |                                                                              |
| Vehicles            | Name of the measuring vehicle.               |                                                                              |
| File Name           | Enter the file name of the output data.      |                                                                              |
| Brows               | Specify the output folder path.              |                                                                              |
| Data list           | Select the output target data                |                                                                              |
| Execute             | Execute output.                              |                                                                              |
| Back                | Go back to the Analysis menu.                |                                                                              |

| Table 10 10 | Features of the Data Output Menu   |
|-------------|------------------------------------|
| 10010 10.10 | i cultures of the Data Output Menu |

## **10.5 Operation Procedure**

(1) Work Flow

The work flow of the Location setting application is as described in Figure 10.10.

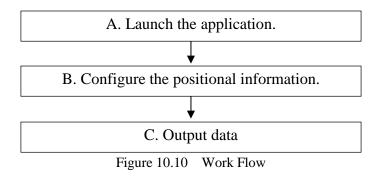

- (2) Identify the Location Position
  - A. Launch the Application

Double click on [RM2\_RISA.exe] (this application) found on the computer to launch the application.

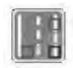

Figure 10.11 Icon of the Application

Click on [Location Information Setting].

|   | Real Mini Analysis System    |  |
|---|------------------------------|--|
|   | Pavement Interpretation      |  |
|   | Location Information Setting |  |
| - | Exit                         |  |

Figure 10.12 Selecting the Application

Click on [Browse] and specify the folder path of the identify the data.

| ect Data     |      |              |           |        |               |
|--------------|------|--------------|-----------|--------|---------------|
| Data Folder: |      |              |           |        |               |
| D:¥H25_Vie   |      |              |           |        | Browse Update |
| Data         |      |              |           | -      | -13           |
| No. Road     | Lane | Measure Date | Inspected | Folder |               |
|              |      |              |           |        |               |
|              |      |              |           |        |               |
|              |      |              |           |        |               |
|              |      |              |           |        |               |
|              |      |              |           |        |               |
|              |      |              |           |        |               |
|              |      |              |           |        |               |
|              |      |              |           |        |               |
|              |      |              |           |        |               |
|              |      |              |           | Ne     | xt Back       |

Figure 10.13 Selecting the Data Available for identify

Specify the folder containing the data converted using the data converter application and click [OK].

| D:¥H25_Vietnam¥Check¥data     |     |
|-------------------------------|-----|
|                               | - 2 |
| a check<br>a data             | ^   |
| RMD 000000 01 20130918 132250 |     |
| RMD 000000 01 20130919 143456 | E   |
| RMD_000000_01_20130919_150209 | 1   |
| RMD_000000_01_20130919_171039 |     |
| RMD_000001_01_20130919_114733 |     |
| RMD_000001_01_20130919_120954 | *   |
| ( <u>m</u> )                  |     |
|                               |     |

Figure 10.14 Folder Selection

From the list, select the data to identify the location and click [Next].

| ):¥H2!<br>Da                                       | ÷                                                                          |                                                      |                                                                                                    |                                                                                     | Browse                                                                                                    | Update |
|----------------------------------------------------|----------------------------------------------------------------------------|------------------------------------------------------|----------------------------------------------------------------------------------------------------|-------------------------------------------------------------------------------------|----------------------------------------------------------------------------------------------------|--------|
| No.<br>1<br>2<br>3<br>4<br>5<br>6<br>7<br><b>S</b> | Road<br>000000<br>000000<br>000000<br>000000<br>000001<br>000001<br>000001 | Lane<br>01<br>01<br>01<br>01<br>01<br>01<br>01<br>01 | Measure Date<br>2013/09/18 13:22:50<br>2013/09/19 14:34:56<br>2013/09/19 15:02:09<br>2013/09/19 17:10:39<br>2013/09/19 17:10:39<br>2013/09/19 12:09:54 | Data<br>Inspect/Position<br>Not Exist<br>Not Exist<br>Inspect/Position<br>Not Exist | Folder<br>RMD_000000_01_20130918_132250<br>RMD_000000_01_20130919_143456<br>RMD_000000_01_20130919_150209<br>RMD_000000_01_20130919_171039<br>RMD_000001_01_20130919_114733<br>RMD_000001_01_20130919_120954 |        |
|                                                    |                                                                            |                                                      |                                                                                                    |                                                                                     | Next                                                                                                    | Back   |

Figure 10.15 Data Selection

This will launch the Analysis menu.

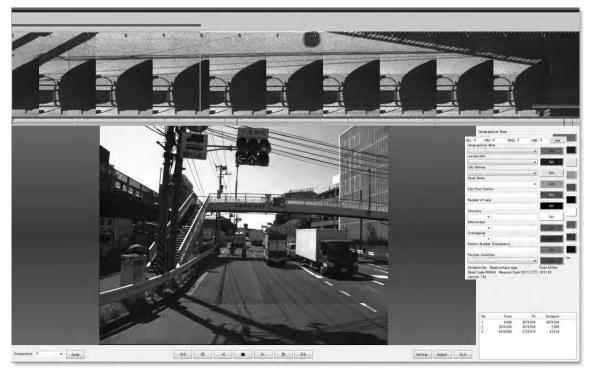

Figure 10.16 Identify the Location Window

B. Configuring the Positional information

Positional information is configured for the 11 items as listed in Table 10.11  $\cdot$ . The minimal unit accepted by this application is 5 meters. Configuration of the positional information is made by performing the operations described in Table 10.12  $\cdot$ .

| No. | Classification    | Description                            | Data Type |
|-----|-------------------|----------------------------------------|-----------|
| 1   | Geographical Area | Area of the target segment.            | Segment   |
| 2   | Jurisdiction      | Administrative authority of the target | Segment   |

Pavement Condition Survey

|    |                            | segment.                                                                                                    |         |
|----|----------------------------|----------------------------------------------------------------------------------------------------|---------|
| 3  | Management Agency          | Sub Bureau of the target segment.                                                                                                    | Segment |
| 4  | Road Name                  | Road name of the target segment.                                                                                                    | Segment |
| 5  | Kilo-post station          | Kilo-post station number                                                                                                    | Point   |
| 6  | Number of Lane             | Number of traffic lanes for the target segment.                                                                                                    | Segment |
| 7  | Structure                  | Bridges, tunnels, and rock sheds and their specific names.                                                                                         | Segment |
| 8  | Intersection               | Intersections, railway crossings, tollgates and their specific names.                                                                              | Point   |
| 9  | Overlapping                | Reasons for an overlap and the name of the overlapping road.                                                                                       | Segment |
| 10 | Station Number Discrepancy | The administrative Station Number when<br>a discrepancy is present between the<br>measurement station number and<br>administrative station number. | Point   |
| 11 | Peculiar Condition         |                                                                                                    | Segment |

|        |                                                | Configure information to the specified                        |  |  |
|--------|------------------------------------------------|---------------------------------------------------------------|--|--|
|        | 281                                            | position.                                                     |  |  |
|        |                                                | Click the button.                                             |  |  |
|        |                                                | Configure information from the specified                      |  |  |
| Input  | Set Figur                                      | position.                                                     |  |  |
| method |                                                | Hold down [Shift] and click the button.                       |  |  |
|        | Distate                                        | Delete the information of the specified position.             |  |  |
|        |                                                | Hold down [Ctrl] and click the button.                        |  |  |
|        | Elelete From                                   | Delete information from the specified position.               |  |  |
|        |                                                | Hold down [Shift] + [Ctrl] and click the button.              |  |  |
|        | Route Name<br>National Hiefwey 1               | Enter names and numbers directly.                             |  |  |
|        |                                                | Road Name                                                     |  |  |
|        |                                                | • Kilo-post station number                                    |  |  |
|        |                                                | • Number of Lane                                              |  |  |
|        |                                                | • Station Number Discrepancy                                  |  |  |
|        |                                                | Select an item from the pull down list.                       |  |  |
| Turnet |                                                | <ul> <li>Geographical Area</li> <li>Jurisdiction</li> </ul>   |  |  |
| Input  |                                                | <ul> <li>Jurisdiction</li> <li>Maintenance Company</li> </ul> |  |  |
| type   |                                                | <ul> <li>Peculiar condition</li> </ul>                        |  |  |
|        |                                                | Select a code from the pull down list and enter               |  |  |
|        | Structure<br>Brandee<br>Titunnel<br>RRock shed | the specific name of the item.                                |  |  |
|        |                                                | • Structure                                                   |  |  |
|        |                                                | • Intersection                                                |  |  |
|        | OOther                                         | • Overlapping                                                 |  |  |
|        |                                                |                                                               |  |  |

Table 10.12Operations for Positional information

Play back the image and navigate the forward view image and the road surface image to the boarder of a segment. identify the configuration starting (ending) position with the left edge of the road surface image.

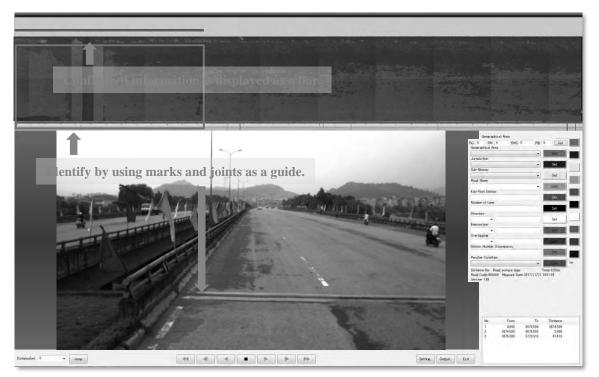

Figure 10.17 Example of Identify Position for a Bridge

# Tips-1 Point and Segment Data

Table 10.11 shows that there are different kinds of data: point data and segment data. Item numbers 1 to 4, 6, 7, 9, and 11 are segment data, and because a segment is a type of data that retains lengths, the starting and ending positions must be configured.

- 1) Configuring the Geographical Area, Jurisdiction, Management Agency and Road Name Configuring the Geographical Area, Jurisdiction, Management Agency and Road Name are set their information from start to end position. The set procedure is follow.
- a) To move to the start position marking guide.
- b) For Geographical Area, to record from selecting the pull-down list of Geographical Area and to push "Shift" key and click "Shift from".
- c) For Jurisdiction, to record from selecting the pull-down list of Jurisdiction and to push "Shift" key and click "Shift from".
- d) For Management Agency, to record from selecting the pull-down list of Sub bureau to push "Shift" key and click "Shift from".
- e) Road Name is automatically indicated. If the indicated name and the target road name are same, to push "Shift" key and click "Shift from.
- f) If the indicated name and the target road name are different, operator select the road name from pull-down list and record the road name.

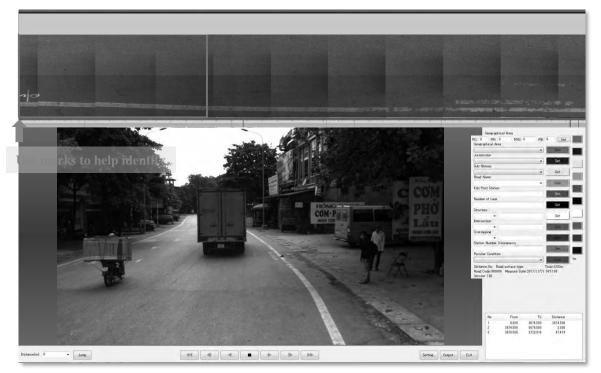

Figure 10.18 Example of Identify the Boundary Position

Select the relevant information from the pull down list, or enter the information directly. Hold down the [Shift] key and click to configure the information to the succeeding segments.

| RC: 1 RN: 4 RNS: 0 RB:                                                         | 0 Set |
|--------------------------------------------------------------------------------|-------|
| Geographical Area                                                              |       |
| Southern Area 🔹                                                                | Set   |
| Northern Area<br>Northern Middle Area<br>Southern Middle Area<br>Southern Area | Set   |
| Sub-Bureau IV.7                                                                | Set   |

Figure 10.19 Example of Selecting and Entering Information

There are many roads in Vietnam managed by DRVN, PDOT, Expressway or etc... This application loads the road name from "Road\_Name.csv". If new road is surveyed, it should add the road code and road name into the lowest line in the csv file.

|                                                                                                    | A CONTRACTOR CONTRACTOR CONT | 3: 0 Se |
|----------------------------------------------------------------------------------------------------|----------------------------------------------------------------------------------------------------|---------|
| cil mil Roll Roll In In                                                                                                    | Geographical Area<br>Northern Middle Area<br>Jurisdiction                                                                                                    | Set     |
| <br>Jarah Ster<br>(Hell 2<br>Sal-Bread)<br>Sal-Mana 22 - Sar<br>Pault None                                                                                                    | RMB II                                                                                                    | Set     |
| Notional Helman Hill - Internet<br>Calin-Petra Distance<br>Nautional Canal<br>2 Sectors                                                                                         | Sub-Bureau II2                                                                                                    | Set     |
| kternetive<br>Overlapse                                                                                                    | National Highway 46                                                                                                    | Set     |
| Dation Number Classoper:<br>Provide Contine<br>Distorechin Road instruction 77,277-b) Real William<br>Distorechin Road instruction 77,277-b) Real William<br>Franciscon William |                                                                                                    | Set     |

Figure 10.20 Example of Selecting the road name

The file structure of the data analysis exist the csv file as below figure. The csv file also indicated in

the below figure. This file consist of "Road category", "Road Number", "Road Number Supplement", "Branch Number" and "Road Name" separated by comma.

| au Name separateu by | comma.           |
|----------------------|------------------|
| blo 🛓                | 2017/12/19 19:21 |
| ORDERCFG             | 2015/07/21 10:45 |
| 😰 color.ini          | 2015/06/26 12:28 |
| 🔃 kind.ini           | 2015/06/26 12:28 |
| LOG.TXT              | 2017/12/14 19:10 |
| MANAGEMENT.CFG       | 2015/06/26 12:28 |
| MapServer.exe        | 2015/06/26 12:28 |
| ORDER.CFG            | 2015/06/26 12:28 |
| position.ini         | 2017/12/14 13:40 |
| RM2_PISA.exe         | 2017/12/07 12:12 |
| RM2_PISA.SUD         | 2017/12/14 19:13 |
| RM2_RISA.exe         | 2017/12/07 12:12 |
| Route_Name.csv       | 2017/11/20 13:28 |
| S RUTPROC.dll        | 2015/06/26 12:28 |
| RUTPROC.ini          | 2015/06/26 12:28 |
| 😰 system.ini         | 2017/11/17 12:38 |
| SYSTEM_SETTING.DAT   | 2017/12/14 19:10 |
| 💽 window.png         | 2017/11/14 13:15 |
|                      |                  |

Figure 10.21 Folder structure

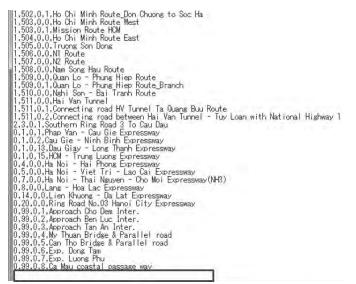

Figure 10.22 Road\_Name.csv

2) Configuring the Structure, Intersection and Overlapping Structure, Intersection and Overlapping are record only the position onto the data.

<Structure>

To records the type, name, and section of structure. Following table shows the recording structure. Table 10.13 Setting item of Structure

|           | Туре |
|-----------|------|
| Bridge    |      |
| Tunnel    |      |
| Rock shed |      |
| Others    |      |

Recording procedure as below;

a) To move to the start position of the structure

The start position of the structure set on the left edge area of the road image in upper of the application.

- b) To select the type of structure
- c) To input the name of structure
- d) To push "Shift" key and click "Shift from" and record the structure information from the position.
- e) To move to the end position of the structure The end position of the structure set on the left edge area of the road image in upper of the application.
- f) To push "Shift" and "Ctrl" and click "Delete from", and delete the structure information from the indicated image.

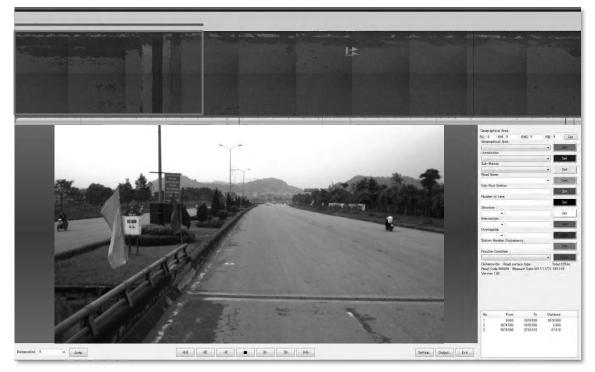

Figure 10.23 Example of Identify the Position for a Road Infrastructure

| 1 <sup>st</sup> Sele                           | ct from the list.          |     |
|------------------------------------------------|----------------------------|-----|
| Structure                                      | AAA bridge                 | Set |
| B.Bridge<br>T:Tunnel<br>R:Rock shed<br>O:Other | 2 <sup>nd</sup> Enter name |     |

Figure 10.24 Example of Entering Infrastructure Details

#### <Intersection>

To records the type, name of intersection. Following table shows the recording intersection. Table 10.14 Setting item of Intersection

| Туре         |
|--------------|
| Intersection |
| Roundabout   |

| Viaduct          |
|------------------|
| Railway Crossing |
| Toll Gate        |
| Others           |

Recording procedure as below;

- a) To move to the center of intersection Move to the center position of the intersection on the left edge of the road image of the application.
- b) To select the type of intersection
- c) To input the name of intersection
- d) To click "Set" and record the information of the intersection

If there are some kinds of intersection as roundabout, railway cross, viaduct, or intersection with traffic light at the same position. Please select in the following order. roundabout $\rightarrow$  intersection (with traffic light)  $\rightarrow$ railway cross  $\rightarrow$  viaduct

<Overlapping>

To records the type, name, and section of overlapping. Following table shows the recording overlapping

Table 10.15Setting item of Overlapping

| Туре                         |
|------------------------------|
| Route overlap                |
| Left and Right bound overlap |

Recording procedure as below;

a) To move to the start position of overlapping Move to the start position of the overlapping on the left edge of the road image of the application

- b) To select the type of overlapping
- c) To input the name of overlapping road
- d) To push "Shift" key and click "Shift from" and record the overlappng information from the position.
- e) To move to the end position of the overlapping section Move to the end position of the overlapping on the left edge of the road image of the application
- f) To push "Shift" and "Ctrl" key and click "Delete from", and delete the overlapping information from the indicated image.
- Configuring the Kilo-post Station and Station Number Discrepancy To records the position of Kilo-post Station and Number of Lane.

<sup>&</sup>lt; Kilo-post Station >

To record the number of Kilo-post Station. The recording procedure as follows;

a) To move to Kilo-post Station

Move to the KP position on the left edge of the road image of the application

- b) To input the number of Kilo-post Station
- c) To push "Set" and record the information of Kilo-post Station

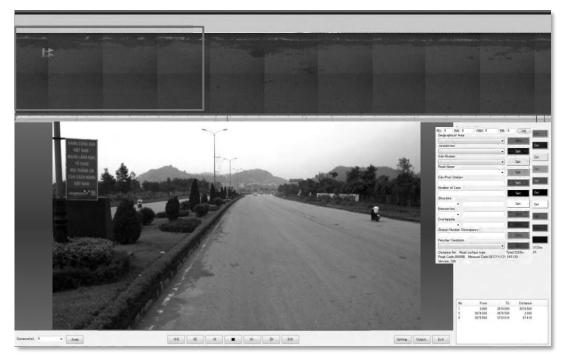

Figure 10.25 Example of Identify the Kilo-post Position

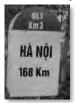

Figure 10.26 Kilo-post station (3 kilo-post station)

| (ilo Post |     |
|-----------|-----|
| 44        | Set |

Figure 10.27 Example of Input of Details

< Number of Lane >

To records the number of lane. The recording procedure as follows;

- a) To move to the position change number of lane The position change number of lane check at the forward view image. From the forward view image and road image, operator identifies the position change number of lane.
- b) To input the number of lane
- c) To push "Shift" key and click "Shift from" and record the number of lane

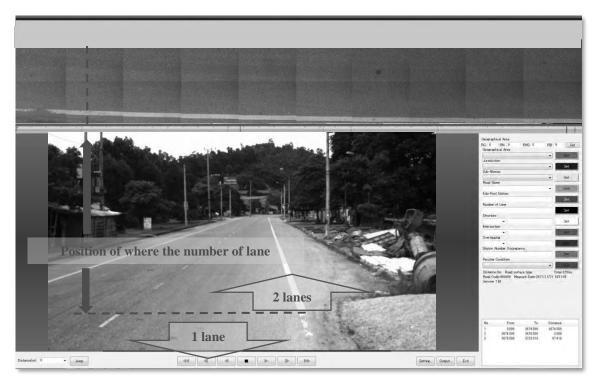

Figure 10.28 Example of Change in Number of Traffic Lanes

| Number of Lane |     |
|----------------|-----|
| 2              | Set |

Figure 10.29 Example of an Input for Number of Lanes

4) Peculiar Condition

Operator records the type, name and section of peculiar condition. Peculiar condition such as broken, wet condition and other condition could not be evaluated by Crack. The pavement condition data file should make clarify the position of such condition. The peculiar condition which operator record as follow table.

| Item                                   | Discription                                                                                                    | Image |  |
|----------------------------------------|----------------------------------------------------------------------------------------------------|-------|--|
| 1.Broken                               | It was once paved. There is<br>serious damaged section due to<br>which damage cannot be<br>quantified.                          |       |  |
| 2.Unpaved<br>or unidentified Pav. Type | Unpaved : It has never been<br>paved.<br>Unidentified Pav. Type :<br>Pavement type other than AC,<br>CC and BST. (Gravel, Rock) |       |  |

Table 10.16 Definition of peculiar condition

| 3.Wet Condition      | The lane is covered with water<br>and the whole is wet.                                                                              |            |
|----------------------|----------------------------------------------------------------------------------------------------|------------|
| 4.Other damage       | Other type damage that can not<br>be judged as cracking.(such as<br>Raveling, Scratch)                                               |            |
| 5.Invisible          | Can not see the surface due to<br>coverage of pavement surface<br>by other object such as sand,<br>soil, construction material, etc. |            |
| 6.Under construction | There is ongoing construction<br>work on the survey lane.                                                                            | A CONTRACT |

The recording procedure as follow;

a) To move to the start position of peculiar condition The start position of the peculiar condition set on the left edge of the road image in upper of the application.

- b) To select the type of peculiar condition
- c) To push "Shift" and click "Shift from" and record the information of peculiar condition from the indicated image.
- d) To move to the end position of peculiar condition The end position of the peculiar condition set on the left edge of the road image in upper of the application.
- e) To push "Shift" and "Ctrl" keys and click "Delete from" to delete the information of peculiar condition from indicated image

| Peculiar Condition |         |     |
|--------------------|---------|-----|
|                    | <b></b> | Set |

Figure 10.30 Example of an Input for Peculiar Condition

# C. Data Output

Click on [Output].

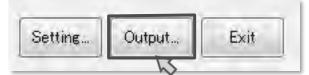

Figure 10.31 Data Output

Enter the details under the [Common Item] section.

| Common Ite<br>Road catee<br>Lane No: |                               | ad No: 999                     | Road No Supplement<br>Measure Date: 2016120 | neh No: 11<br>TSUCHIYA | Direction:<br>Vehicles: Re | 2<br>al Mini |
|--------------------------------------|-------------------------------|--------------------------------|---------------------------------------------|------------------------|----------------------------|--------------|
| ile.<br>older:                       |                               |                                |                                             |                        |                            | Browse       |
| No.<br>1<br>2                        | From(Km)<br>0.000<br>8487.000 | To(Km)<br>3487.000<br>7978.976 | Distance(m)<br>3487.000<br>4491.976         |                        |                            |              |
| ¥ 🗌                                  |                               |                                |                                             |                        |                            |              |

Figure 10.32 Output Configuration 1

To the [File] field, enter the output file name. Normally, the format should be in [road code+R/L+lane\_origin distance\_desitnation distance] format. Example) NH100100000R1\_000k00000\_023k00250 (National Highway 1, Right, Lane 1, From:0k0 To 23k250)

| Common Ite<br>Road categ |                   | ad No: 999           | Road No Su           | pplement: 99 | Bran      | ich No: 11 | <br>Direction | к <u>2</u> |
|--------------------------|-------------------|----------------------|----------------------|--------------|-----------|------------|---------------|------------|
| Lane No:                 | Lane Posi         | ition: 3             | Measure Date:        | 20161201     | Operator: | TSUCHIYA   | Vehicles.     | Real Mini  |
| File: te                 | st                |                      |                      |              |           |            |               | _          |
| Folder:                  |                   |                      |                      |              |           |            |               | Browse     |
| No.                      | From(Km)          | To(Km)               | Distance(m)          |              |           |            |               |            |
| 1                        | 0.000<br>3487.000 | 3487,000<br>7978,976 | 3487.000<br>4491.976 |              |           |            |               |            |
| ¥ 🔲                      |                   |                      |                      |              |           |            |               | 7          |

Figure 10.33 Output Configuration 2

Click on [Browse] and specify the output folder path.

| Commor     | Item              |              |                      |               |           |            |                  |        |
|------------|-------------------|--------------|----------------------|---------------|-----------|------------|------------------|--------|
| Road ca    | tegory: 1         | Road No: 999 | Road No Su           | ipplement: 99 | Bran      | ich No: 11 | Direction: 2     | -      |
| Lane No    | : Lane            | Position: 3  | Measure Date:        | 20161201      | Operator: | TSUCHIYA   | Vehicles: Real M | lini   |
| ile:       | test              |              |                      |               |           |            |                  |        |
| older:     | G¥Vietnam Surve   | ved Data     |                      |               |           |            | [                | Browse |
| No.        | From(Km)          | To(Km)       | Distance(m)          |               |           |            |                  | N      |
| 1          | 0.000<br>3437.000 |              | 3487.000<br>4491.975 | -             |           |            |                  |        |
|            |                   |              |                      |               |           |            |                  |        |
|            |                   |              |                      |               |           |            |                  |        |
|            |                   |              |                      |               |           |            |                  |        |
| ۲ <u> </u> |                   |              |                      |               |           |            |                  |        |

Figure 10.34 Output Configuration 3

Click on [Execute] to execute the data output.

| Common It | em       |                 |          |               |               | _         |            |           |                                                                                                    |
|-----------|----------|-----------------|----------|---------------|---------------|-----------|------------|-----------|----------------------------------------------------------------------------------------------------|
| Road cate | ory: 1   | Road No         | ; 999    | Road No Su    | ipplement: 99 | Bran      | ich No: 11 | Direction | n: 2                                                                                                    |
| Lane No:  |          | Lane Position:  | 3        | Measure Date: | 20161201      | Operator: | TSUCHIYA   | Vehicles: | Real Mini                                                                                                    |
| ile: te   | st       |                 |          |               |               |           |            |           |                                                                                                    |
| Folder: G | ¥Vietnan | n Surveyed Data |          |               |               |           |            |           | Browse                                                                                                    |
| No.       | Fre      | om(Km)          | To(Km)   | Distance(m)   |               |           |            |           |                                                                                                    |
| E1        |          | - K - K K K     | 3487.000 | 3487.000      |               |           |            |           |                                                                                                    |
| 2         | 3        | 487.000         | 7978978  | 2891975       |               |           |            |           | and the second second second second second second second second second second second second second second second |
|           |          |                 |          |               |               |           |            |           |                                                                                                    |
|           |          |                 |          |               |               |           |            |           |                                                                                                    |
|           |          |                 |          |               |               |           |            |           |                                                                                                    |
| 4 🗐       |          |                 |          |               |               |           |            |           |                                                                                                    |
|           |          |                 |          |               |               |           |            |           |                                                                                                    |

Figure 10.35 Output Configuration 4

The data is output in a CSV format to the specified folder path.

| Organize 🕶 Share with 🖛 Burn I | New folder                           |                    |                    |            | i≡ • ⊡ | 1 6 |
|--------------------------------|--------------------------------------|--------------------|--------------------|------------|--------|-----|
| Favorites                      | * Name                               | Date modified      | Туре               | Size       |        |     |
| Desktop                        | A NH00600d 132k08505 145k00030.C     | V 2/1/2013 3:27 PM | Microsoft Excel C  | 1,845 KB   |        |     |
| . Downloads                    | 马) C NH00600d 132k08505 145k00030.CS |                    | Microsoft Excel C  | 2.567 KB   |        |     |
| Recent Places                  | R NH00600d 132k08505 145k00030.CS    |                    | Microsoft Excel C  | 32,710 KB  |        |     |
|                                | RS_NH00600d_132k08505_145k00030.C    |                    | Microsoft Excel C. | 1,575 KB   |        |     |
| Libraries                      | KB_NH00600d 132k08505 145k00030.C    |                    | Microsoft Excel C  | 1.616 KB   |        |     |
| Documents                      | Z_NH00600d_132k08505_145k00030.C5    |                    | Microsoft Excel C  | 68,999 KB  |        |     |
| Music                          | F_NH00600d_132k08505_145k00030.CS    |                    | Microsoft Excel C  | 1,922 KB   |        |     |
| Pictures                       | 国 S NH00600d 132k08505 145k00030.CS  |                    | Microsoft Excel C  | 102,638 KB |        |     |
| Videos                         | 副 I_NH00600d_132k08505_145k00030.CSV | 2/1/2013 3:29 PM   | Microsoft Excel G  | 101,305 KB |        |     |
| 🕹 Homegroup                    | E                                    |                    |                    |            |        |     |
| Computer                       |                                      |                    |                    |            |        |     |
| 🚢 Local Disk (C:)              |                                      |                    |                    |            |        |     |
| 📖 New Volume (D:)              |                                      |                    |                    |            |        |     |
| 👝 ボリューム (E:)                   |                                      |                    |                    |            |        |     |
| Removable Disk (F:)            |                                      |                    |                    |            |        |     |
| analysis image                 |                                      |                    |                    |            |        |     |
| data process                   |                                      |                    |                    |            |        |     |
| image for manual               |                                      |                    |                    |            |        |     |
| 🍌 output data & image          |                                      |                    |                    |            |        |     |
| ji picture                     |                                      |                    |                    |            |        |     |
| Network                        | +                                    |                    |                    |            |        |     |

Figure 10.36 Confirmation of Output

#### (3) Data check

The Location setting application check the data about KP number and direction. If same KP number input, Error messege is displayed in window when output the data. And if the order of KP don't matches the road direction, Error messege is displayed in window when output the data. These error information record in "Error2.txt".

#### (4) Delivery Flow

"P\_\*\*\*\*\*.csv " output by this application is used for the data processing. Other data file is used for the confirmination of the setting information. Operator is confirmed whether the set information is the same for the right direction and the left direction.

|     | Table 10.17 Delivery Data |                             |  |  |  |  |  |
|-----|---------------------------|-----------------------------|--|--|--|--|--|
| No. | Data                      | Notes                       |  |  |  |  |  |
| 1   | P_*****.csv               | Positional information data |  |  |  |  |  |
| 2   | 0001-0.CSV                | List of Jurisdiction        |  |  |  |  |  |
| 3   | 0001-1.CSV                | List of Sub-Bureau          |  |  |  |  |  |
| 4   | 0005.CSV                  | List of KP                  |  |  |  |  |  |
| 5   | 0101.CSV                  | List of Number of Lane      |  |  |  |  |  |
| 6   | 0104.CSV                  | List of Structure           |  |  |  |  |  |
| 7   | 0105.CSV                  | List of Intersection        |  |  |  |  |  |
| 8   | 9998.CSV                  | List of Peculiar Condition  |  |  |  |  |  |

Table 10.17 Delivery Data